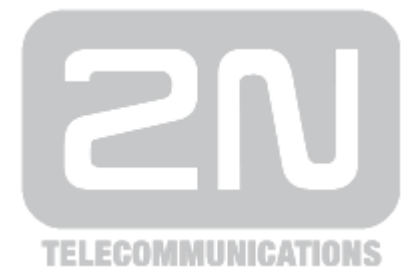

# **2N® Helios IP**

## **IP Interkom**

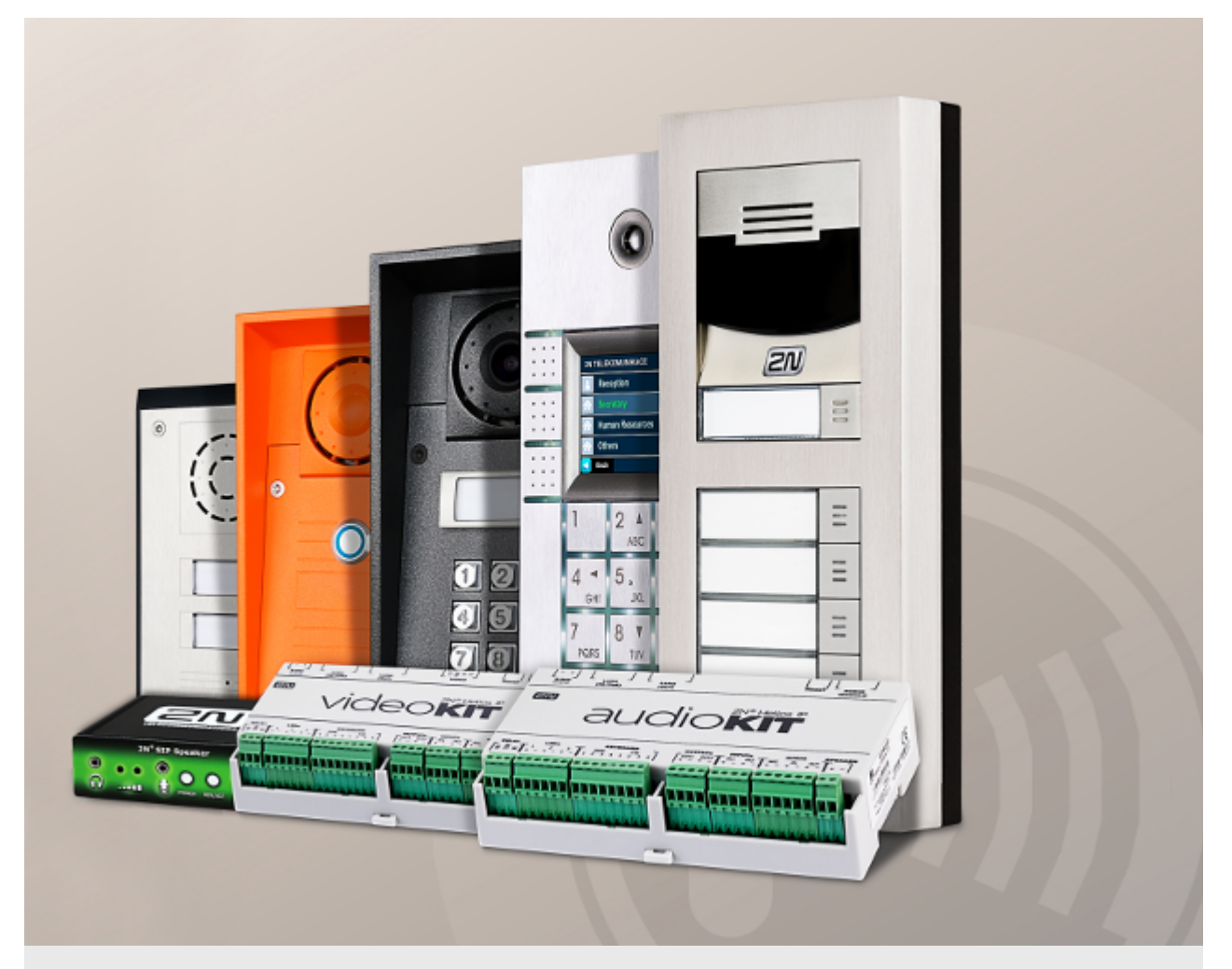

## **Konfigurační manuál**

Verze **[www.2n.cz](http://www.2n.cz)** Firmware

2.13 2.13

Společnost 2N TELEKOMUNIKACE a.s. je českým výrobcem a dodavatelem telekomunikační techniky.

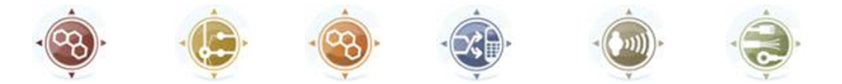

K produktovým řadám, které společnost vyvíjí, patří GSM brány, pobočkové ústředny, dveřní a výtahové komunikátory. 2N TELEKOMUNIKACE a.s. se již několik let řadí mezi 100 nejlepších firem České republiky a již dvě desítky let symbolizuje stabilitu a prosperitu na trhu telekomunikačních technologií. V dnešní době společnost vyváží do více než 120 zemí světa a má exkluzivní distributory na všech kontinentech.

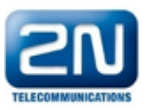

2N<sup>®</sup> je registrovaná ochranná známka společnosti 2N TELEKOMUNIKACE a.s. Jména výrobků a jakákoli jiná jména zde zmíněná jsou registrované ochranné známky a/nebo ochranné známky a/nebo značky chráněné příslušným zákonem.

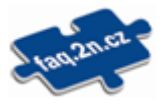

Pro rychlé nalezení informací a zodpovězení dotazů týkajících se 2N produktů a služeb 2N TELEKOMUNIKACE spravuje databázi FAQ nejčastějších dotazů. Na www.faq.2n.cz naleznete informace týkající se nastavení produktů, návody na optimální použití a postupy "Co dělat, když…".

Společnost 2N TELEKOMUNIKACE a.s. tímto prohlašuje, že zařízení 2N® Helios IP je ve shodě se základními požadavky a dalšími příslušnými ustanoveními směrnice 1999/5/ES. Plné znění prohlášení o shodě naleznete CD-ROM (pokud je přiloženo) nebo na www.2n.cz.

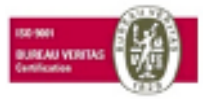

Společnost 2N TELEKOMUNIKACE a.s. je vlastníkem certifikátu ISO 9001:2009. Všechny vývojové, výrobní a distribuční procesy společnosti jsou řízeny v souladu s touto normou a zaručují vysokou kvalitu, technickou úroveň a profesionalitu všech našich výrobků.

## **Obsah**

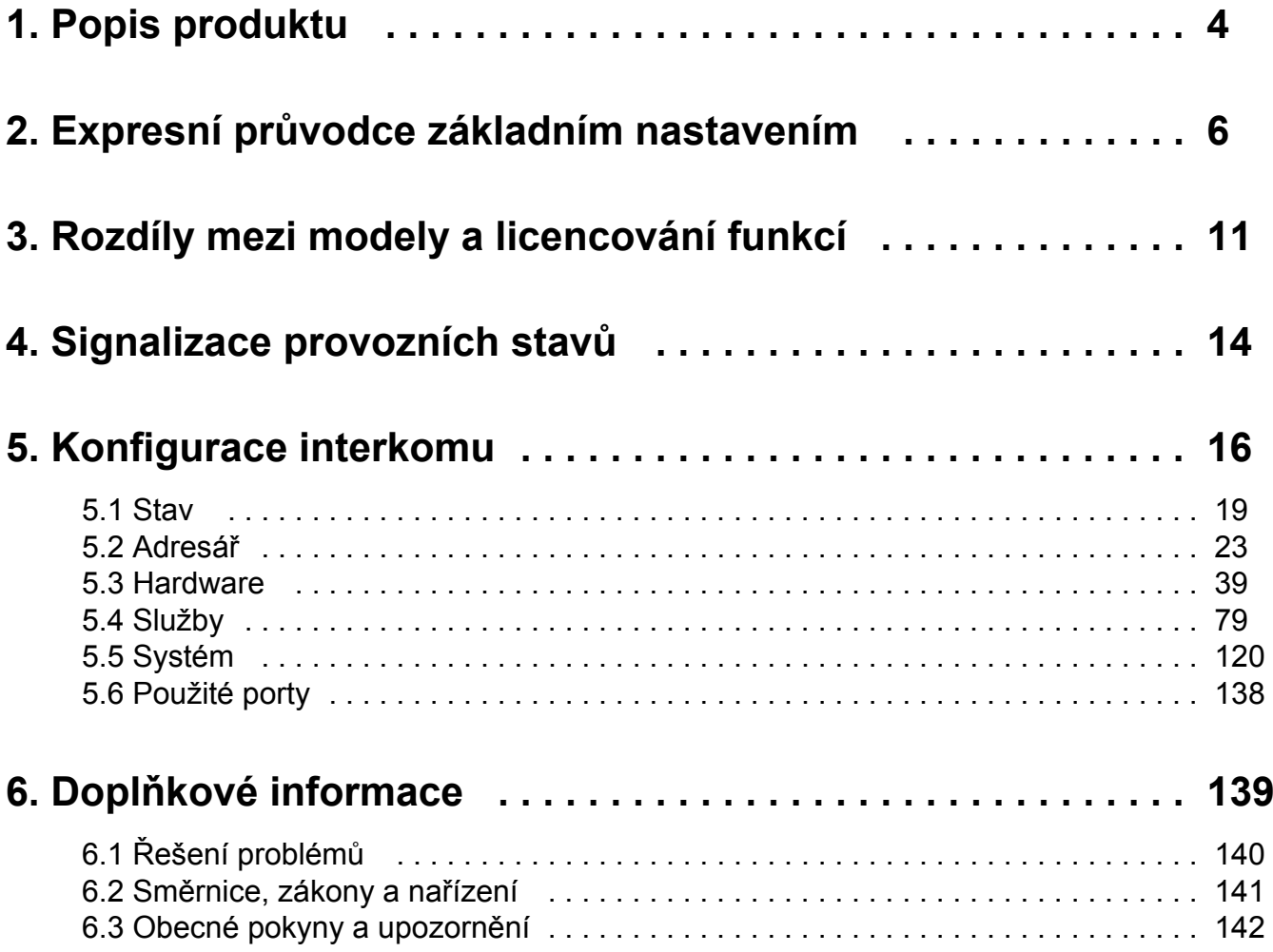

## <span id="page-3-0"></span>**1. Popis produktu**

Dveřní interkomy 2N<sup>®</sup> Helios IP jsou schopny nahradit klasické zvonkové tlačítkové tablo s hlasitým telefonem a celý systém rozvodů, zvonků a domovních telefonů v objektech, kde jsou instalovány rozvody strukturované kabeláže. Interkom poskytuje mnohem dokonalejší a širší služby než běžné domovní telefony. Instalace interkomu do vaší sítě je velmi jednoduchá, stačí jej připojit pomocí kabelu UTP k dalším prvkům lokální sítě a nastavit nezbytné parametry.

Díky integrovanému protokolu SIP může interkom využívat všechny služby VoIP sítí – přesměrování v době nepřítomnosti (na jiné pracoviště, na záznamník či mobilní telefon) nebo přepojení hovoru (např. ze sekretariátu na požadovanou konkrétní osobu).

Interkomy jsou vybaveny volitelným počtem tlačítek rychlé volby, umožňujících sestavit hovor na číslo uživatele, které bylo předem uloženo do seznamu uživatelů v interkomu. Každému z tlačítek rychlé volby je možné přiřadit až tři telefonní čísla, na která lze volat současně nebo postupně. Díky integrovanému kalendáři lze jednotlivá tlačítka konfigurovat tak, aby byl volaný účastník vždy zastižen, nebo naopak zamezit volání na vybraná telefonní čísla mimo vyhrazenou dobu.

Některé modely interkomu 2N<sup>®</sup> Helios IP jsou vybaveny numerickou klávesnicí, kterou lze použít jako kódový zámek nebo jako klasický tlačítkový telefon.

Interkomy 2N<sup>®</sup> Helios IP umožňují uživatelům v síti sledovat dění před kamerou pomocí služby streamování videa. Díky plné podpoře standardu ONVIF se můžou stát součástí Video Surveillance Systému ve vašem objektu.

Interkomy 2N<sup>®</sup> Helios IP mohou být vybaveny čtečkou RFID karet, která umožňuje nejen zpřístupnit objekt autorizovaným osobám, ale zároveň se stát součástí zabezpečovacího systému objektu nebo docházkového systému ve vaší firmě.

Interkomy 2N<sup>®</sup> Helios IP jsou vybaveny reléovým spínačem (volitelně dalšími relé a výstupy), kterým lze ovládat elektrický zámek nebo jiné zařízení připojené k interkomu. Interkomu je možné velmi flexibilně nastavit, kdy a jak se mají tyto spínače aktivovat – kódem, automaticky hovorem, stiskem tlačítka rychlé volby apod.

V manuálu jsou použity následující symboly a piktogramy.

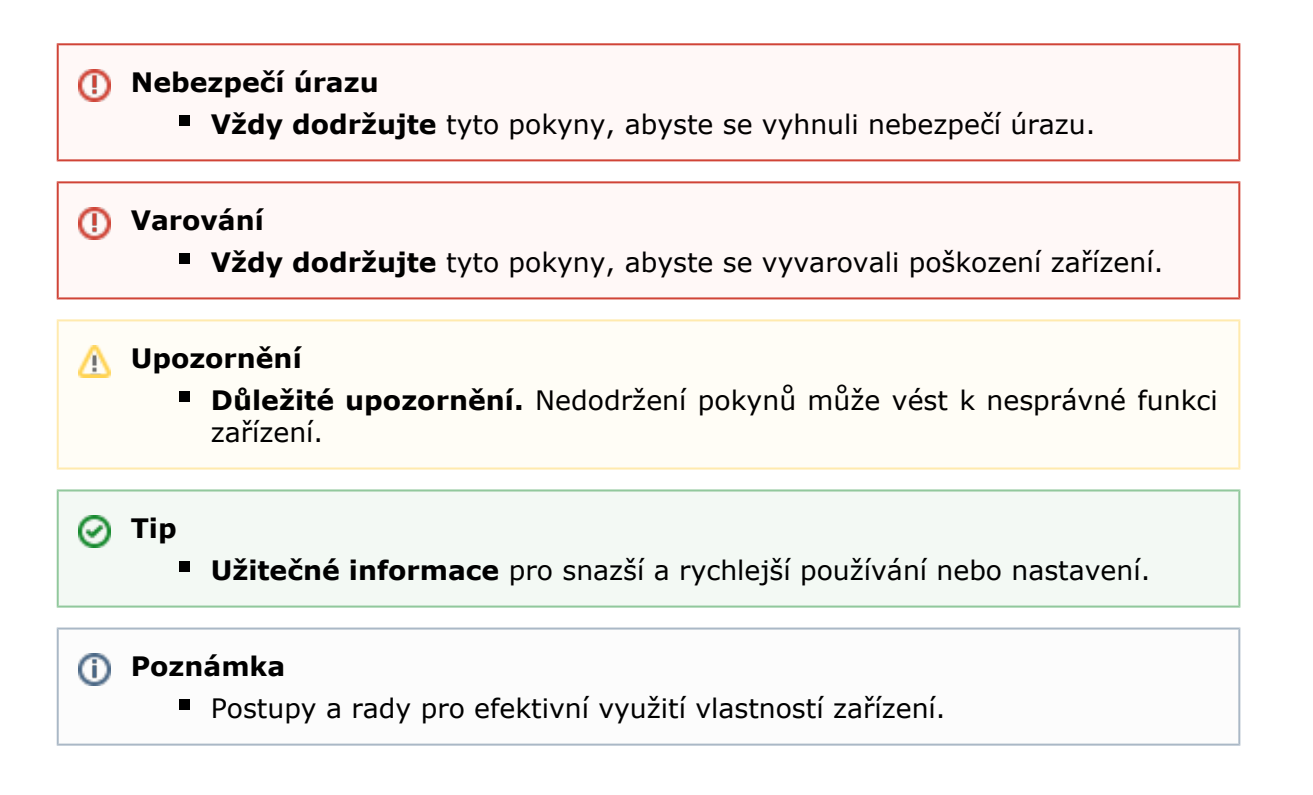

## <span id="page-5-0"></span>**2. Expresní průvodce základním nastavením**

### **Nastavení připojení k lokální síti**

Abyste se mohli přihlásit ke konfiguračnímu rozhraní interkomu, musíte znát jeho IP adresu. Interkomy 2N<sup>®</sup> Helios IP mají z výroby nastaveno automatické získání IP adresy z DHCP serveru. Pokud tedy připojíte interkom do sítě, ve které se nachází DHCP server nakonfigurovaný tak, aby přiděloval IP adresy všem novým zařízením, získá svou vlastní IP adresu i váš interkom. IP adresu interkomu můžete zjistit buď přímo ze stavu DHCP serveru (podle MAC adresy interkomu uvedené na výrobním štítku), příp. vám ji může sdělit přímo interkom pomocí hlasové funkce – viz Instalační manuál k příslušnému modelu interkomu.

Pokud ve vaší síti není DHCP server, musíte nastavit interkom na statickou IP adresu pomocí tlačítek interkomu, viz Instalační manuál k příslušnému modelu. Váš interkom poté získá pevnou adresu **192.168.1.100**, kterou použijete pouze pro první přihlášení a poté ji můžete změnit.

V případě, že již znáte IP adresu vašeho interkomu, zadejte ji do vašeho oblíbeného prohlížeče. Doporučujeme použít aktuální verzi prohlížeče Chrome, Firefox nebo Internet Explorer 9+. 2N<sup>®</sup> Helios IP není plně kompatibilní se staršími verzemi prohlížečů.

Pro první přihlášení do konfiguračního rozhraní použijte jméno admin a heslo 2n (heslo platné po uvedení zařízení do výchozího stavu). Výchozí heslo doporučujeme po prvním přihlášení ihned změnit – viz nastavení v menu **Služby / Web** – parametr Přístupové heslo. Heslo si dobře zapamatujte, příp. zapište. V případě, že heslo zapomenete, budete muset uvést interkom do výchozího stavu (viz instalační manuál k příslušnému modelu), a tím ztratíte zároveň veškeré provedené změny v nastavení.

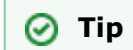

FAQ: IP adresa - Jak zijstit IP adresu 2N $^{\circledR}$  Helios IP

## **Aktualizace firmware**

Po prvním přihlášení k interkomu doporučujeme zároveň aktualizovat firmware interkomu. Nejnovější firmware pro svůj interkom naleznete na stránkách [www.2n.cz](http://www.2n.cz/). K aktualizaci firmware slouží tlačítko **Aktualizovat Firmware** v menu **Systém / Údržba**. Po uploadu firmwaru do zařízení se zařízení jednou restartuje a aktualizace je hotova. Aktualizace trvá přibližně půl minuty.

### **Nastavení připojení k SIP serveru**

Aby interkom mohl telefonovat a byl dostupný v rámci vaší VoIP infrastruktury, musíte nastavit několik důležitých parametrů. Tyto parametry se nastavují v menu **Služby / Telefon / SIP**.

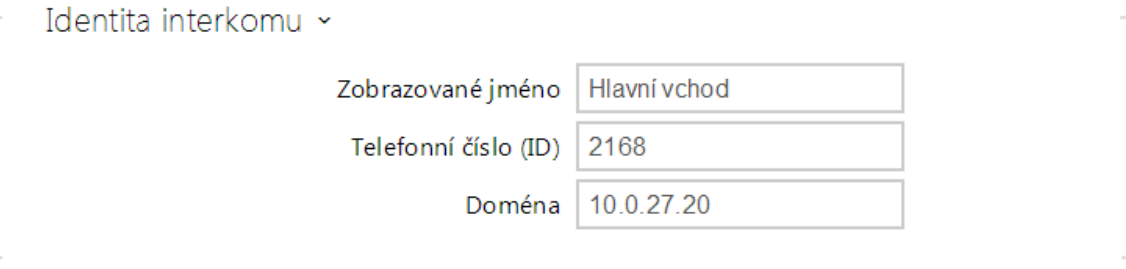

- **Zobrazované jméno** Nastavte jméno, které se bude zobrazovat na telefonu volaného jako identifikace volajícího. Toto jméno je zobrazeno také v přihlašovacím okně a na úvodní stránce webového rozhraní.
- **Telefonní číslo (ID)** Nastavte vlastní telefonní číslo interkomu (příp. jiné jednoznačné ID skládající ze znaků a čísel). Toto číslo společně s doménou jednoznačně identifikuje interkom při voláních a registraci.
- **Doména** Nastavte doménové jméno služby, u které je interkom zaregistrován. Obvykle se shoduje s adresou SIP proxy nebo registraru. Pokud ve své instalaci interkomu nepoužíváte SIP proxy, zadejte IP adresu interkomu.

Pokud ve své síti používáte SIP server (proxy, registrar), je nutné nastavit adresu těchto prvků v síti:

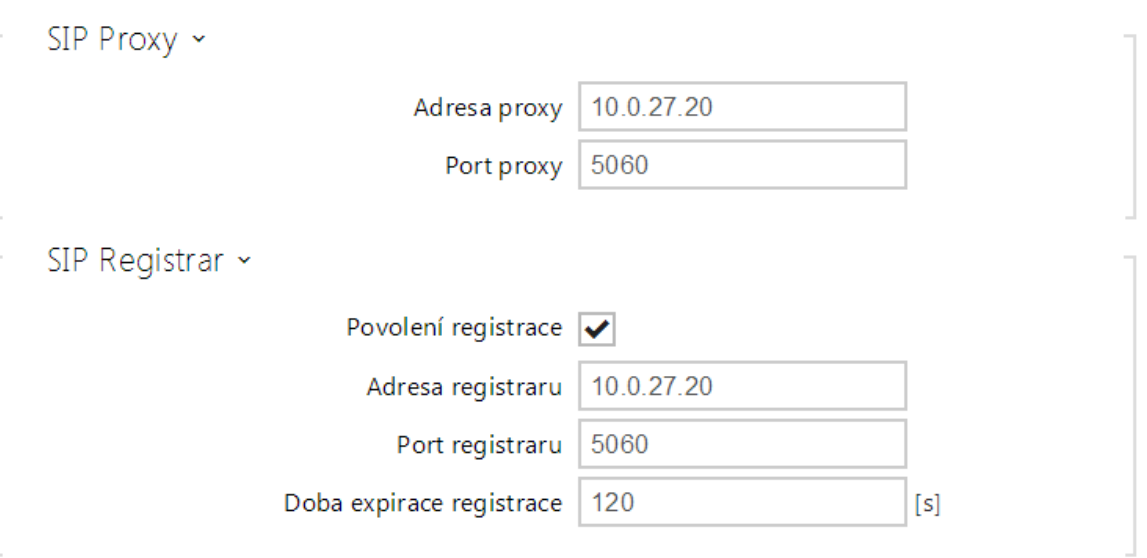

- **Adresa proxy** Nastavte IP adresu nebo doménové jméno SIP proxy.
- **Adresa registraru** Nastavte IP adresu nebo doménové jméno SIP registraru. Adresa SIP proxy a SIP registraru bývá obvykle shodná.
- **Povolení registrace** Povolte registraci interkomu u nastaveného SIP registraru.

Pokud váš SIP server vyžaduje autentizaci koncových zařízení, zadejte následující parametry:

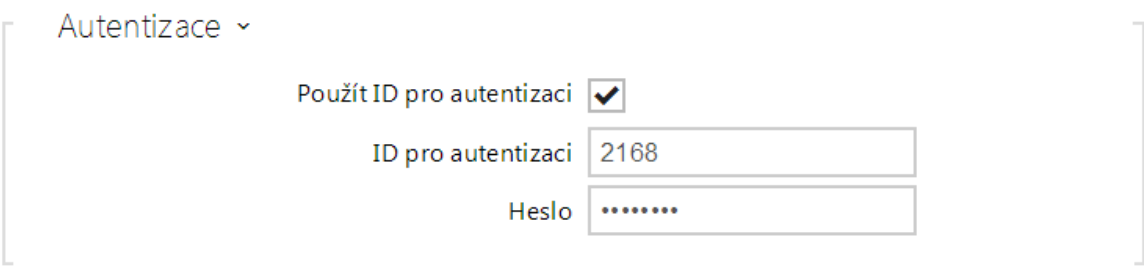

**Heslo** – Zadejte heslo používané při autentizaci interkomu.

### **Nastavení tlačítek rychlé volby**

Všechny modely interkomů 2N<sup>®</sup> Helios IP jsou vybaveny tlačítky rychlé volby. Pokud uživatel stiskne jedno z tlačítek rychlé volby, dojde k sestavení hovoru na telefonní číslo přednastavené na příslušné pozici v seznamu uživatelů.

V menu **Adresář / Uživatelé** vyberte pozici číslo 1, která odpovídá tlačítku 1 rychlé volby.

Pozici povolte pomocí políčka **Pozice povolena** a zadejte telefonní číslo volané stanice do pole **Telefonní číslo** v sekci Telefonní čísla uživatele.

#### ✔ Pozice povolena

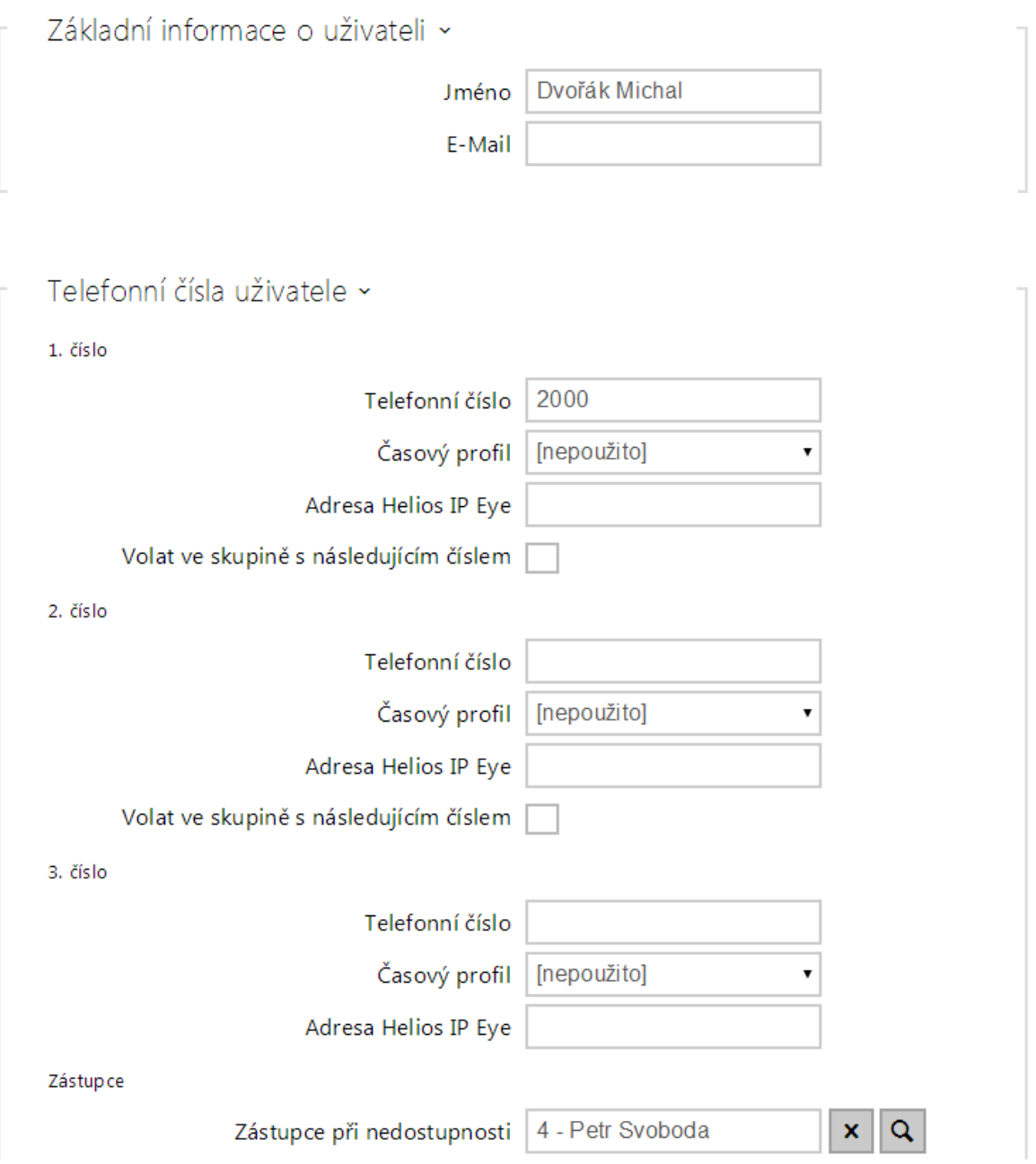

Interkom 2N® Helios IP můžete také použít s jedním nebo několika IP telefony bez SIP serveru. Pro volání z interkomu se použije tzv. Direct SIP Call. V takovém případě místo telefonního čísla vyplňte SIP adresu volaného telefonu ve tvaru sip:telefonní\_číslo@ip\_adresa\_telefonu.

## **Nastavení spínání elektrického zámku**

K interkomům 2N<sup>®</sup> Helios IP lze připojit elektrický dveřní zámek, který lze ovládat pomocí kódu zadaného na numerické klávesnici interkomu, příp. kódu zadaného na klávesnici IP telefonu v průběhu hovoru. Elektrický dveřní zámek připojte podle návodu v Instalačním manuálu k příslušnému modelu.

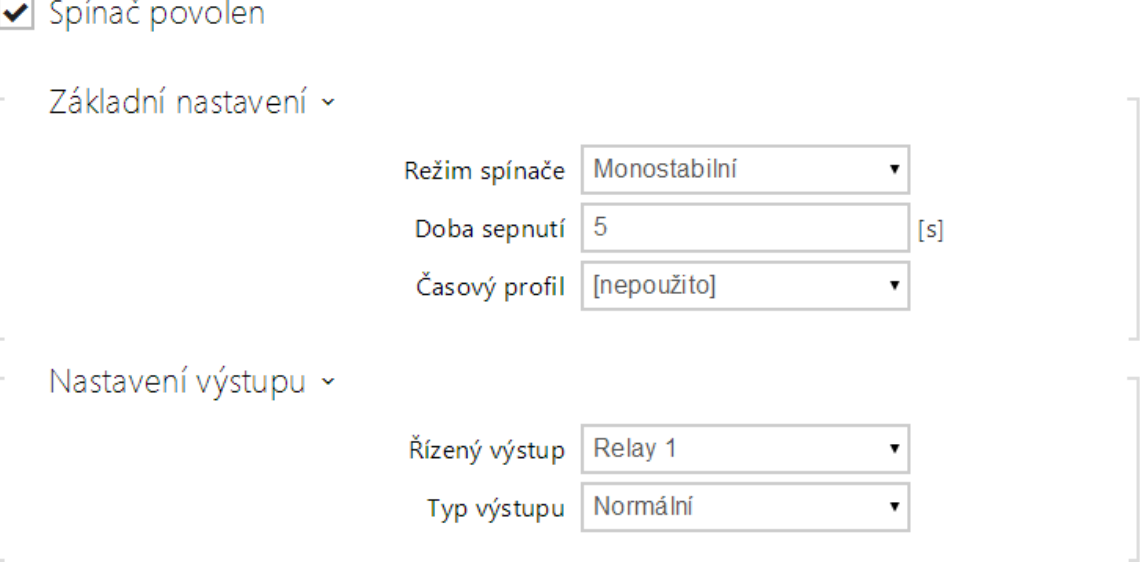

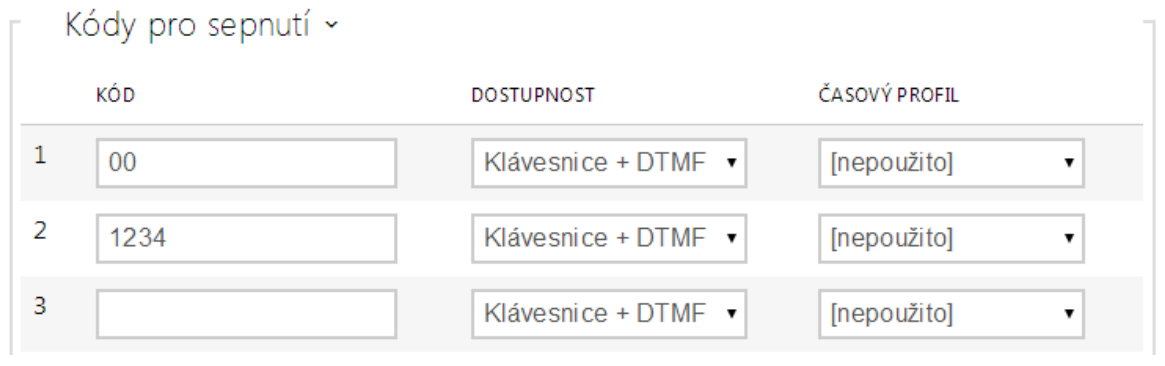

V záložce **Hardware / Spínače / Spínač 1** povolte spínač pomocí políčka Spínač povolen, nastavte parametr Řízený spínač na výstup interkomu, ke kterému je elektrický dveřní zámek připojen. Poté nastavte jeden nebo více kódů pro sepnutí spínače – elektrického dveřního zámku.

## <span id="page-10-0"></span>**3. Rozdíly mezi modely a licencování funkcí**

Tento manuál je společný pro celou rodinu produktů  $2N^{\circledR}$  Helios IP, a proto některé zde popisované funkce jsou dostupné pouze v konkrétních modelech  $2N^{\circledast}$  Helios IP, příp. jsou dostupné až po vložení platného licenčního klíče. V této kapitole je uveden přehled rozdílů mezi jednotlivými modely a licencemi. Výčet rozdílů není úplný, je omezen pouze na ty, které ovlivňují možnosti konfigurace. Pokud daná funkce není dostupná u všech modelů, je v příslušné kapitole poznámka a odkaz na tuto kapitolu.

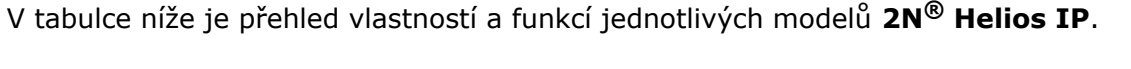

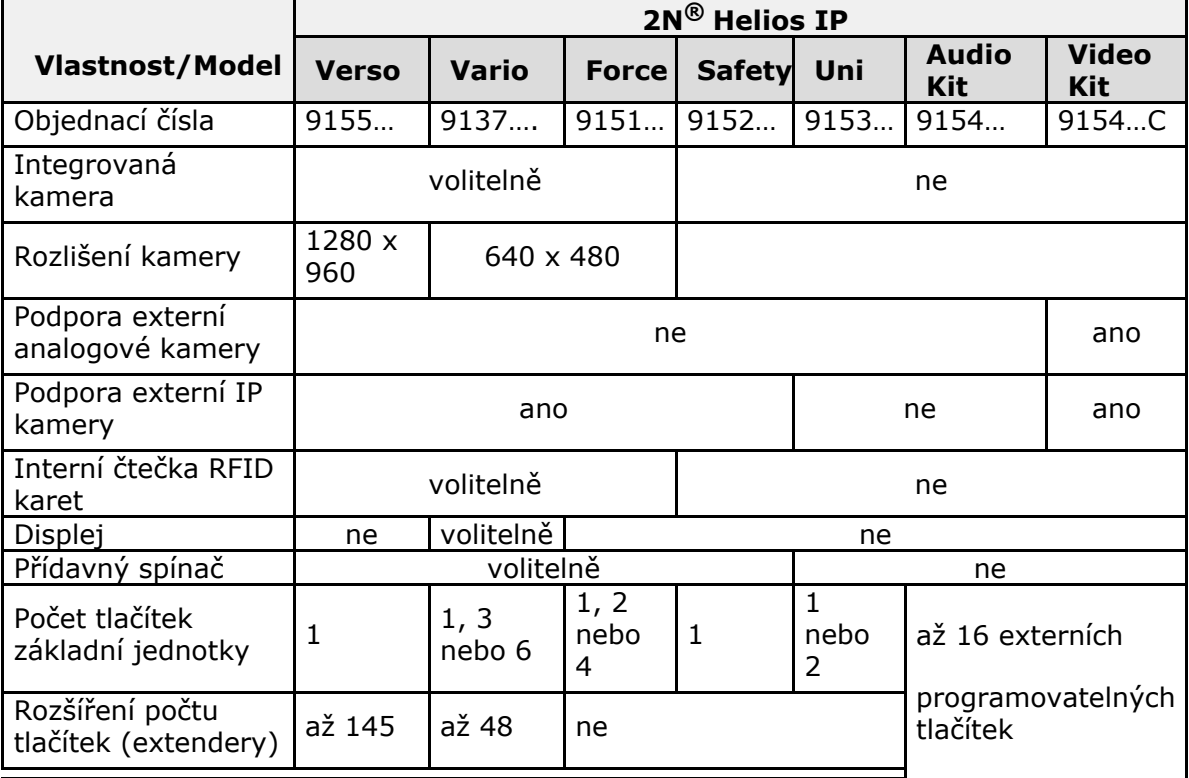

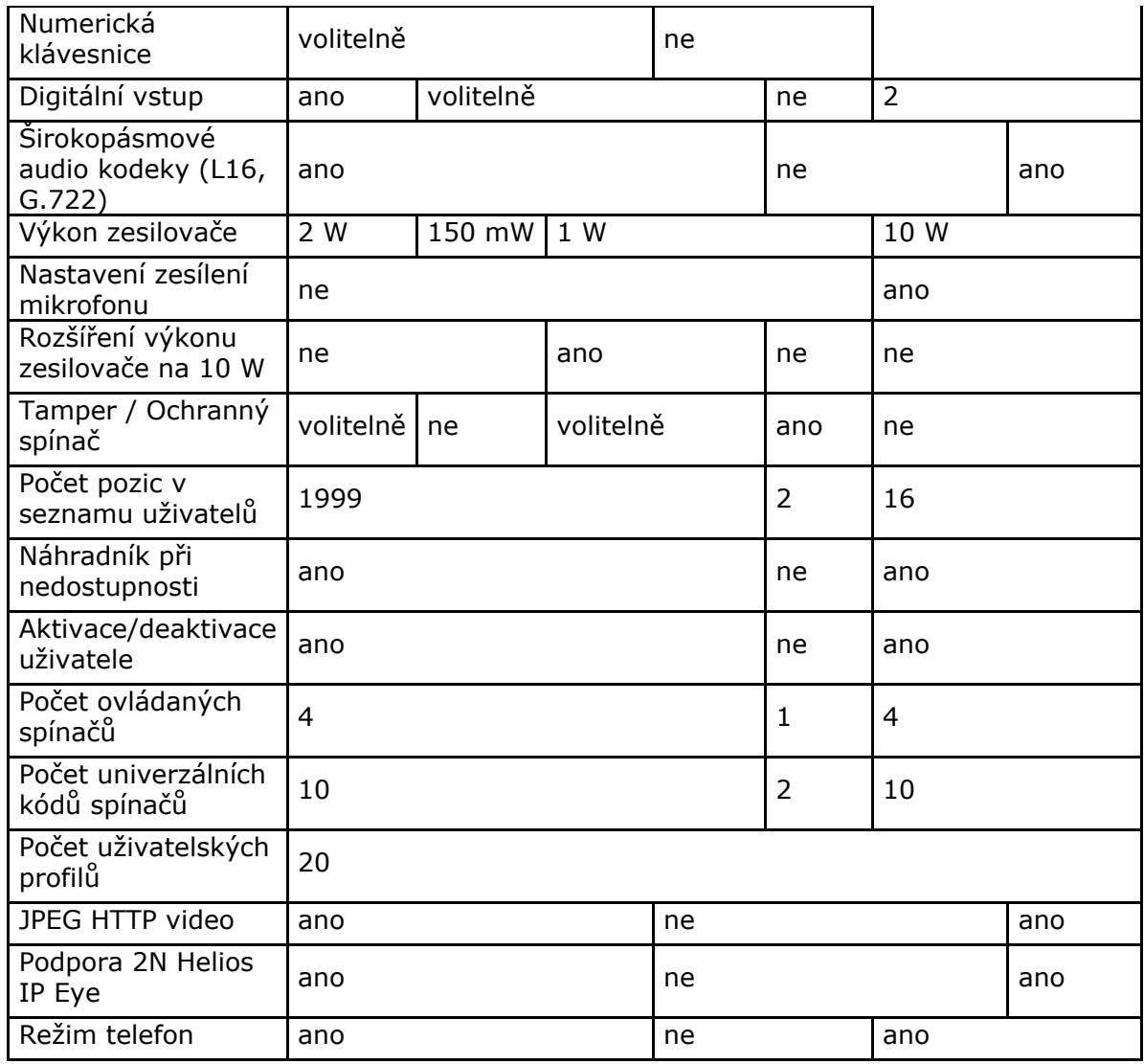

Některé funkce 2N<sup>®</sup> Helios IP jsou dostupné pouze po zadání platného licenčního klíče (viz kapitola Licence). K dispozici jsou následující typy licencí:

- Enhanced Audio (obj. č. 9137905)
- Enhanced Video (obj. č. 9137906)
- **Enhanced Integration (obj. č. 9137907)**
- Enhanced Security (obj. č. 9137908)
- Gold (obj. č. 9137909)
- G.729 (obj. č. 9137902)
- InformaCast (obj. č. 9137910)
- NFC (obj.č. 9137915)

Licence G.729 povoluje použití audio kodeku G.729.

Licence InformaCast povoluje použití SingleWire InformaCast protokolu.

Licence NFC zapíná podporu autentizace pomocí mobilních telefonů vybavených funkcí NFC u vybraných modelů 13Mhz čteček RFID karet.

Pro model 2N<sup>®</sup> Helios IP Uni nejsou dostupné žádné licence.

V následující tabulce jsou vyjmenovány funkce, které jsou aktivovány vložením

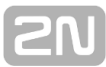

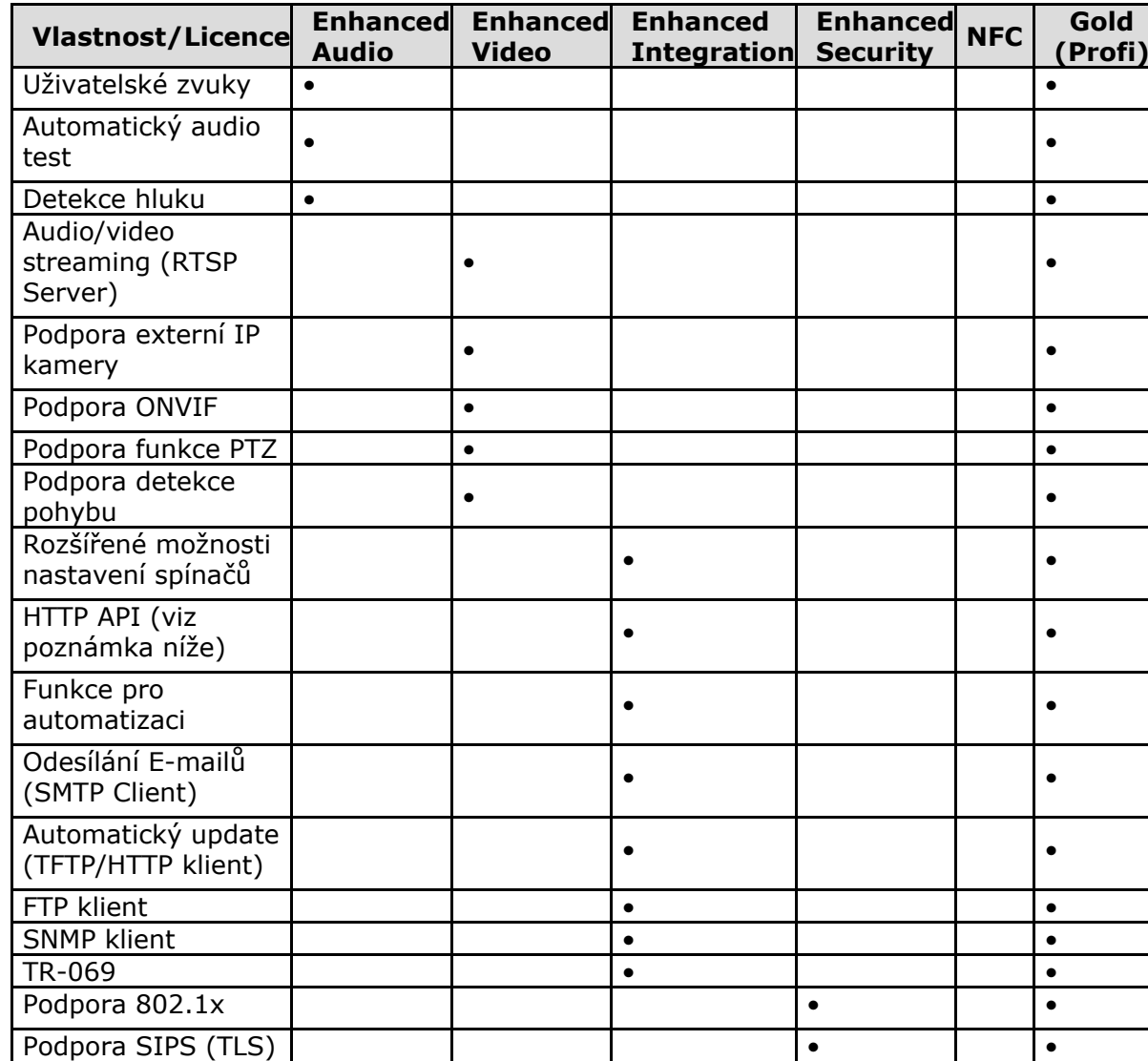

licenčních klíčů odpovídajících výše uvedeným licencím. Licence lze libovolně kombinovat.

#### **Poznámka**

Podpora NFC

Kompletní HTTP API je dostupné pouze s licencí Gold nebo Enhanced Integration. Pouze část rozhraní (Camera API a Switch API) je dostupné bez této licence.

#### **Poznámka**

Rozšířené možnosti nastavení spínačů – aktivace spínače hovorem, aktivace spínače tlačítkem rychlé volby, časový profil pro spínač

#### **Tip**

FAQ: Licence pro  $2N^{\circledR}$  [Helios IP - Jak ji získat](https://faq.2n.cz/pages/viewpage.action?pageId=18450305)

## <span id="page-13-0"></span>**4. Signalizace provozních stavů**

**2N Helios IP ®** signalizuje pomocí zvukových hlášení změny a přechody mezi různými provozními stavy. Pro každý typ změny stavu existuje jiný typ hlášení. Seznam jednotlivých hlášení je uveden v následující tabulce:

#### **Poznámka**

Signalizaci některých z výše uvedených stavů je možné upravit, viz kapitola Uživatelské zvuky.

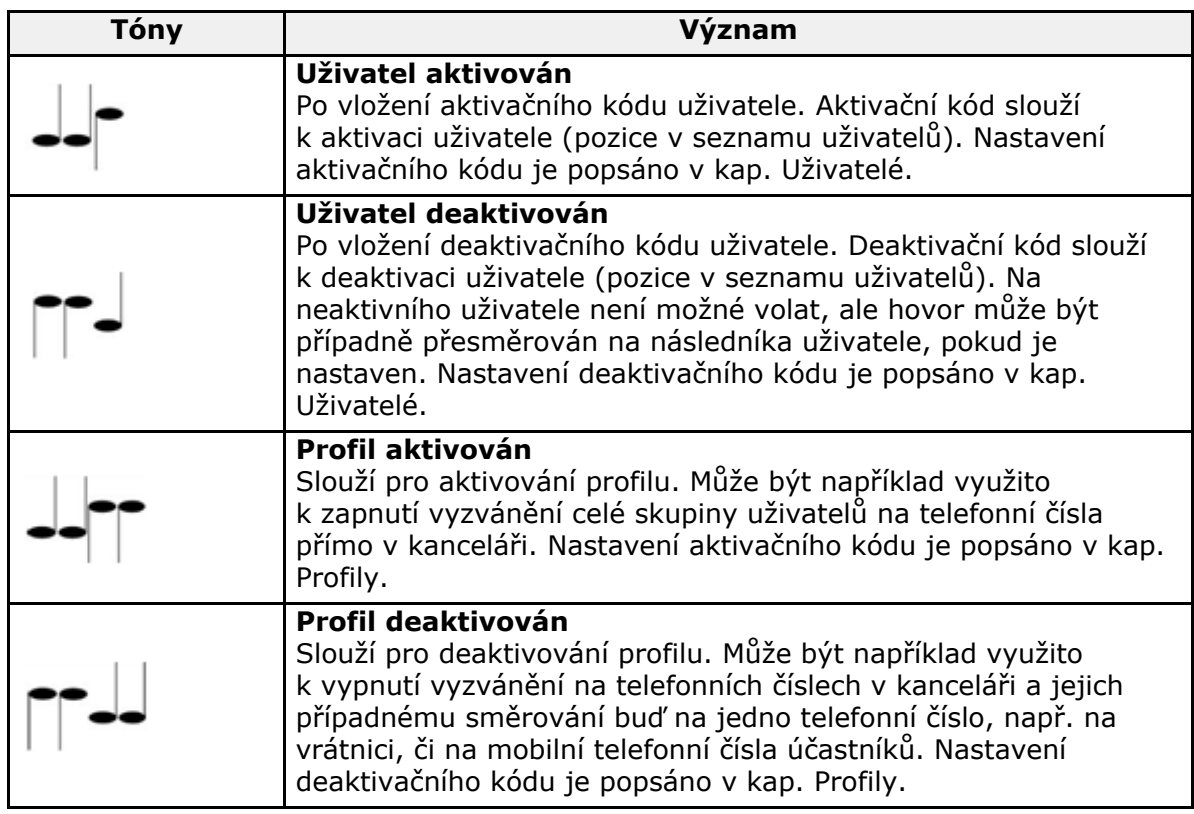

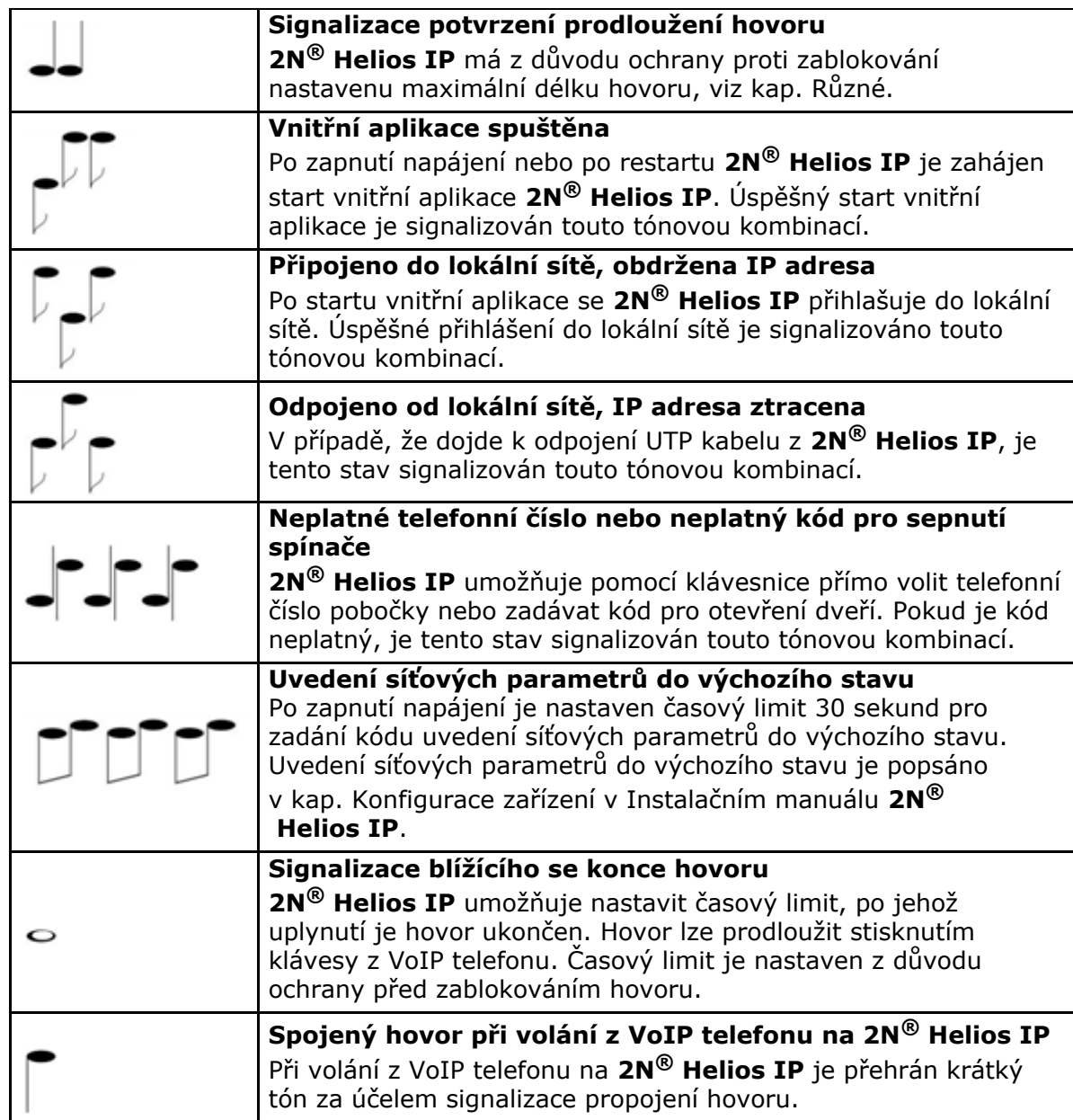

## <span id="page-15-0"></span>**5. Konfigurace interkomu**

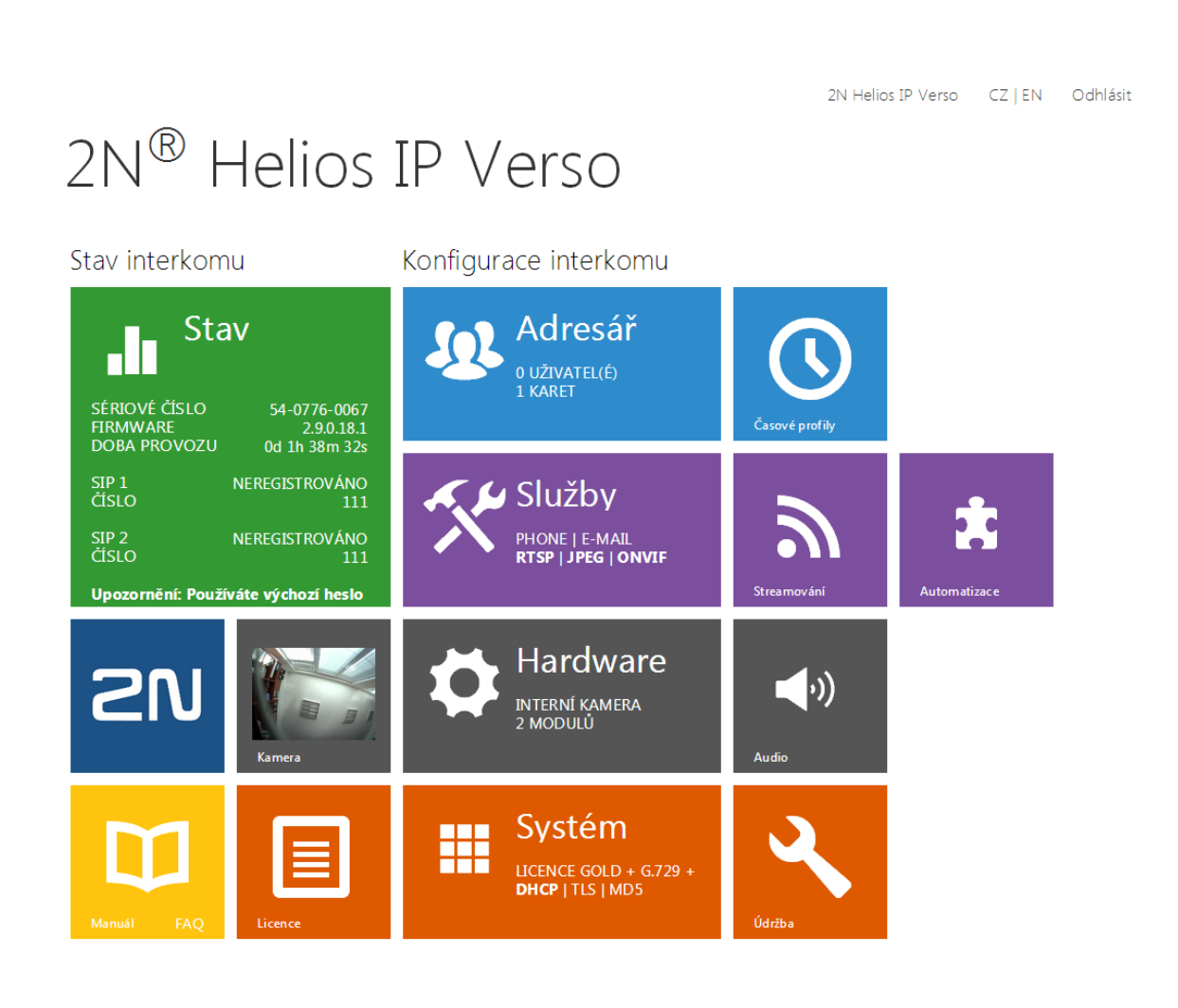

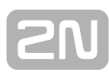

## **Úvodní přehledová obrazovka**

Úvodní stránka se zobrazí po přihlášení do webového rozhraní interkomu. Kdykoli se

k ní můžete vrátit pomocí tlačítka  $\left(\bigstar\right)$ , umístěného v levém horním rohu dalších stránek webového rozhraní.

V záhlaví stránky se zobrazuje jméno interkomu (viz parametr Zobrazované jméno v nastavení **Služby / Telefon / SIP**). Lze volit mezi jazyky webového rozhraní pomocí tlačítek **CZ** a **EN**. Od interkomu se můžete odhlásit pomocí tlačítka Odhlásit v pravém horním rohu stránky.

Úvodní stránka slouží jako první úroveň menu a rychlá navigace (kliknutím na libovolnou dlaždici) do vybraných částí konfigurace interkomu. V některých dlaždicích se zároveň zobrazuje stav vybraných služeb.

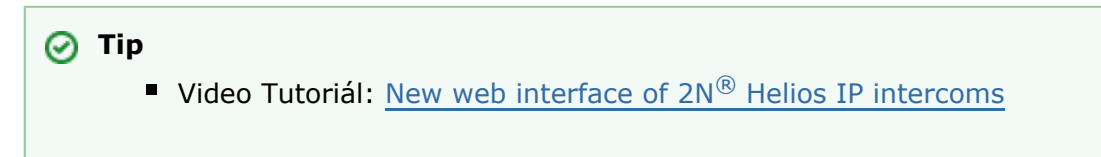

## **Konfigurační menu**

Konfigurace interkomu 2N<sup>®</sup> Helios IP je rozdělena do 5 hlavních nabídek - Stav, **Adresář, Hardware, Služby** a **Systém**; každá z nabídek je rozdělena do dalších částí, viz následující přehled.

#### **Stav**

- **Systém**  základní informace o interkomu
- **Služby** informace o spuštěných službách a jejich stavu
- **Licence** aktuální stav licence a dostupných funkcí interkomu

#### **Adresář**

- **Uživatelé**  nastavení telefonních čísel uživatelů, tlačítek rychlého volání, přístupových karet a uživatelské kódy pro řízení spínačů
- **Profily** nastavení časových profilů
- **Přístupové karty**  nastavení přístupových karet

#### **Hardware**

- **Spínače**  nastavení spínání elektrického zámku, osvětlení apod.
- **Audio**  hlasitosti audia, signalizačních tónu apod, parametry mikrofonu
- **Kamera** nastavení interní kamery a externí IP kamery
- **Klávesnice** nastavení chování tlačítek a klávesnice
- **Tlačítka** nastavení přiřazení tlačítek rychlé volby jednotlivým uživatelům
- **Displej**  základní nastavení displeje
- **Čtečka karet**  nastavení čtečky karet, Wiegand interface
- **Rozšiřující moduly** nastavení rozšiřujících modulů 2N® Helios IP Verso

#### **Služby**

- **Telefon**  nastavení telefonu a připojení k SIP ústředně
- **Streamování**  nastavení streamování audia a videa (ONVIF, RTSP, Multicast apod.)
- **Onvif** nastavení služby Onvif
- **E-Mail**  nastavení odesílaných e-mailů a připojení k SMTP serveru
- **Automatizace**  flexibilní nastavení interkomu dle specifických požadavků uživatele
- **HTTP API** nastavení autorizace HTTP API
- **Uživatelské zvuky**  nastavení a upload uživatelských zvuků
- Web server nastavení web serveru a přístupového hesla
- **Audio Test**  nastavení automatického audio testu
- **SNMP** nastavení služby SNMP

#### **Systém**

- **Síť**  nastavení připojení k lokální síti, 802.1x, zachytávání paketů
- **Datum a čas**  nastavení reálného času a časové zóny
- **Licence**  nastavení licencí, aktivace trial licence
- **Certifikáty**  nastavení certifikátů a privátních klíčů
- **Aktualizace**  nastavení automatických aktualizací firmware a konfigurace
- **Syslog**  nastavení odesílání systémových zpráv syslog serveru
- **Údržba**  záloha a obnovení konfigurace, aktualizace firmware

## <span id="page-18-0"></span>**5.1 Stav**

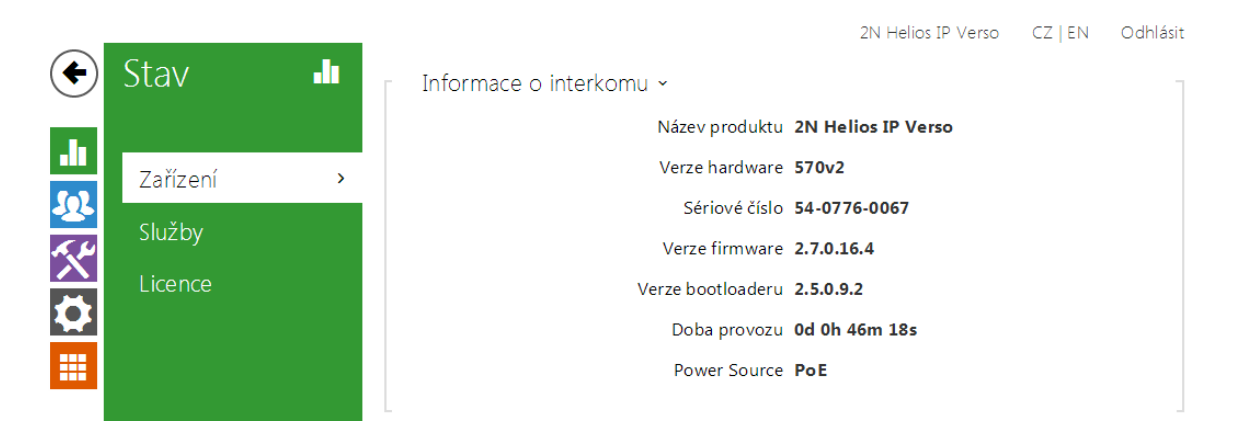

V menu **Stav** je přehledně zobrazen aktuální stav a informace o interkomu. Menu je rozděleno do tří záložek: **Zařízení**, **Služby** a **Licence**.

#### **Záložka Zařízení**

Zobrazuje informace o modelu a jeho vlastnostech, verzi firmware a bootloaderu apod.

#### **Záložka Služby**

Zobrazuje stav síťového rozhraní a vybraných služeb.

```
Stav síťového rozhraní »
                 MAC Adresa 7C-1E-B3-00-C6-EE
                  Stav DHCP POUŽITO
                   IP Adresa 10.0.27.251
                  Maska sítě 255.255.255.0
               Výchozí brána 10.0.27.1
               Primární DNS 10.0.100.102
             Sekundární DNS 10.0.100.5
```
Stav telefonu (SIP 1) ×

Telefonní číslo (ID) 111

Stav registrace NEREGISTROVÁNO

Adresa registraru

Čas poslední registrace

Stav telefonu (SIP 2) ~

Telefonní číslo (ID) 111

Stav registrace NEREGISTROVÁNO

Adresa registraru

Čas poslední registrace

#### **Záložka Licence**

Zobrazuje seznam licencovaných funkcí interkomu. U každé funkce se zobrazuje, zda je aktuálně dostupná (na základě platného licenčního klíče zadaného v menu **Systém / Licence**).

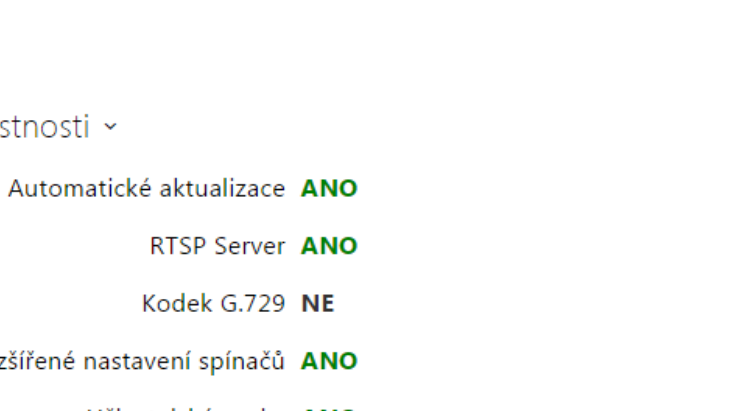

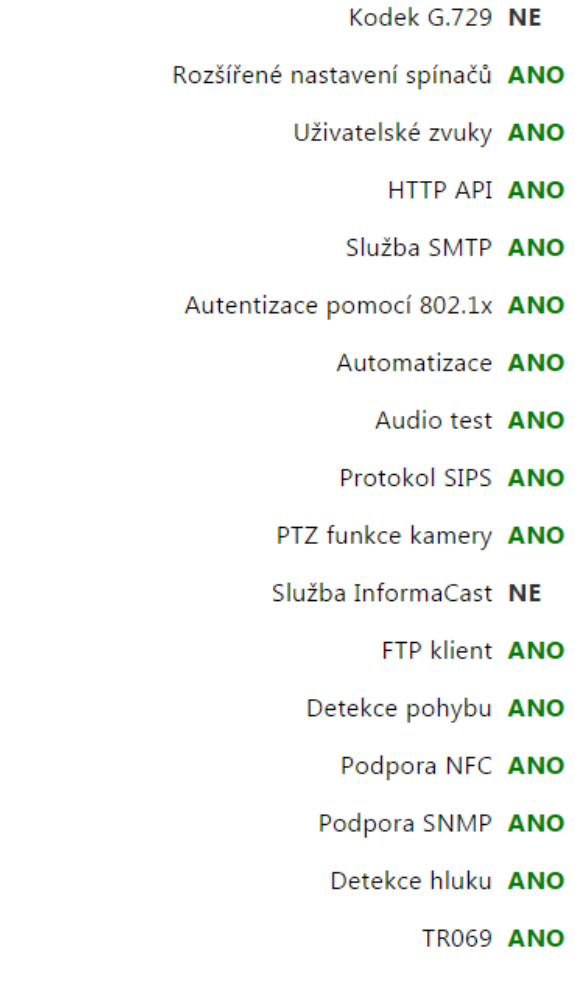

Licencované vlastnosti ~

### **Záložka Historie přístupů**

Na záložce **Historie přístupů** se zobrazuje posledních 10 záznamů o přiložených kartách. Každý záznam obsahuje čas přiložení karty, její ID, typ a popis obsahující informaci, zda je karta platná, příp. kterému uživateli byla přiřazena.

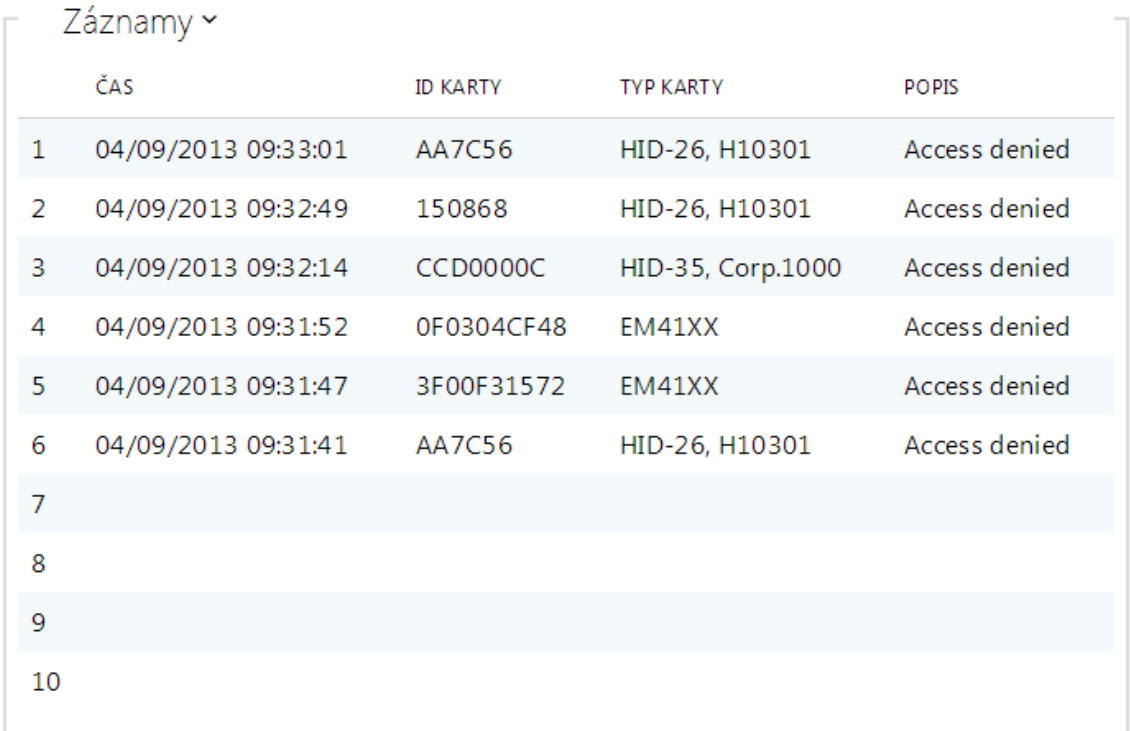

### <span id="page-22-0"></span>**5.2 Adresář**

Zde je přehled toho, co v kapitole naleznete:

- [5.2.1 Uživatelé](#page-23-0)
- [5.2.2 Časové profily](#page-32-0)
- [5.2.3 Přístupové karty](#page-35-0)

PN

#### <span id="page-23-0"></span>**5.2.1 Uživatelé**

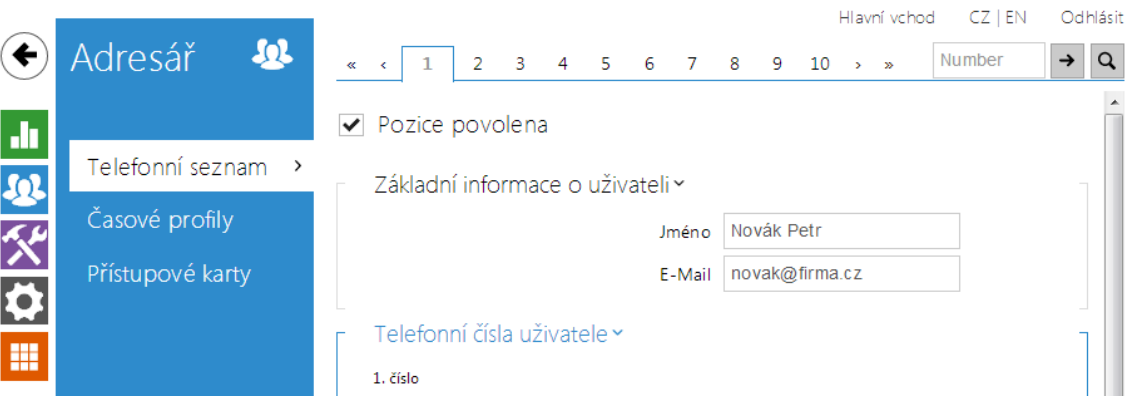

Seznam uživatelů je jednou z nejdůležitějších částí konfigurace interkomu. Seznam uživatelů obsahuje důležité informace o uživatelích, které zpřístupňují funkce interkomu, jako jsou volání pomocí tlačítek rychlé volby, otvírání dveří pomocí RFID karet nebo spínání kódového zámku, informování uživatele o zmeškaných hovorech pomocí e-mailů apod.

Seznam uživatelů může obsahovat až 1999 uživatelů (u jednotlivých modelů **2N® Helios IP** se může počet položek lišit) – každému uživateli je přiřazena obvykle právě jedna položka (pozice s pořadovým číslem 1 až 1999).

Seznam uživatelů obsahuje uživatele, kteří mají být přístupní pomocí tlačítek zrychlené volby (lze na ně volat), ale zároveň i uživatele, kteří mají mít pouze přístup do objektu pomocí RFID karty, kódu apod.

Navázání uživatelů na tlačítka zrychlené se provádí v menu **Hardware / Tlačítka**. Ve výchozím stavu je tlačítko 1 navázáno na pozici 1 v seznamu uživatelů, tlačítko 2 na pozici 2 v telefonním seznamu atd. Vazby mezi jednotlivými uživateli a tlačítky lze podle potřeby změnit. Většina modelů interkomů **2N® Helios IP** je vybavena jedním nebo více tlačítky rychlé volby. Jejich počet, možnosti rozšíření naleznete v instalačním manuálu příslušného modelu interkomu.

Každý záznam v seznamu uživatelů obsahuje následující údaje:

- **Jméno** nepovinný údaj sloužící pro lepší orientaci v seznamu, např. při vyhledávání uživatelů.
- **E-mail** adresa uživatele pro odeslání informace o zmeškaném hovoru pomocí e-mailu.
- **Virtuální číslo** číslo, které lze použít pro volání na uživatele pomocí numerické klávesnice. Číslo může mít dvě až čtyři číslice. Virtuální čísla nesouvisí s vlastními telefonními čísly uživatele. Mohou tvořit zcela jiný číslovací plán, který je na telefonních číslech nezávislý a umožňuje tak skrýt vlastní telefonní čísla uživatelů. Tuto funkci lze s výhodou použít v instalacích, kde počet tlačítek zrychlené volby nedostačuje. Příchozí zadá na numerické klávesnici virtuální číslo a stiskne klávesu \*. Pokud použijete tento způsob volání na uživatele, je vhodné poblíž interkomu umístit přehledný seznam jmen uživatelů a jejich virtuální čísel včetně jednoduchého návodu k použití. Funkce virtuálních čísel lze zapnout v menu **Hardware / Klávesnice** pomocí parametru **Volání pomocí numerické klávesnice**. Parametr může nabývat těchto hodnot:

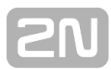

- **Vypnuto** na numerické klávesnici nelze přímo zadat číslo uživatele
- **Virtuální číslo uživatele** na numerické klávesnici lze zadat virtuální číslo uživatele. Po následném stisku klávesy \* se zahájí hovor.
- **Číslo pozice uživatele** na numerické klávesnici lze zadat pozici uživatele (01 – 1999). Po následném stisku klávesy \* se zahájí hovor. Jedná se o původní chování firmware do verze 2.10, tuto volbu nedoporučujeme dále používat, protože komplikuje správu seznamu uživatelů.
- **Telefonní čísla** až tři telefonní čísla uživatele, na které lze volat postupně po uplynutí časového limitu, příp. současně (tzv. skupinové volání). Volání na každé z čísel lze podmínit časovým profilem. Ke každému z telefonních čísel lze přiřadit adresu počítače se spuštěnou aplikací 2N Helios IP Eye, která umožňuje mj. před vyzvednutím hovoru zobrazit video z kamery interkomu.
- **Kódy pro sepnutí spínačů** vlastní kódy uživatele pro aktivací spínačů (např. dveřního zámek). Každý z kódu lze podmínit časovým profilem.
- **Uživatelské karty** vlastní přístupové karty uživatele, které lze podmínit časovým profilem. U každého z uživatelů lze zapnout nebo vypnout funkci dvojité autentizace, kdy pro aktivaci spínače je nutné nejprve přiložit platnou kartu uživatele a následně na numerické klávesnici zadat kód pro sepnutí příslušného spínače.
- **Aktivační a deaktivační kódy** vlastní kódy uživatele pro aktivaci a deaktivaci uživatele. Na deaktivovaného uživatele nelze z interkomu volat pomocí tlačítek zrychlené volby, ani pomocí virtuálního čísla. Volání na deaktivovaného uživatele automaticky přesměruje hovor na jeho zástupce.

Nastavení seznamu uživatelů nachází v menu **Adresář / Uživatelé**. Pomocí navigačního panelu lze jednoduše volit mezi pozicemi v seznamu. Šipky po stranách lze

použít na stránkování. Můžete také zadat přímo číslo pozice a stiskem tlačítka  $\Box$  se přesunout rychle na zadanou pozici. Pokud znáte jméno uživatele, můžete jej v seznamu vyhledat stiskem tlačítka  $\boxed{Q}$ 

#### **Seznam parametrů**

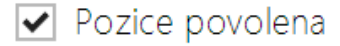

**Pozice povolena** – Povoluje volání na tuto pozici seznamu.

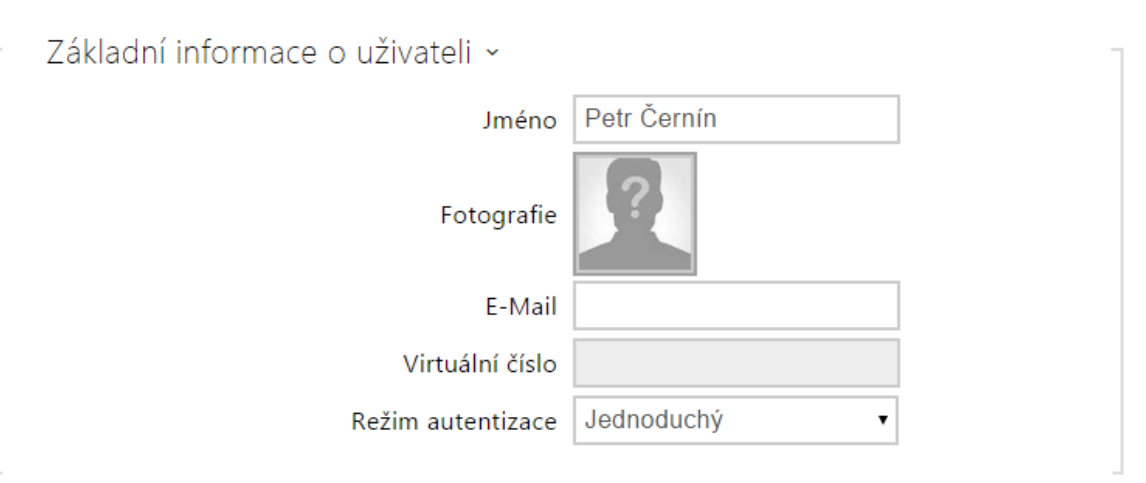

- **Jméno** Jméno uživatele na dané pozici seznamu. Tento parametr je nepovinný a slouží pouze pro jednodušší orientaci a vyhledávání v seznamu.
- **Fotografie** Fotografie uživatele zobrazovaná na displeji. Kliknutím na obrázek lze vybrat soubor s obrázkem uloženým na disku příp. sejmout obrázek pomocí web kamery připojené k počítači. Tento parametr je dostupný pouze na modelech vybavených displejem.
- **E-Mail** E-mail uživatele, na který může být zaslána informace o zmeškaných nebo všech realizovaných hovorech. Více informací o nastavení odesílání E-Mailů naleznete v kapitole E-mail.
- **Virtuální číslo** číslo, které lze použít pro volání na uživatele pomocí numerické klávesnice. Funkce virtuálních čísel lze zapnout v menu **Hardware / Klávesnice** pomocí parametru **Volání pomocí numerické klávesnice**.
- **Režim autentizace** Umožňuje nastavit režim dvojité autentizace uživatele pomocí karty a zároveň pomocí numerického kódu. Pro sepnutí spínače při zapnuté funkci dvojitá aktivace, je potřeba nejprve přiložit platnou kartu uživatele a poté zadat jeden z platných kódů pro sepnutí spínače (do deseti sekund od přiložení karty).

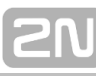

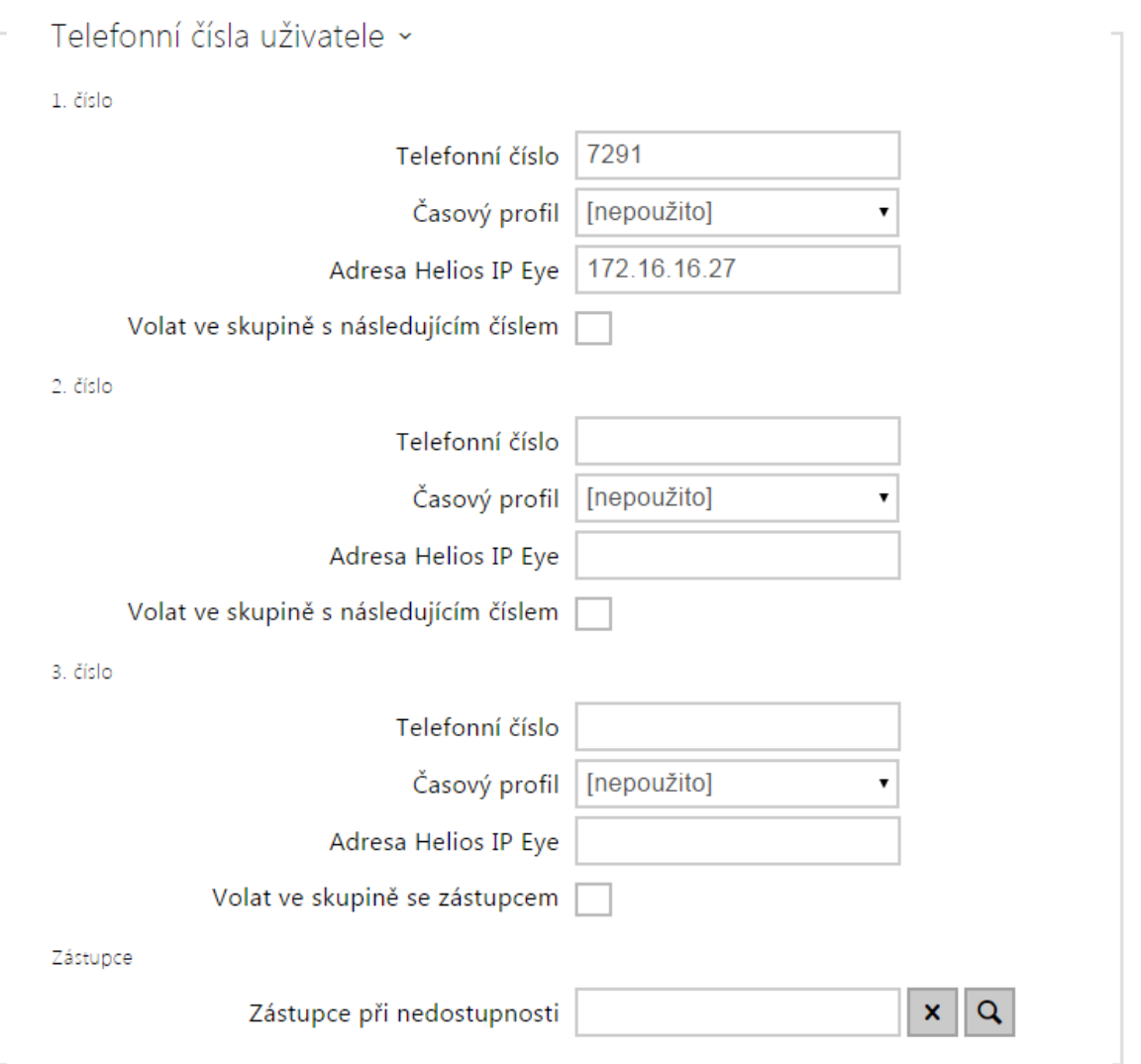

Na každé pozici seznamu lze zadat až tři telefonní čísla uživatele. V případě, že uživatel je nedostupný na jednom z čísel, použije se po nastavené době vyzvánění další telefonní číslo. Lze také volat na více čísel současně, a to povolením funkce Volat ve skupině s následujícím číslem. Platnost každého z telefonních čísel je možné zároveň omezit pomocí časového profilu.

- **Telefonní číslo** Telefonní číslo stanice, na kterou má být hovor směrován. Pro tzv. přímé SIP volání zadejte adresu ve tvaru sip:[user\_id@]doména[:port], např.: sip:200@192.168.22.15 nebo sip:jmeno@vasefirma. Pro volání na mobilní aplikaci Helios IP Mobile zadejte device:název\_zařízení. Název zařízení si nastavíte v mobilní aplikaci. Pokud za telefonním číslem uvedete znaky **/1** resp. **/2**, pro odchozí volání se explicitně použije SIP účet 1 resp. 2.
- **Časový profil** Umožňuje přiřadit k telefonnímu číslu časový profil a tak řídit jeho platnost. Pokud profil není aktivní, telefonní číslo není použito a pro volání se použije následující telefonní číslo, pokud je definováno.
- **Adresa Helios IP Eye** Nastavuje adresu počítače, který bude informován speciální UDP zprávou o probíhajícím volání na telefonní číslo uživatele. Tuto zprávu využívá aplikace **2N® Helios Eye** pro vyvolání zobrazení okna s obrazem z kamery, které mohou s výhodou použít uživatelé, kteří nemají k dispozici videotelefon vybavený displejem. Adresa počítače se zadává ve tvaru: doména[: **port1**][:**port2**], např.: pocitac.vasefirma.cz nebo 192.168.22.111. Parametry

**port1** a **port2** jsou nepovinné a použijí se v případě, kdy v cestě mezi počítačem a interkomem je překlad adres (NAT) a je potřeba porty nastavit v souladu s routerem či jiným zařízením realizujícím NAT. Parametr port1 (s výchozí hodnotou 8003) udává cílový port pro UDP zprávy odesílané aplikaci 2N<sup>®</sup> Helios **IP Eye**. Parametr port2 (s výchozí hodnotou 80) udává cílový port pro HTTP komunikaci aplikace 2N<sup>®</sup> Helios IP Eve s interkomem.

#### **Poznámka**

Funkce "Adresa Helios IP Eye" je dostupná pouze u vybraných modelů **2N Helios IP** (viz kapitola Přehled modelů a licencí). **®**

#### **⊘** Tip

FAQ:  $2N^{\circledR}$  Helios IP Eye - Jak jej nastavit s  $2N^{\circledR}$  Helios IP

#### **Tip**

- Video Tutoriál: SW application for IP intercoms  $2N^{\circledR}$  Helios IP Eye
- **Volat ve skupině s následujícím číslem** Umožňuje nastavit funkci skupinového volání, tj. volání na více telefonních čísel současně. Lze volat na první dvě čísla, poslední dvě čísla, případně na všechna tři čísla uživatele současně. Po přijetí jednoho z hovorů budou ostatní hovory automaticky ukončeny.
- **Volat ve skupině se zástupcem** Umožňuje rozšířit skupinové volání i na dalšího uživatele specifikovaného jako Zástupce při nedostupnosti.
- **Zástupce při nedostupnosti** Umožňuje vybrat uživatele, na kterého bude v případě nedostupnosti daného uživatele směrováno spojení. Zadejte číslo pozice v seznamu příp. uživatele vyberte pomocí tlačítka Najít. Nastavení zástupce se uplatní, pokud uživatel neodpoví do stanoveného časového limitu ani na jednom z uvedených telefonních čísel, příp. pokud čísla nejsou dostupná z jiných důvodů (časové profily, uživatel je deaktivován).

#### **Poznámka**

Funkce "Zástupce při nedostupnosti" je dostupná pouze u vybraných modelů 2N<sup>®</sup> Helios IP (viz kapitola Přehled modelů a licencí).

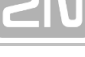

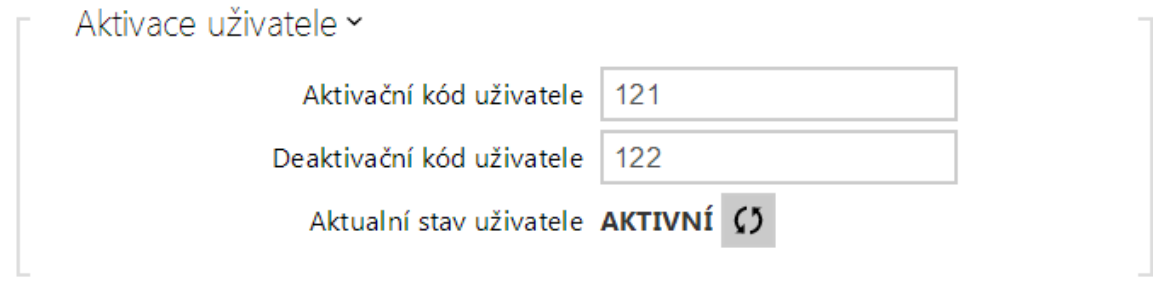

Každý uživatel může mít přiřazen tzv. aktivační a deaktivační kód, pomocí kterého může sám ovlivňovat směrování hovorů interkomu. Pokud je uživatel deaktivován, nejsou na jeho telefonní čísla směrovány hovory. Hovory jsou v tomto případě směrovány na uvedeného zástupce při nedostupnosti.

- **Aktivační kód uživatele** Umožňuje nastavit soukromý aktivační kód uživatele. Kód může být až 16 znaků dlouhý a může obsahovat pouze číslice 0–9. Pokud je nastaven pouze aktivační kód, příp. pokud aktivační a deaktivační kódy jsou shodné, pak aktivační kód slouží zároveň k aktivaci i deaktivaci.
- **Deaktivační kód uživatele** Umožňuje nastavit soukromý deaktivační kód uživatele. Kód může být až 16 znaků dlouhý a může obsahovat pouze číslice 0–9.
- **Aktuální stav uživatele** Zobrazuje aktuální stav uživatele. Pomocí tlačítka můžete aktuální stav kdykoli změnit.

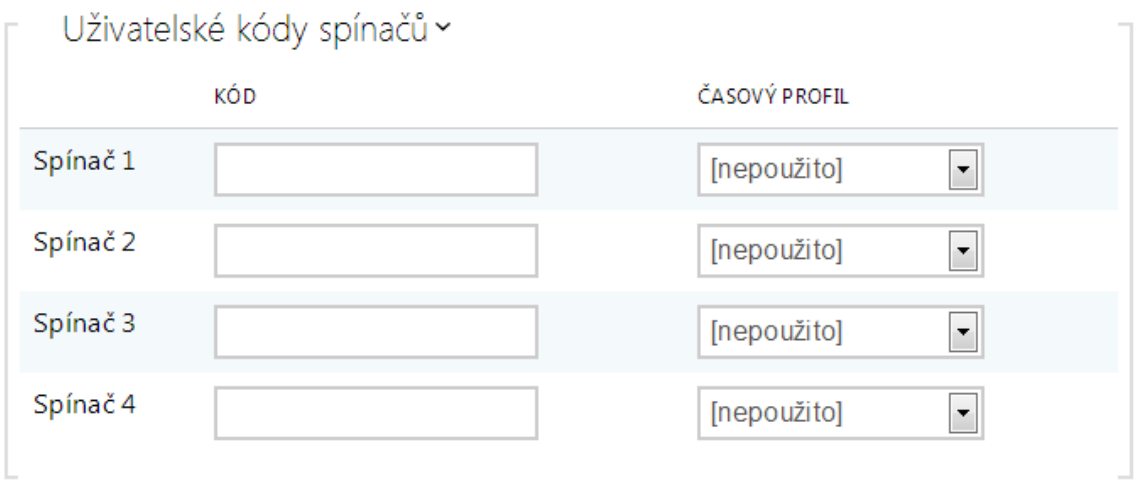

Každý z uživatelů může mít přiřazen vlastní soukromý kód pro sepnutí spínače. Uživatelské kódy spínačů lze libovolně kombinovat s univerzálními kódy spínačů zadanými v menu **Hardware / Spínače**. Pokud se kódy překrývají s jinými kódy již zadanými v konfiguraci interkomu, pak se u takto kolidujících kódů objeví značka  $\overline{\mathbb{O}}$ .

- **Kód** Umožňuje nastavit soukromý kód uživatele pro sepnutí spínače. Kód může být až 16 znaků dlouhý a může obsahovat pouze číslice 0–9.
- **Časový profil** Umožňuje přiřadit ke kódu pro sepnutí zámku časový profil a tak řídit jeho platnost. Pokud uvedený profil není aktivní, k sepnutí spínače při zadání kódu nedojde. Pokud je kódu přiřazeno více profilů současně, kód je platný, pokud alespoň jeden z profilů je aktivní.

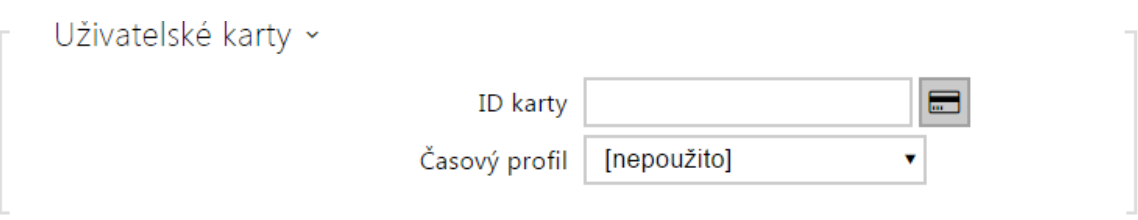

Každý z uživatelů interkomu může mít přiřazenu jednu přístupovou RFID kartu. Více o přístupových kartách a dalších možnostech nastavení viz kapitola **Přístupové karty**.

- **ID karty** Umožňuje nastavit ID přístupové karty uživatele. Každý uživatel může mít přiřazenu právě jednu přístupovou kartu. ID přístupové karty je sekvence 6–32 znaků z množiny 0–9, A–F. Po přiložení platné karty ke čtečce dojde k sepnutí spínače asociovaného s příslušnou čtečkou karet. V případě, že je navolen režim dvojité autentizace, dojde k sepnutí spínače daného zadaným numerickým kódem po přiložení karty.
- **Časový profil** Umožňuje přiřadit k přístupové kartě uživatele časový profil a tak řídit její platnost. Pokud profil není aktivní, přístupová karta uživatele je považována za neplatnou. Pokud je kartě přiřazeno více profilů současně, karta je platná, pokud alespoň jeden z profilů je aktivní.

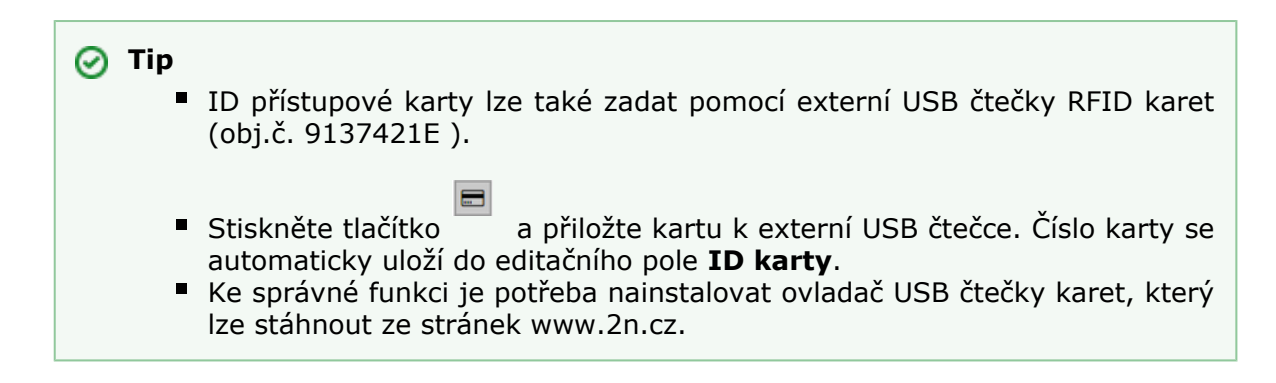

#### **USB RFID čtečka karet**

Načítat ID karet je možné přes USB RFID čtečku. Postup je následující:

1. Jdeme do nastavení 2N® Helios IP USB Driver

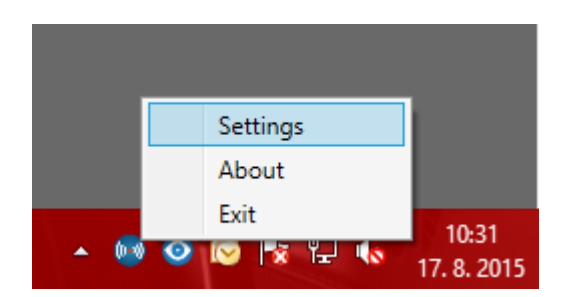

2. Nastavíme COM port připojené čtečky

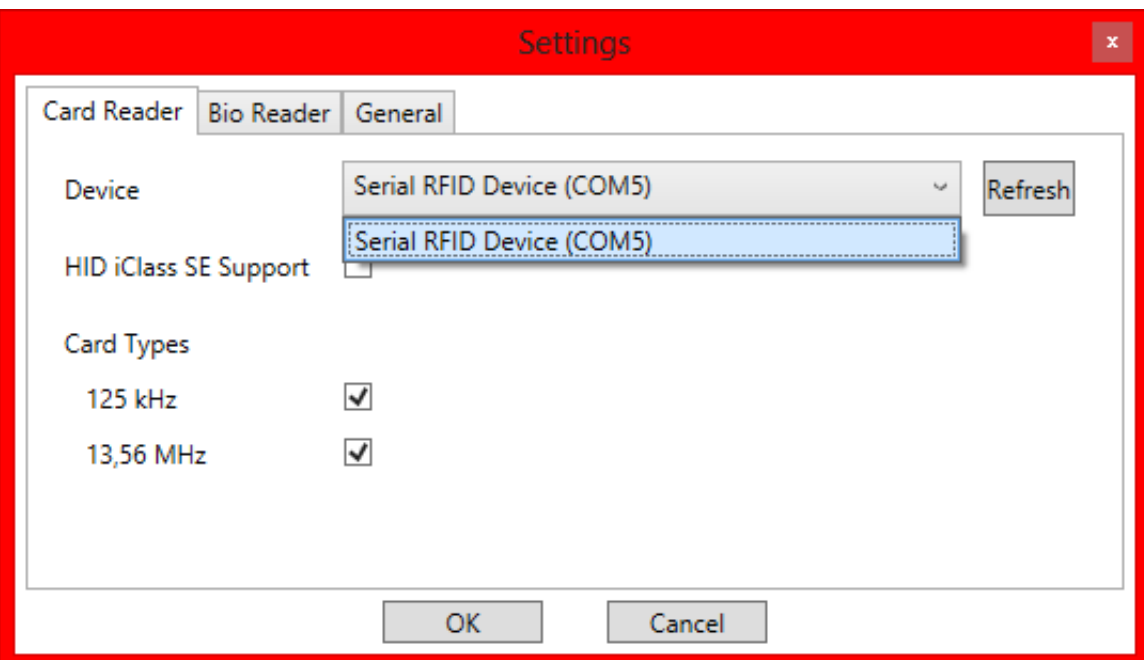

3. Na webu 2N® Helios IP u uživatele zmáčkneme tlačítko načtení karty

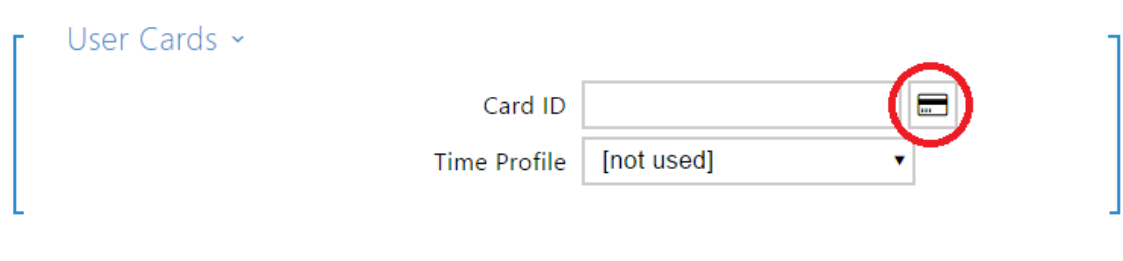

4. Přiložíme kartu na čtečku

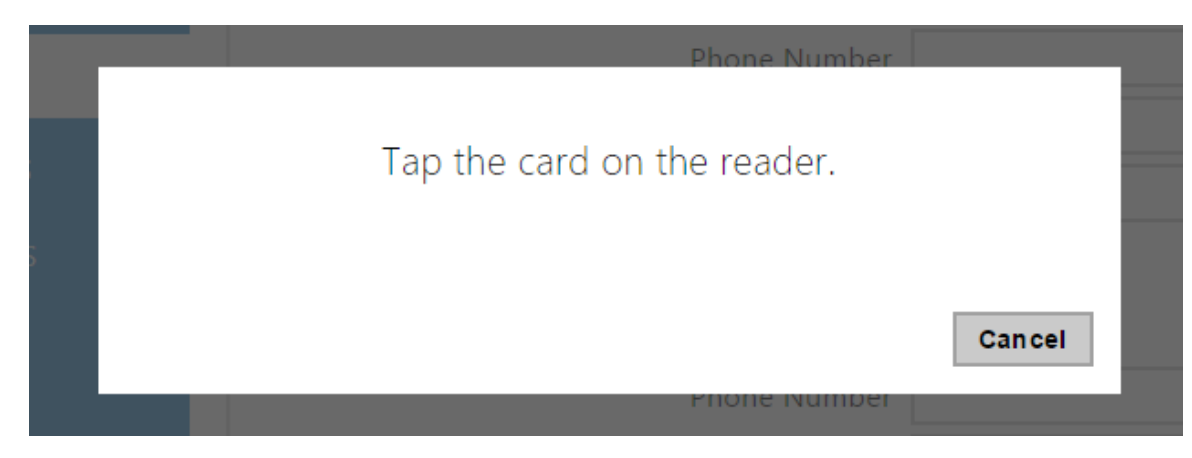

5. Karta je načtená

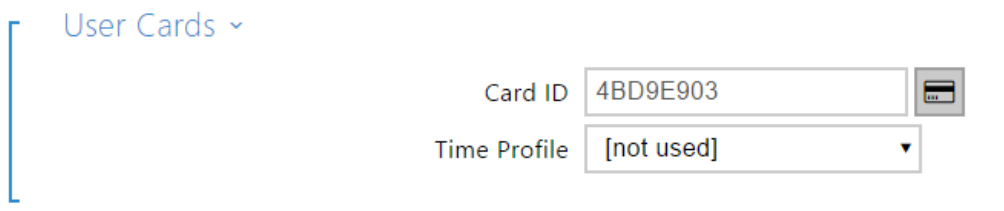

Nezapomeňme konfiguraci uložit.

### <span id="page-32-0"></span>**5.2.2 Časové profily**

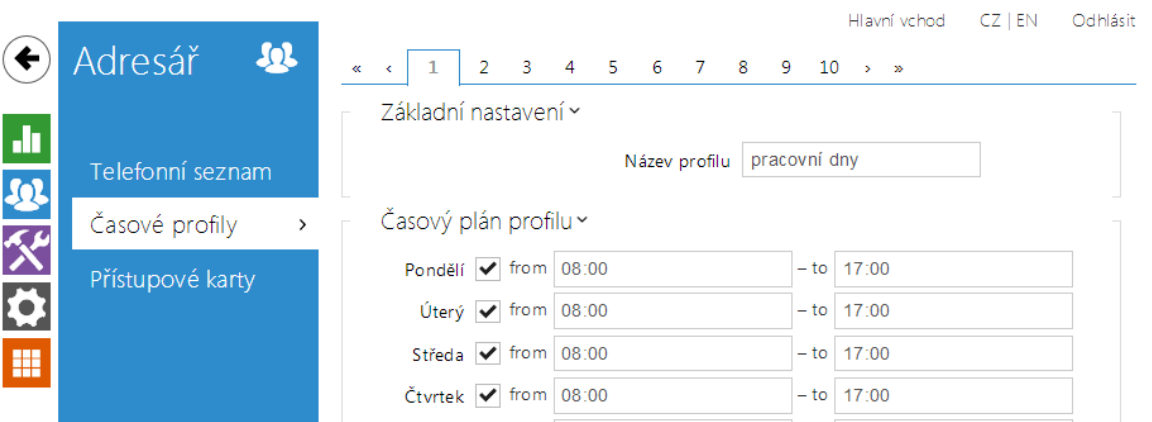

Vybrané funkce interkomu, jako je např. odchozí volání, přístup pomocí RFID karty nebo numerického kódu, lze časově omezit. Uvedeným funkcím lze přiřadit tzv. **časový profil**, který určuje, kdy je daná funkce dostupná a kdy ne. Časovými profily lze řešit následující požadavky:

- zcela blokovat volání na vybraného uživatele mimo vyhrazený čas
- blokovat volání na vybraná telefonní čísla uživatele mimo vyhrazený čas
- blokovat přístup pomocí RFID karty uživatele mimo vyhrazený čas
- blokovat přístup pomocí vybraného numerického kódu mimo vyhrazený čas
- blokovat sepnutí spínače mimo vyhrazený čas

Každý časový profil definuje dostupnost funkce, se kterou je spojen pomocí týdenního kalendáře. Jednoduše lze nastavit čas od-do a příp. dny v týdnu, kdy má být funkce dostupná. 2N<sup>®</sup> Helios IP umožňuje vytvořit až 20 různých časových profilů (u jednotlivých modelů 2N® Helios IP se může počet profilů lišit). Dané funkci můžete přiřadit libovolný vytvořený časový profil, viz nastavení Uživatelé, Přístupové karty, Spínače.

Platnost časového profilu můžete řídit nejen nastavením týdenního kalendáře, ale i pomocí speciálních aktivačních a deaktivačních kódů přiřazených danému profilu. Aktivační a deaktivační kódy lze kdykoli zadat pomocí numerické klávesnice interkomu nebo svého telefonu (během hovoru s interkomem). Tímto způsobem lze manuálně aktivovat příp. deaktivovat některé z funkcí např. při příchodu nebo odchodu z objektu.

Nastavení časových profilů se nachází v menu **Adresář Časové profily**.

#### **Seznam parametrů**

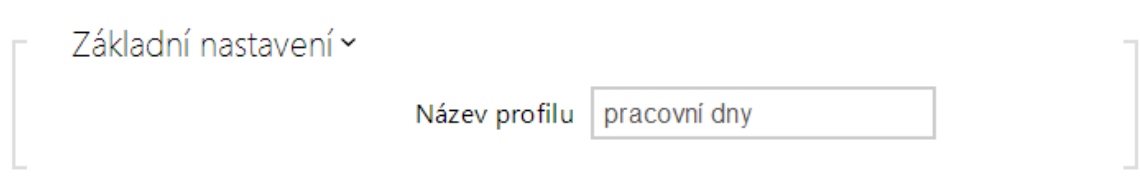

**Název profilu** – Vámi zvolený název profilu. Tento parametr je nepovinný a

slouží pouze pro jednodušší orientaci v seznamu profilů a pro snadnější výběr profilu v nastavení spínačů, karet a telefonních čísel.

Slouží k nastavení času aktivního profilu v rámci týdenní periody. Profil je aktivní, pokud aktuální čas spadá do nastavených intervalů. Pro správné použití této funkce je nezbytné, aby zařízení mělo správně nastavený aktuální čas (viz kapitola Datum a čas).

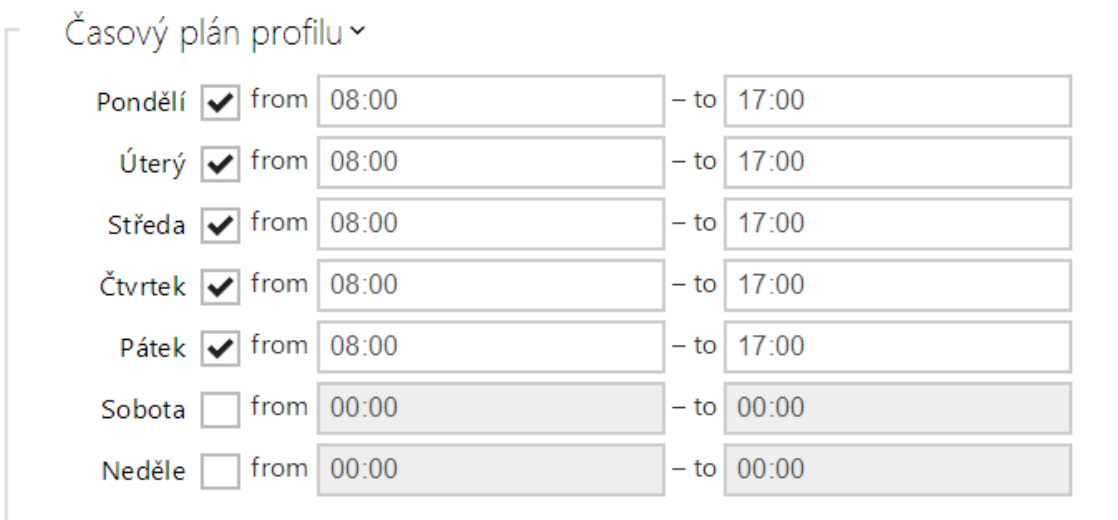

**Poznámka**

Pokud chcete, aby profil byl aktivní celý den, zaškrtněte konkrétní den a nastavte obě pole Od a Do na hodnoty 00:00.

Pokud není nastaven aktivační a deaktivační kód profilu, stav profilu se řídí pouze časovým rozvrhem.

Pokud použijete časový profil společně s aktivačním a deaktivačním kódem, profil bude aktivní jen tehdy, pokud je splněna zároveň časová podmínka a profil je aktivován pomocí kódu.

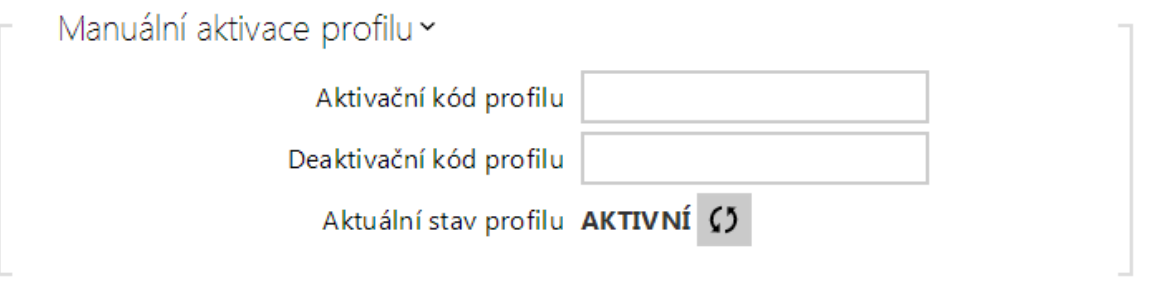

- **Aktivační kód profilu** Umožňuje nastavit aktivační kód profilu. Kód může být až 16 znaků dlouhý a může obsahovat pouze číslice 0–9. Pokud je nastaven pouze aktivační kód, příp. pokud aktivační a deaktivační kódy jsou shodné, pak aktivační kód slouží zároveň k aktivaci i deaktivaci.
- **Deaktivační kód profilu** Umožňuje nastavit deaktivační kód profilu. Kód může být až 16 znaků dlouhý a může obsahovat pouze číslice 0–9.
- **Aktuální stav profilu** Zobrazuje aktuální stav aktivace profilu. Pomocí tlačítka

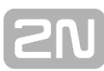

můžete aktuální stav kdykoli změnit.

### <span id="page-35-0"></span>**5.2.3 Přístupové karty**

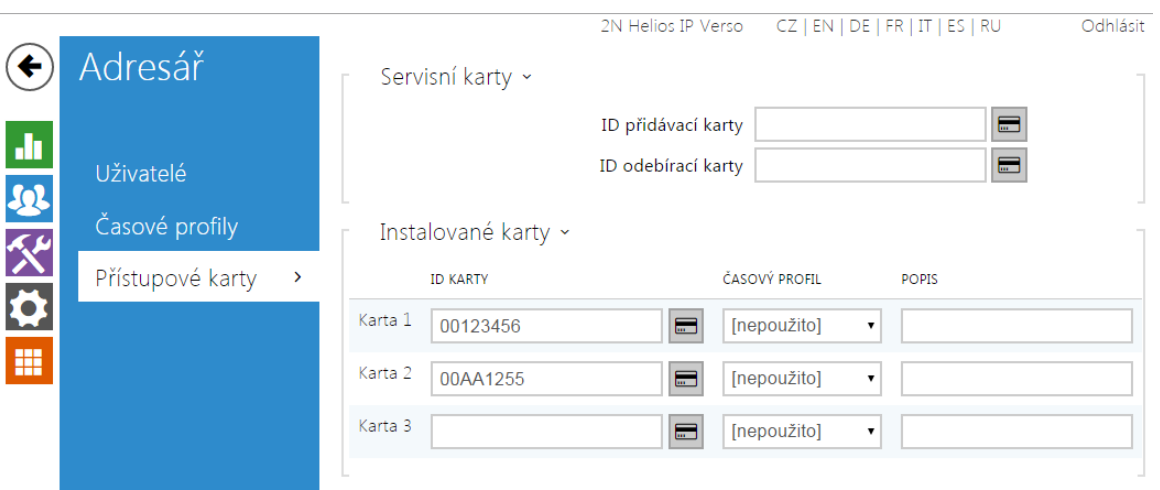

Každý uživatel interkomu může mít přiřazenu jednu nebo více přístupových RFID karet. ID přístupové karty se obvykle uvádí v seznamu uživatelů společně s dalšími údaji o uživateli, jako jsou telefonní čísla, e-mail apod. Alternativně je možné karty definovat v seznamu nazvaném Instalované karty. Tento seznam definuje omezený počet karet přiřazených nikoli konkrétnímu uživateli, ale např. návštěvám apod.

Seznam instalovaných karet lze spravovat ručně pomocí konfiguračního rozhraní interkomu – karty lze přidávat, odebírat, příp. upravovat. Hlavní výhodou tohoto seznamu je však možnost karty přidávat a odebírat bez nutnosti vstupu do konfiguračního rozhraní pouze pomocí tzv. servisní přidávací a odebírací karty. Na rozdíl od seznamu uživatelů, kde lze zadat až 1999 karet, je seznam instalovaných karet omezený pouze na 20 karet.

Pro přidání karty do seznamu přiložte ke čtečce nejprve přidávací kartu a poté kartu, kterou chcete do seznamu přidat. Karta bude do seznamu přidána vždy, pokud ještě není zcela plný a zároveň pokud karta v seznamu ještě není.

Pro odebrání karty ze seznamu přiložte ke čtečce nejprve odebírací kartu a poté kartu, kterou chcete ze seznamu odebrat. Záznam o přiložené kartě bude zrušen a přístup pomocí této karty bude blokován.

Servisní karty jsou dvě běžné karty, pouze vámi vyhrazené pro tento speciální účel. Jejich ID musíte uvést v položkách ID přidávací karty a ID odebírací karty v sekci **Servisní karty**.

ID přístupových karet je sekvence 6–32 znaků z množiny 0–9, A–F (tj. číslo v hexadecimálním tvaru o délce nejméně 24 bitů, nejvýše však 128 bitů). Počet znaků ID přístupové karty je dán typem karty a může se lišit. Platí však, že karty stejného typu mají ID vždy stejně dlouhé.

Jestliže používáte externí čtečku karet připojenou k interkomu pomocí rozhraní wiegand, dochází při přenosu ID karty pomocí toho rozhraní ke zkrácení ID na 6 nebo 8 znaků (podle nastavení režimu přenosu). Pokud přiložíte stejnou kartu k interní čtečce, obdržíte ID kompletní, které je obvykle delší – 8 znaků a více. Posledních 6 příp. 8 znaků ID je však shodných. Toho se využívá při porovnání ID karet s databází v interkomu – pokud porovnávaná ID mají různou délku, porovnávají se od konce a
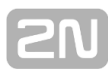

shoda musí být nalezena nejméně v 6 znacích. Pokud jsou ID stejně dlouhá, porovnávají se všechny znaky. Tímto mechanismem je dosaženo vzájemné kompatibility interní a externí čtečky. V menu **Adresář / Přístupové karty / Záznamy** lze určit, zda karta byla přiložena k interní nebo externí čtečce.

Všechny karty přiložené k interní čtečce nebo přijaté pomocí rozhraní wiegand jsou zaznamenávány a posledních 10 přiložených karet si můžete zobrazit v menu **Stav / Historie přístupů**. V seznamu můžete kromě ID karet nalézt také jejich typ, čas přiložení a příp. další informace. V případě malého systému můžete využít pro zadávání ID karet jednoduchý trik – přiložte kartu ke čtečce interkomu a vyhledejte ji v záložce **Historie přístupů**. ID karty označte pomocí myší, např. dvojklikem na ID karty, a stiskněte klávesy CTRL+C. Nyní máte ID karty ve schránce a pomocí kláves CTRL+V je můžete vložit do libovolného políčka v nastavení interkomu.

Po přiložení karty k RFID čtečce je ID karty porovnáno s databází karet v interkomu. Pokud ID přiložené karty odpovídá jedné z karet v databázi, je provedena příslušná akce – aktivace spínače (odemknutí elektrického zámku dveří apod.). Číslo aktivovaného spínače můžete změnit v nastavení **Hardware / Čtečka karet** pomocí parametru Asociovaný spínač (modely 2N® Helios IP Vario, Force, Safety), případně v nastavení **Hardware / Moduly** pomocí parametru **Asociovaný spínač** u modulu čtečky karet (model 2N® Helios IP Verso).

Nastavení přístupových karet se nachází v menu **Adresář / Přístupové karty**.

#### **Seznam parametrů**

#### **Záložka Karty**

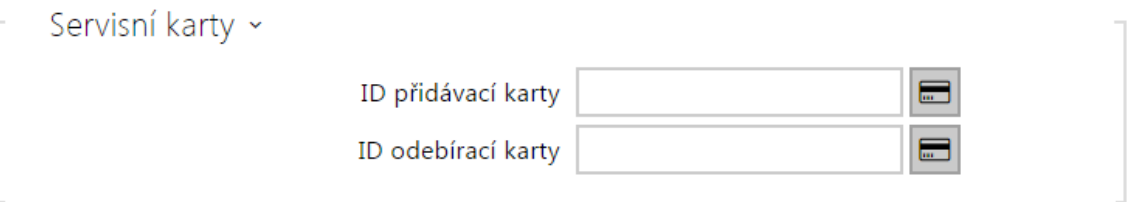

- **ID přidávací karty** ID servisní karty určené pro přidávání do seznamu instalovaných karet. ID karty je sekvence 6–32 znaků z množiny 0–9, A–F.
- **ID odebírací karty** ID servisní karty určené pro odebírání ze seznamu instalovaných karet. ID karty je sekvence 6–32 znaků z množiny 0–9, A–F.

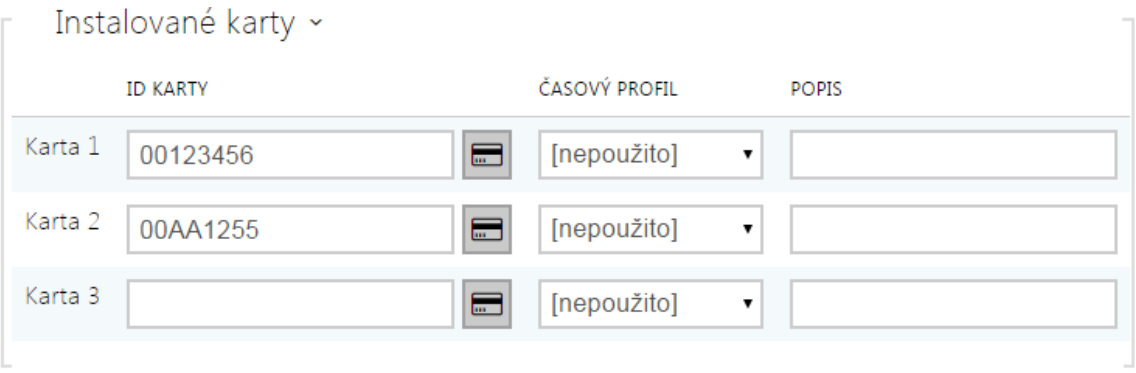

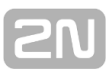

- **ID karty** ID přístupové karty. ID přístupové karty je sekvence 6–32 znaků z množiny 0–9, A–F.
- **Časový profil** Umožňuje přiřadit k přístupové kartě uživatele časový profil a tak řídit její platnost. Pokud profil není aktivní, přístupová karta uživatele je považována za neplatnou.
- **Popis** Do tohoto pole můžete uložit libovolnou informaci, jako je např. jméno vlastníka karty apod. Popis se zobrazí při přiložení karty v záložce Záznamy. Popis slouží pouze pro lepší přehled v seznamu karet a na funkci interkomu nemá vliv.

# **5.3 Hardware**

Zde je přehled toho, co v kapitole naleznete:

- [5.3.1 Spínače](#page-39-0)
- $\overline{5.3.2}$  Audio
- **[5.3.3 Kamera](#page-48-0)**
- [5.3.4 Klávesnice](#page-54-0)
- [5.3.5 Tlačítka](#page-57-0)
- [5.3.6 Displej](#page-59-0)
- [5.3.7 Čtečka karet](#page-65-0)
- [5.3.8 Digitální vstupy](#page-68-0)
- [5.3.9 Rozšiřující moduly](#page-70-0)

# <span id="page-39-0"></span>**5.3.1 Spínače**

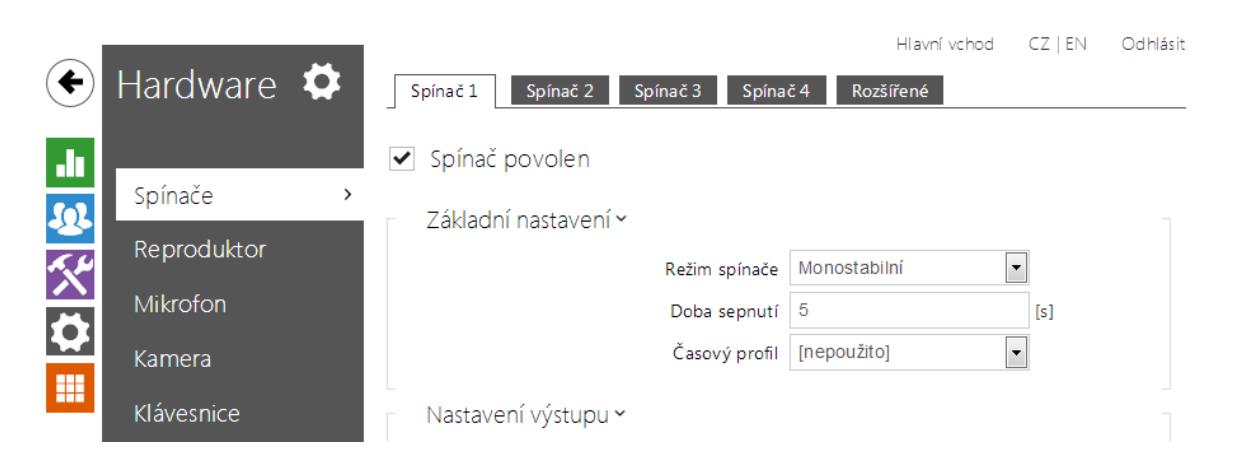

Spínače umožňují velmi flexibilní řízení různých periferií připojených k interkomu (jako jsou elektrické dveřní zámky, osvětlení, doplňková signalizace zvonění apod.). **2N® Helios IP** umožňuje nakonfigurovat až 4 (u různých modelů se může lišit) nezávislé spínače, které lze použít k libovolnému účelu.

#### **Spínač může být aktivován:**

- zadáním platného kódu na numerické klávesnici interkomu nebo přijetím sekvence DTMF znaků v hovoru
- přiložením platné RFID karty ke čtečce
- s definovaným zpožděním od sepnutí jiného spínače
- **P** příchozím nebo odchozím hovorem 1)
- $\blacksquare$ stiskem jednoho z tlačítek rychlé volby 1)
- přijetím HTTP příkazu z jiného zařízení v síti 1)
- pomocí automatizace pomocí akce Action.ActivateSwitch

Pokud je potřeba, aktivaci spínače lze blokovat pomocí zvoleného časového profilu. **Pokud je spínač aktivní, lze nastavit:**

- sepnutí libovolného logického výstupu interkomu (relé, výkonový výstup)
- sepnutí výstupu, na který je připojen modul 2N® Helios IP Bezpečnostní relé
- odeslání HTTP příkazu jinému zařízení

Spínač může pracovat v monostabilním anebo bistabilním režimu. V monostabilním režimu je spínač automaticky vypnut po nastavené době. V bistabilním režimu je spínač první aktivací zapnut a další vypnut.

#### **Spínač může signalizovat svůj stav pomocí:**

- konfigurovatelného pípnutí, příp. zvoleným uživatelským zvukem
- signalizační LED diodou, pokud jí je interkom vybaven
- na displeji (pokud je jím příslušný model interkomu vybaven) pomocí ikony otevřených dveří

### **Seznam parametrů**

## Spínač povolen

**Spínač povolen** – Globálně povoluje nebo zakazuje řízení spínače. Pokud spínač není povolen, nelze jej sepnout žádným ze zadaných kódů (včetně uživatelských kódů spínačů), nelze jej aktivovat hovorem ani tlačítkem rychlé volby.

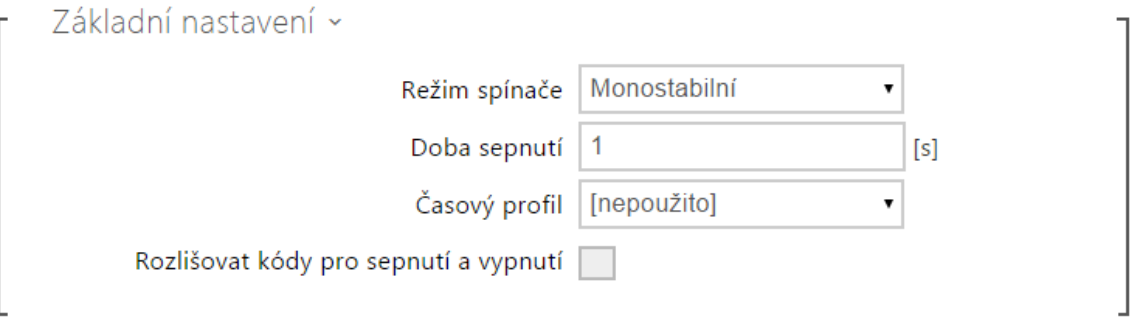

- **Režim spínače** Nastavuje monostabilní nebo bistabilní režim spínače. V monostabilním režimu je spínač automaticky vypnut po nastavené době sepnutí. V bistabilním režimu se spínač první aktivací zapne a druhou vypne.
- **Doba sepnutí**  Nastavuje dobu sepnutí spínače v monostabilním režimu. V bistabilním režimu spínače se nastavená doba sepnutí neuplatní.
- **Časový profil** Umožňuje přiřadit spínači časový profil, který povoluje sepnutí spínače. Pokud přiřazený časový profil není aktivní, nelze spínač sepnout pomocí kódu, nelze jej aktivovat hovorem ani tlačítkem rychlé volby.
- **Rozlišovat kódy pro sepnutí a vypnutí** Umožňuje nastavit režim kódů spínačů, kdy liché kódy (1., 3., atd.) jsou určeny pro sepnutí a sudé kódy (2., 4., atd) jsou pro vypnutí spínače. Tento režim lze použít pouze, pokud je spínač nastaven do bistabilního režimu.

#### **Poznámka**

Časové profily spínačů jsou dostupné pouze s licencí Gold nebo Enhanced Integration.

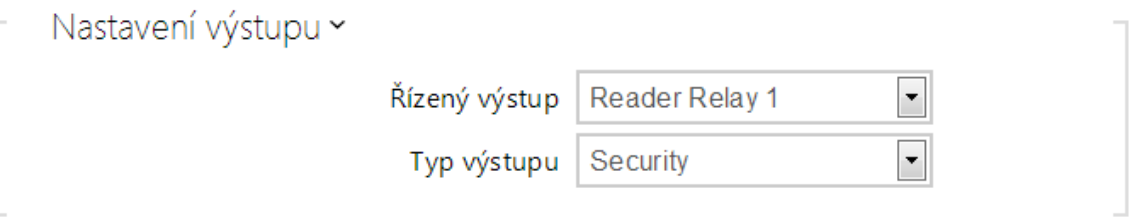

**Řízený výstup** – Umožňuje přiřadit spínači elektrický výstup. Lze vybrat mezi všemi dostupnými výstupy příslušného modelu interkomu – relé, výkonové

výstupy, výstupy na rozšiřujících modulech apod. Pokud zvolíte volbu **žádný**, spínač nebude ovládat žádný elektrický výstup, můžete jej stále však použít pro řízení externího zařízení pomocí HTTP příkazů.

**Typ výstupu** – Pokud používáte **2N Helios IP** Bezpečnostní relé, nastavte typ **®** výstupu na hodnotu **security**. V režimu **security** výstup pracuje v inverzním režimu, tj. je stále sepnutý, a modul **2N Helios IP** Bezpečnostní relé ovládá **®** pomocí specifické sekvence pulzů. Pokud používáte reverzní zámek dveří (tj. dveře jsou při přivedení napětí na zámek uzamčeny), nastavte typ výstupu na hodnotu **inverzní.**

#### **Poznámka**

**2N® Helios IP Vario** – na konfiguračním konektoru je potřeba nastavit interní napájení a spínací relé. **2N® Helios IP Force** – Bezpečnostní relé se připojuje na svorky DOOR + a -.

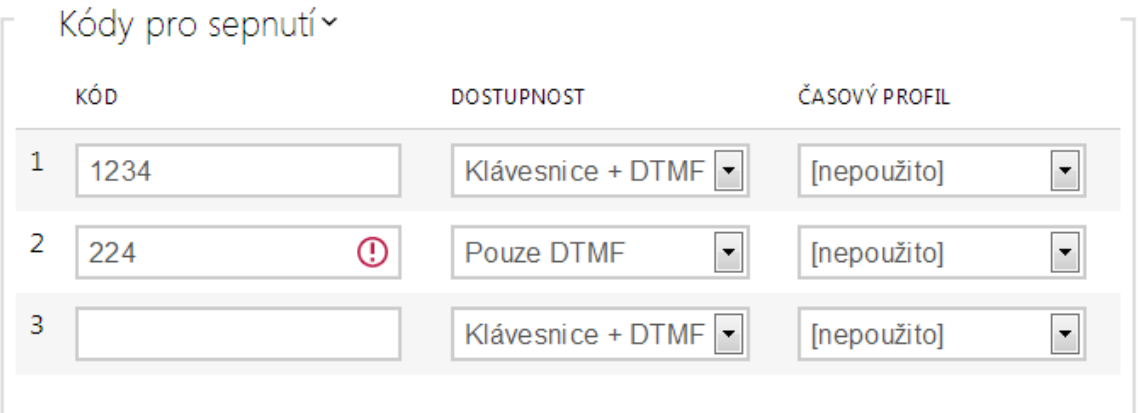

Seznam univerzálních kódů, pomocí kterých lze z telefonního přístroje nebo z klávesnice interkomu aktivovat spínače. Pro každý spínač lze zadat až 10 univerzálních kódů (počet kódů se může u jednotlivých modelů interkomu lišit).

- **Kód** Umožňuje zadat číselný kód spínače. Kód musí obsahovat alespoň dva znaky. Pokud má být kód dostupný z numerické klávesnice interkomu, doporučujeme použít alespoň čtyři znaky. Kódy 00 a 11 nelze zadávat z numerické klávesnice. Kód se potvrzuje znakem \*. Kód může být až 16 znaků dlouhý.
- **Dostupnost** Umožňuje blokovat zadání kódu pro sepnutí spínače z numerické klávesnice interkomu nebo telefonního přístroje uživatele.
- **Časový profil** Umožňuje přiřadit ke kódu spínače časový profil a tak řídit jeho platnost.

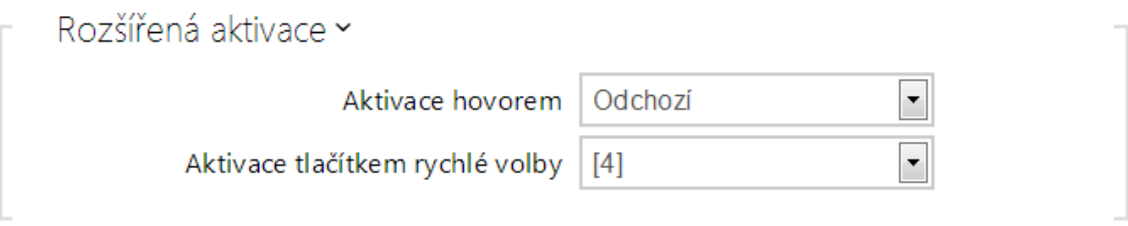

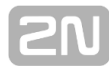

#### **Poznámka**

- Rozšířená aktivace spínačů je dostupná pouze s licencí Gold nebo Enhanced Integration.
- **Aktivace hovorem** Umožňuje nastavit aktivaci spínače příchozím příp. odchozím hovorem. Při odchozím hovoru je spínač aktivován po obdržení SIP zprávy 180 Ringing, kterou protistrana potvrzuje, že vyzvání. V případě bistabilního režimu spínače je spínač aktivní po celou dobu hovoru. V případě monostabilního režimu je spínač aktivován začátkem hovoru a vypnut po nastavené době sepnutí.
- **Aktivace tlačítkem rychlé volby** Umožňuje přiřadit spínači jedno z tlačítek rychlé volby. Spínač je aktivován stiskem tohoto tlačítka.

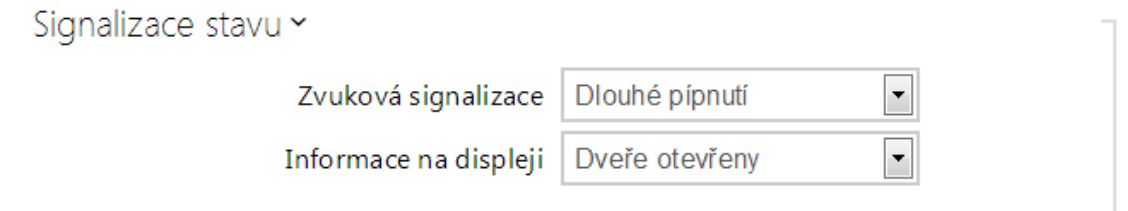

- **Zvuková signalizace** Umožňuje nastavit typ zvukové signalizace při sepnutí spínače. Je možné vybrat mezi Krátkým tónem, Dlouhý tónem (po celou dobu sepnutí) a uživatelským zvukem, viz kapitola Uživatelské zvuky.
- **Informace na displeji** Umožňuje povolit nebo zakázat signalizaci sepnutého spínače na displeji.

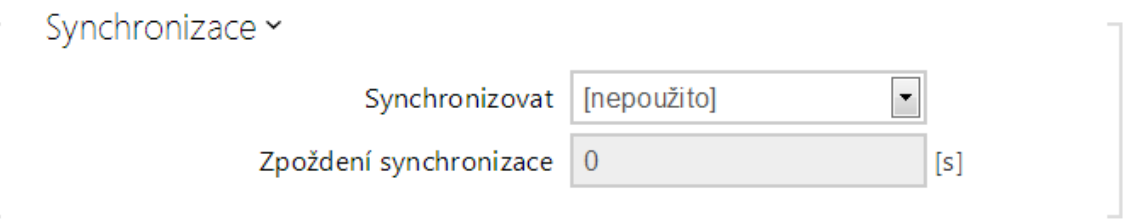

- **Synchronizovat** Povoluje funkci synchronizace spínače, která umožňuje automatické sepnutí spínače po nastavené době od okamžiku sepnutí jiného spínače. Délku intervalu mezi sepnutím spínačů určuje parametr **Zpoždění synchronizace**.
- **Zpoždění synchronizace** Nastavuje délku intervalu mezi synchronizovaným sepnutím dvou spínačů. Parametr se neuplatní, pokud není povolena funkce **Synchronizovat**.

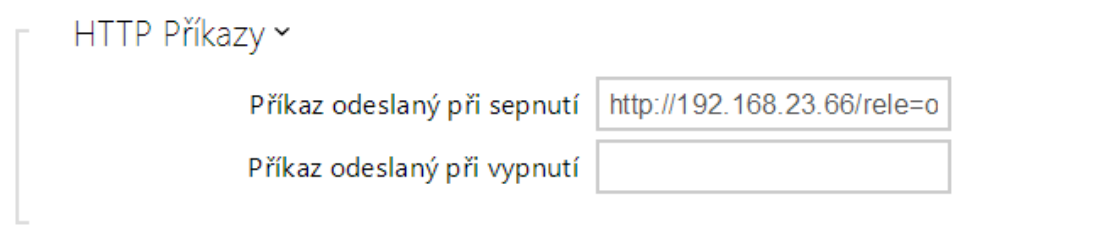

#### **Poznámka**

- Odesílání HTTP příkazů je dostupné pouze s licencí Gold nebo Enhanced Integration.
- **Příkaz odeslaný při sepnutí** Umožňuje nastavit příkaz odesílaný externímu zařízení (např. WEB relé) při sepnutí spínače. Příkaz se odesílá pomocí protokolu HTTP (GET request). Příkaz musí být ve tvaru http://ip\_adresa/cesta. Např. http://192.168.1.50/relay1=on.
- **Příkaz odeslaný při vypnutí** Umožňuje nastavit příkaz odesílaný externímu zařízení (např. WEB relé) při vypnutí spínače. Příkaz se odesílá pomocí protokolu HTTP (GET request). Příkaz musí být ve tvaru http://ip\_adresa/cesta. Např. http://192.168.1.50/relay1=off

Rozšířené nastavení »

Kód spínače bez potvrzení

**Kód spínače bez potvrzení** – Povoluje možnost aktivace **prvního kódu spínače** uvedeného v seznamu kódů ze strany telefonu bez potvrzení znakem \*. Při zaškrtnutí se první kód nepotvrzuje. Toto nastavení se netýká ostatních kódů spínače uvedených v seznamu a zadávání kódu z klávesnice, ty je vždy nutno potvrdit pomocí \*. Slouží pro nastavení zpětné kompatibility se staršími modely interkomů firmy 2N.

#### **Poznámka**

Časové profily spínačů jsou dostupné pouze s licencí Gold nebo Enhanced Integration.

# <span id="page-44-0"></span>**5.3.2 Audio**

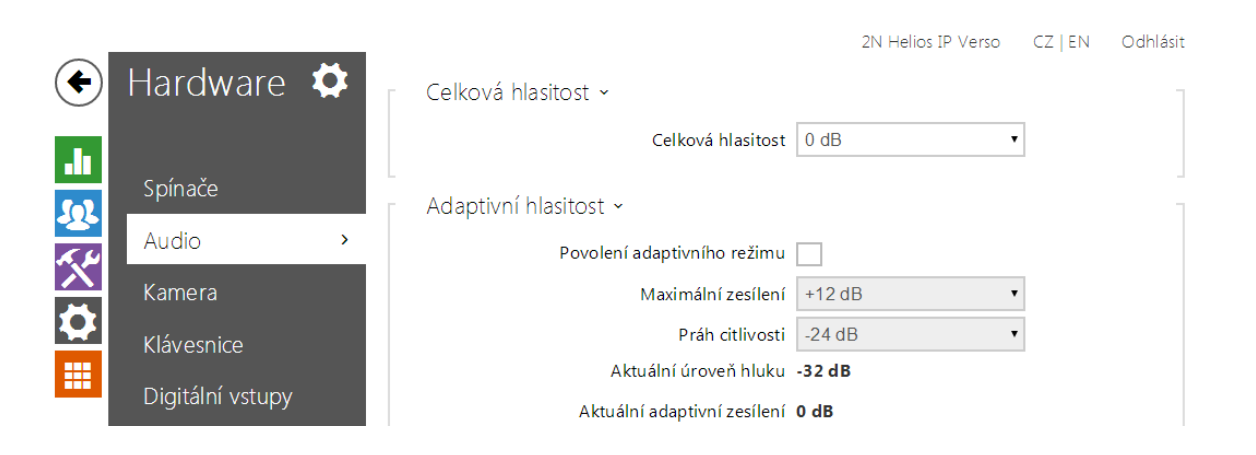

Všechny modely interkomu 2N® Helios IP jsou vybaveny reproduktorem, příp. výstupem výkonového zesilovače, ke kterému lze připojit externí reproduktor. V této části konfigurace se nastavuje hlasitost telefonních hovorů a hlasitost signalizace různých stavů zařízení. Parametr **Celková hlasitost** řídí celkovou hlasitost zařízení a ovlivňuje nejen hlasitost hovoru, ale i hlasitost signalizačních tónů apod. Tento parametr nastavte podle hlučnosti prostředí, ve kterém je interkom používán. V případě, že hlučnost prostředí není konstantní, lze využít adaptivní režim, který umožní dočasně zvýšit celkovou hlasitost zařízení podle aktuální úrovně okolního hluku.

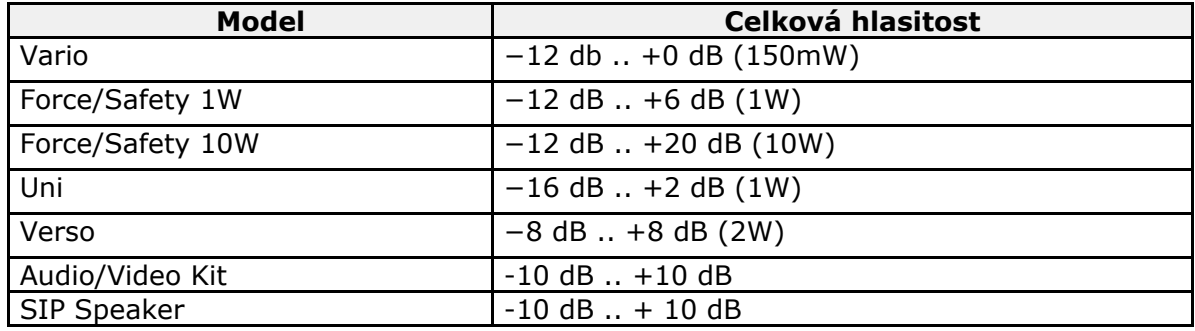

### **Seznam parametrů**

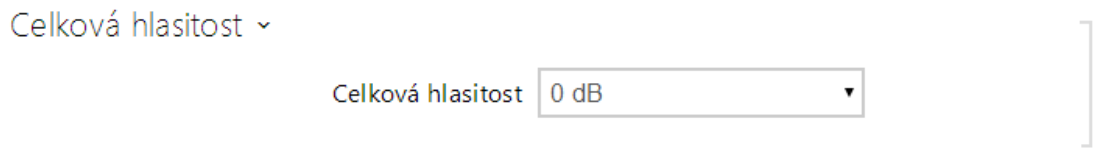

**Celková hlasitost** – Nastavuje celkovou hlasitost zařízení. Toto nastavení ovlivňuje hlasitost telefonních hovorů a všech signalizačních tónů.

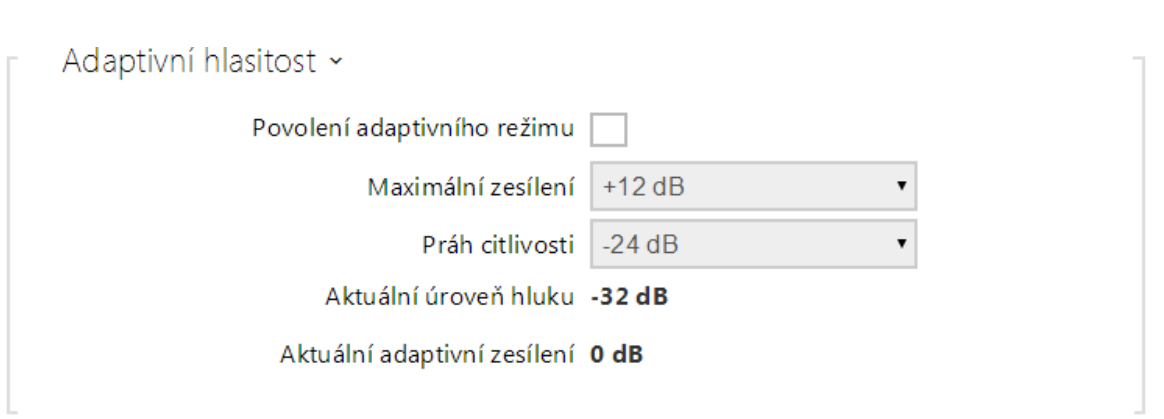

- **Povolení adaptivního režimu** Zapíná adaptivní režim řízení hlasitosti, ve kterém je hlasitost reproduktoru nastavována automaticky podle hlučnosti prostředí, ve kterém je interkom nainstalován.
- **Maximální zesílení** Maximální zesílení, které lze v adaptivním režimu aplikovat na celkovou hlasitost.
- **Práh citlivosti** Práh okolního hluku, při kterém dochází k aplikování adaptivního zesílení.
- **Aktuální úroveň hluku** Zobrazuje aktuálně naměřenou úroveň okolního hluku
- **Aktuální adaptivní zesílení** Zobrazuje aktuálně aplikované zesílení celkové hlasitosti. Hodnota je daná rozdílem Aktuální úrovně hluku a nastaveného prahu citlivosti a nikdy nepřekročí nastavené maximální zesílení.

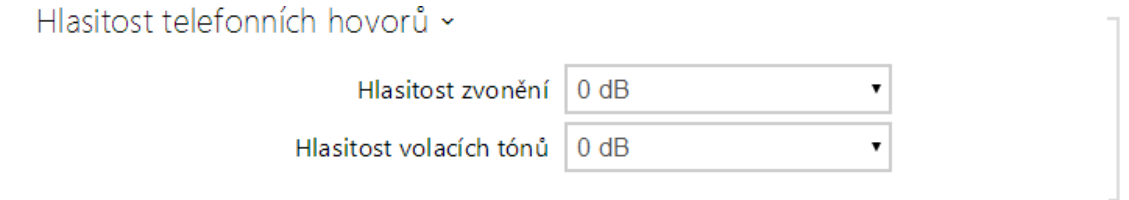

- **Hlasitost zvonění** Nastavuje hlasitost signalizace příchozího hovoru.
- **Hlasitost volacích tónů** Nastavuje hlasitost oznamovacího, vyzváněcího a obsazovacího tónu. V případě, že volací tóny jsou automaticky generovány ústřednou, toto nastavení se neuplatní.

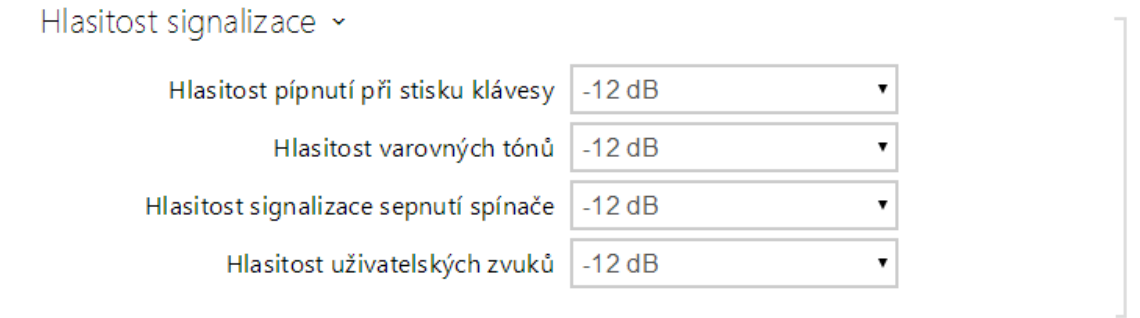

- **Hlasitost pípnutí při stisku klávesy** Nastavuje hlasitost pípnutí generovaného při stisku klávesy. Nastavená hlasitost je relativní vůči nastavené celkové hlasitosti.
- **Hlasitost varovných tónů** Nastavuje hlasitost varovných a signalizačních

tónů popsaných v kapitole Signalizace provozních stavů. Nastavená hlasitost je relativní vůči nastavené celkové hlasitosti.

- **Hlasitost signalizace sepnutí spínače** Nastavuje hlasitost tónu generovaného při aktivaci spínače. Nastavená hlasitost je relativní vůči nastavené celkové hlasitosti.
- **Hlasitost uživatelských zvuků** Nastavuje hlasitost přehrávaných uživatelských zvuků. Nastavená hlasitost je relativní vůči nastavené celkové hlasitosti.

Nastavení audio vstupů ~

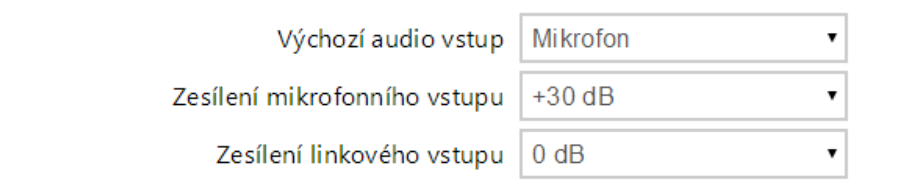

- **Výchozí audio vstup** Umožňuje nastavit výchozí audio vstup (mikrofon, linkový vstup nebo vstup audio modulu), který bude použit pro telefonní hovory a streamování audia.
- **Zesílení mikrofonního vstupu** Umožňuje nastavit zesílení mikrofonního vstupu.
- **Zesílení linkového vstupu** Umožňuje nastavit zesílení linkového vstupu nezávisle na nastavení zesílení mikrofonu.

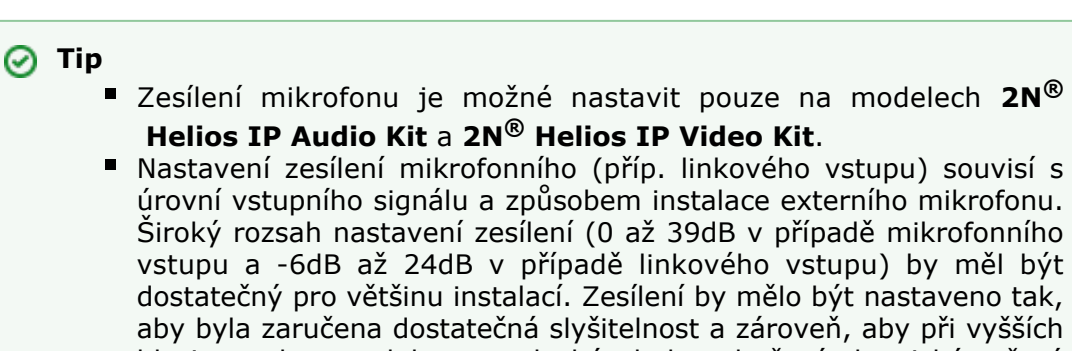

hlasitostech reproduktoru nedocházelo k nadměrné akustické zpětné vazbě a následné saturaci signálu na mikrofonním (příp. linkovém vstupu), která může způsobit zhoršení funkce potlačení echa (AEC).

Akustická zpětná vazba ×

Potlačení akustické zpětné vazby

**Potlačení akustické zpětné vazby** - Nastavuje režim automatického potlačování akustické zpětné vazby (obvykle pískání) mezi reproduktorem interkomu a sluchátkem telefonního přístroje, pokud je umístě v těsné blízkosti interkomu. Tento režim je implicitně vypnutý.

### Zapnuta detekce hluku

Zapíná automatickou detekci hluku resp. překročení nastaveného prahu úrovně signálu mikrofonu. Alarm vyvolaný překročením prahové hodnoty lze zpracovat pomocí události automatizace **Event.NoiseDetected** a navázat jej na další uživatelské akce.

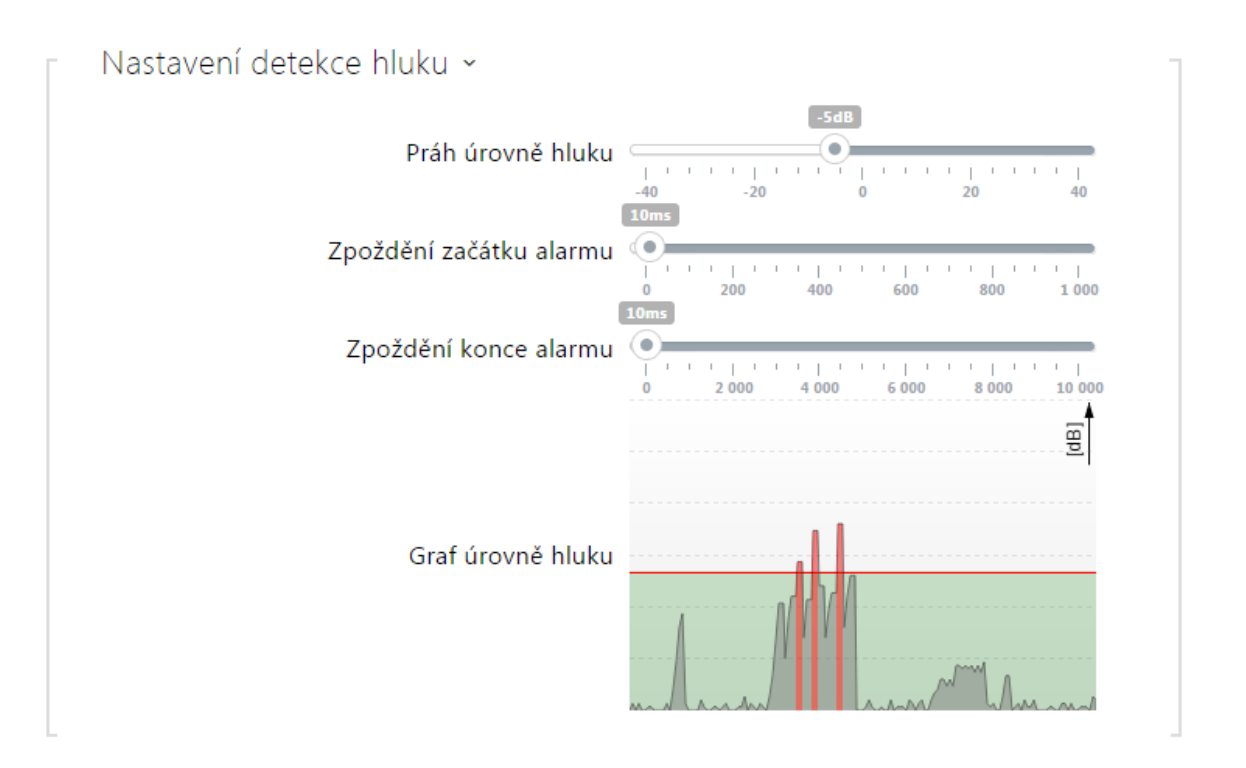

- **Práh úrovně hluku** Nastavuje práh úrovně signálu z mikrofonu po jehož překročení bude vyvolán alarm.
- **Zpoždění začátku alarmu** Nastavuje dobu, po kterou musí být signál nad prahovou hodnotou, tak aby byl vyvolán alarm.
- **Zpoždění konce alarmu** Nastavuje dobu, po kterou musí být signál pod prahovou hodnotou, tak aby byl ukončen alarm.
- **Graf úrovně hluku** Zobrazuje historii úrovně měřeného signálu. Červeně jsou označeny okamžiky, kdy je aktivován alarm.

<span id="page-48-0"></span>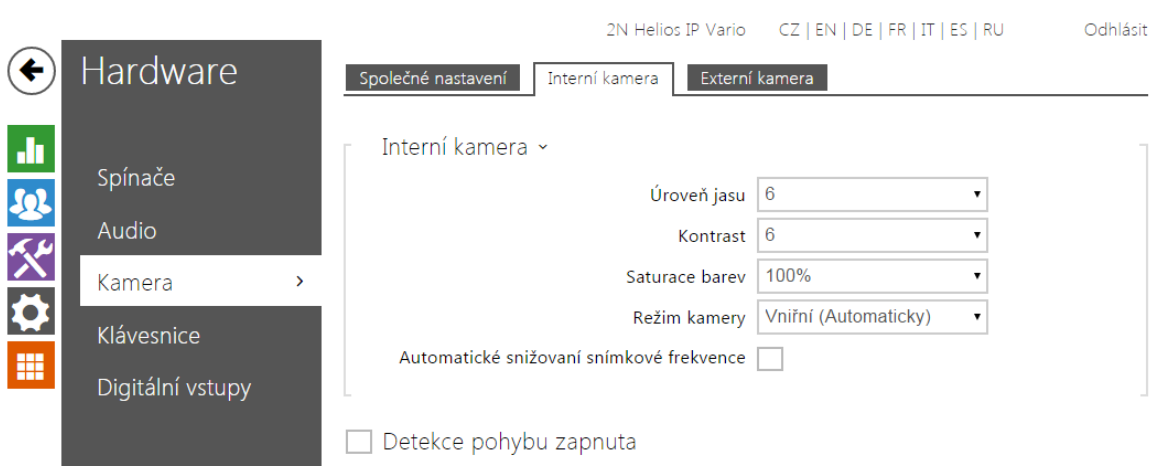

Toto menu je dostupné pouze u modelů 2N® Helios IP, které jsou vybaveny interní kamerou nebo umožňují připojit externí kameru. Signál z kamery lze streamovat přímo do hovoru na video telefon, odesílat pomocí e-mailů, streamovat pomocí ONVIF/RTSP protokolu na jiné zařízení (např. video surveilance) nebo jednoduše stahovat z interkomu jako JPEG snímky pomocí HTTP protokolu.

Jako zdroj video signálu může být použita:

- interní integrovaná kamera nebo externí analogová kamera (pouze 2N<sup>®</sup> Helios **IP Video Kit**)
- běžná externí IP kamera podporující RTSP stream s kodeky MJPEG (max. rozlišení 640x480) nebo H.264 (max. rozlišení 640x480 Base Line Profile). Maximální doporučená snímková frekvence je v obou případech 15 snímků za sekundu. Při vyšších snímkových frekvencích může docházet k nežádoucím efektům (snížení plynulosti přehrávání).

V menu Kamera se nastavují parametry kamery, jako je jas, sytost barev, příp. přihlašovací údaje pro externí IP kameru. Parametry související s video hovory a streamováním videa se nacházejí v menu **Služby / Telefon, Služby / Streamování**  a **Služby / E-Mail**.

### **Seznam parametrů**

#### **Záložka Základní nastavení**

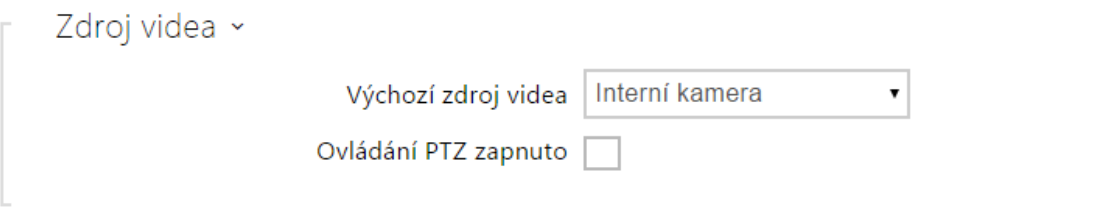

**Výchozí zdroj videa** – Nastavuje výchozí zdroj video signálu. Lze volit mezi

interní kamerou (resp. analogovou kamerou připojenou k interkomu) a externí IP kamerou.

**Ovládání PTZ zapnuto** – Povoluje funkci PTZ (Pan-Tilt-Zoom), která umožňuje volit zobrazovaný výřez obrazu kamery v průběhu hovoru pomocí DTMF (pouze **2N® Helios IP Verso**). Pokud je funkce povolena, lze pomocí numerické klávesnice IP telefonu kameru ovládat. Režim PTZ se zapíná a vypíná klávesou **\***. Význam kláves IP telefonu v řežimu PTZ je následující:

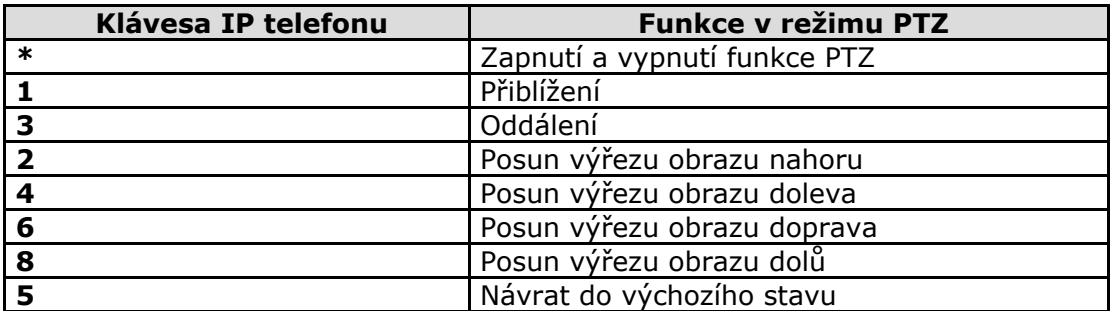

#### **Záložka Interní kamera**

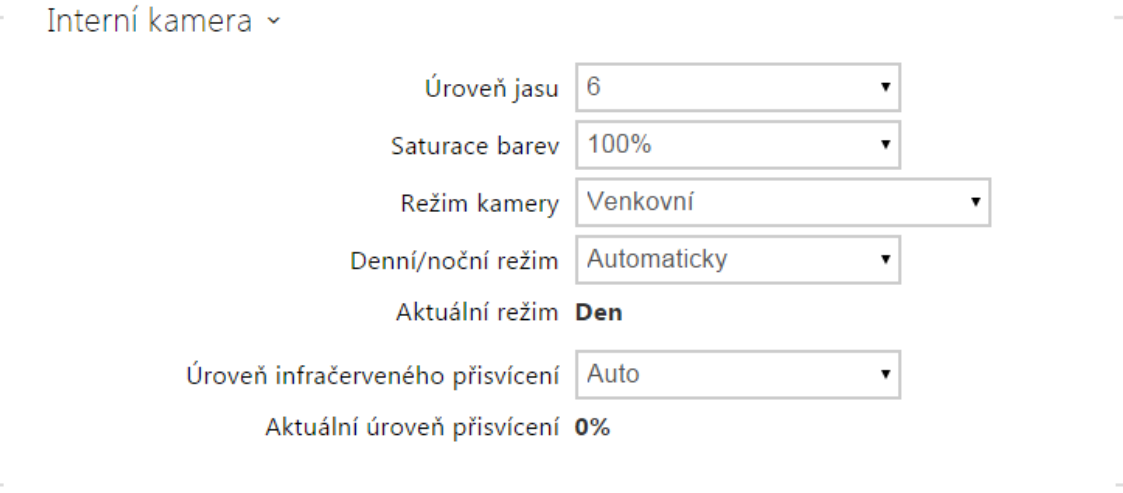

- **Úroveň jasu** Nastavuje úroveň jasu obrazu z kamery.
- **Saturace barev** Nastavuje sytost/saturaci barev obrazu z kamery.
- **Režim kamery** Umožňuje nastavit různé režimy snímání obrazu podle aktuální instalace interkomu (vnitřní a venkovní použití). V případě vnitřní instalace lze volit mezi různými způsoby potlačení blikání obrazu způsobeného zdroji umělého světla. V případě venkovní instalace lze nastavit režim potlačení přímého slunečního světla.
- **Automatické snižování snímkové frekvence** Povoluje automatické snižování snímkové frekvence za zhoršených světelných podmínek, čímž dojde ke zlepšení kvality obrazu na úkor snímkové frekvence.
- **P Ořezávání obrazu** Pozorovací úhel kamery interkomu 2N® Helios IP Force je nastaven tak, aby kamera zabírala co největší prostor. Tento parametr umožňuje nastavit automatické ořezávání obrazu kamery tak, aby v záběru nebyl vidět rámeček zařízení, což v některých případech může působit rušivě. Pokud vyžadujete maximální pozorovací úhel, tuto funkci vypněte. Parametr je dostupný pouze na modelu 2N® Helios IP Force.
- **Denní/noční režim** Nastavuje způsob řízení denního a nočního režimu kamery. Lze nastavit automatický režim (řízený úrovní okolního světla), příp.

trvale denní nebo noční režim.

- **Aktuální režim** Zobrazuje aktuálně zvolený režim kamery (den/noc). V denním režimu kamera používá filtr pro potlačení infračerveného záření a infra přisvícení je vypnuto. V nočním režimu. V nočním režimu je filtr pro potlačení infračerveného záření odstraněn a infra přisvícení je zapnuto.
- **Úroveň infračerveného přisvícení** Umožňuje nastavit úroveň infračerveného přisvícení v rozsahu 0-100% v několika krocích. Infračervené přisvícení je automaticky zapnuto v nočním režimu. Nastavení úrovně přisvícení je dostupná pouze na modelu **2N® Helios IP Verso a 2N® Helios IP Force** s HD kamerou.
- **Aktuální úroveň přisvícení** Zobrazuje aktuální úroveň infračerveného přisvícení v % z maxima. Úroveň může být automaticky snížena pod nastavenou hodnotu, tak aby nedošlo k překročení maximální možného odběru z napájecího zdroje (obvykle např. v případě přípojení většího počtu rozšiřujících modulů a napájení pomocí PoE).

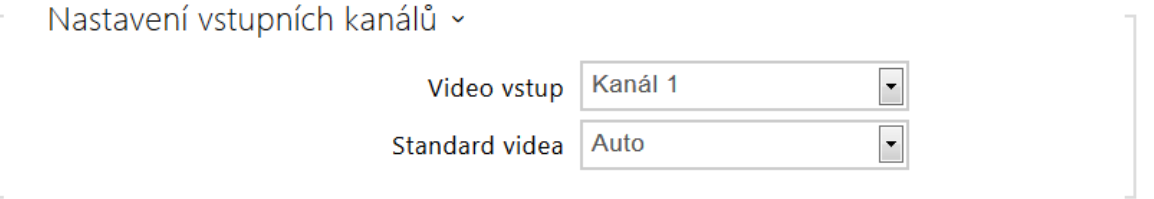

#### **Poznámka**

- Toto nastavení je dostupné pouze na modelech vybavených vstupy pro externí analogovou kameru.
- **Video vstup** Umožňuje zvolit jeden ze dvou vstupů pro připojení analogové kamery. Vstup lze také za provozu měnit pomocí automatizace pomocí akce Action.SetCameraInput.
- **Standard videa** Umožňuje nastavit video standard připojené kamery. Hodnotu parametru upravte jen tehdy, pokud nefunguje správně automatická detekce video standardu (hodnota Auto).)

 $\triangledown$  Detekce pohybu zapnuta

**Detekce pohybu zapnuta** - Umožňuje zapnout automatickou detekci pohybu z obrazu interní kamery. Pohyb je detekován pomoci sledování změny jasové složky ve vybrané části obrazu v čase. Při pohybu objektů v záběru kamery dochází ke změně určitě části obrazu - aktivitě, kterou lze vyjádřit v procentech. Pokud aktivita překročí nastavený horní práh citlivosti je indikován pohyb. Pohyb je indikován tak dlouho, dokud aktivita neklesne pod nastavený dolní práh citlivosti. Prahy citlivosti lze nastavit podle požadavků, konkrétní instalace a stejně tak lze nastavit oblast detekce (výřez ve kterém je sledovaná aktivita).

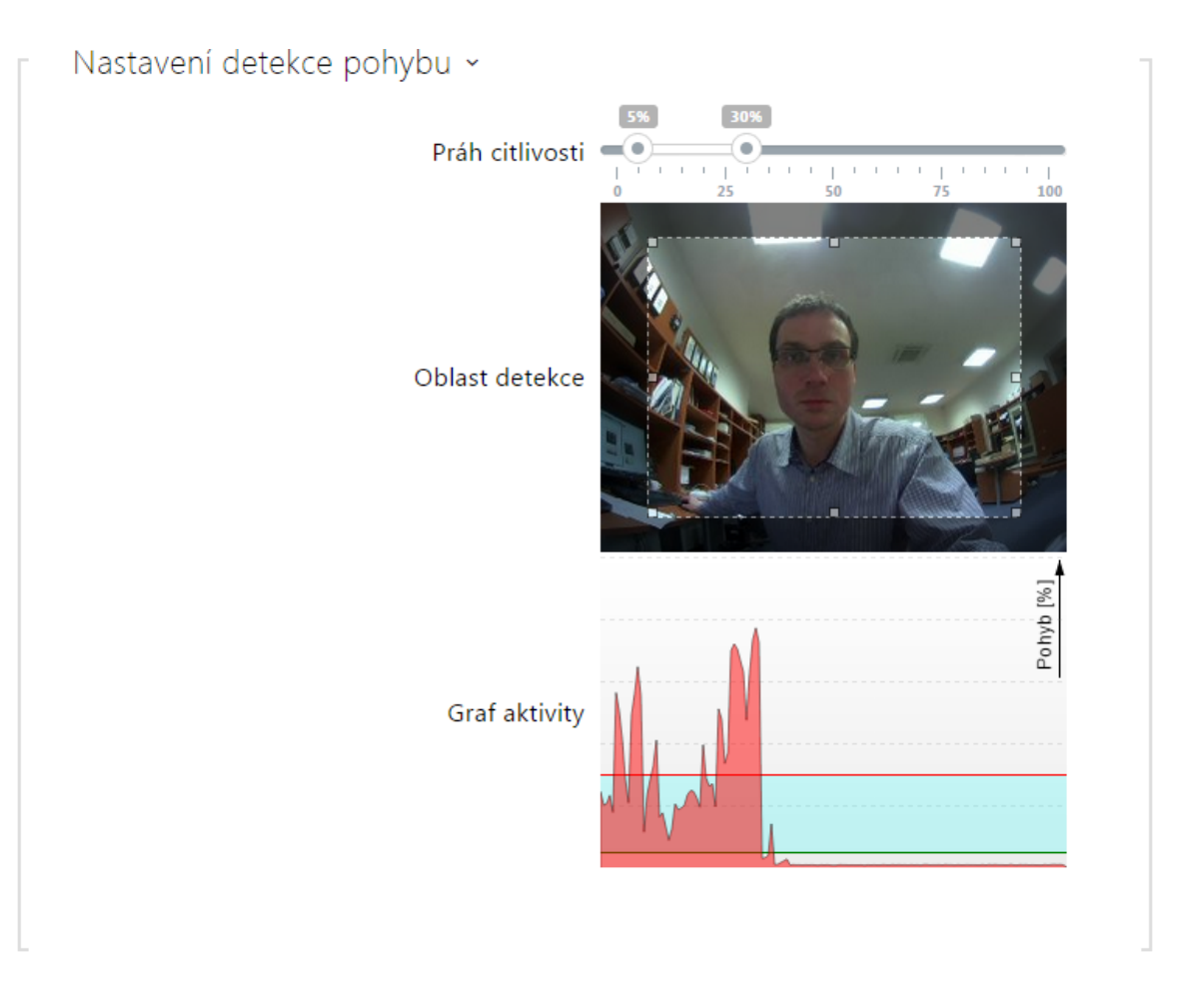

- **Práh citlivosti** Umožňuje nastavit dolní a horní práh citlivosti a hysterezi algoritmu detekce pohybu.
- **Oblast detekce** Umožňuje nastavit obdélníkový výřez obrazu, ve které se provádí detekce pohybu.
- **Graf aktivity** Zobrazuje historii detekované aktivity (změny jasové složky obrazu) společně s nastaveným dolním a horním prahem citlivosti.

### **Záložka Interní kamera**

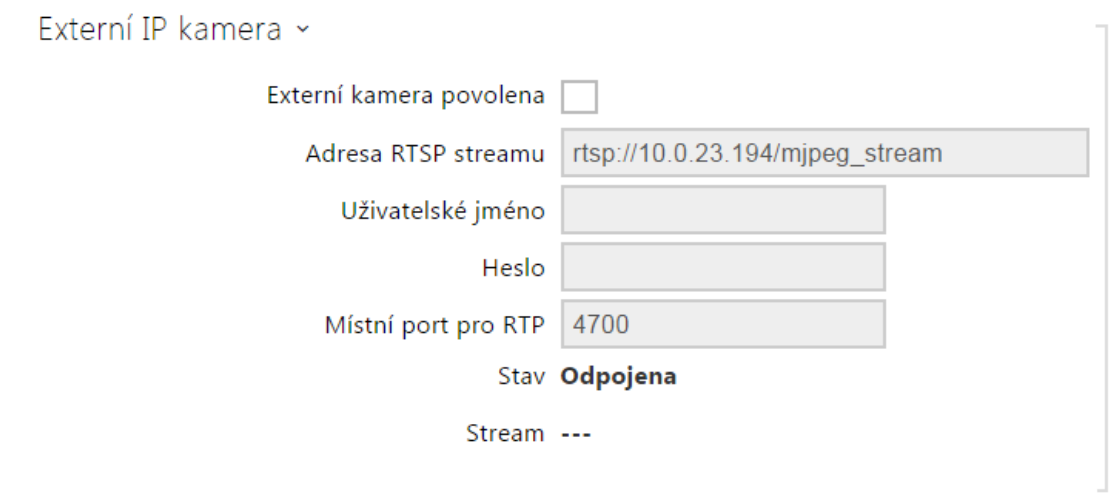

- **Externí kamera povolena** Povoluje stahování RTSP streamu z externí IP kamery. Pro správnou funkci je nutné vyplnit platnou adresu RTSP streamu, příp. uživatelské jméno a heslo.
- **Adresa RTSP streamu** Adresa RTSP streamu IP kamery ve formátu rtsp://ip\_adresa\_kamera/parametry. Parametry jsou specifické pro daný model připojené IP kamery. Pokud jako externí kameru používáte jiný interkom **2N® Helios IP**, použijte adresu ve tvaru http://ip\_adresa/mjpeg\_stream nebo http://ip\_adresa/h264\_stream.
- **Uživatelské jméno** Jméno uživatele pro autentizaci připojení k externí IP kameře. Parametr je povinný pouze tehdy, pokud externí IP kamera vyžaduje autentizaci.
- **Heslo** Heslo pro autentizaci připojení k externí IP kameře. Parametr je povinný pouze tehdy, pokud externí IP kamera vyžaduje autentizaci.
- **Místní port pro RTP** Nastavuje místní UDP port příjem RTP streamu.

#### **⊘** Tip

■ FAQ: [Externí kamera - Jak ji nastavit na 2N](https://faq.2n.cz/pages/viewpage.action?pageId=30771353)®Helios IP?

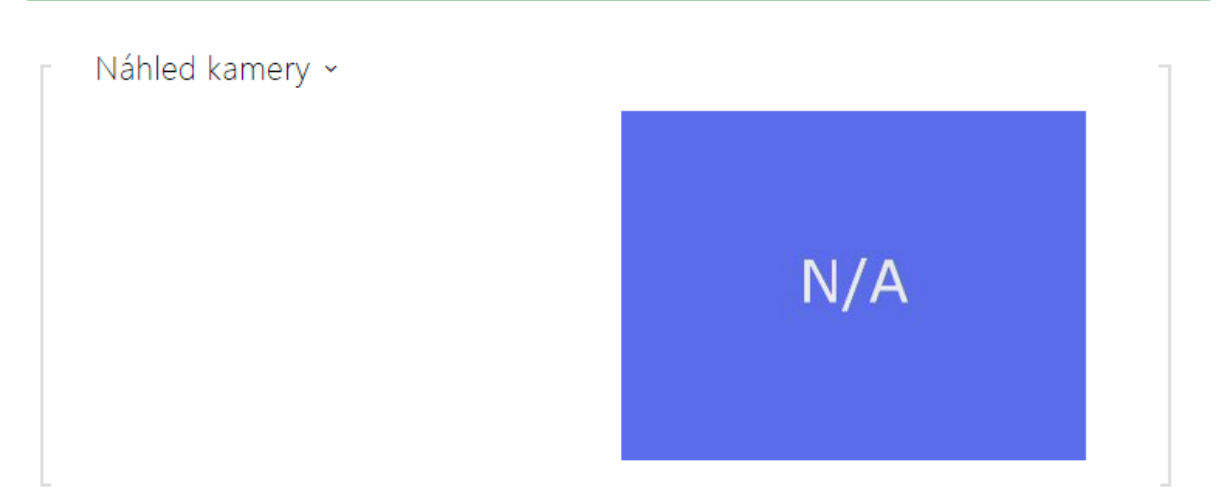

V okně náhled kamery se zobrazuje aktuální obraz přijímaný z externí kamery. V případě, že externí kamera není správně připojena nebo nastavena, zobrazují se znaky N/A na modrém pozadí.

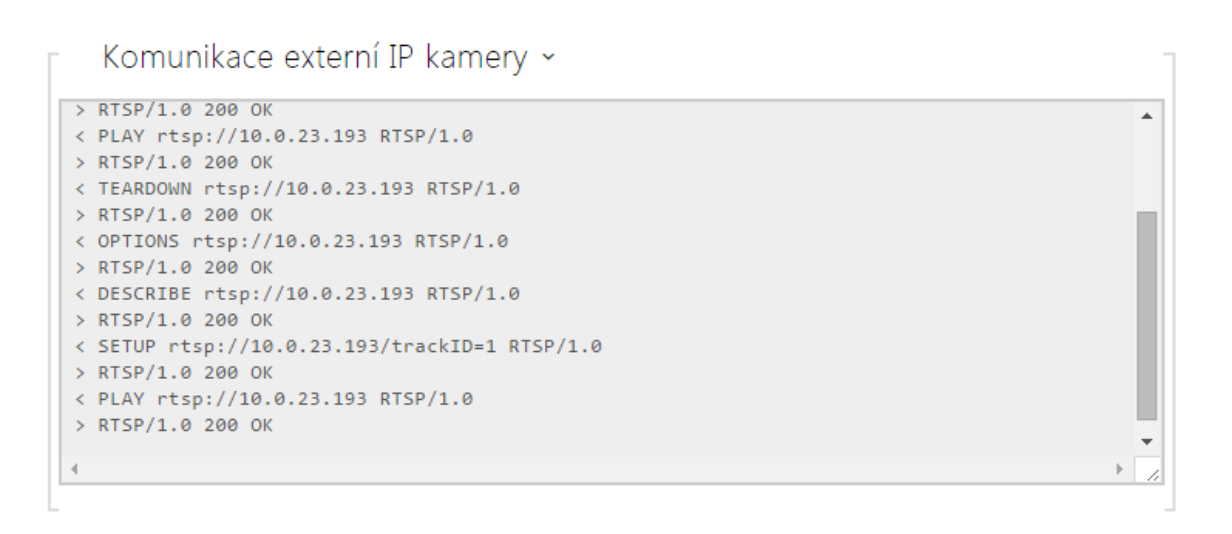

V okně Komunikace externí IP kamery se zobrazuje průběh RTSP komunikace s nastavenou externí IP kamerou včetně případných chyb a poruchových stavů.

# <span id="page-54-0"></span>**5.3.4 Klávesnice**

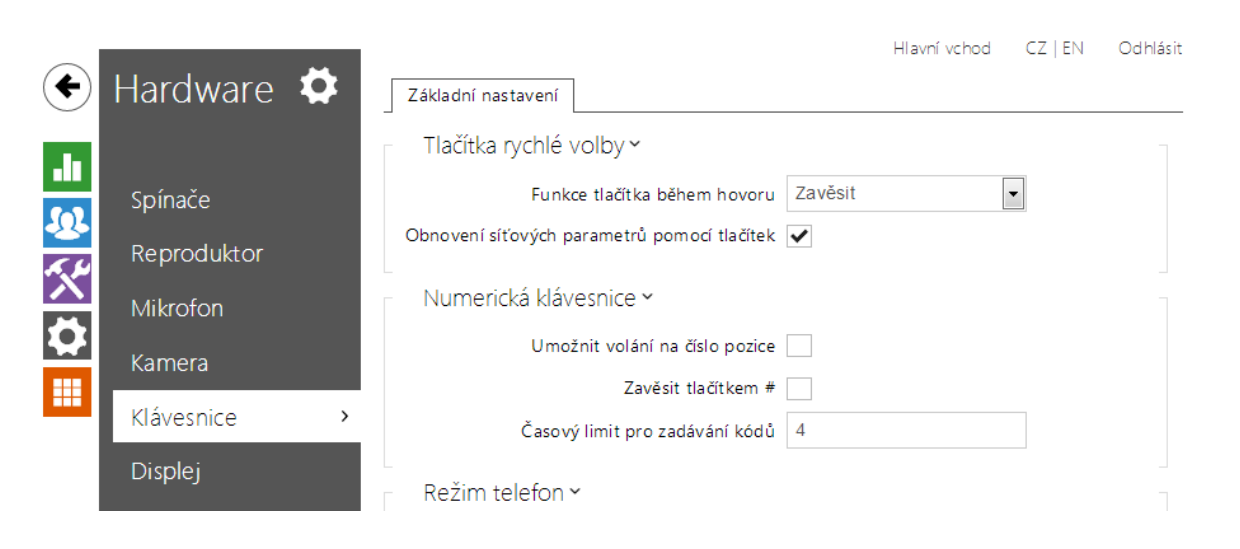

Tato část konfigurace slouží k nastavení funkcí numerické klávesnice a tlačítek rychlé volby. Interkom 2N® Helios IP umožňuje:

- použít numerickou klávesnici pro volbu obecných telefonních čísel
- použít numerickou klávesnici pro volbu pozice uživatele v seznamu uživatelů
- použít numerickou klávesnici pro zadání přístupového kódu, např. pro otevření dveřního zámku
- nastavit funkci klávesy #
- nastavit funkci kláves rychlé volby, pokud jsou stisknuty v průběhu hovoru
- nastavit časový limit při zadávání kódů a tel. čísel
- zvolit funkci tlačítek a kláves připojených ke 2N® Helios IP Audio/Video Kit

#### **Seznam parametrů**

#### **Záložka Základní nastavení**

#### **Poznámka**

Modely interkomu **2N® Helios IP**, které nejsou vybaveny numerickou  $\blacksquare$ klávesnicí, neposkytují všechny možnosti nastavení uvedené v tomto menu.

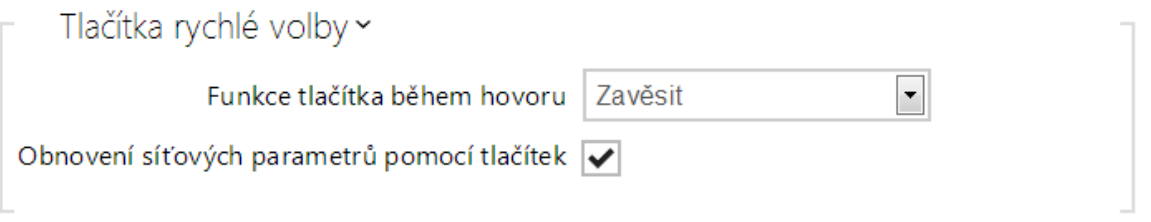

**Funkce tlačítka během hovoru** – Nastavuje funkci tlačítka rychlé volby během

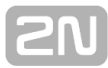

hovoru. Nastavení se týká pouze tlačítka, kterým byl hovor vyvolán. Můžete volit mezi následujícími možnostmi:

- **Žádná** stisknutí tlačítka nebude mít žádný vliv na sestavovaný ani spojený hovor.
- **Zavěsit** stiskem tlačítka se ukončí sestavovaný nebo probíhající hovor.
- **Volat další** stiskem tlačítka se přejde k volání dalšího čísla uživatele v telefonním seznamu. Takto lze zrychlit proces vytáčení, v případě, kdy uživatel není na některých z telefonních čísel dostupný.
- **Flash** stiskem tlačítka se pošle do probíhajícího hovoru speciální DTMF značka FLASH, na kterou může zareagovat připojená ústředna a provést zvolenou akci.
- **Obnovení síťových parametrů pomocí tlačítek** Povoluje možnost uvedení síťových parametrů do výchozího nastavení pomocí stisku posloupnosti tlačítek rychlé volby po restartu interkomu tak, jak je popsáno v kapitole Konfigurace zařízení v Instalačním manuálu příslušného modelu.

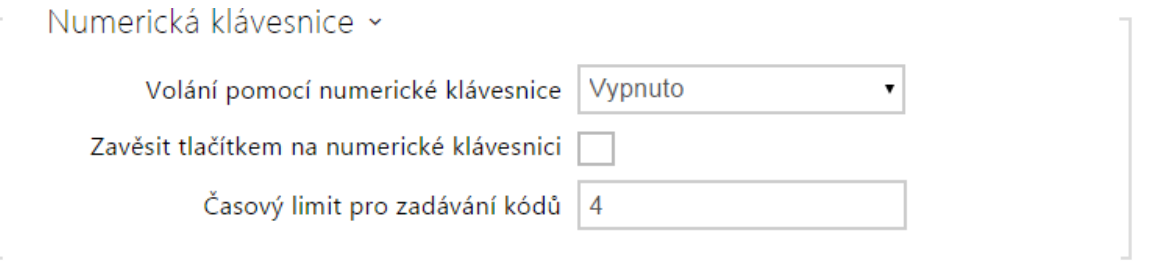

- **Volání pomocí numerické klávesnice** Povoluje možnost volání na uživatele z numerické klávesnice zadáním pozice uživatele v seznamu, příp. zadáním virtuálního čísla uživatele a následným potvrzením pomocí klávesy \*.
- **Zavěsit tlačítkem na numerické klávesnici** Povoluje ukončení probíhajícího hovoru pomocí klávesy # (resp. klávesou s červeným sluchátkem). Pokud byl hovor navázán pomocí tlačítka rychlé volby, lze jej ukončit také pomocí opakovaného stisku stejného tlačítka, viz parametr **Funkce tlačítka během hovoru**.
- **Časový limit pro zadávání kódů** Nastavuje maximální prodlevu mezi stisky kláves při volbě kódu nebo telefonního čísla pomocí numerické klávesnice interkomu. Po vypršení této doby je volba automaticky potvrzena, jako by byla stisknuta klávesa \*.

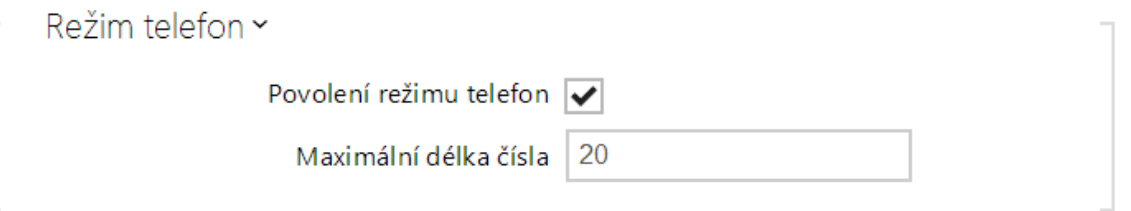

- **Povolení režimu telefon** Povoluje možnost sestavovat hovory přímo na telefonní čísla zadaná z numerické klávesnice interkomu. Sestavování hovoru na telefonní číslo je možné pomocí posloupnosti kláves **\* telefonní\_číslo \***.
- **Maximální délka čísla** Nastavuje maximální počet číslic telefonního čísla v režimu telefon. Po dosažení tohoto počtu dojde k automatickému vytočení i bez následného stisku tlačítka \*.

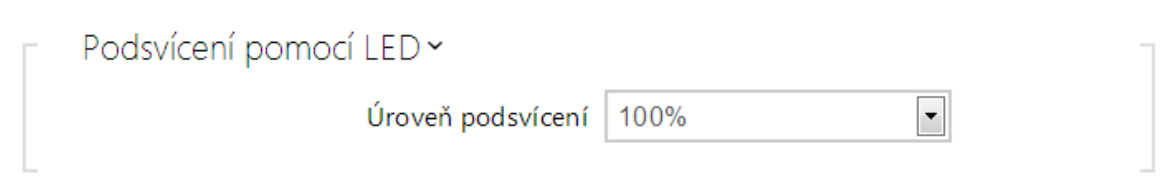

**Úroveň podsvícení** – Nastavuje úroveň podsvícení klávesnice a tlačítek.

#### **Záložka Mapování**

 $M$ odely interkomů 2N® Helios IP Audio Kit a 2N® Helios IP Video Kit jsou vybaveny osmi svorkami pro připojení externích tlačítek nebo klávesnice a umožňují připojení až 16 tlačítek. Funkci každého z tlačítek lze nezávisle nastavit.

Tlačítka jsou organizována do matice 4 sloupce × 4 řádky, viz následující obrázek, a tomu odpovídá i jejich nastavení.

Výchozí nastavení tlačítek je uvedeno na následujícím obrázku.

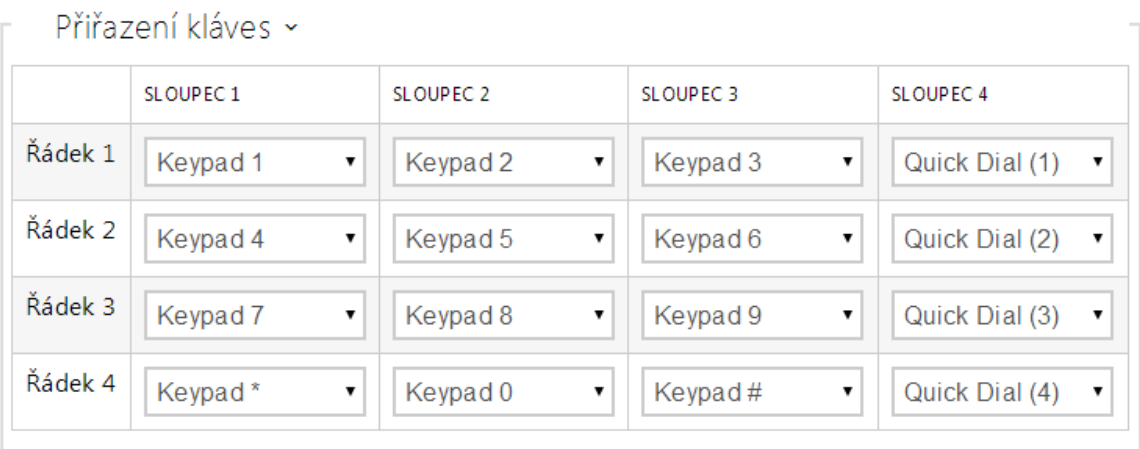

Ke každé pozici v matici můžete přiřadit jednu z funkcí – klávesu numerické klávesnice 0 až 9, \*, # nebo jedno z tlačítek rychlé volby 1–16.

<span id="page-57-0"></span>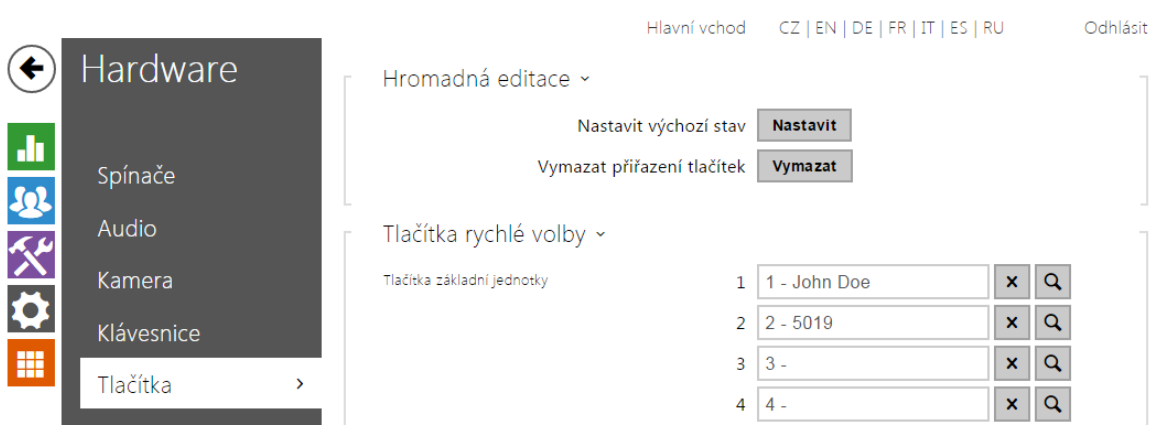

Na této stránce lze přiřadit tlačítkům zrychlené volby uživatele zadaném v seznamu uživatelů na stránce **Adresář** / **Uživatelé**. Ve výchozím stavu jsou všechna dostupná tlačítka interkomu navázána na uživatele v seznamu. Pokud tlačítko není přiřazeno žádnému uživateli, pak je lze stále využít např. v automatizaci nebo pro sepnutí spínače.

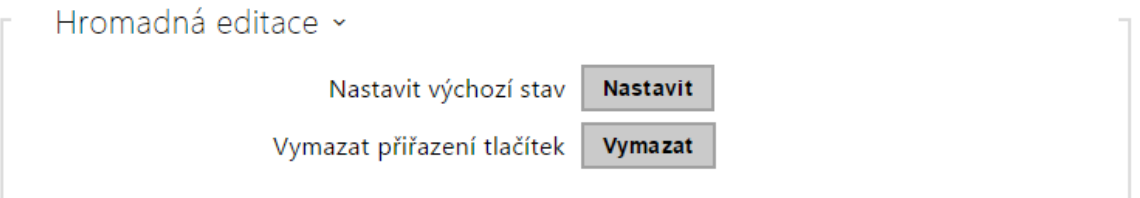

Funkce pro hromadnou editaci dostupná na modelech interkomu s více než 3 tlačítky.

- **Nastavit** nastaví všechna tlačítka do výchozího stavu. Tj. tlačítko 1 bude navázáno na uživatele na pozici 1, tlačítko 2 bude navázáno na uživatele na pozici 2, atd.
- **Vymazat** odstraní navázání všech tlačítek na uživatele.

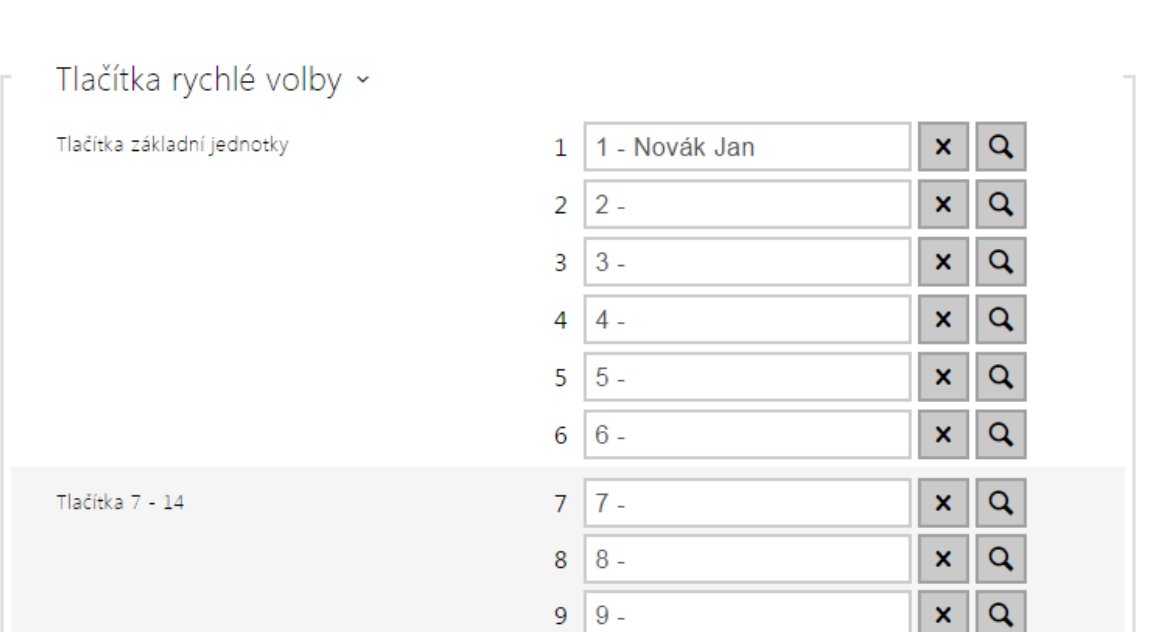

Zobrazuje seznam všech potenciálně dostupný tlačítek na interkomu. Seznam obsahuje tlačítka včetně těch, které nejsou fyzicky v interkomu přítomny. Na některých  $m$ odelech (2N<sup>®</sup> Helios IP Vario, 2N® Helios IP Verso) je seznam tlačítek je rozdělen do skupin po 8 příp. 5 tlačítek odpovídajících rozšiřujícím tlačítkovým modulům. Do editačního pole lze přímo zadat číslo pozice v seznamu uživatelů příp.

 $\overline{Q}$ 

použít tlačítko pro pohodlé vyhledání uživatele podle jména.

# <span id="page-59-0"></span>**5.3.6 Displej**

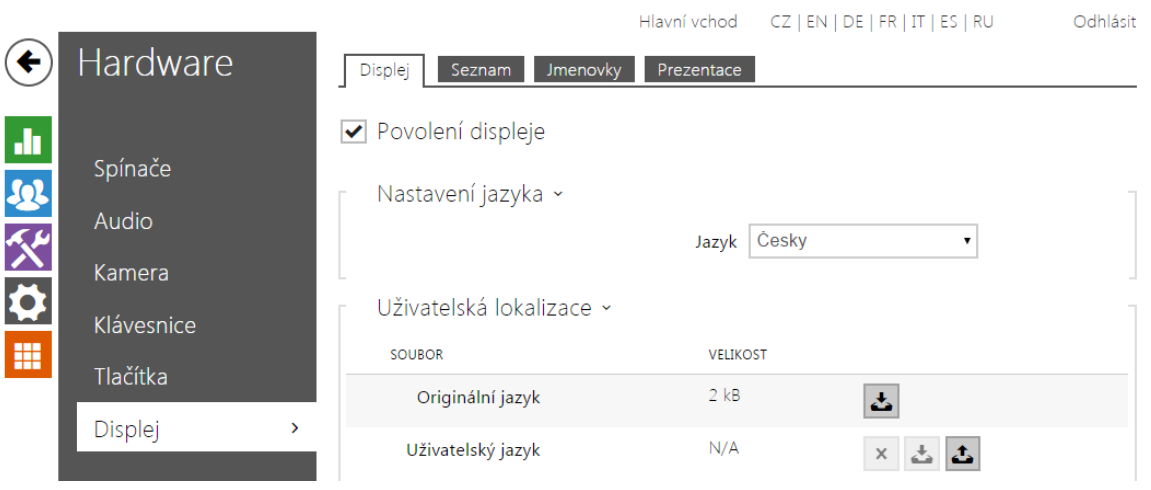

Některé modely interkomu 2N<sup>®</sup> Helios IP Vario jsou vybaveny barevným LCD displejem. Na displeji se zobrazuje stav zařízení (např. průběh hovoru, otevření dveří) a displej může zároveň pracovat v několika režimech:

**Jmenovky** - v režimu digitálních jmenovek se displeji zobrazují až 4 vybraní uživatele z adresáře. Každému z uživatelů je přiřazeno jedno ze 4 tlačítek umístěných po obou stranách displeje. Stiskem jednoho z tlačítek se aktivuje volání na vybraného uživatele.

**Seznam** - zobrazuje konfigurovatelný seznam uživatelů, který lze procházet pomocí tlačítek numerické klávesnice (tlačítka potištěná šipkami). V rámci seznamu lze vytvořit prakticky libovolný počet skupin, které lze navzájem vnořovat. Do každé skupiny lze vložit libovolný počet uživatelů z adresáře.

**Prezentace** - po nastavené době nečinnosti se na displeji může zobrazovat prezentace v podobě sady nahraných obrázků. Mezi jednotlivými obrázky se automaticky přepíná a dobu zobrazení jednoho obrázku lze nastavit.

### **Záložka Displej**

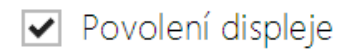

**Povolení displeje** – Pokud je displej povolen, zobrazuje automaticky jmenovky, telefonní seznam příp. prezentaci. Pokud displej není povolen, může zobrazovat pouze obrázky nahrané pomocí HTTP API (viz dokumentace k **2N Helios IP HTTP API**).

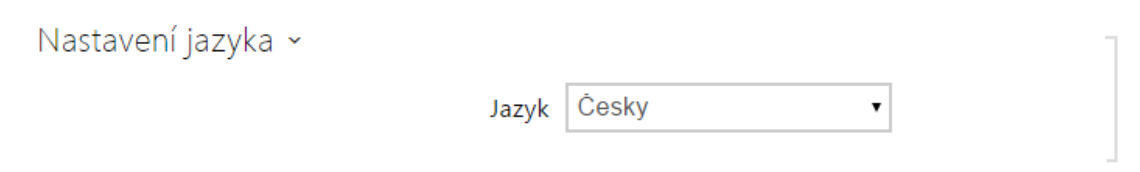

**Jazyk** – Nastavuje jazyk textů zobrazovaných na displeji. Lze vybrat jeden ze sedmi předdefinovaných jazyků - **anglicky**, **španělsky**, **německy**, **francouzsky** , **rusky**, **italsky** a **česky**. V případě, že Vám ani jeden z uvedených jazyků nevyhovuje, můžete zvolit volbu **Vlastní** a vytvořit vlastní lokalizační soubor, viz níže.

Uživatelská lokalizace »

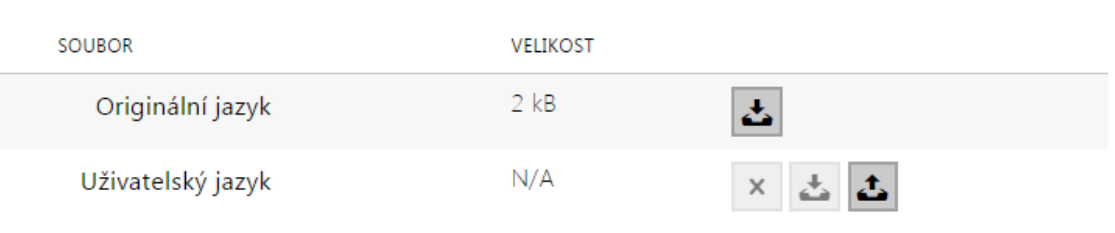

- **Originální jazyk** Umožňuje stáhnout šablonu lokalizační souboru pro vlastní překlad. Jedná se o XML soubor se všemi texty zobrazovanými na displeji.
- **Uživatelský jazyk** Umožňuje nahrát, odstranit a stáhnout vlastní lokalizační soubor.

#### **Poznámka**

Pokud Vám nevyhovuje ani jeden z předefinovaných jazyků displeje, postupujte následovně:

- stáhněte originální jazykový soubor (je v angličtině)
- upravte soubor pomocí textového editoru (anglické texty nahraďte vlastními)
- nahrajte upravený lokalizační soubor zpět do interkomu
- nastavte parametr **Nastavení jazyka | Jazyk** na hodnotu **vlastní.**
- zkontrolujte texty přímo na displeji interkomu a případně je upravte

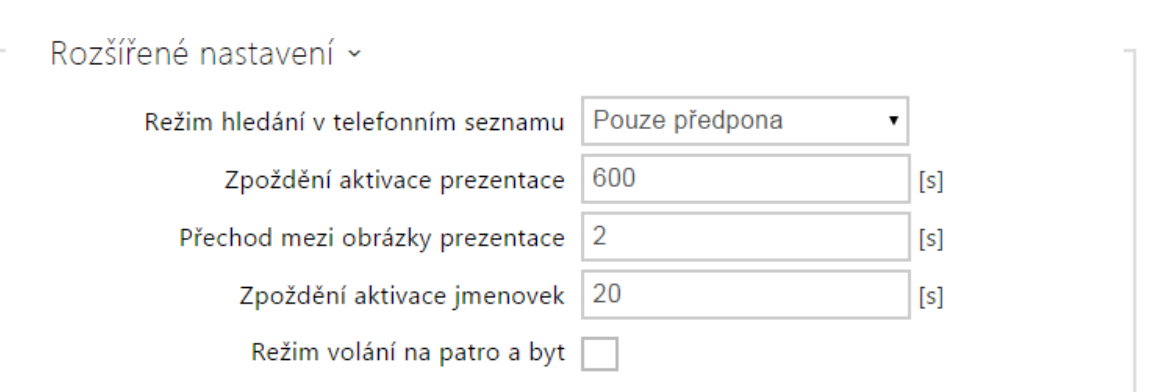

- **Režim hledání v telefonním seznamu** Nastavuje způsob vyhledání uživatelů v zobrazovaném telefonním seznamu. Uživatele lze vyhledávat podle počátečních znaků jména (**pouze předpona**) nebo libovolného výskytu zadaných znaků ve jméně (**libovolný výskyt**).
- **Zpoždění aktivace prezentace**  Nastavuje maximální dobu nečinnosti uživatele (tj. kdy uživatel neovládá zařízení pomocí tlačítek nebo numerické klávesnice), po které dojde k automatickému přepnutí do režimu prezentace.
- **Přechod mezi obrázky prezentace**  Nastavuje dobu zobrazení jednoho obrázku prezentace, než dojde k přepnutí na další obrázek.
- **Zpoždění aktivace jmenovek** Nastavuje maximální dobu nečinnosti uživatele (tj. kdy uživatel neovládá zařízení pomocí tlačítek nebo numerické klávesnice), po které dojde k návratu z telefonního seznamu do režimu zobrazování jmenovek. Do režimu jmenovek se lze také vrátit stiskem tlačítka Zpět umístěného v levého rohu displeje.
- **Režim volání na patro a byt**  Aktivuje speciální displej, ve kterém se místo telefonního seznamu a jmenovek na displeji zobrazuje obrazovka pro zadání čísla patra a volbu bytu na zvoleném patře. Uživatel pomocí numerické klávesnice zadá dvojciferné číslo patra a poté stiskne jedno z tlačítek A až F po stranách displeje. Interkom volá na pozici v adresáři danou zvoleným číslem patra a stisknutým tlačítkem. Pozice v telefonním seznamu se spočítá jako 6 x Číslo patra + N, kde N je 0 pro A, 1 pro B, 2 pro C atd.

#### **Záložka Seznam**

Na této záložce se konfiguruje strukturovaný seznam uživatelů zobrazovaný na displeji. Seznam lze rozdělit do prakticky libovolného počtu skupin a do každé ze skupin lze vložit libovolný počet uživatelů z adresáře. Do jedné skupiny nelze vložit jednoho uživatele vícekrát, ale každý z uživatelů adresáře se může nacházet ve více skupinách současně.

V levé části stránky se zobrazují vytvořené skupiny. Novou skupinu lze přidat pomocí

tlačítka . Skupinu můžete včetně vložených uživatelů odstranit tlačítkem příp.

klávesou DEL. Již vytvořenou skupinu lze přejmenovat stiskem tlačítka příp. klávesou ENTER. Aktuálně vybraná skupina je ohraničena černým obdélníkem. Vytvořené skupiny lze přesouvat (příp. navzájem vnořovat) přetažením pomocí myši.

V pravé části stránky se zobrazují uživatelé vložení do aktuálně vybrané skupiny.

 $(4)$ 

Pomocí tlačítka lze do skupiny přidat uživatele z adresáře. Uživatele lze odstranit

stiskem tlačítka příp. klávesou DEL.

Ve výchozím stavu je vytvořena pouze jedna tzv. **Hlavní skupina**, do které lze rovnou přidávat uživatele z adresáře. Hlavní skupinu nelze smazat ani přejmenovat.

Uživatelé přidaní do skupiny jsou na displeji zobrazováni v pořadí, v jakém byli do skupiny přidáni. Pořadí uživatelů lze upřesnit přetažením uživatele nahoru nebo dolů pomocí myši. Případně lze uživatele v rámci jedné skupiny abecedně seřadit stiskem

 $(A-Z)$ tlačítka .

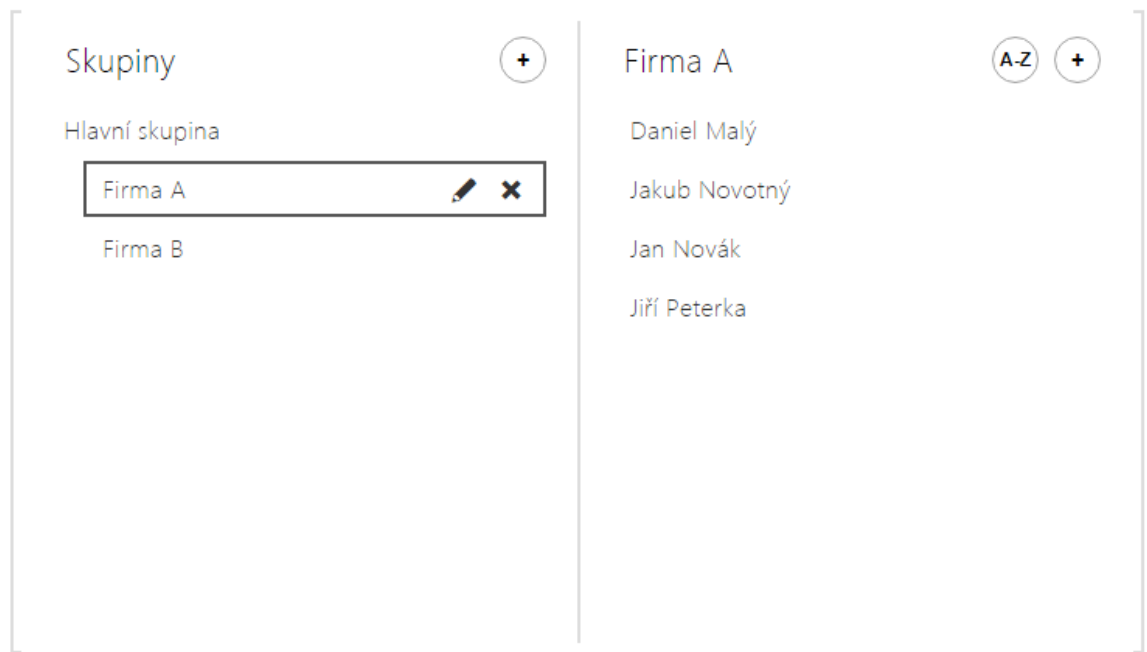

#### **Záložka Jmenovky**

Na této záložce se nastavují uživatelé zobrazovaní v režimu digitálních jmenovek. Můžete vybrat až 4 uživatele z adresáře a přiřadit je tlačítkům po stranách displeje. Pokud nepřiřadíte ani jednoho uživatele, režim jmenovek nebude aktivní. V režimu jmenovek se na displeji zobrazují jména uživatelů společné s vodícími čarami a šipkami, které navádějí uživatele na stisk správného tlačítka po stranách displeje.

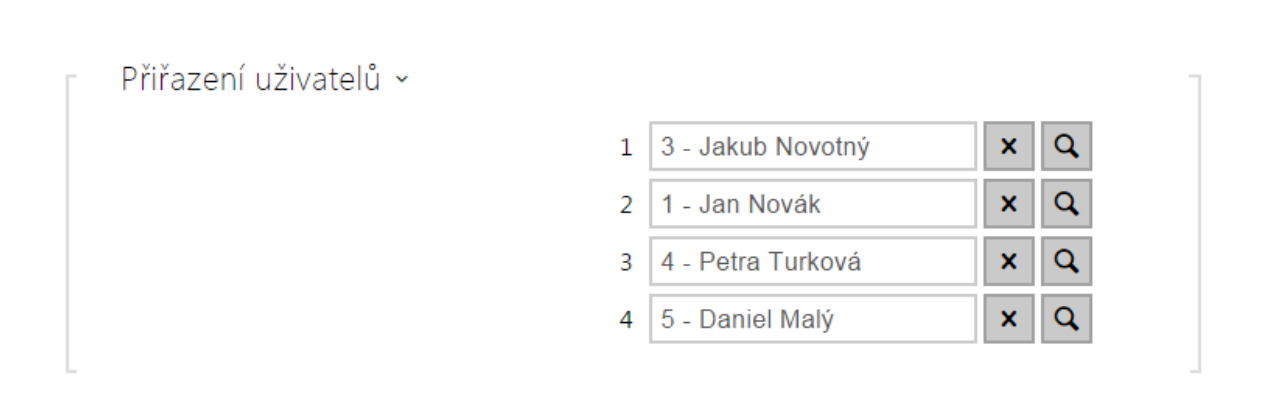

V případě, že Vám nevyhovuje výchozí grafický vzhled jmenovek, můžete do interkomu nahrát vlastní pozadí jmenovek. Obrázek musí být v rozlišení 320 x 208 pixelů. Pokud nahrajete do interkomu vlastní obrázek jmenovek, původní vzhled jmenovek bude nahrazen, ale přiřazení uživatelů jednotlivým tlačítkům zůstává zachováno.

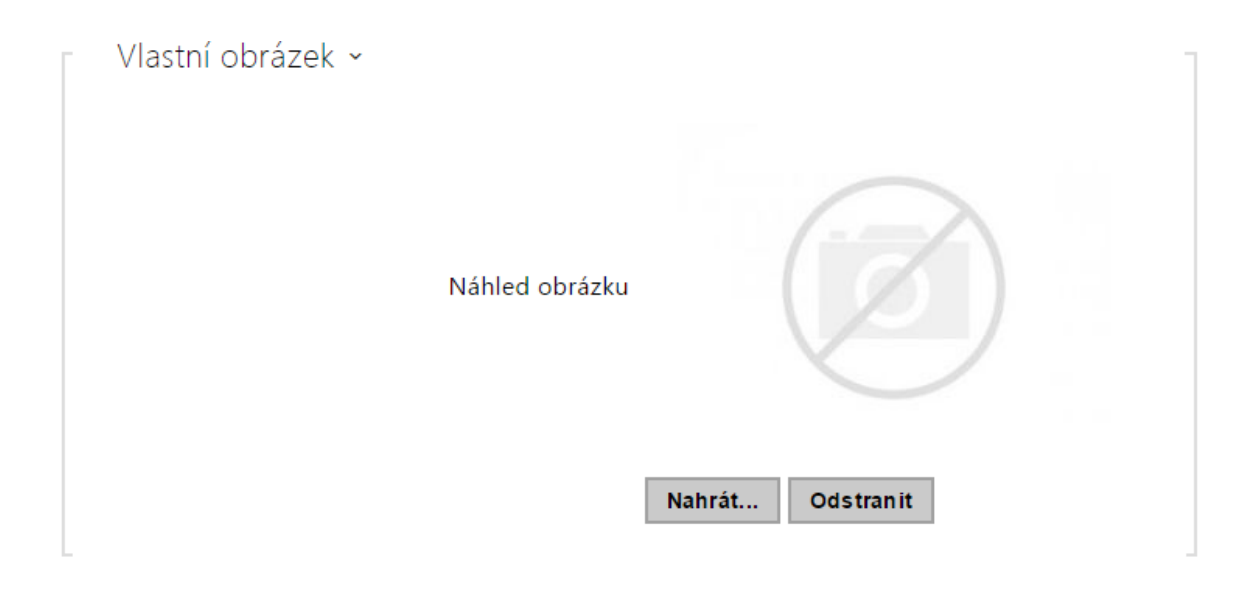

#### **Záložka Prezentace**

Na této záložce se nastavuje seznam obrázků zobrazovaných v režimu prezentace. Lze nahrát až 8 obrázků, které se postupně s nastaveným zpožděním přepínají.

Rozměry nahrávaných obrázků by měly být 320 x 240 pixelů. V opačném případě budou automaticky přizpůsobeny rozlišení displeje.

Pokud není nahrán žádný obrázek, režim prezentace se nikdy neaktivuje.

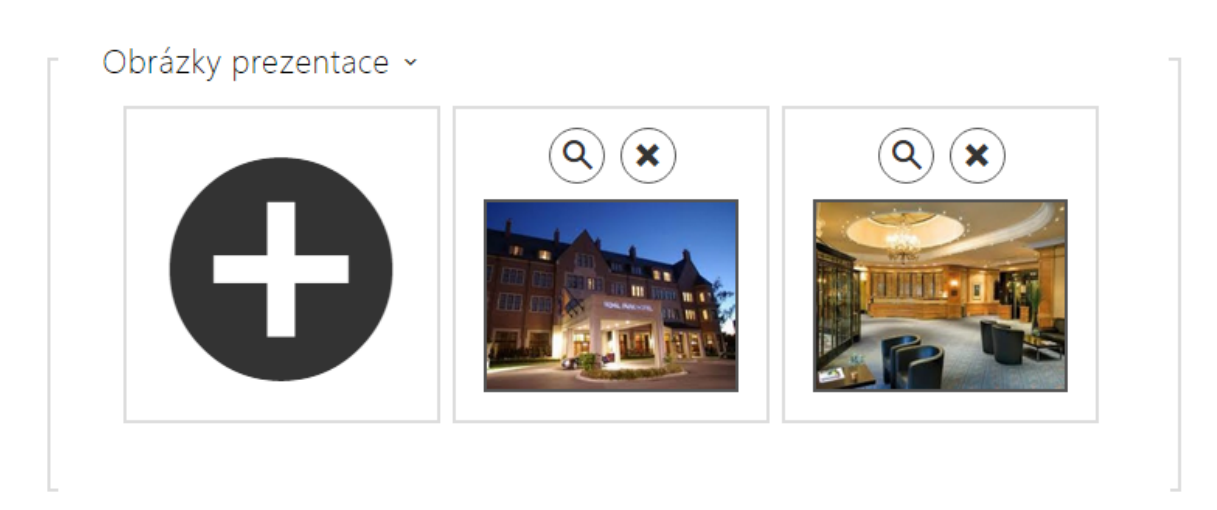

# <span id="page-65-0"></span>**5.3.7 Čtečka karet**

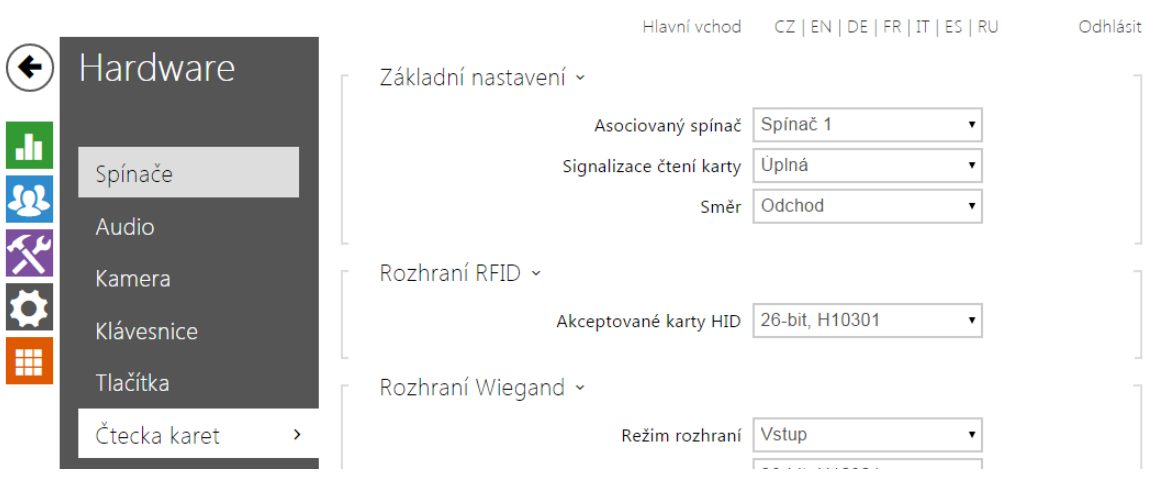

Toto menu je dostupné pouze u modelů interkomů 2N® Helios IP Vario a 2N® **Helios IP Force**. Čtečka karet modelu 2N® Helios IP Verso se konfiguruje v nastavení **Rozšiřující moduly**.

Čtečka karet umožňuje efektivní řízení přístupu do budovy pomocí bezkontaktních RFID karet. Typ podporovaných karet závisí na konkrétním modelu použité čtečky.

Čtečky karet pro modely 2N® Helios IP Vario a 2N® Helios IP Force *isou vybaveny* rozhraním Wiegand. Toto rozhraní může fungovat buď jako vstupní nebo výstupní. Směr rozhraní je konfigurovatelný. Ve vstupním režimu lze rozhraní využít k připojení externích čteček karet, otisků prstů, biometrie apod. Ve výstupním režimu pomocí tohoto rozhraní lze připojit interkom např. k zabezpečovací ústředně a posílat ID přiložených karet z interní čtečky karet na tuto ústřednu.

### **Seznam parametrů**

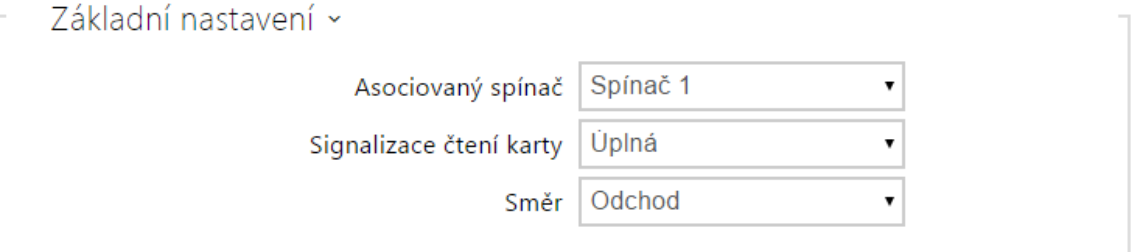

- **Asociovaný spínač** Umožňuje vybrat spínač aktivovaný po přiložení platné karty. Nastavená hodnota se neuplatní v případě přiložení platné karty uživatele při zároveň nastavené funkci dvojité autentizace tohoto uživatele. V takovém případě se po přiložení platné karty očekává zadání numerického kódu pro sepnutí spínače a tento numerický kód identifikuje následně sepnutý spínač.
- **Signalizace čtení karty** Nastavuje způsob signalizace přiložené karty. **Úplná** - zvuková signalizace rozlišuje mezi platnou a neplatnou kartou, **Jedno pípnutí** platná i neplatná karta je signalizovaná jedním pípnutím, **Žádná** - karta není zvukové signalizována.

**Směr** - Nastavuje směr průchodu při použití čtečky (Nespecifikováno, Příchod, Odchod). Parameter směr je využíván docházkovým systémem.

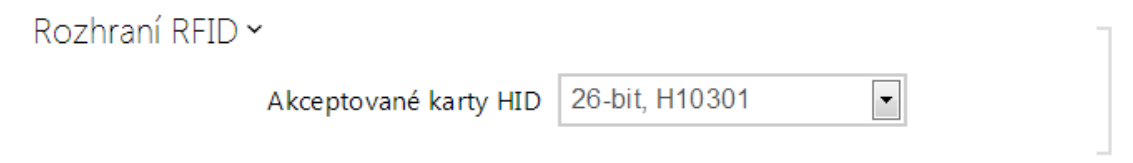

- **Akceptované HID karty** Umožňuje nastavit typ HID Prox karty, který bude čtečkou akceptován. Čtečka podporuje v jednom okamžiku pouze jeden typ karty. Pokud nepoužíváte HID Prox karty, nastavení se neuplatní.
- **Vyžadovaná úroveň bezpečnosti** Nastavuje vyžadovanou úroveň zabezpečení identifikace uživatele na RFID kartě. V režimu **Pouze CSN**, se z karty vždy čte pouze její sériové číslo i v případě, že karta podporuje vyšší úroveň zabezpečení. V režimu **Pouze PAC**, se z karty čte pouze tzv. PAC identikace, která je bezpečná, nicméně podporovaná pouze určitými typy karet (např. HID iClass SE apod.). V režimu **PAC nebo CSN** se čtečka pokusí nejprve přečíst PAC identifikaci a v případě, že karta tuto identifikaci nepodporuje čte pouze CSN.

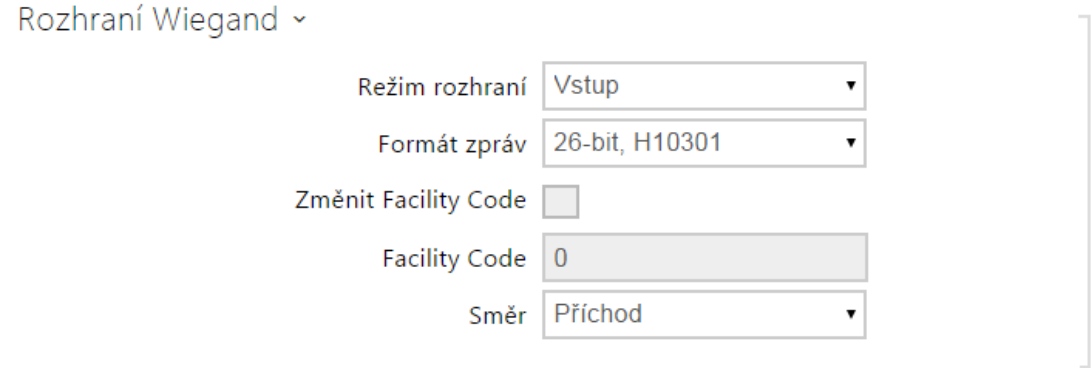

- **Režim rozhraní** Umožňuje zapnout funkci rozhraní Wiegand a nastavit rozhraní jako vstupní nebo výstupní. Vždy, když je rozhraní Wiegand nastaveno jako výstupní, jsou na něj přeposílány ID karet přiložených k interní čtečce.
- **Formát zpráv** Nastavuje formát odesílané/přijímané zprávy. Lze volit mezi 26-bitovým, 32-bitovým, 37-bitovým a RAW formátem zprávy.

Formát 26-bitové zprávy (HID26)

Bity se na linku vysílají zleva doprava

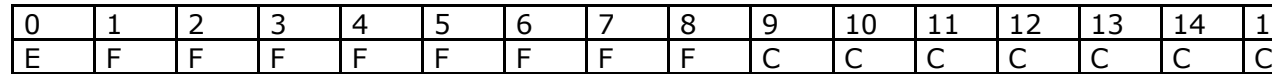

- E Sudá (Even) parita, počítá se z bitů 1 12
- O Lichá (Odd) parita, počítá se z bitů 13 24
- F Facility kód
- C Kód karty

#### **Poznámka**

- $\blacksquare$  Při nastavení 37 bitového formátu je přenášené ID upraveno podle specifikace rozhraní - přijmuté ID se nemusí shodovat s odeslaným ID.
- **Změnit facility kód** Umožňuje nastavit režim, ve kterém se při přeposílání ID karty na rozhraní Wiegand nahradí část ID (prvních 8 bitů z 24) hodnotou uvedenou v parametru Facility kód. Hodnota facility kódu se zadává v dekadickém formátu (možné hodnoty 0 - 255). Parametr se uplatňuje pouze tehdy, jestliže je rozhraní Wiegand nastaveno do výstupního režimu.
- **Facility kód** Facility kód použitý při přeposílání ID karty na rozhraní Wiegand
- **Směr** Nastavuje směr průchodu při použití čtečky připojené k Wiegand rozhraní (Nespecifikováno, Příchod, Odchod). Parameter směr je využíván docházkovým systémem.

# <span id="page-68-0"></span>**5.3.8 Digitální vstupy**

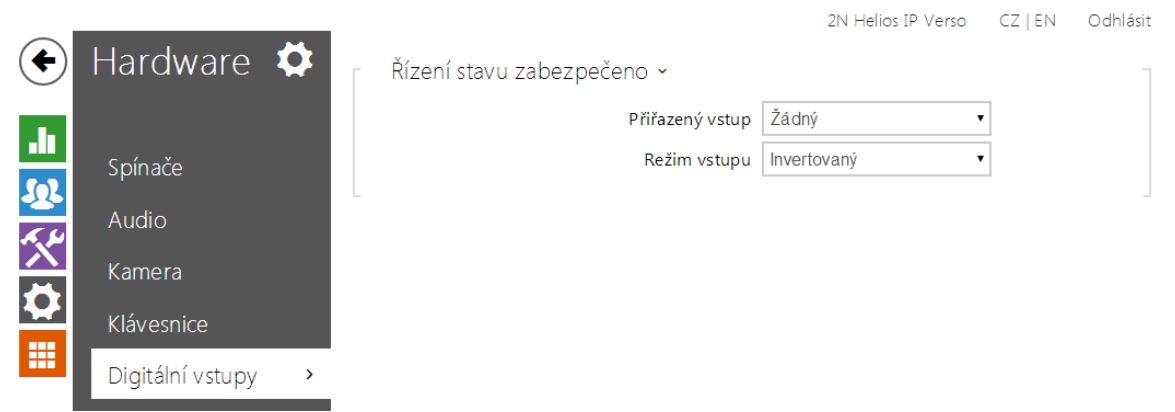

V této části konfigurace interkomu můžete nastavit parametry související s digitálními vstupy a jejich propojení s dalšími funkcemi interkomu. Digitální vstupy jsou k dispozici pouze u vybraných modelů interkomů příp. po instalaci příslušenství vhodného příslušenství (např. čtečka karet pro modely Vario/Force).

### **Seznam parametrů**

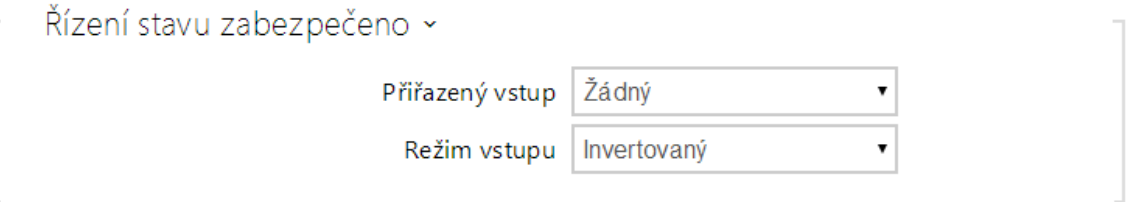

- **Přiřazený vstup** Umožňuje určit jeden z logických vstupů (příp. žádný vstup) pro signalizaci stavu "Zabezpečeno". Stav "Zabezpečeno" je poté signalizován červenou LED na interkomu (jejíž umístění se liší se u jednotlivých typů interkomů).
- **Režim vstupu** Umožňuje nastavit aktivní úroveň (polaritu) vstupu.

#### **Poznámka**

Signalizace stavu zabezpečeno se obvykle používá ve spojení se zabezpečovací ústřednou připojenou na jeden z digitálních vstupů interkomu. Vodič vedený z ústředny je připojen přímo nebo prostřednictvím rozšiřujícího modulu k interkomu. Umístění signalizační LED stavu zabezpečeno se u jednotlivých modelů interkomů liší: Interkomy 2N<sup>®</sup> Helios IP Vario (91371...U) jsou vybaveny červenou signalizační LED umístěnou uprostřed podsvícených jmenovek. Interkomy 2N<sup>®</sup> Helios IP Force jsou vybaveny červenou signalizační LED umístěnou v okně instalované čtečky karet

Interkomy **2N® Helios IP Verso** jsou vybaveny červeným piktogramem visacího zámku v levého horním rohu základního modulu

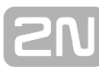

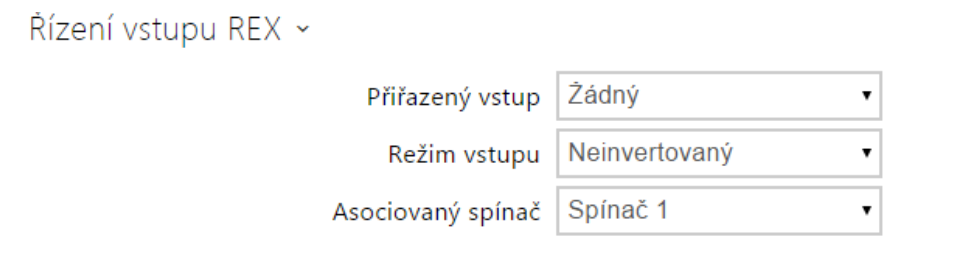

- **Přiřazený vstup** Umožňuje určit jeden z logických vstupů (příp. žádný vstup) pro funkci odchodového tlačítka. Aktivací vstupu odchodového tlačítka dojde k sepnutí zvoleného spínače. Doba a způsob sepnutí jsou dány aktuálním nastavením zvoleného spínače.
- **Režim vstupu** Umožňuje nastavit aktivní úroveň (polaritu) vstupu.
- **Asociovaný spínač** Umožňuje nastavit jeden ze spínačů aktivovaný zvoleným logickým vstupem.

#### **Poznámka**

Menu Digitální vstupy je dostupné na modelech:

- **2N Helios IP Verso ®**
- **2N<sup>®</sup> Helios IP Vario** a 2N<sup>®</sup> Helios IP Force pokud jsou vybaveny interní čtečkou karet

# <span id="page-70-0"></span>**5.3.9 Rozšiřující moduly**

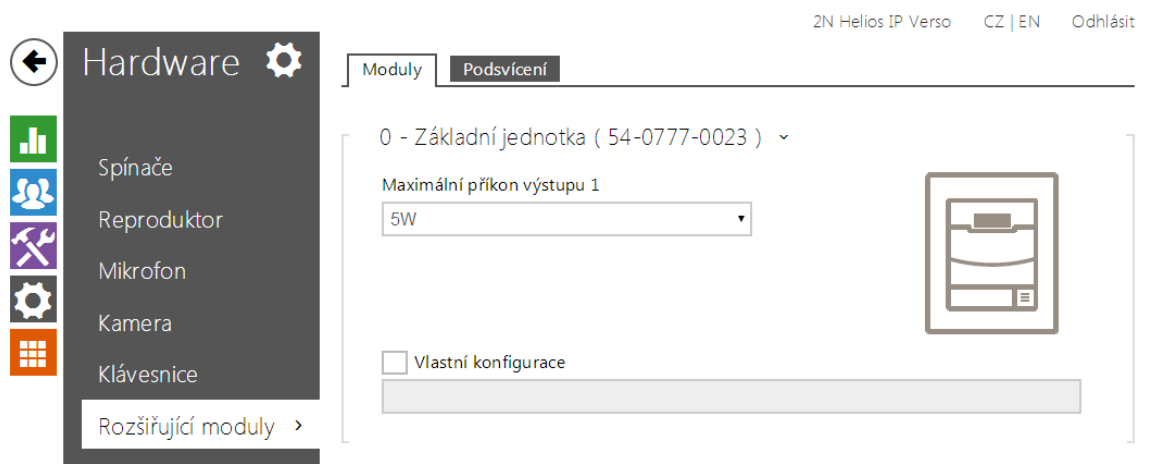

Interkomy 2N<sup>®</sup> Helios IP Verso lze rozšiřovat pomocí tzv. rozšiřujících modulů připojených k základní jednotce interkomu. K dispozici jsou níže uvedené moduly:

- modul s pěti tlačítky
- modul klávesnice
- modul infopanelu
- modul čtečky karet
- modul vstupů a výstupů
- modul rozhraní Wiegand

Moduly jsou navzájem propojeny a tvoří řetěz. Každý z modulů má své číslo dané pořadím v řetězu (první modul má číslo 1). Základní jednotka je speciálním případem modulu a má číslo 0.

Každý z připojených modulů je možné samostatně konfigurovat. Parametry jsou specifické pro daný typ modulu.

#### **Poznámka**

Moduly lze konfigurovat pomocí textové řádky obsahující seznam parametrů (název\_parametru=hodnota\_parametru) oddělený středníky. V současné době jsou zveřejněny pouze některé z parametrů. Ostatní parametry mají spíše experimentální charakter, mohou být v budoucnu změněny, a proto nejsou zveřejněny.

### **Podsvícení**

Na této záložce lze nastavit nezávisle úroveň podsvícení jmenovek, tlačítek apod. a úroveň svitu signalizačních LED. Lze nastavit úroveň podsvícení ve dne a v noci. Interkom automaticky zvolí podle úrovně okolního světla vhodnou úroveň podsvícení v rozsahu nastavených hodnot.

V případě, kdy jsou parametru Jas ve dne a Jas v noci nastaveny na stejnou hodnotu, úroveň okolního světla se nebere v potaz.

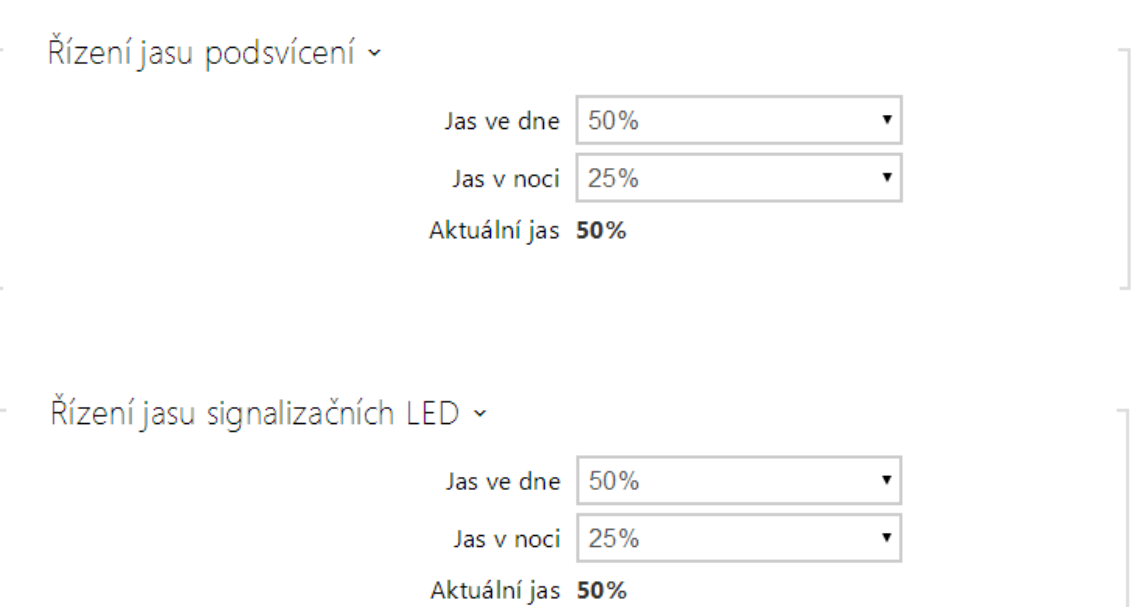

- **Jas ve dne** Nastavuje hodnotu jasu podsvícení ve dne. Hodnota se udává v procentech z maximálního možného jasu LED.
- **Jas v noci** Nastavuje hodnotu jas LED v noci. Hodnota se udává v procentech z maximálního možného jasu LED.
- **Aktuální stav** Zobrazuje aktuálně automaticky zvolenou hodnotu jasu LED dle aktuální detekované úrovně okolního světla.

#### **Poznámka**

Nastavení úrovně jasu ovlivňuje funkčnost, spotřebu a celkový vzhled zařízení. Vysoký jas podsvícení jmenovek a tlačítek může při nízké úrovni okolního světla způsobit oslnění osobo stojící před interkomem, zároveň obecně zvyšuje spotřebu zařízení. Nízký jas signalizační led vede při použití interkomu přímém slunci snížení kontrastu mezi zhasnutou a rozsvícenou led a obtížné rozpoznání stavu led.
## **Konfigurace modulu základní jednotky**

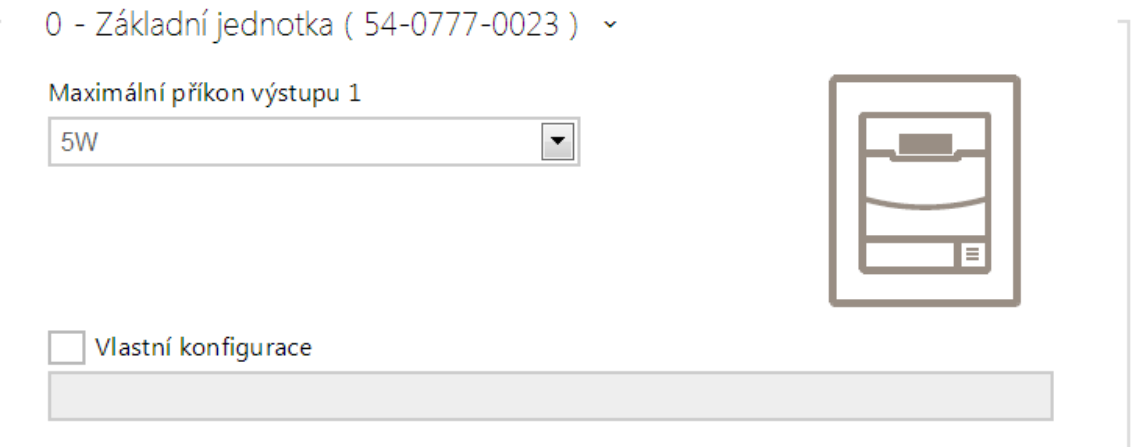

**Maximální příkon výstupu 1** - Umožňuje nastavit maximální příkon zátěže připojené na výkonový výstup, který je k dispozici na základní jednotce. V případě sepnutí výstupu mohou být automaticky upraven odběr ostatních modulů (úroveň podsvícení apod.), tak aby nebyl překročen maximální povolený příkon interkomu.

## **Konfigurace modulu tlačítek**

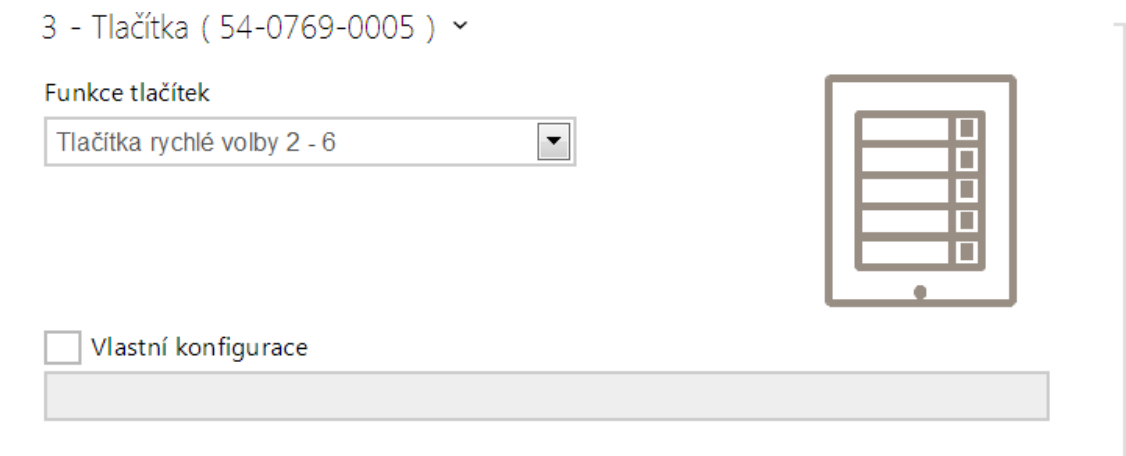

**Funkce tlačítek** – Umožňuje přiřadit tlačítkům pozice v seznamu uživatelů.

## **Konfigurace modulu klávesnice**

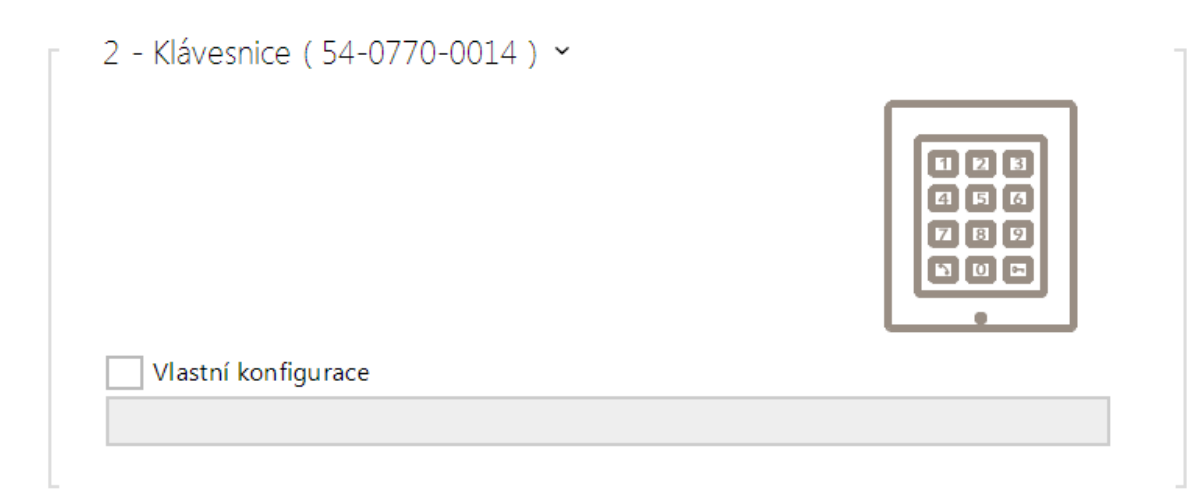

Žádné parametry tohoto modulu nejsou v současné době zveřejněny.

## **Konfigurace modulu infopanelu**

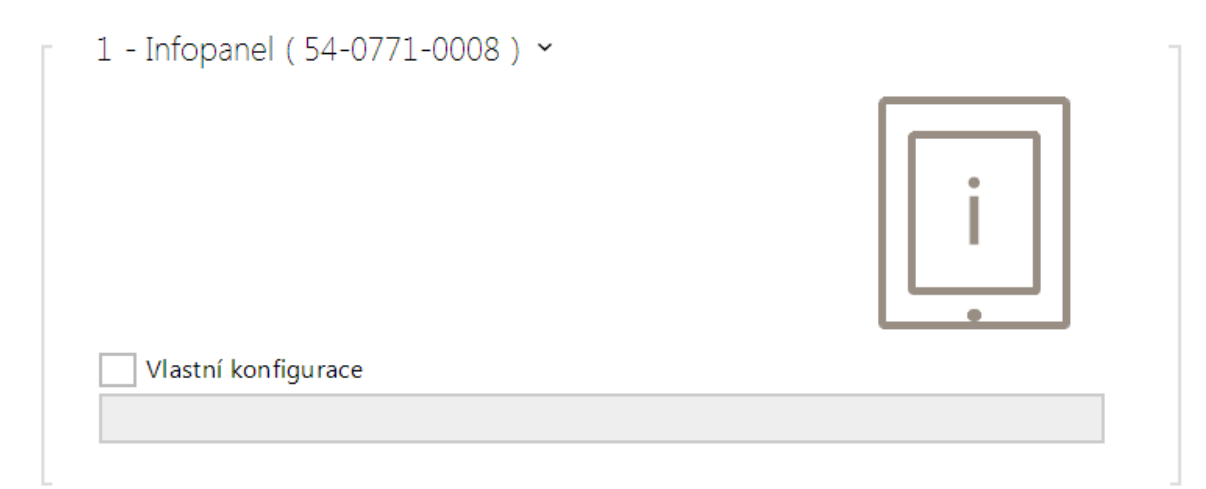

Žádné parametry tohoto modulu nejsou v současné době zveřejněny.

## **Konfigurace modulu čtečky karet**

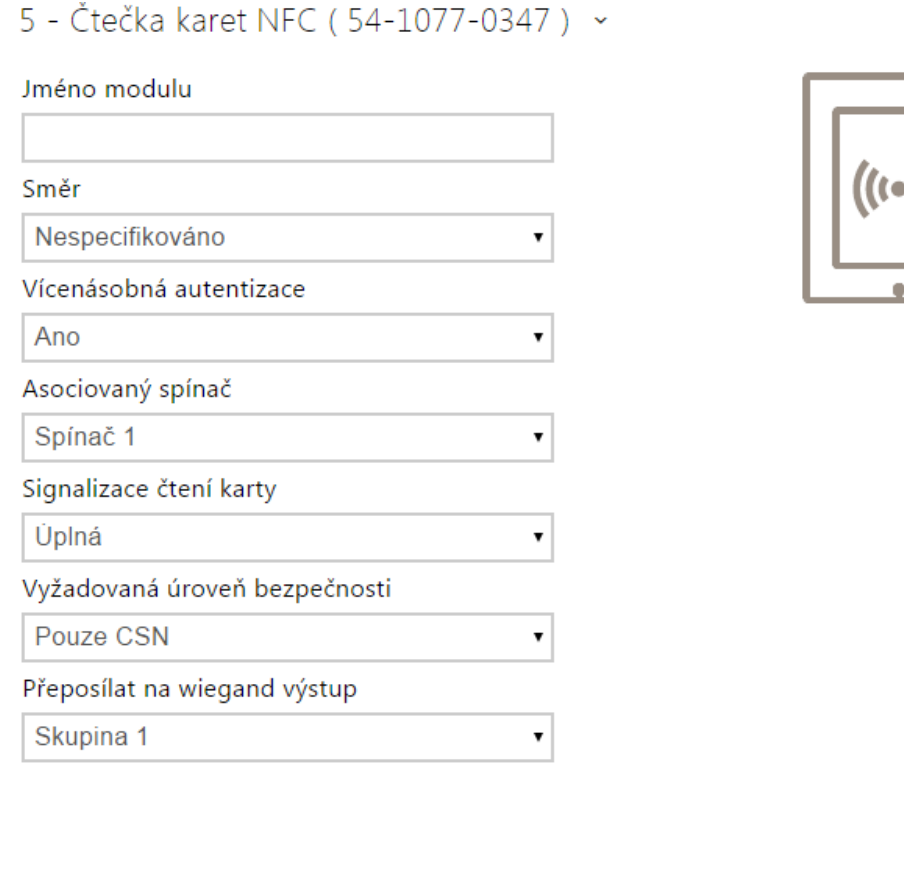

- **Jméno modulu** Nastavuje název modulu. Název modulu se používá při logování událostí čtečky karet.
- **Směr** Nastavuje směr průchodu při použití čtečky (Nespecifikováno, Příchod, Odchod). Parameter směr je využíván docházkovým systémem.
- **Vícenásobná autentizace** Povoluje vícenásobnou autentizaci uživatele pomocí této čtečky (resp. autentizace je řízena nastavením na kartě uživatele viz Adresář / Uživatelé). U jednotlivých čteček připojených k interkomu lze vícenásobnou autentizaci vypnout, tj. není nutné aby uživatel po přiložení karty zadával uživatelský kód na numerické klávesnici.
- **Formát HID karet** Umožňuje nastavit typ HID Prox karty, který bude čtečkou akceptován. Čtečka podporuje v jednom okamžiku pouze jeden typ karty. Pokud nepoužíváte HID Prox karty, nastavení se neuplatní. (Parametr je dostupný pouze u čtečky 125kHz karet).
- **Asociovaný spínač** Nastavuje číslo spínače aktivovaného po přiložení platné RFID karty. Nastavená hodnota se neuplatní v případě přiložení platné karty uživatele při zároveň nastavené funkci dvojité autentizace tohoto uživatele. V takovém případě se po přiložení platné karty očekává zadání numerického kódu pro sepnutí spínače a tento numerický kód identifikuje následně sepnutý spínač.
- **Signalizace čtení karty** Nastavuje způsob signalizace přiložené karty. **Úplná** zvuková signalizace rozlišuje mezi platnou a neplatnou kartou, **Jedno pípnutí** platná i neplatná karta je signalizovaná jedním pípnutím, **Žádná** - karta není zvukové signalizována.

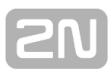

- **Vyžadovaná úroveň bezpečnosti** Nastavuje vyžadovanou úroveň zabezpečení identifikace uživatele na RFID kartě. V režimu **Pouze CSN**, se z karty vždy čte pouze její sériové číslo i v případě, že karta podporuje vyšší úroveň zabezpečení. V režimu **Pouze PAC**, se z karty čte pouze tzv. PAC identikace, která je bezpečná, nicméně podporovaná pouze určitými typy karet (např. HID iClass SE apod.). V režimu **PAC nebo CSN** se čtečka pokusí nejprve přečíst PAC identifikaci a v případě, že karta tuto identifikaci nepodporuje čte pouze CSN. Parametr je dostupný pouze na modelech čteček umožnujících číst PAC id z RFID karty.
- **Přeposílat na wiegand výstup** Nastavuje skupinu wiegand výstupů, na kterou budou přeposílány všechny přijaté ID RFID karet.

### **Konfigurace modulu vstupů a výstupů**

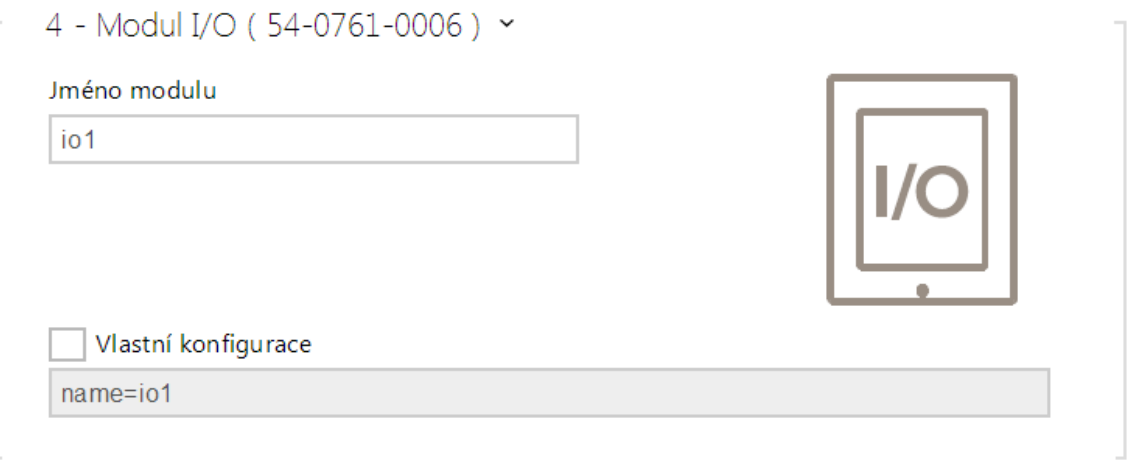

**Jméno modulu** – Nastavuje název modulu. Název modulu se používá při specifikaci vstupu nebo výstupu v objektech SetOutput, GetInput a InputChanged v nastavení 2N® Helios IP Automation.

### **Konfigurace modulu Wiegand**

Modul Wiegand je vybaven vstupním a výstupním wiegand rozhraním, které jsou na sobě nezávislé, mají nezávislé nastavení a mohou přijímat a vysílat kódy současně. Vstupní wiegand rozhraní lze použít pro připojení externích zařízení jako jsou čtečky RFID karet, biometrické čtečky apod. Pomocí výstupního wiegand rozhraní lze interkom připojit např. k zabezpečovacímu systému v budově (lze odesílat ID RFID karet přiložených k připojené RFID čtečce příp. kódy přijaté na libovolném vstupním wiegand rozhraní). Modul Wiegand je dále vybaven jedním logickým vstupem a jedním logickým výstupem, které lze ovládat pomocí 2N® Helios IP Automation.

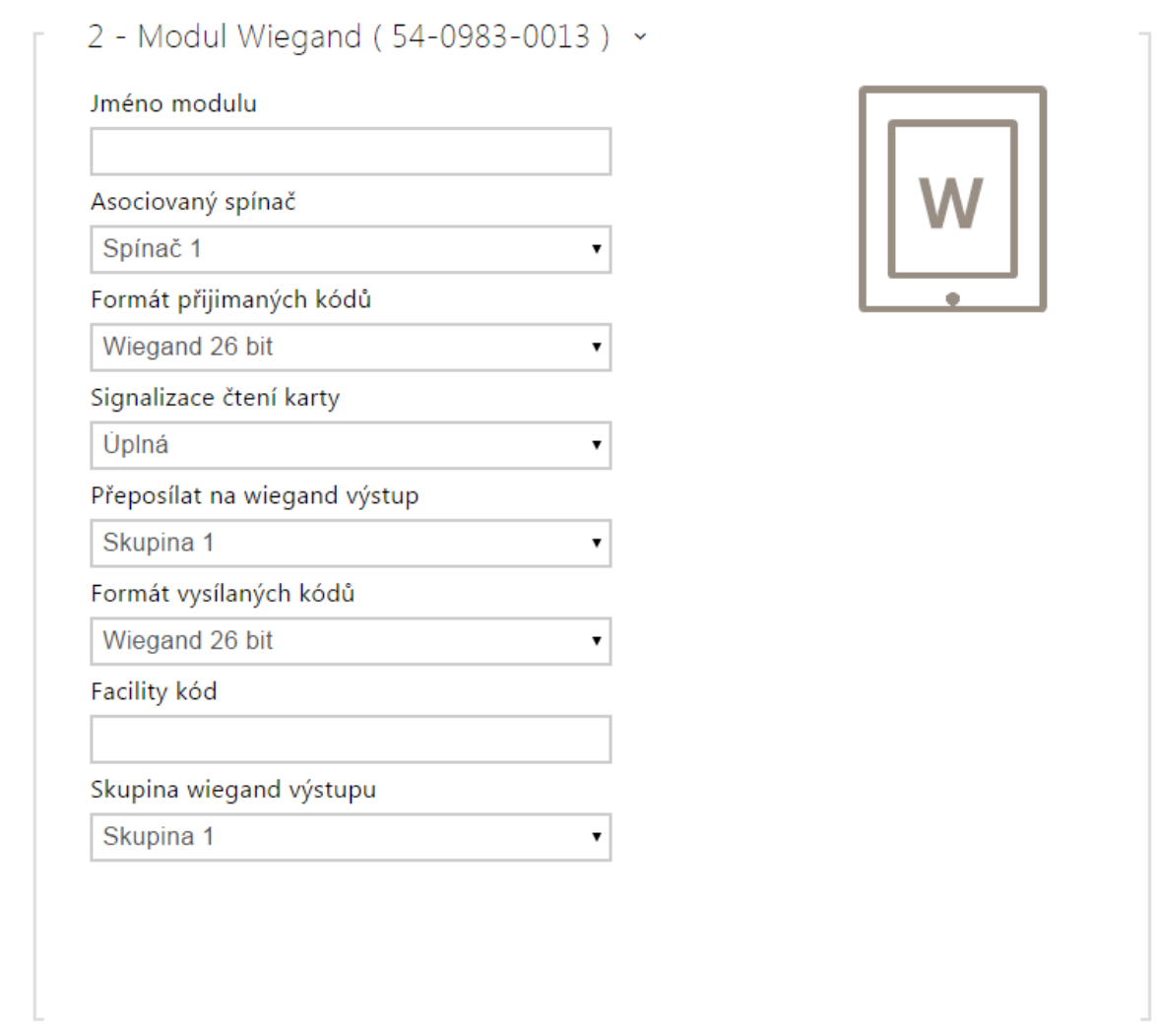

- **Jméno modulu** Nastavuje název modulu. Název modulu se používá při specifikaci vstupu nebo výstupu v objektech SetOutput, GetInput a InputChanged v nastavení **2N Helios IP ® Automation**.
- **Směr** Nastavuje směr průchodu při použití čtečky (Nespecifikováno, Příchod, Odchod). Parameter směr je využíván docházkovým systémem.
- **Vícenásobná autentizace** Povoluje vícenásobnou autentizaci uživatele pomocí čtečky připojené k wiegand modulu (resp. autentizace je řízena nastavením na kartě uživatele viz Adresář / Uživatelé). U jednotlivých čteček připojených k interkomu lze vícenásobnou autentizaci vypnout, tj. není nutné aby uživatel po přiložení karty zadával uživatelský kód na numerické klávesnici. **Asociovaný spínač** - Nastavuje číslo spínače aktivovaného po přijetí platného kódu.
- **Formát přijímaných kódů** Nastavuje formát přijímaných kódů (Wiegand 26, 32, 37 a RAW).
- **Signalizace čtení karty** Nastavuje způsob signalizace přijatého kódu. **Úplná** zvuková signalizace rozlišuje mezi platným a neplatným kódem, **Jedno pípnutí** platný i neplatný kód je signalizován jedním pípnutím, **Žádná** - přijatý kód není zvukové signalizován.
- **Přeposílat na wiegand výstupu** Nastavuje skupinu wiegand výstupů, na kterou budou přeposílány všechny přijaté kódy.
- **Formát vysílaných kódů** Nastavuje formát vysílaných kódů (Wiegand 26, 32, 37 a RAW).
- **Skupina wiegand výstupu** Přiřazuje wiegand výstupu do skupiny, na kterou

mohou být přeposílány kódy z připojených čteček karet příp. wiegand vstupů.

## **Konfigurace modulu indukční smyčky**

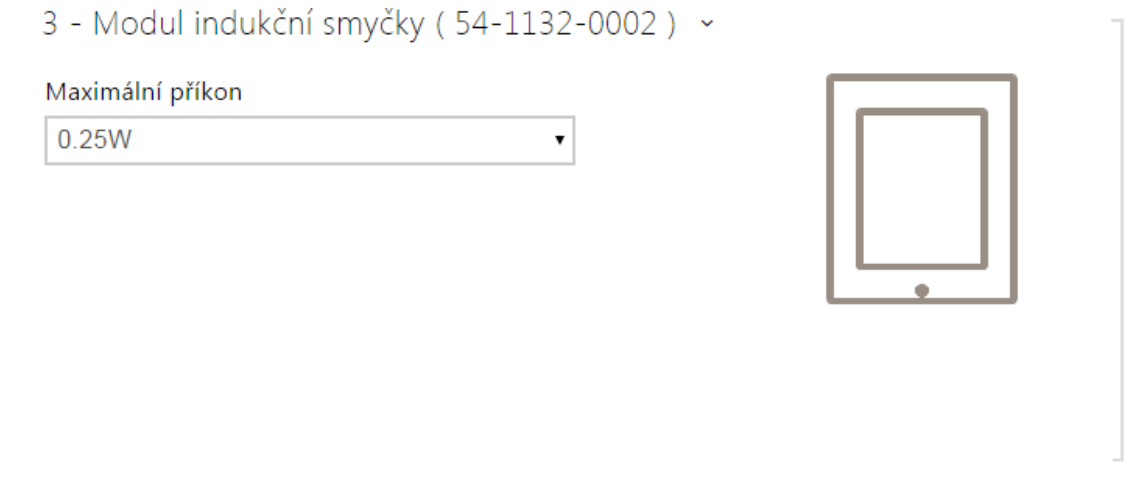

**Maximální příkon** - Nastavuje maximální vysílací výkon antény indukční smyčky. Vyšší vysílací výkon znamená vyšší dosah, avšak méně výkonu pro ostatní funkce interkomu. Za běžných okolností by měla být vyhovující výchozí hodnota 0,25 W.

# **5.4 Služby**

Zde je přehled toho, co v kapitole naleznete:

- [5.4.01 Telefon](#page-79-0)
- [5.4.02 Streamování](#page-90-0)
- [5.4.03 ONVIF](#page-99-0)
- $\overline{\phantom{0}}$  [5.4.04 E-Mail](#page-101-0)
- [5.4.05 Automatizace](#page-106-0)
- [5.4.06 HTTP API](#page-107-0)
- [5.4.07 Uživatelské zvuky](#page-108-0)
- [5.4.08 Audio test](#page-112-0)
- $\overline{\phantom{1}5.4.09}$  Web server
- **[5.4.10 SNMP](#page-117-0)**

## <span id="page-79-0"></span>**5.4.01 Telefon**

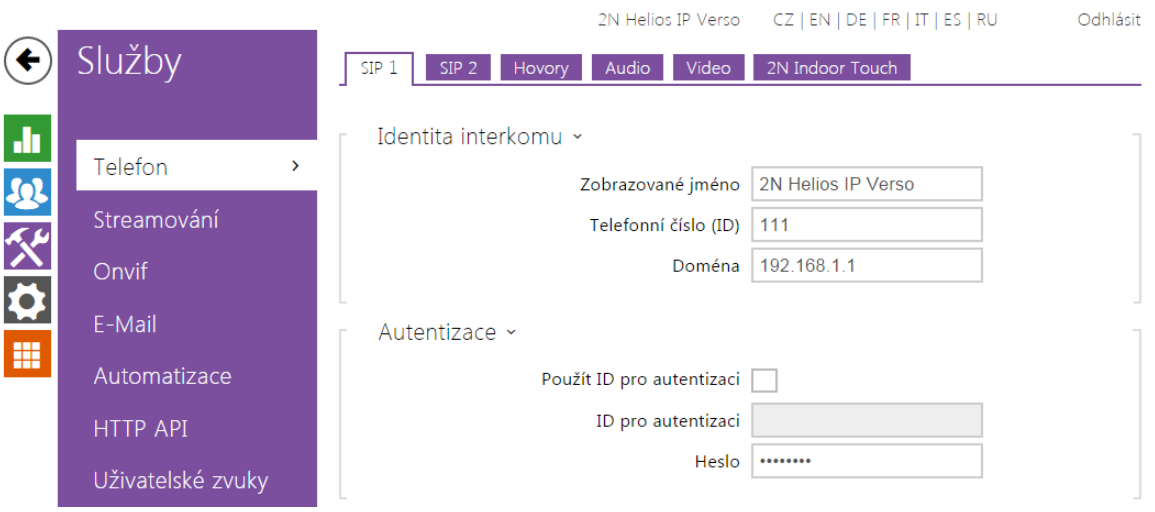

Služba telefon je základní funkcí interkomu – umožňuje navazování spojení s jinými koncovými zařízeními v IP sítích. Interkomy 2N<sup>®</sup> Helios IP podporují rozšířený protokol SIP a jsou kompatibilní s renomovanými výrobci SIP ústředen a koncových zařízení a jimi certifikovány – CISCO, Avaya, Broadsoft aj.

Interkom podporuje až pět hovorů probíhajících současně – 1 odchozí a až 4 příchozí. Pouze jeden z probíhajících hovorů může být **aktivní** – audio stream je propojen s mikrofonem a reproduktorem a video stream s kamerou. Ostatní hovory jsou vždy **neaktivní** – mikrofon a reproduktor jsou ztišené a interkom pouze přijímá DTMF znaky, pomocí kterých může druhá strana interkom řídit - aktivovat/deaktivovat profily, uživatele apod.

Interkomy se obvykle používají především pro odchozí hovory a příchozí hovory jsou vždy neaktivní – mikrofon a reproduktor jsou ztišené. Můžete je však nakonfigurovat tak, aby příchozí hovory byly aktivní a signalizovány zvoněním, viz záložka Hovory. Vyzvednout a ukončit příchozí hovor lze pomocí kláves \* a # na numerické klávesnici.

Interkomy 2N<sup>®</sup> Helios IP používají pro kódování (příp. kompresi) audio streamu protokoly **G.711**, **L16, G.722** a **G.729** (po zadání licenčního klíče). Širokopásmové kodeky L16 a G.722 jsou k dispozici pouze na vybraných modelech **2N® Helios IP.** Pr o kompresi videa streamu jsou používány kodeky **H.263** nebo **H.264**. Pomocí nastavení v záložce Audio příp. Video můžete zvolit své preference kodeků.

### **Vysvětlení pojmů IP telefonie**

- **SIP (Session Initiation Protocol)** protokol pro přenos signalizace telefonních hovorů používaný v IP telefonii. Protokol slouží primárně k navazování, ukončování a přesměrování spojení mezi dvěma SIP zařízeními (v tomto v případě interkomem a jiným IP telefonem). SIP zařízení mohou navázat spojení přímo mezi sebou (Direct SIP Call – přímé volání), obvykle však k tomu použijí jeden nebo více serverů - SIP Proxy a SIP Registrar.
- **SIP Proxy** server v IP síti zodpovědný za směrování hovorů (předání hovorů další entitě, která je blíže k cíli). Na cestě mezi účastníky může být jedna nebo i více SIP Proxy.
- **SIP Registrar**  server v IP síti zodpovědný za registraci účastníků v určité části sítě. Registrace SIP zařízení je zpravidla nutnou podmínkou pro to, aby účastník byl dostupný pro ostatní na určitém telefonním čísle. SIP Registrar a SIP Proxy bývají velmi často nainstalovány společně na jednom serveru.
- **RTP (Real-Time Transport Protocol)** protokol definující standardní formát paketů pro přenos audia a videa v IP sítích. 2N<sup>®</sup> Helios IP využívá tento protokol pro přenos audio i video streamu v průběhu hovoru. Parametry (čísla portů, protokoly a kodeky) streamů jsou definovány a vyjednávány pomocí protokolu SDP (Session Description Protocol).

Interkomy 2N<sup>®</sup> Helios IP podporují tři způsoby SIP signalizace:

- pomocí **UDP** protokolu, což je nejobvyklejší nezabezpečený způsob signalizace
- pomocí **TCP** protokolu, což je méně rozšířený, nicméně doporučovaný způsob nezabezpečené signalizace
- pomocí TLS protokolu, kdy SIP zprávy jsou zabezpečeny proti odposlouchávání a modifikaci třetí stranou

#### **Seznam parametrů**

Nastavení služby telefon interkomů 2N<sup>®</sup> Helios IP je rozděleno do pěti záložek:

- **SIP 1 a SIP 2** Kompletní nastavení dvou SIP účtu interkomu.
- **Hovory** Nastavení týkající se příchozích a odchozích hovorů
- **Audio** Nastavení audio kodeků, způsobu přenosu DTMF značek a dalších parametrů audio streamu
- **Video** Nastavení video kodeků, rozlišení videa a dalších parametrů video streamu

#### **Záložky SIP 1 a SIP 2**

Interkomy **2N® Helios IP** umožňují nakonfigurovat dva nezávislé SIP účty (záložky SIP 1 a SIP 2). Interkom může být takto paralelně zaregistrován pod dvěma telefonními čísly, u dvou různých SIP ústředen apod. Z hlediska příchozích hovorů jsou oba SIP účty ekvivalentní. Odchozí hovory jsou primárně realizovány pomocí 1. účtu. V případě, že účet 1 není zaregistrován (např. z důvodu poruchy SIP ústředny) použije se automatický pro odchozí volání 2. účet. U telefonních čísel v telefonním seznamu lze explicitně uvést číslo účtu, který se má pro odchozí volaní použít (např. **2568/1** volání na číslo 2568 pomocí účtu 1, **sip:1234@192.168.1.1/2** volání na sip uri pomocí účtu 2)

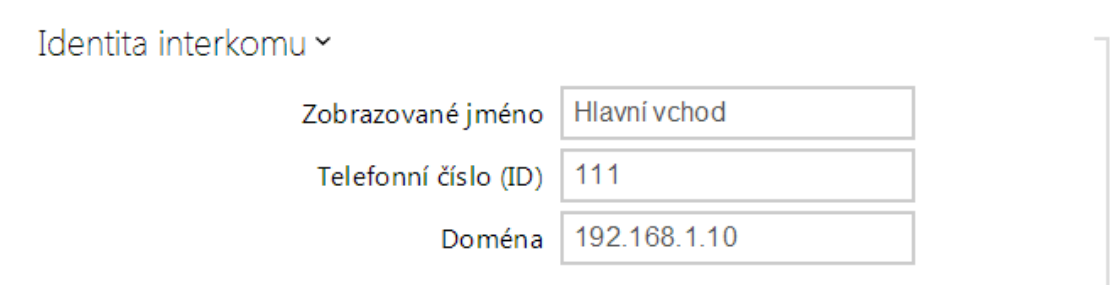

- **Zobrazované jméno** Nastavuje jméno, které se bude zobrazovat na telefonu volaného jako identifikace volajícího.
- **Telefonní číslo (ID)** Nastavuje vlastní telefonní číslo interkomu (příp. jiné jednoznačné ID skládající se ze znaků a čísel). Toto číslo společně s doménou jednoznačně identifikuje interkom při voláních a registraci.
- **Doména** Nastavuje doménové jméno služby, u které je interkom zaregistrován. Obvykle se shoduje s adresou SIP Proxy nebo Registraru.

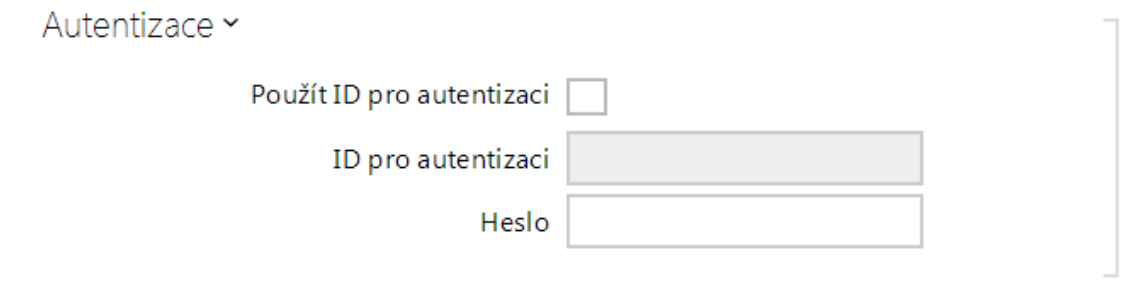

- **Použít ID pro autentizaci** Umožňuje zvolit používání alternativního ID při autentizaci interkomu. V opačném případě se pro autentizaci použije hodnota parametru Telefonní číslo z předchozí sekce.
- **ID pro autentizaci** Alternativní ID uživatele používané při autentizaci interkomu.
- **Heslo** Heslo používané při autentizaci interkomu. Pokud vaše IP ústředna autentizaci nevyžaduje, parametr se neuplatní.

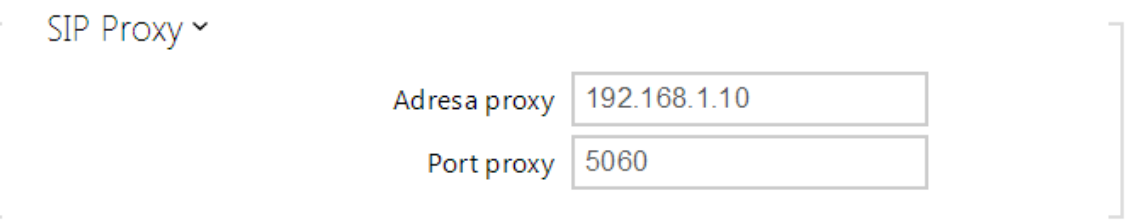

- **Adresa proxy** IP adresa nebo doménové jméno SIP Proxy.
- **Port proxy** Nastavuje port SIP Proxy (obvykle 5060).

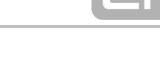

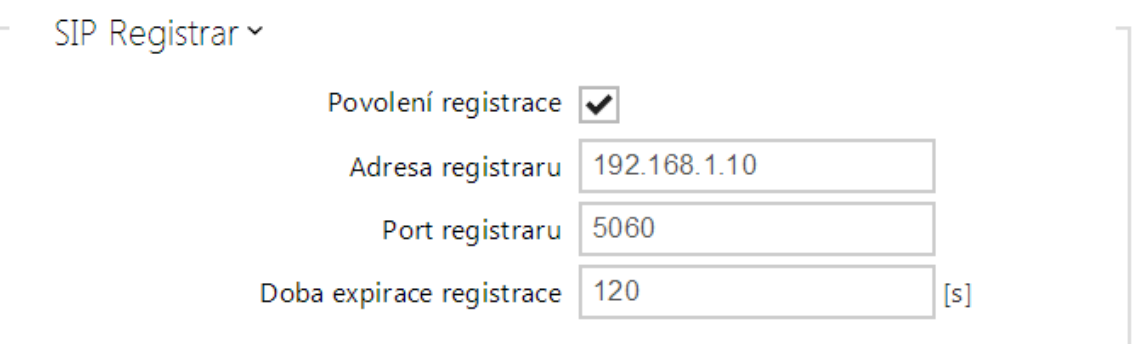

- **Povolení registrace** Povoluje registraci interkomu u nastaveného SIP Registraru.
- **Adresa registraru** IP adresa nebo doménové jméno SIP Registraru.
- **Port registraru** Nastavuje port SIP Registraru (obvykle 5060).
- **Doba expirace registrace** Umožňuje nastavit dobu vypršení registrace, což ovlivňuje zatížení sítě a SIP Registraru periodicky odesílanými registračními požadavky. SIP Registrar může dobu expirace bez vašeho vědomí upravit.

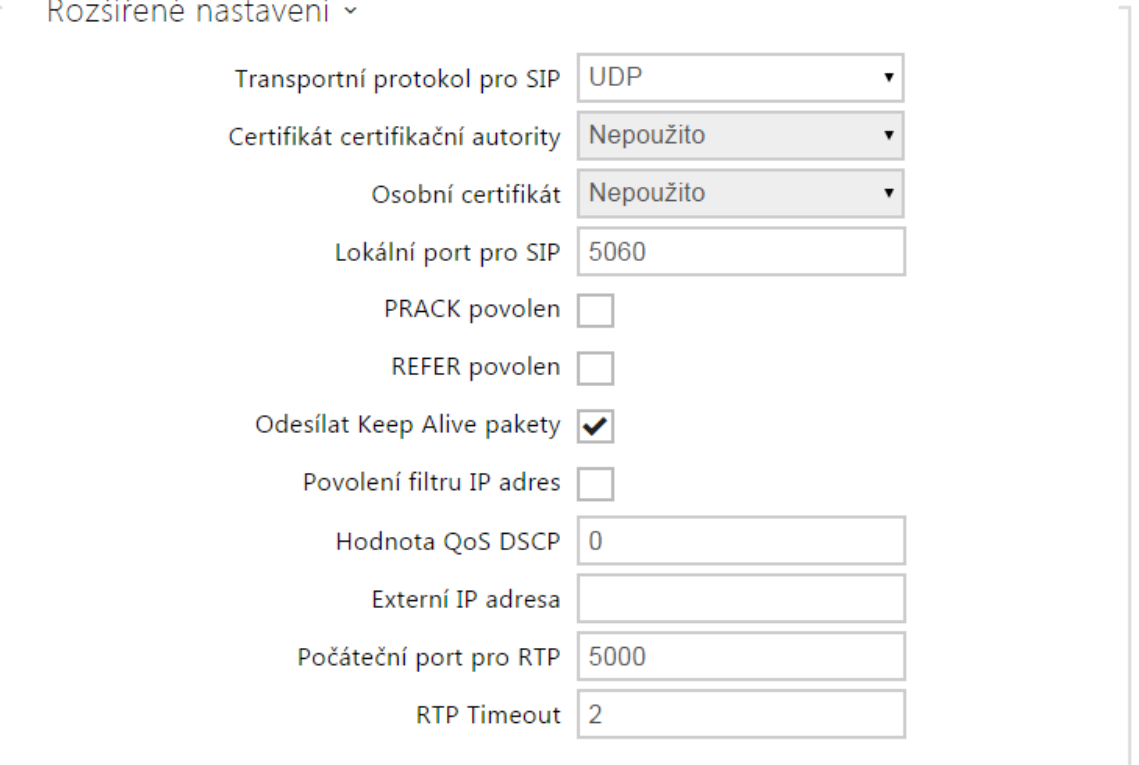

- **Transportní protokol pro SIP** Nastavuje protokol používaný pro SIP komunikaci. Lze volit mezi UDP (výchozí), TCP a TLS.
- **Certifikát certifikační autority** Specifikuje sadu certifikátů certifikačních autorit pro ověření platnosti veřejného certifikátu SIP serveru. Lze zvolit jednu ze tří sad certifikátů, viz kapitola Certifikáty. Pokud není certifikát certifikační autority uveden, veřejný certifikát SIP serveru se neověřuje.
- **Osobní certifikát** Specifikuje uživatelský certifikát a privátní klíč, pomocí kterých se ověřuje oprávnění interkomu komunikovat se SIP serverem. Lze zvolit jednu ze tří sad uživatelských certifikátů a privátních klíčů, viz kapitola

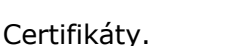

- **Lokální port pro SIP** Nastavuje lokální port, který interkom používá pro SIP signalizaci. Změna tohoto parametru se projeví až po restartu interkomu. Výchozí hodnota parametru je 5060.
- **PRACK povolen** Povoluje metodu PRACK (spolehlivé potvrzování SIP zpráv s kódy 101-199).
- **REFER povolen** Povoluje přesměrování hovorů pomocí metody REFER.
- **Odesílat Keep Alive pakety** Nastavuje, zda se bude interkom v průběhu hovoru v pravidelných intervalech dotazovat na stav volané stanice pomocí SIP OPTIONS požadavků (slouží k detekci výpadku stanice v průběhu hovoru).
- **Povolení filtru IP adres** Umožňuje zapnout funkci blokování příjmu SIP paketů z jiných adres než je adresa SIP Proxy a SIP Registraru. Funkce slouží primárně ke zvýšení bezpečnosti komunikace a zamezení neautorizovaných telefonních hovorů.
- **Hodnota QoS DSCP** Nastavuje prioritu SIP paketů v síti. Nastavená hodnota se odesílá v poli TOS (Type of Service) v záhlaví IP paketu. Hodnota se zadává jako desítkové číslo. Změna tohoto parametru se projeví až po restartu interkomu.
- **Externí IP adresa** Nastavte veřejnou IP adresu routeru, ke kterému je interkom připojen. Pokud je IP adresa interkomu veřejná, ponechte toto pole nevyplněné.
- **Počáteční port pro RTP** Nastavuje počáteční lokální RTP port v rozsahu o délce 60 portů používaných při přenosu audia a videa. Výchozí hodnota je 5000 (tj. používaný rozsah je 5060–5059). Parametr je společný pro oba SIP účty a nastavuje se pouze u účtu 1.
- **RTP Timeout** Nastavuje časový limit pro příjem RTP paketů audio streamu v rámci hovoru. Pokud je tento limit překročen (RTP pakety nejsou doručovány), dojde k ukončení hovoru ze strany interkomu. Tuto kontrolu lze vypnout nastavením parametru na hodnotu 0. Parametr je společný pro oba SIP účty a nastavuje se pouze u účtu 1.

#### **Záložka Hovory**

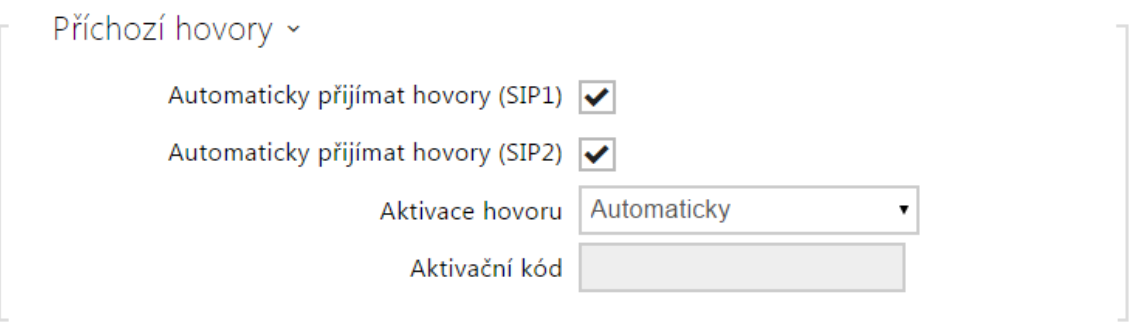

- **Automaticky přijímat hovory** Nastavuje automatické vyzvednutí příchozích hovorů. Pokud tato funkce není povolena, interkom příchozí hovory signalizuje pomocí zvonění a uživatel je může přijmout pomocí tlačítka \* na numerické klávesnici.
- **Aktivace hovoru** Umožňuje automatickou nebo manuální aktivaci mikrofonu, reproduktoru, příp. kamery v příchozím hovoru. Parametr se uplatní, pouze když je povolena funkce Automaticky přijímat hovory. V případě volby manuální aktivace je potřeba zadat Aktivační kód, viz níže.
- **Aktivační kód** Nastavuje aktivační kód, který je nutné zadat na numerické klávesnici IP telefonu pro aktivaci hovoru – aktivaci mikrofonu, reproduktoru anebo kamery. Parametr se uplatní, pouze když je povolena funkce manuální

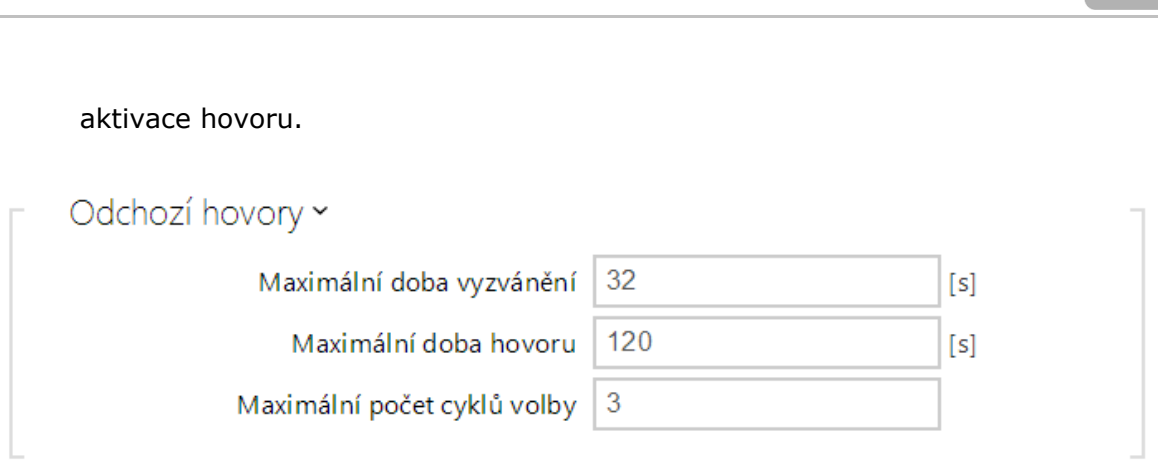

- **Maximální doba vyzvánění** Nastavuje maximální dobu sestavování a vyzvánění, po které jsou odchozí hovory automaticky ukončeny. Pokud budou hovory směřovány do sítě GSM prostřednictvím GSM bran, je vhodné nastavit hodnotu na dobu delší než 20 s.
- **Maximální doba hovoru** Nastavuje maximální dobu, po které je hovor automaticky ukončen. Interkom signalizuje blížící se konec hovoru pípnutím do hovoru 10 s před jeho ukončením. Hovor lze prodloužit odesláním libovolného DTMF znaku do hovoru (např. stiskem klávesy # na IP telefonu). Nastavené omezení platí pro odchozí i příchozí hovory.
- **Maximální počet cyklů volby** Nastavuje maximální počet cyklů volby zástupce při nedostupnosti při volání na uživatele ze seznamu uživatelů. Funkce omezuje zacyklení, pokud je parametr Zástupce při nedostupnosti v telefonním seznamu nastaven na stejného uživatele.

#### **Záložka Audio**

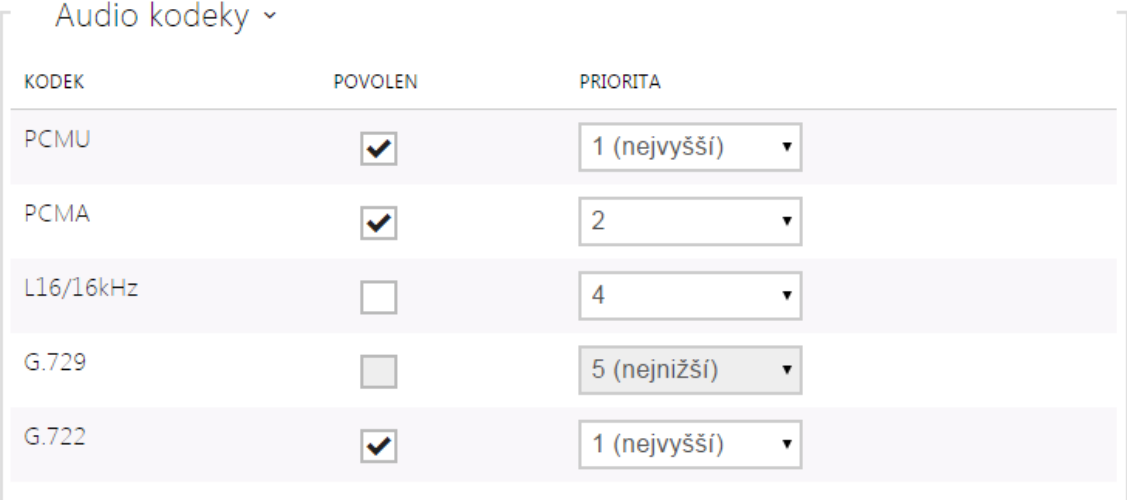

Umožňuje povolit/zakázat použití jednotlivých audio kodeků nabízených při sestavování spojení a nastavit jejich prioritu nastavit prioritu. Širokopásmové kodeky L16 a G.722 jsou dostupné pouze u vybraných modelů interkomů. Kodek G.729 je dostupný pouze u vybraných modelů interkomu, a to s platnou licencí G.729.

#### **Záložka Odesílání DTMF**

Tato záložka slouží k nastavení způsobu odesílání DTMF znaků z interkomu. Pro správnou funkci ověřte možnosti a nastavení příjmu DTMF druhou stranou.

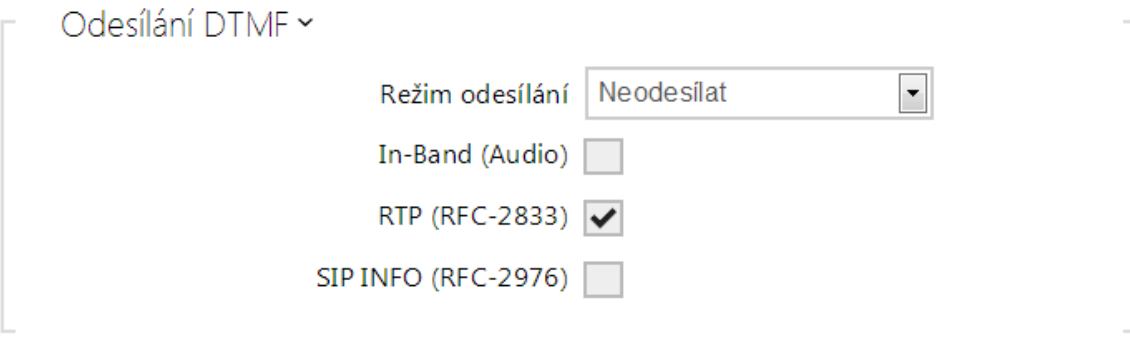

- **Režim odesílání** Nastavuje, zda v průběhu hovoru bude možné odesílat DTMF znaky při stisku kláves 0 až 9,  $*$  a  $#$  na numerické klávesnici interkomu. Odesílání můžete nastavit pouze v příchozích nebo odchozích hovorech, příp. ve všech hovorech.
- **In-Band (Audio)** Povoluje klasický způsob odesílání DTMF v audio pásmu pomocí standardizovaných dvojtónů.
- **RTP (RFC-2833)** Povoluje odesílání DTMF znaků pomocí RTP protokolu podle RFC-2833.
- **SIP INFO (RFC-2976)** Povoluje odesílání DTMF znaků pomocí SIP INFO zpráv podle RFC-2976.

#### **Záložka Příjem DTMF**

Tato záložka slouží k nastavení příjmu DTMF znaků z interkomu. Pro správnou funkci ověřte možnosti a nastavení odesílání DTMF druhou stranou.

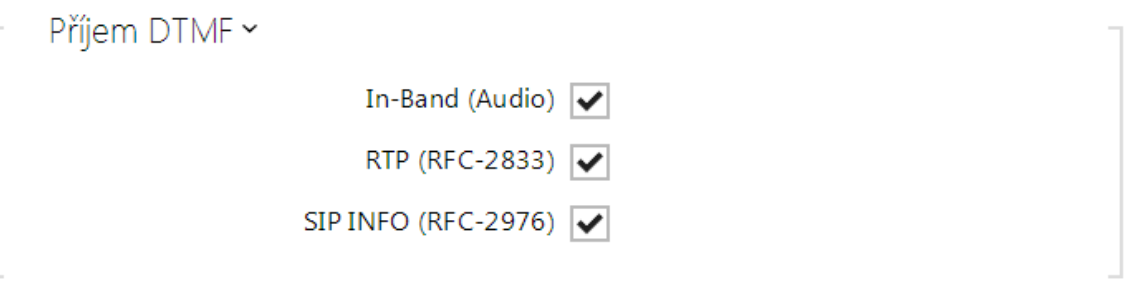

- **In-Band (Audio)** Povoluje příjem klasických DTMF dvojtónů v audio pásmu.
- **RTP (RFC-2833)** Povoluje příjem DTMF znaků pomocí RTP protokolu podle RFC-2833.
- **SIP INFO (RFC-2976)** Povoluje příjem DTMF znaků pomocí SIP INFO zpráv podle RFC-2976.

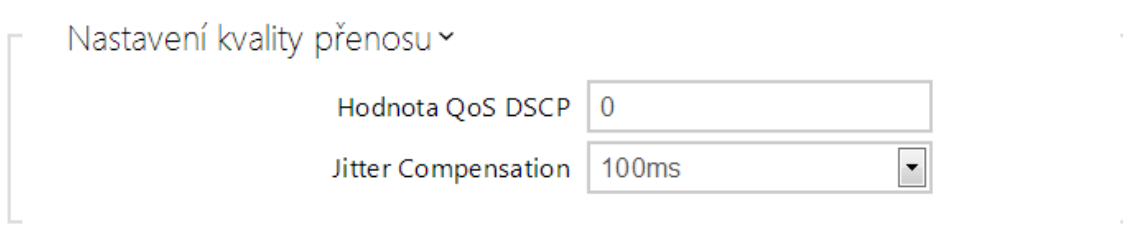

- **Hodnota QoS DSCP** Nastavuje prioritu audio RTP paketů v síti. Nastavená hodnota se odesílá v poli TOS (Type of Service) v záhlaví IP paketu. Hodnota se zadává jako desítkové číslo. Změna tohoto parametru se projeví až po restartu interkomu.
- **Jitter Compensation** Nastavuje délku vyrovnávací paměti pro kompenzaci nerovnoměrnosti intervalů mezi příchody audio paketů. Nastavení delší vyrovnávací paměti zvýší odolnost příjmu za cenu většího zpoždění zvuku.

#### **Záložka Video**

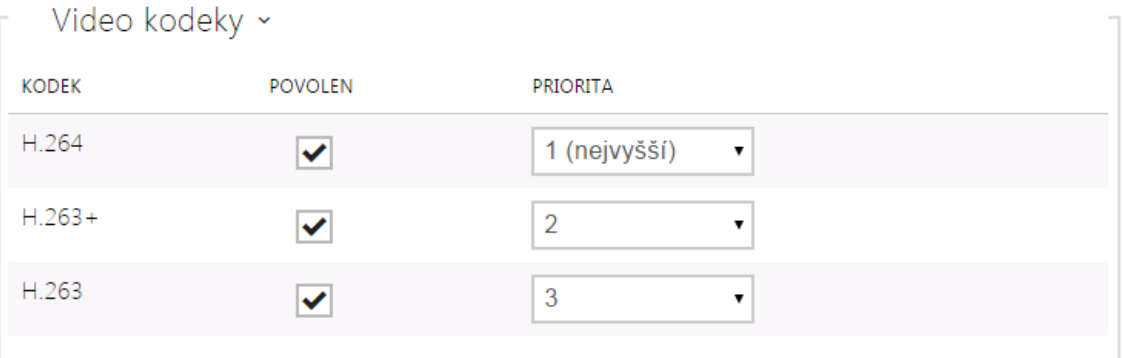

Umožňuje povolit/zakázat použití jednotlivých video kodeků nabízených při sestavování spojení a nastavit jejich prioritu.

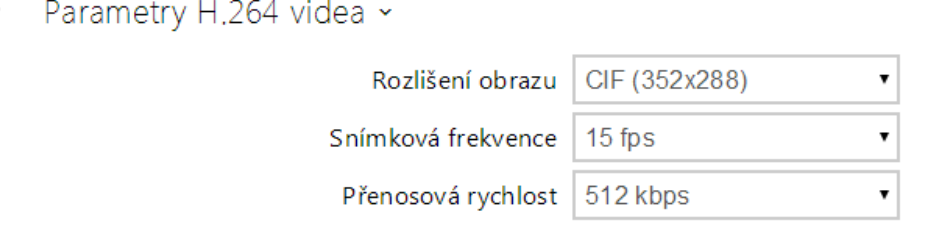

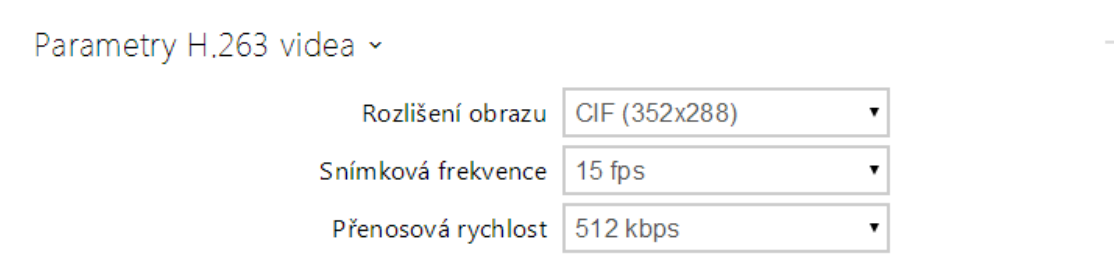

- **Rozlišení obrazu** Nastavuje rozlišení obrazu při telefonního hovorech.
- **Snímková frekvence** Nastavuje snímkovou frekvenci videa při telefonních hovorech.
- **Přenosová rychlost** Nastavuje přenosovou rychlost video streamu při telefonních hovorech.

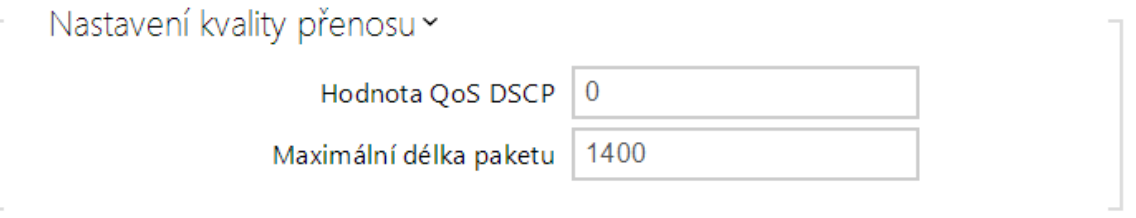

- **Hodnota QoS DSCP** Nastavuje prioritu video RTP paketů v síti. Nastavená hodnota se odesílá v poli TOS (Type of Service) v záhlaví IP paketu.
- **Maximální velikost paketu** Umožňuje nastavit maximální velikost odesílaných video RTP paketů.

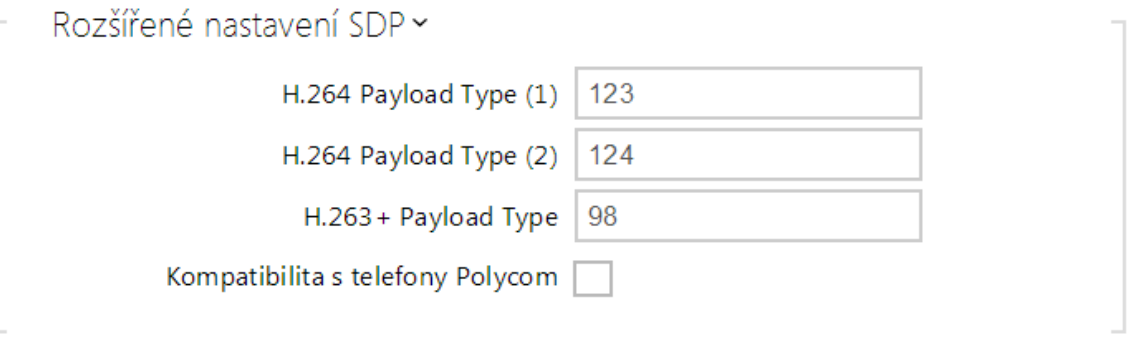

- **H.264 Payload Type (1)** Nastavuje tzv. payload type video kodeku H.264 (packetisation mode 1). Můžete nastavit hodnotu z rozsahu 96 až 127, příp. 0 pro nenabízení této varianty kodeku.
- **H.264 Payload Type (2)** Nastavuje tzv. payload typ video kodeku H.264 (packetisation mode 0). Můžete nastavit hodnotu z rozsahu 96 až 127, příp. 0 pro nenabízení této varianty kodeku.
- **H.263+ Payload Type** Nastavuje tzv. payload type video kodeku H.263+. Můžete nastavit hodnotu z rozsahu 96 až 127.
- **Kompatibilita s telefony Polycom** Nastavuje režim kompatibility SDP zpráv s některými staršími telefony Polycom a Cisco. Pokud je zapnut tento režim,

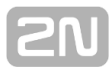

interkom neposílá příznak **sendonly** v SDP zprávě v nabídce kodeku pro video.

#### **Záložka 2N Indoor Touch**

Na této záložce se konfiguruje připojení jednotek 2N Indoor Touch k interkomu. Základním parametrem je přístupový klíč, který umožňuje jednak zabezpečit komunikaci mezi interkomem a jednotkou 2N Indoor Touch, příp. vytvořit v rámci lokální sítě několik nezávislých skupin interkomů a jednotek 2N Indoor Touch. Lze také nastavit rozlišení a kvalitu videa zobrazovaného na jednotkách 2N Indoor Touch.

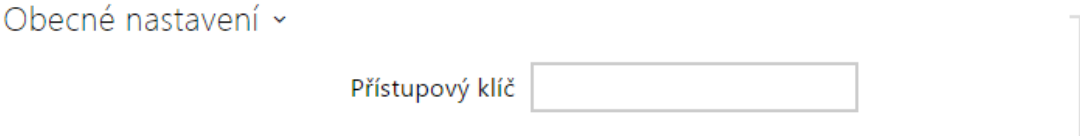

**Přístupový klíč** – Nastavuje přístupový klíč sdílený mezi interkomem a jednotkami 2N Indoor Touch. Pokud se zadaný klíč v interkomu a 2N Indoor Touch neshoduje, nemohou spolu komunikovat, tj. interkom nebude moci volat na 2N Indoor Touch a zároveň 2N Indoor Touch nebude moci sledovat video z interkomu.

#### **Poznámka**

V případě, že v síti používáte 2N Indoor Touch vybavený firmwarem verze 2 nebo 3, nelze přístupový klíč použít a musí být nastaven jako prázdný. Přístupový klíč může být použit pouze s 2N Indoor Touch verze 4 a vyšší.

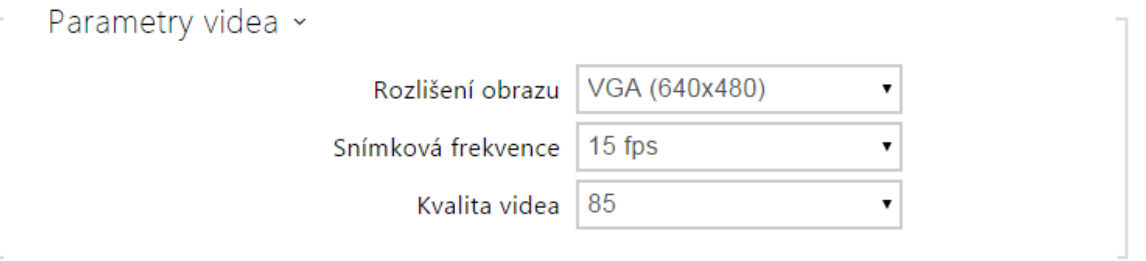

- **Rozlišení obrazu** Nastavuje rozlišení videa vysílaného na jednotky 2N Indoor Touch.
- **Snímková frekvence** Nastavuje snímkovou frekvenci videa odesílaného na jednotky 2N Indoor Touch.
- **Kvalita videa** Nastavuje kvalitu MJPEG streamu odesílaného na jednotky 2N Indoor Touch.

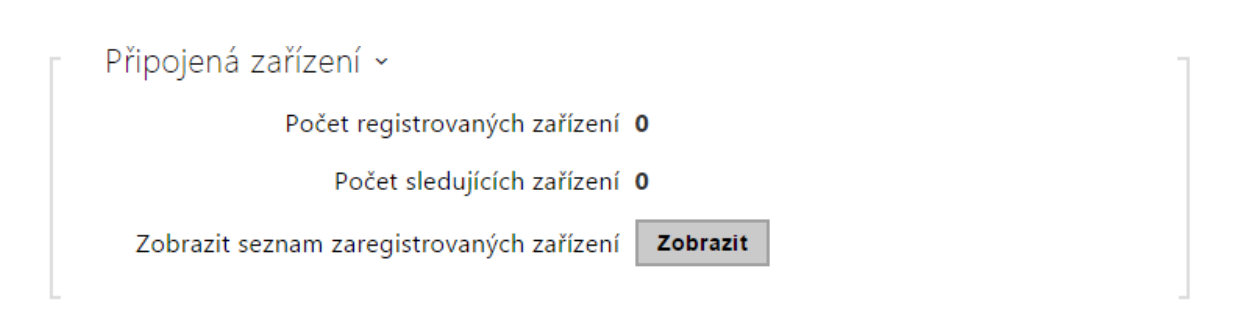

- **Počet registrovaných zařízení** zobrazuje aktuální počet zaregistrovaných jednotek 2N Indoor Touch.
- **Počet sledujících zařízení** zobrazuje aktuální počet jednotek 2N Indoor Touch, sledujících video z interkomu.
- **Zobrazit seznam zaregistrovaných zařízení** otevře okno se seznamem zaregistrovaných zařízení 2N Indoor Touch.

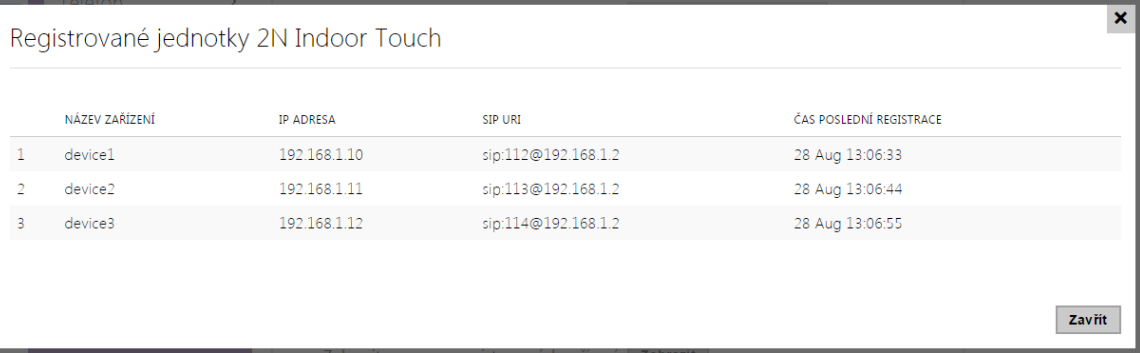

## <span id="page-90-0"></span>**5.4.02 Streamování**

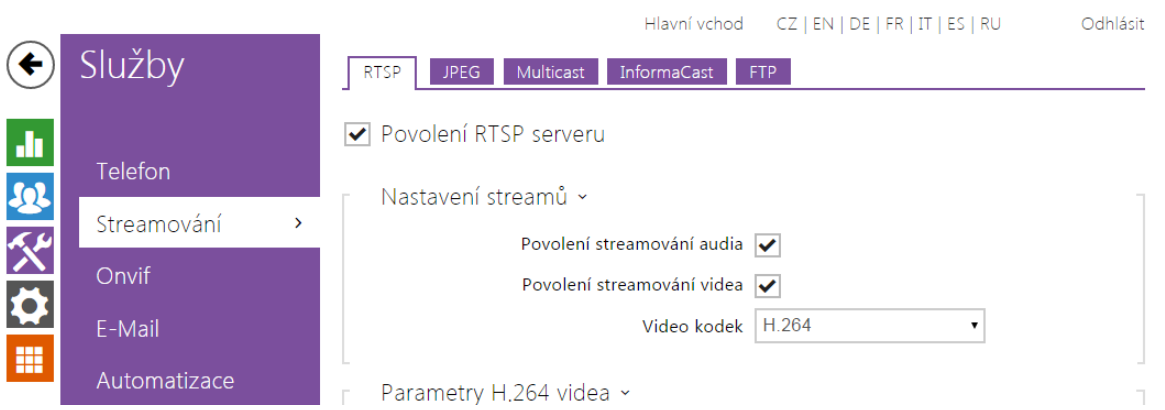

Interkomy 2N® Helios IP nabízejí několik možností streamování audia a videa, viz následující tabulka:

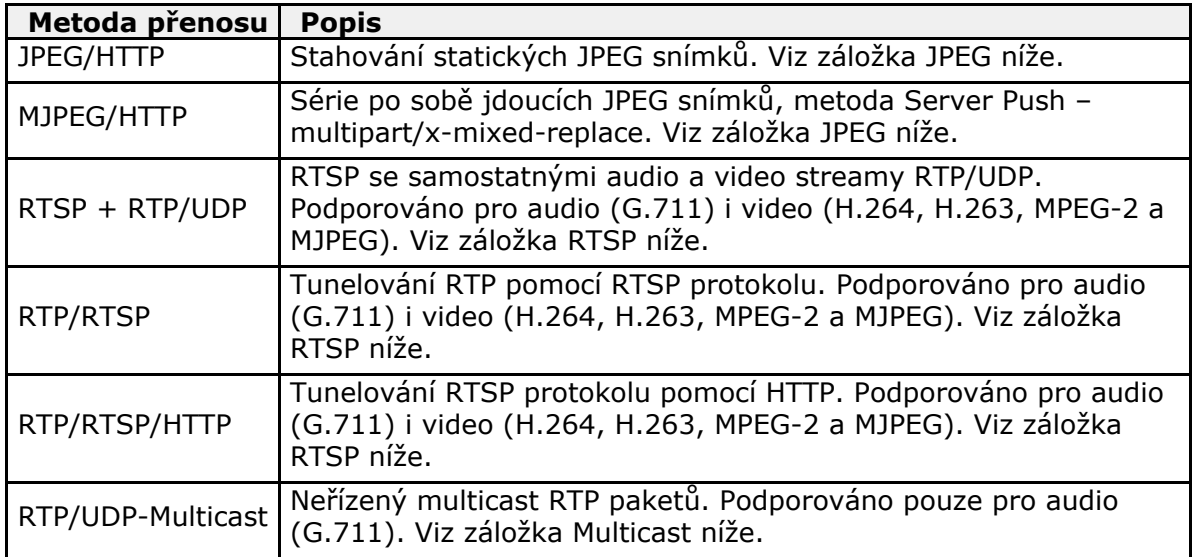

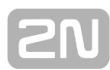

#### **Vysvětlení pojmů**

- **RTP (Real-Time Transport Protocol)** protokol definující standardní formát paketů pro přenos audia a videa v IP sítích. 2N<sup>®</sup> Helios IP využívá tento protokol pro přenos audio i video streamu. Transportním protokolem pro RTP bývá buď přímo UDP protokol, může jím však být i RTSP příp. HTTP protokol.
- **RTSP (Real-Time Streaming Protocol)** síťový protokol pro řízení streamovacích serverů (řídí sestavování, spouštění a zastavování audio a video streamu).
- **HTTP (Hypertext Transfer Protocol)** protokol umožňující přenášet prakticky libovolný obsah, používaný především internetovými prohlížeči pro komunikaci s web servery. 2N<sup>®</sup> Helios IP umožňuje pomocí protokolu HTTP přenášet statické JPEG snímky, příp. MJPEG stream způsobem nazývaným HTTP Server Push.
- **IP Multicast** způsob odesílání paketů v IP sítích z jednoho zdroje na více stanic současně. Interkomy 2N® Helios IP využívají IP multicast pro vysílání a příjem audio streamu.
- **ONVIF (Open Network Video Interface Forum)** sada specifikací pro vyhledávání, konfiguraci a správu videokamer v IP síti. Interkomy 2N® Helios **IP** jsou ONVIF kompatibilní zařízení a plně implementují tzv. ONVIF Profile S.
- **JPEG** standardní metoda ztrátové komprese obrazu.
- **MJPEG** formát kódování video streamu, kde každý snímek je komprimován zvlášť pomocí metody JPEG. MJPEG kódování produkuje video vysoké kvality za cenu výrazně vyšší přenosové rychlosti oproti metodám uvedeným níže.
- **H.263** standard pro kompresi video streamu používaný v telekomunikacích. Na rozdíl od metody MJPEG využívá rozdílové informace mezi po sobě jdoucími snímky a poskytuje výrazně vyšší stupeň komprese na úkor kvality video streamu.
- **H.263+** jako H.263, pouze jiný způsob paketizace bitstreamu.
- **MPEG-4 part 2** standard pro kompresi video streamu používaný spíše mimo oblast telekomunikací, ale velmi často podporovaný IP kamerami a video surveillance systémy. V případě interkomů 2N® Helios IP jsou stupeň komprese a kvalita obrazu srovnatelné se standardem H.263.
- **H.264** standard pro kompresi video streamu. Na rozdíl od metod H.263 produkuje MPEG-4 přibližně stejně kvalitní video stream při poloviční přenosové rychlosti. Tento způsob komprese je někdy také nazýván MPEG-4 part 10.
- **G.711** jeden z nejběžnějších standardů pro přenos audia v telekomunikačních sítích. Používá vzorkovací frekvenci 8 kHz a data jsou komprimována pomocí logaritmické komprese.

#### **Seznam parametrů**

#### **Záložka RTSP**

Interkomy 2N<sup>®</sup> Helios IP integrují RTSP server, který se konfiguruje na této záložce. RTSP server umožňuje streamovat jak audio, tak video. Lze volit způsob přenosu dat, metodu a parametry komprese videa a další parametry související se zabezpečením a kvalitou přenosu.

Pro připojení k RTSP serveru interkomu použijte následující RTSP Uri:

rtsp://ip\_adresa\_interkomu/

Parametry video stream (typ video kodeku, rozlišení obrazu, snímkovou frekvenci a přenosovou rychlost) lze nastavit v sekci Parametry videa.

Alternativně můžete použít tyto RTSP Uri, které umožňují vybrat jiný typ kodeku bez ohledu na aktuální nastavení:

- a. rtsp://ip\_adresa\_interkomu/h264\_stream
- b. rtsp://ip\_adresa\_interkomu/mpeg4\_stream
- c. rtsp://ip\_adresa\_interkomu/mjpeg\_stream

V Povolení RTSP serveru

**Povolení RTSP serveru** – Povoluje funkci RTSP serveru v interkomu.

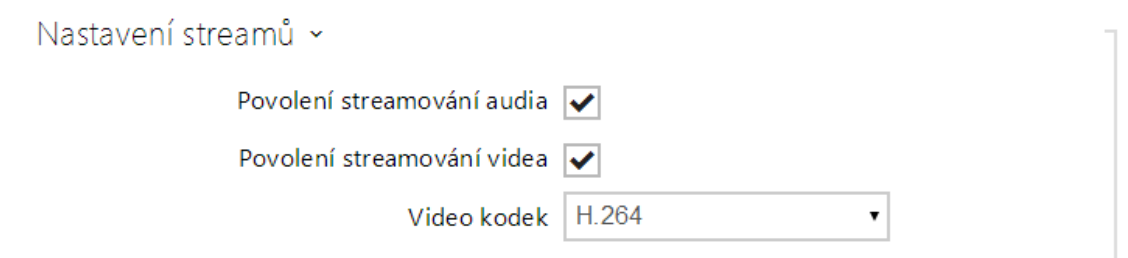

- **Povolení streamování videa** Povoluje nabízení video streamu při navazování spojení s RTSP serverem.
- **Povolení streamování audia** Povoluje nabízení audio streamu při navazování spojení s RTSP serverem.
- **Video kodek** Výchozí nastavení nabízeného video kodeku při streamování pomocí RTSP.

Parametry H,264 videa ~

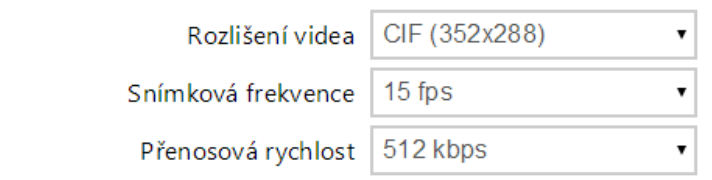

Parametry MPEG4 videa v Rozlišení videa | CIF (352x288) Snímková frekvence | 15 fps  $\overline{\mathbf{v}}$ Přenosová rychlost 512 kbps  $\mathbf{v}$ 

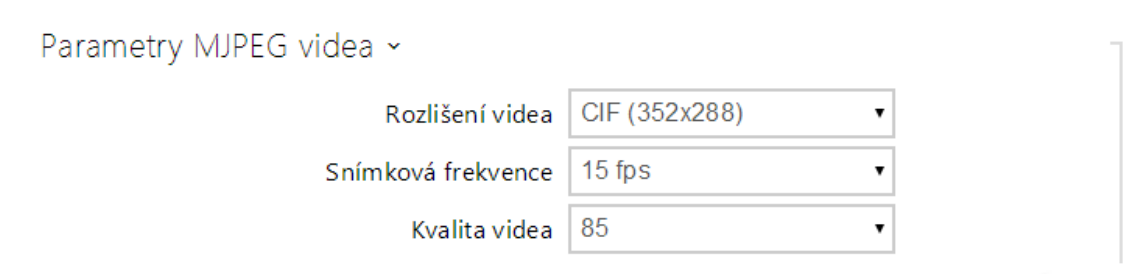

- **Rozlišení videa** Nastavení rozlišení obrazu při streamování pomocí RTSP.
- **Snímková frekvence** Nastavení snímkové frekvence videa při streamování pomocí RTSP.
- **Přenosová rychlost** Nastavení přenosové rychlosti při streamování pomocí RTSP.
- **Kvalita videa** Nastavení úrovně komprese obraz (pouze MJPEG) v rozsahu 10 (nízká kvalita, nejnižší přenosová rychlost) - 99 (nejkvalitnější, největší přenosová rychlost).

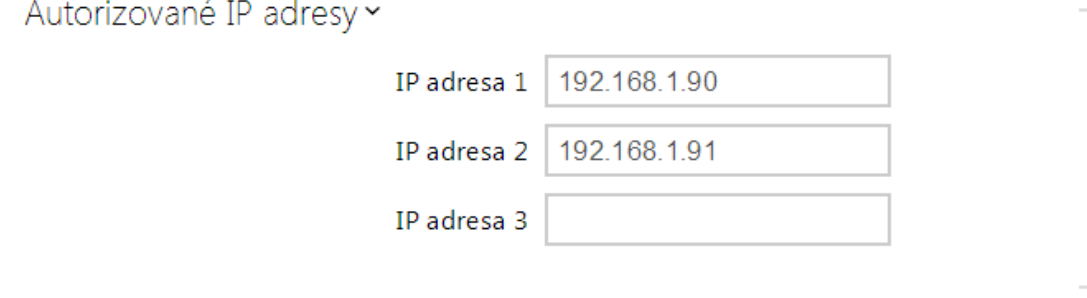

**IP adresa 1–4** – Umožňuje nastavit až 4 autorizované IP adresy, ze kterých se lze přihlásit k RTSP serveru. Pokud ani jedno pole ze čtyř není vyplněné, je možné připojit se z libovolné IP adresy.

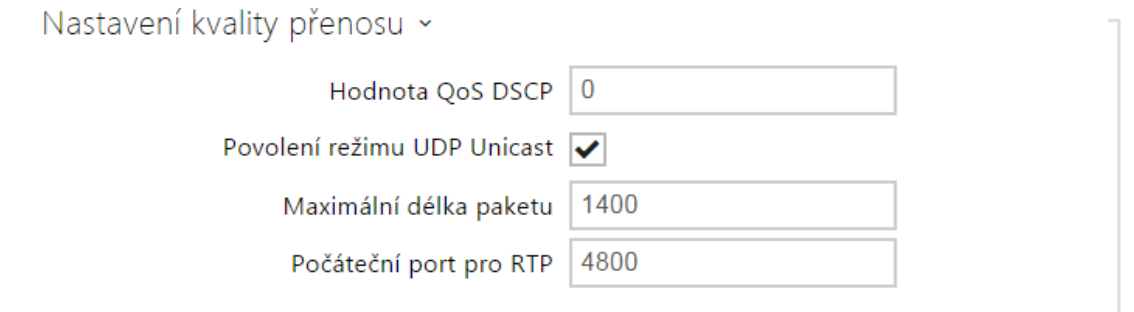

- **Hodnota QoS DSCP** Nastavuje prioritu audio a video RTP paketů v síti. Nastavená hodnota se odesílá v poli TOS (Type of Service) v záhlaví IP paketu.
- **Povolení režimu UDP unicast** Povoluje režim odesílání dat audio a video streamu pomocí RTP/UDP protokolu. Pokud je tento režim vypnut, data audio a video streamu se přenáší vždy pouze pomocí RTP/RTSP protokolu.
- **Maximální délka paketu** Umožňuje nastavit maximální velikost video paketů odesílaných pomocí RTP/UDP protokolu.
- **Počáteční port pro RTP** Nastavuje počáteční lokální RTP port v rozsahu o délce 60 portů používaných při přenosu audia a videa. Výchozí hodnota je 4800

(tj. používaný rozsah je 4800–4859).

**Tip** FAQ: VLC player - Jak sledovat video z  $2N^{\circledR}$  Helios IP FAQ: VLC player - Jak nahrát video z  $2N^{\circledR}$  Helios IP

#### **Záložka JPEG**

Na této záložce se konfiguruje nejjednodušší způsob streamování videa pomocí metod JPEG/HTTP a MJPEG/HTTP. Obrázky lze stahovat z interkomu pomocí GET dotazu na adresu ve formátu:

http://ip\_adresa\_interkomu/api/camera/snapshot?width=**W**&height=**H**

nebo (pro MJPEG, HTTP Server Push):

http://ip\_adresa\_interkomu/api/camera/snapshot?width=**W**&height=**H**&fps=**N**

Hodnoty **W** a **H** specifikují rozlišení obrázku (jsou podporována rozlišení 160x120, 320x240, 640x480, 176x144, 322x272, 352x288, 1280x960 – pouze modely vybavené 1MPix kamerou). Hodnota **N** specifikuje počet snímků za sekundu (lze volit mezi hodnotami 1 až 10).

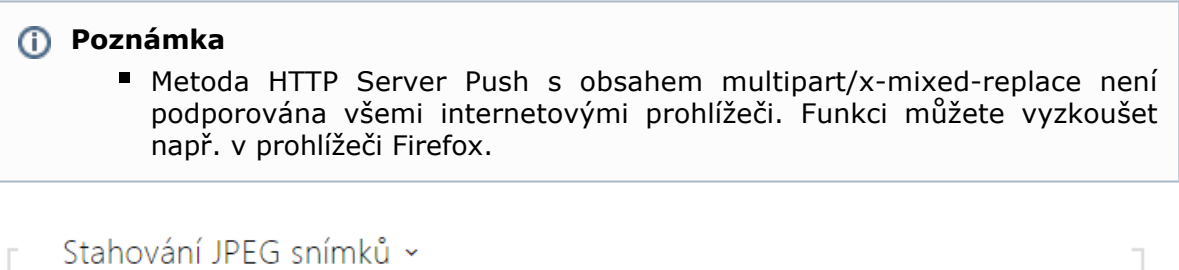

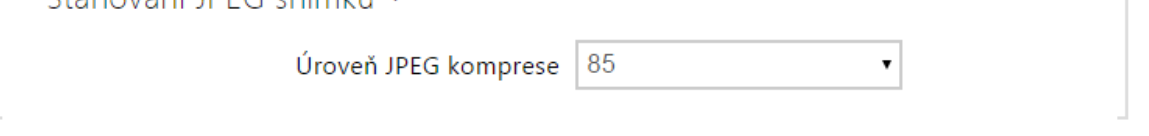

**Úroveň JPEG komprese** – Nastavuje úroveň JPEG komprese v rozsahu (1–99). Doporučená hodnota je 85. Parametr má vliv na velikost a kvalitu obrázku.

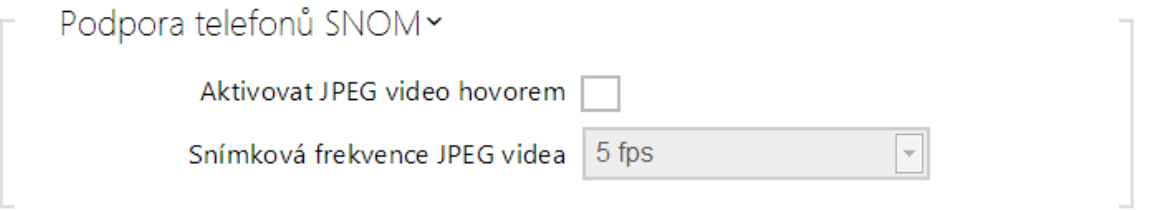

Některé IP telefony (SNOM 820/870) nepodporují video hovory, ale dokážou v průběhu hovoru periodicky stahovat a zobrazovat JPEG snímky stažené z definované IP adresy. Interkomy 2N<sup>®</sup> Helios IP tuto funkci podporují a nastavit ji lze na této záložce.

- **Aktivovat JPEG video hovorem** Povoluje funkci stahování snímků kamery telefony Snom 820/870 v průběhu hovoru.
- **Snímková frekvence JPEG videa** Nastavuje snímkovou frekvenci, resp.

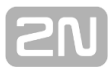

periodu stahování snímků kamery telefony Snom 820/870.

#### **Záložka Multicast**

Interkomy 2N<sup>®</sup> Helios IP umožňují streamovat audio (signál z mikrofonu či jiného audio vstupu interkomu) pomocí RTP paketů odesílaných na multicastovou adresu a zároveň přijímat audio stream ve stejném formátu a přehrávat jej pomocí zabudovaného reproduktoru (příp. jiného nakonfigurovaného audio výstupu). Audio stream je kódován pomocí kodeku G.711 u-law.

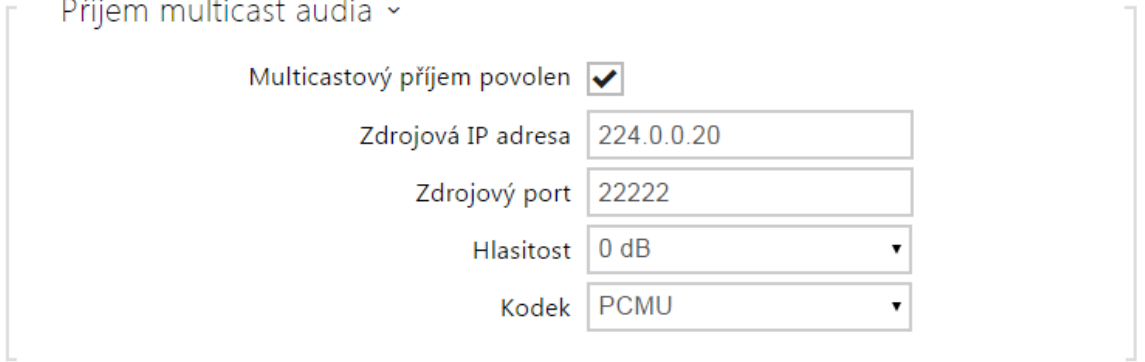

- **Multicastový příjem povolen** Povoluje příjem RTP paketů na zvolené multicastové adrese a portu. Přijímaný audio stream se přehrává i v průběhu aktivního hovoru, kdy dochází ke smíchání zvuku z obou zdrojů.
- **Zdrojová IP adresa** Nastavuje multicastovou IP adresu, na které jsou očekávány multicastové RTP pakety.
- **Zdrojový port** Nastavuje lokální port pro příjem multicastových RTP paketů.
- **Hlasitost** Umožňuje nastavit hlasitost přehrávání přijímaného audio streamu.
- **Kodek** Umožňuje nastavit audio kodek pro dekódování příchozích RTP paketů. Lze volit mezi PCMU, PCMA, G.722, L.16. Širokopásmové kodeky G.722 a L16 jsou dostupné pouze na vybraných modelech interkomu.

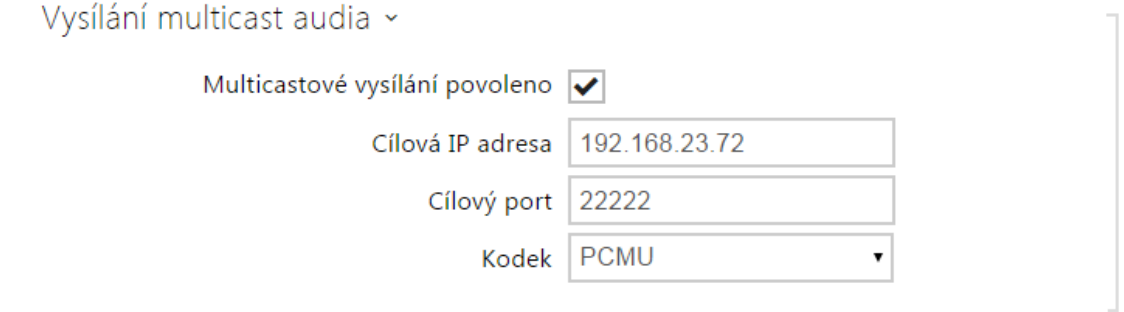

- **Multicastové vysílání povoleno** Povoluje vysílání RTP paketů na zvolené multicastové adresy a porty.
- **Cílová IP adresa** Nastavuje cílovou multicastovou IP adresu, na kterou je vysílán audio stream.
- **Cílový port** Nastavuje cílový port, na který bude odesílán audio stream.
- **Kodek** Umožňuje nastavit audio kodek pro kódování odchozích RTP paketů. Lze volit mezi PCMU, PCMA, G.722, L.16. Širokopásmové kodeky G.722 a L16 jsou dostupné pouze na vybraných modelech interkomu.

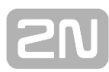

#### **Záložka Informacast**

Interkomy 2N<sup>®</sup> Helios IP podporují protokol Informacast pro stremování audia. Protokol Informacast umožňuje sestavit audio stream (unicast/multicast RTP/UDP kódovaný kodekem G.711 U-law) mezi interkomem a informacast serverem příp. jiným Informacast klientem.

Po povolení služby jsou automaticky v pomocí SLP protokolu v lokální síti vyhledány informacast servery a interkom se u nich automaticky zaregistruje. Informacast server u něhož je interkom zaregistrován může interkomu posílat příkazy pro sestavení audio streamu:

- **Broadcast** interkom přijímá audio stream z informacast serveru a přehrává jej pomocí zabudovaného reproduktoru.
- **Capture** interkom zaznamenává audio pomocí interního mikrofonu a posílá audio stream na informacast server.
- **Listen** interkom přijímá audio stream posílaný jiným informacast klientem

Interkom podporuje registraci až ke 4 informacast serverům současně a umožňuje sestavení až 6 paralelních audio streamů.

√ Služba InformaCast povolena

**Služba Informacast povolena** - Povoluje službu informacast na straně interkomu.

Nastavení služby InformaCast ~ Příkaz Broadcast povolen Příkaz Capture povolen $\overline{\smile}$ Příkaz Listen povolen Příkaz Reboot povolen V

- **Příkaz Broadcast povolen** Povoluje příkaz Broadcast, který umožňuje sestavit audio stream posílaný z informacast serveru na interkom.
- **Příkaz Capture povolen** Povoluje příkaz Capture, který umožňnuje sestavit audio stream odesílaný z interkomu na informacat server.
- **Příkaz Listen povolen** Povoluje příkaz Listen, který umožňuje sestavit audio stream odesílaný z jiného informacast klienta na interkom.
- **Příkaz Reboot povolen** Povoluje příkaz Reboot, který umožnuje informacast serveru restartovat interkom.

#### **Záložka FTP**

Na této záložce lze nastavit přístupové údaje k FTP(S) serveru, na který mohou být ukládány snímky z interní nebo externí kamery připojené k interkomu. Snímky jsou ukládány na FTP server ve formátu JPEG ve zvoleném rozlišení, název souboru snímku obsahuje datum a čas vytvoření snímku.

Snímky jsou na FTP server ukládány buď automaticky (periodicky nebo při začátku hovoru) příp. pomocí automatizace pomocí akce **Action.UploadSnapshotToFTP**.

### ☑ Povolení FTP klienta

**Povolení FTP klienta** - Povoluje službu pro ukládání snímku z kamery na FTP server.

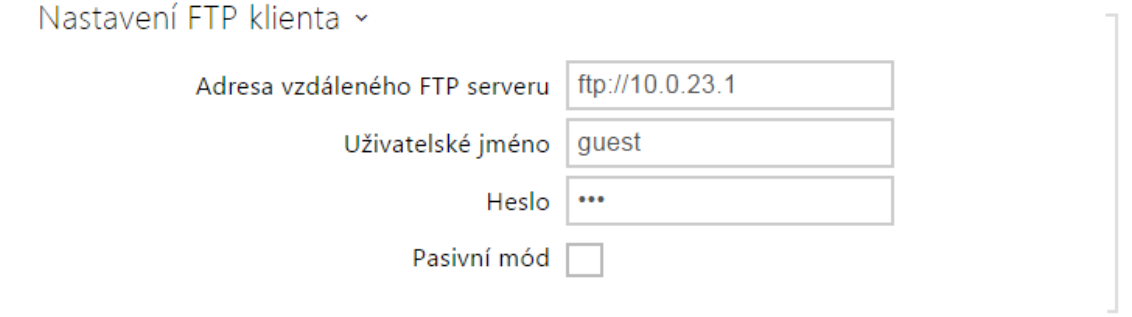

- **Adresa vzdáleného FTP serveru** Nastavuje adresu FTP serveru. Adresa musí být ve tvaru nebo ftp://ip\_adresa nebo ftps://ip\_adresa.
- **Uživatelské jméno** Nastavuje jméno uživatele FTP serveru. Parametr je povinný, pokud FTP server vyžaduje autentizaci uživatele.
- **Heslo** Nastavuje heslo výše uvedeného uživatele FTP serveru.
- **Pasivní mód** Nastavuje pasivní režim přenosu (jako webový prohlížeč).

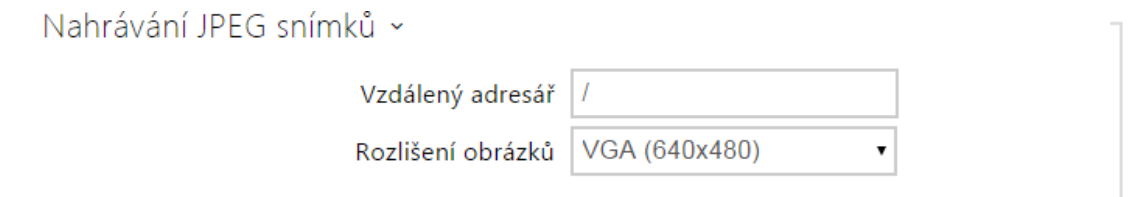

- **Vzdálený adresář** Nastavuje adresář na FTP serveru, do kterého budou snímky z kamery ukládány.
- **Rozlišení obrázků** Nastavuje rozlišení ukládaných obrázků.

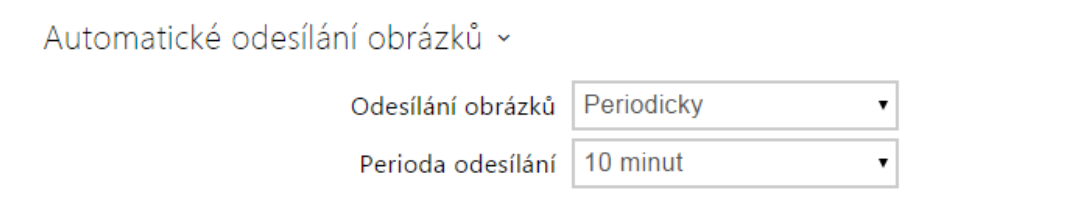

- **Odesílání obrázků** Umožňuje nastavit automatické odesílání obrázků na FTP server při začátku hovoru, příp. periodicky po uplynutí nastavené doby. Automatické odesílání obrázku lze vypnout (volba Automatizace), poté lze stále odesílat obrázky pomocí akce automatizace Action.UploadSnapshotToFtp.
- **Perioda odesílání** Nastavuje periodu automatického odesílání obrázků na FTP při nastavení parametru **Odesílaní obrázků** na hodnotu **Periodicky**. Periodu lze nastavit v několika krocích od 10 sekund do 30 minut.

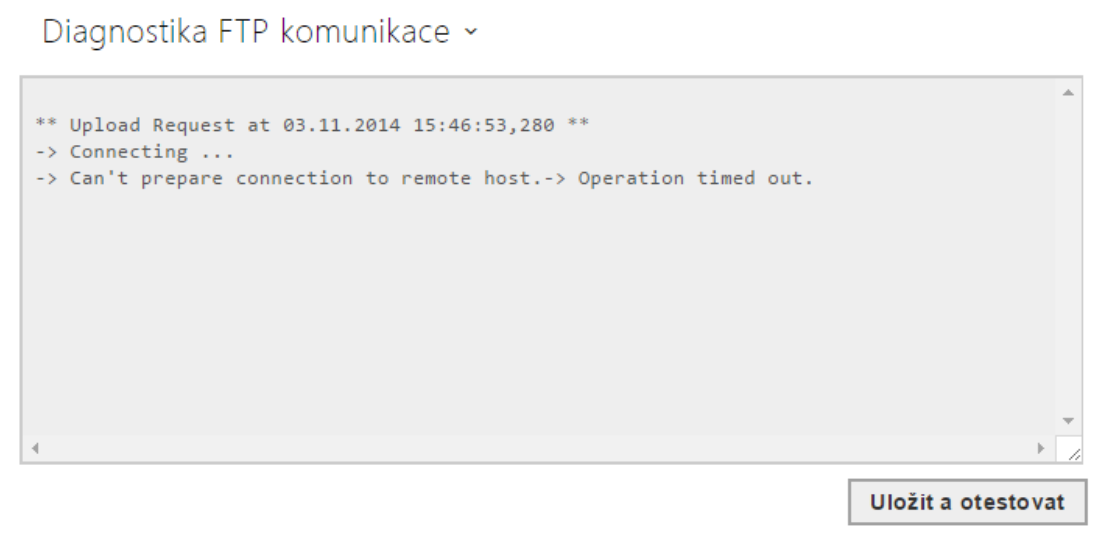

Po stisku tlačítka **Uložit a otestovat** dojde k uložení aktuálně nastavené konfigurace FTP serveru, sejmutí obrázku z kamery a jeho uložení na FTP server. V průběhu ukládání obrázku se v okně výše zobrazuje detailní průběh komunikace s FTP serverem.

## <span id="page-99-0"></span>**5.4.03 ONVIF**

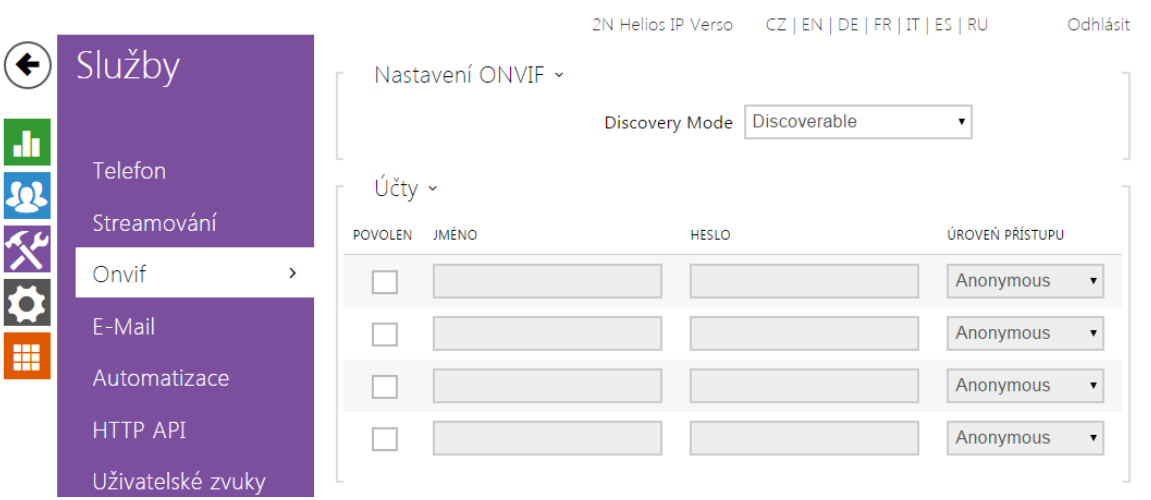

### **Seznam parametrů**

Interkomy 2N<sup>®</sup> Helios IP jsou ONVIF kompatibilní zařízení a plně implementují tzv. ONVIF Profile S.

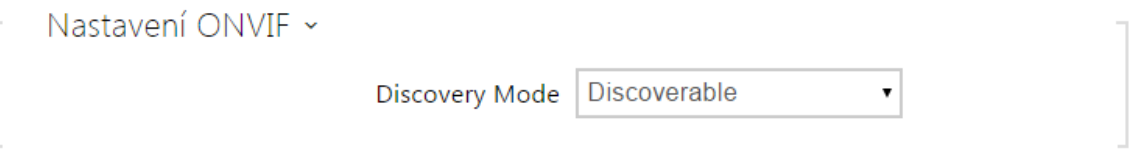

**Discovery Mode** – Povoluje funkci WS-Discovery, která umožňuje ostatním zařízením (ONVIF klientům) vyhledat kompatibilní zařízení v lokální síti. Pokud chcete interkom používat jako ONVIF kompatibilní zařízení, nastavte parametr na hodnotu **Discoverable**.

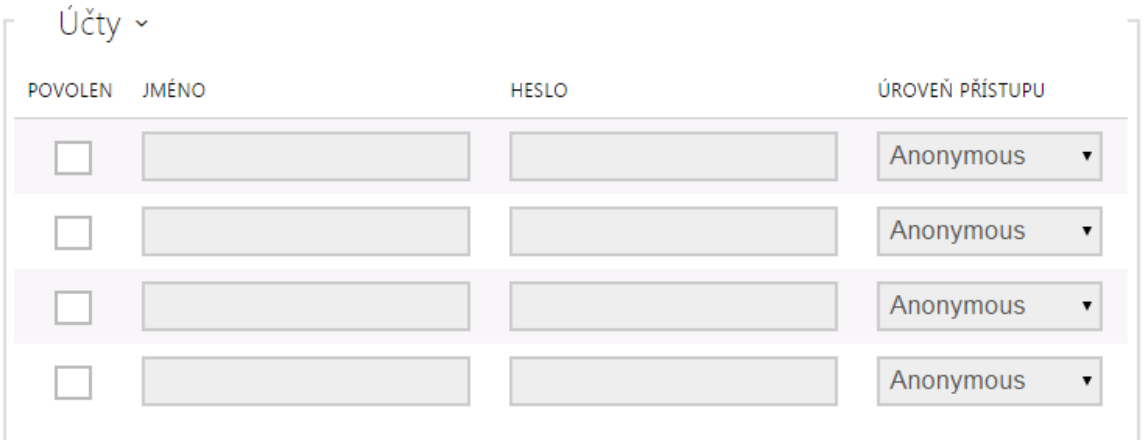

Pro správnou funkci ONVIF je nutné vytvořit alespoň jeden uživatelský účet a nastavit

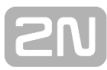

správnou úroveň přístupu (dle specifikace ONVIF a použité VMS). Bez nastavení uživatelských učtu jsou dostupné pouze základní funkce.

- **Povolen** Umožňuje povolit nebo zakázat uživatelský účet.
- **Uživatelské jméno** Nastavuje uživatelské jméno pro přístup ke službě ONVIF.
- **Heslo** Nastavuje heslo pro přístup ke službě ONVIF.
- **Úroveň přístupu** Nastavuje úroveň přístupu uživatele ke službe ONVIF (Anonymous, User, Operator, Administrator)

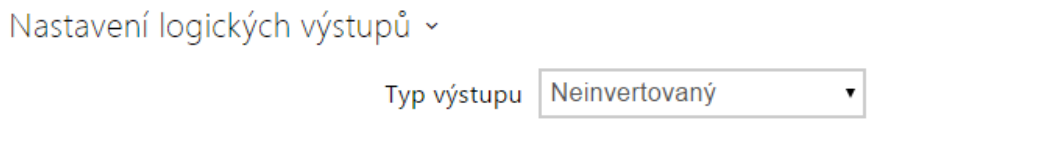

**Typ výstupu** - Umožňuje nastavit inverzní režim řízení logických výstupů interkomu pomocí ONVIF.

#### **Poznámka**

- Pro správnou funkci ONVIF (plnou kompatibilitu se zařízeními třetích stran) zkontrolujte povolení následujících funkcí na záložkách RTSP a JPEG:
	- a. **Povolení RTSP Serveru** v záložce RTSP
	- b. **Povolení streamování videa** v záložce RTSP
	- c. **Povolení režimu UDP unicast** v záložce RTSP
	- d. **Povolení stahování snímků** v záložce JPEG

**Poznámka**

Přednastavené autorizační údaje pro ONVIF

- Uživatelské jméno: **admin**
- Heslo: **2n**

## <span id="page-101-0"></span>**5.4.04 E-Mail**

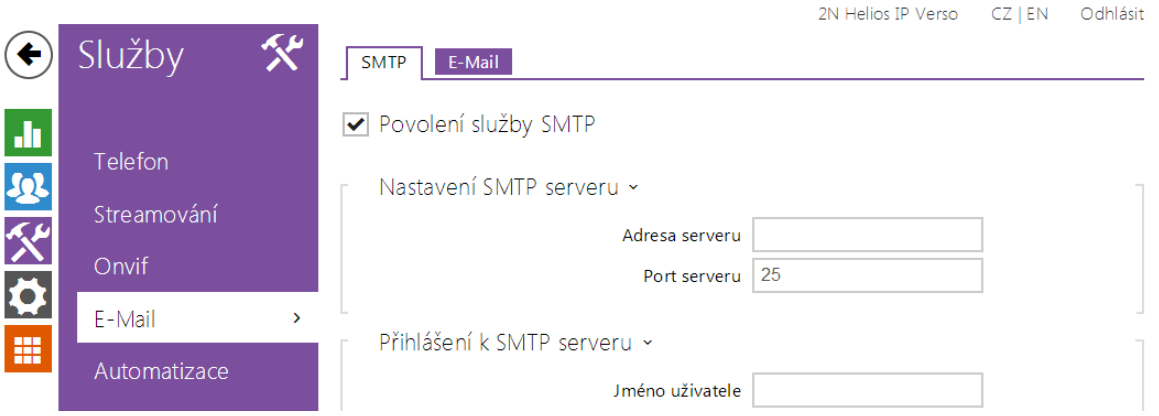

Pokud chcete informovat uživatele o zmeškaných, příp. všech realizovaných hovorech z interkomu, můžete nakonfigurovat 2N® Helios IP tak, aby volanému uživateli odeslal po každém takovém hovoru e-mail. Můžete nastavit vlastní předmět a text zprávy e-mailu. Pokud je váš interkom vybaven kamerou, může k e-mailu automaticky přiložit jeden nebo více snímků z kamery sejmutých v průběhu hovoru nebo vyzvánění.

Interkom odesílá e-maily všem uživatelům, kteří mají v seznamu uživatelů nastavenou platnou e-mailovou adresu. V případě, že parametr **E-Mail** v seznamu uživatelů ponecháte nevyplněný, e-maily jsou odesílány na nastavenou výchozí e-mailovou adresu.

E-maily je možné také odesílat pomocí automatizace pomocí akce **Action.SendEmail**.

#### **Poznámka**

Funkce e-mail je dostupná pouze s licencí Gold nebo Enhanced Integration.

### **Seznam parametrů**

**Záložka SMTP**

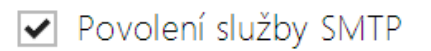

**Povolení služby SMTP** – Umožňuje povolit nebo blokovat službu odesílání e-mailů z interkomu.

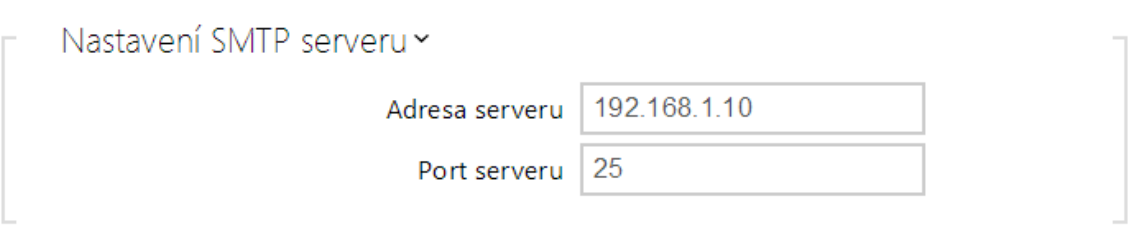

**Adresa serveru** – Adresa SMTP serveru, na který budou odesílány e-maily. **Port serveru** – Port SMTP serveru. Upravte jen v případě nestandardního nastavení SMTP serveru. SMTP port bývá obvykle nastaven na hodnotu 25.

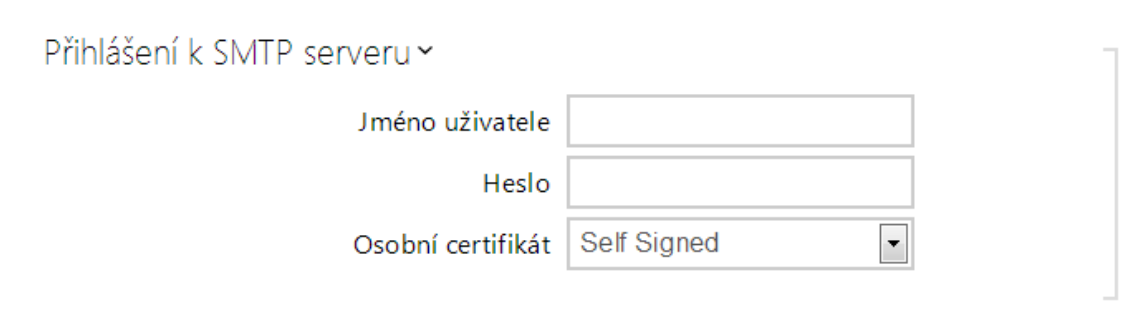

- **Jméno uživatele** Pokud SMTP server vyžaduje autorizaci, musí být v tomto poli uvedeno platné jméno pro přihlášení k serveru. V opačném případě můžete pole ponechat prázdné.
- **Heslo** Heslo pro přihlášení interkomu k SMTP serveru.
- **Osobní certifikát** Specifikuje uživatelský certifikát a privátní klíč, pomocí kterých se provádí šifrování komunikace mezi interkomem a SMTP serverem. Lze zvolit jednu ze tří sad uživatelských certifikátů a privátních klíčů, viz kapitola Certifikáty, nebo ponechat nastavení **SelfSigned**, kdy se použije automaticky vygenerovaný certifikát vytvořený při prvním spuštění interkomu.

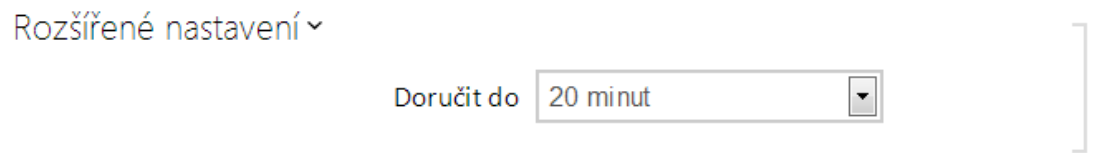

**Doručit do** – Nastavuje maximální dobu, po kterou se interkom snaží doručit e-mail na nedostupný SMTP server.

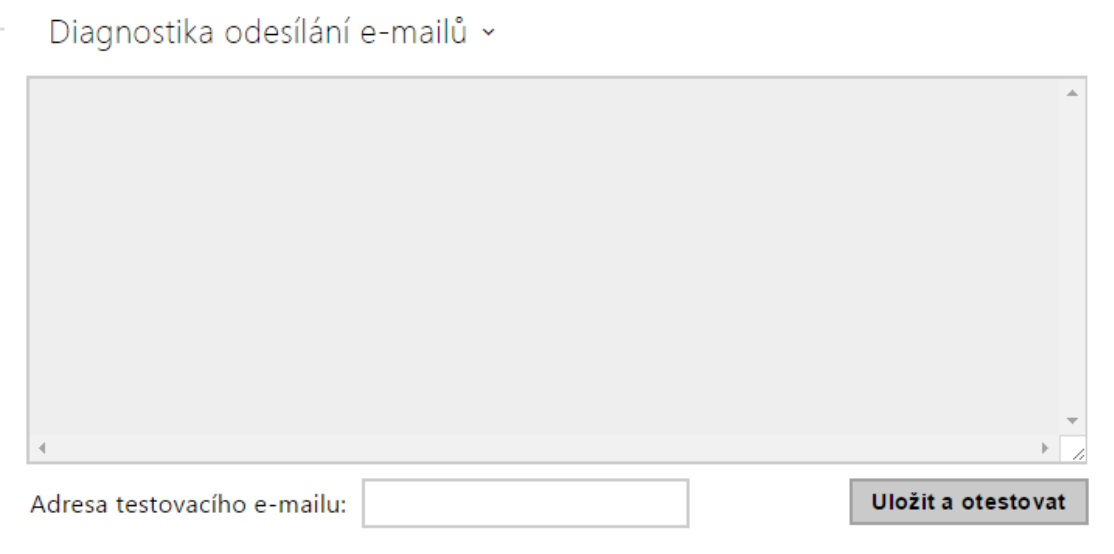

Pomocí tlačítka **Uložit a otestovat** lze odeslat testovací E-mail na zadanou adresu a tak vyzkoušet funkčnost aktuálního nastavení odesílání E-mailů. Do pole Adresa testovacího e-mailu vyplňte cílovou e-mailovou adresu a stiskněte tlačítko. V průběhu odesílání E-mailu se v okně vypisuje aktuální stav odesílání, ze kterého lze detekovat případný problém s nastavením E-mailu na interkomu příp. jiným síťovým prvkem.

### **Záložka E-Mail**

Nastavení odesílání e-mailů » Posílat e-mail při Zmeškaný odchozí hovor ▼

- **Posílat e-mail při** Umožňuje nastavit odesílání e-mailu při odchozím telefonním hovoru. E-mail se pošle po ukončení spojení. Lze volit mezi následujícími možnostmi:
	- Všechny odchozí hovory e-mail bude odeslán po každém odchozím hovoru.
	- Zmeškaný odchozí hovor e-mail bude odeslán po každém nevyzvednutém odchozím hovoru.
	- Automatizace e-maily nebudou při odchozích hovorech odesílány. Pro odeslání e-mailu je potřeba nastavit Automatizaci.

#### **Poznámka**

E-maily je vždy možné odesílat pomocí Automatizace.

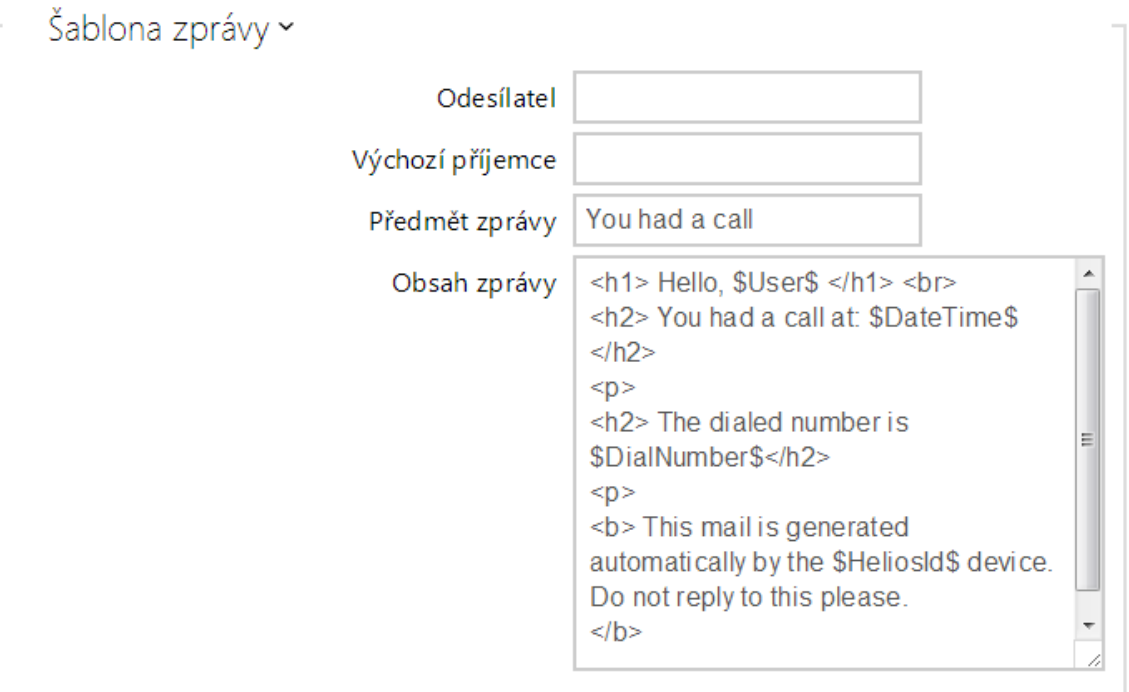

- **Odesílatel** E-mail odesílatele, který bude uveden v odesílané zprávě.
- **Výchozí příjemce** Interkom odesílá zprávy na e-mailovou adresu uvedenou u příslušného uživatele. Pokud ponecháte v seznamu uživatelů pole e-mail nevyplněné, pak se zpráva odešle na e-mail uvedený v tomto poli. Pokud příjemce není uveden ani v telefonním seznamu, ani v tomto poli, e-mail nebude odeslán.
- **Předmět zprávy** Nastavuje předmět odesílané e-mailové zprávy.
- **Obsah zprávy** Umožňuje upravit obsah odesílané zprávy. V textu lze používat formátovací značky jazyka HTML. Do textu lze vkládat speciální zástupné symboly pro jméno uživatele, datum a čas, identifikaci zařízení příp. volané číslo. Tyto zástupné symboly budou před odesláním zprávy nahrazeny aktuální hodnotou. Viz následující tabulka zástupných symbolů:
	- 1. \$User\$ Jméno volaného uživatele
	- 2. \$DateTime\$ Aktuální datum a čas
	- 3. \$DialNumber\$Volané číslo
	- 4. \$HeliosId\$ Identifikace interkomu

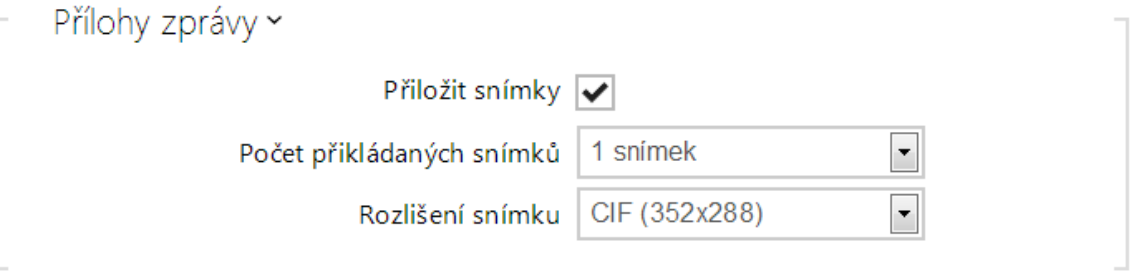

- **Přiložit snímky** Povoluje odeslání přílohy s jedním nebo více snímky z kamery sejmutých v průběhu vyzvánění nebo hovoru.
- **Počet přikládaných snímků** Nastavuje počet snímků, které budou k e-mailu přiloženy.

**Rozlišení snímků** – Nastavuje rozlišení snímků odesílaných obrázků.

## <span id="page-106-0"></span>**5.4.05 Automatizace**

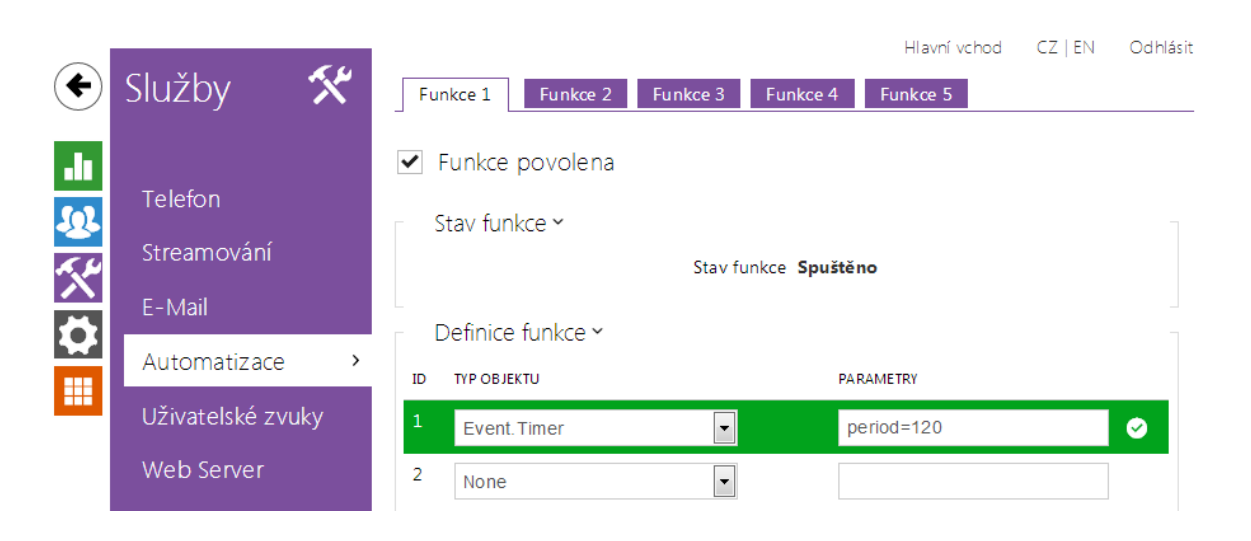

Interkom 2N<sup>®</sup> Helios IP poskytuje velmi flexibilní možnosti nastavení dle různorodých požadavků uživatele. Existují situace, kdy běžný rozsah nastavení (např. nastavení chování spínačů nebo volání) nedostačuje, a pro tyto případy poskytuje interkom **2N® Helios IP** speciální programovatelné rozhraní 2N® Helios IP Automation. Typické použití 2N<sup>®</sup> Helios IP Automation je v aplikacích, které vyžadují složitější propojení se systémy třetích stran.

Detailní popis funkce a konfigurace 2N<sup>®</sup> Helios IP Automation je k dispozici v manuálu Konfigurace 2N® Helios IP Automation.

#### **Poznámka**

Funkce automatizace je dostupná pouze s licencí Gold nebo Enhanced Integration.

## <span id="page-107-0"></span>**5.4.06 HTTP API**

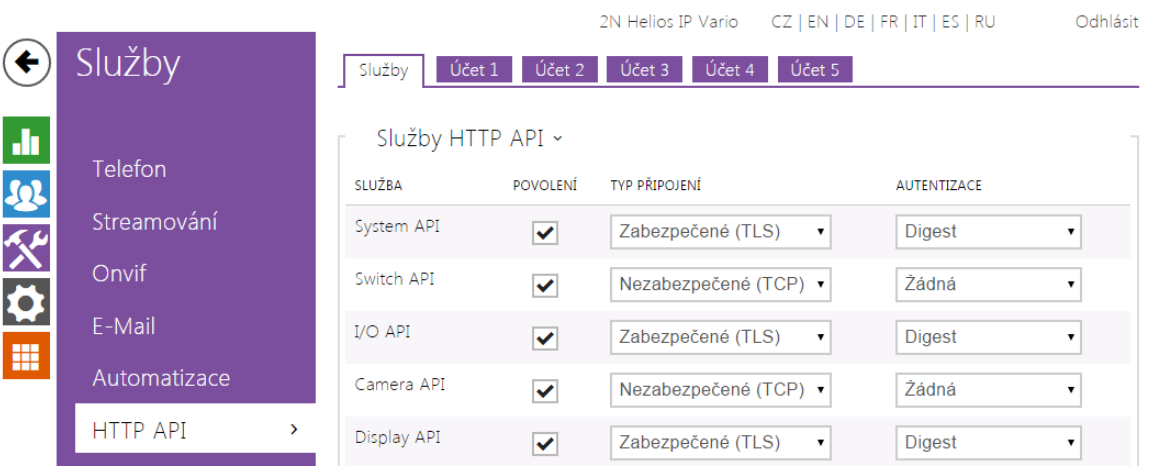

**2N<sup>®</sup> Helios IP HTTP API** je aplikační rozhraní pro ovládání vybraných funkcí interkomu pomocí **HTTP** protokolu. Toto rozhraní umožňuje jednoduše integrovat interkomy 2N<sup>®</sup> Helios IP s produkty třetích stran, např. systémy domácí automatizace, zabezpečovací a monitorovací systémy budov apod.

**2N® Helios IP HTTP API** je podle funkce rozděleno do následujících služeb:

- **System API** Umožňuje změny konfigurace, získání stavu a upgrade interkomu.
- **Switch API** Umožňuje řízení a sledování stavu spínačů, např. otvírání dveřních zámků apod.
- **I/O API** Umožňuje řízení a sledování logických vstupů a výstupů interkomu.
- **Camera API** Umožňuje řízení a sledování obrazu z kamery.
- **Display API** Umožňuje řízení displeje a zobrazování uživatelských informací na displeji.
- **Phone/Call API** Umožňuje řízení a sledování příchozích a odchozích hovorů.

Pro každou službu lze nastavit transportní protokol (**HTTP** nebo **HTTPS**) a způsob autentizace (**žádná**, **Basic** nebo **Digest**). V konfiguraci **HTTP API** lze vytvořit až pět uživatelských účtů (s vlastním jménem a heslem) s možností detailního řízení přístupu k jednotlivým službám a funkcím.

Detailní popis funkce a nastavení HTTP API je k dispozici v manuálu 2N<sup>®</sup> Helios IP **[HTTP API](https://wiki.2n.cz/pages/viewpage.action?pageId=49578858)**.

#### **Poznámka**

Kompletní HTTP API je dostupné pouze s licencí Gold nebo Enhanced Integration. Pouze část rozhraní (Camera API) je dostupné bez této licence.
## **5.4.07 Uživatelské zvuky**

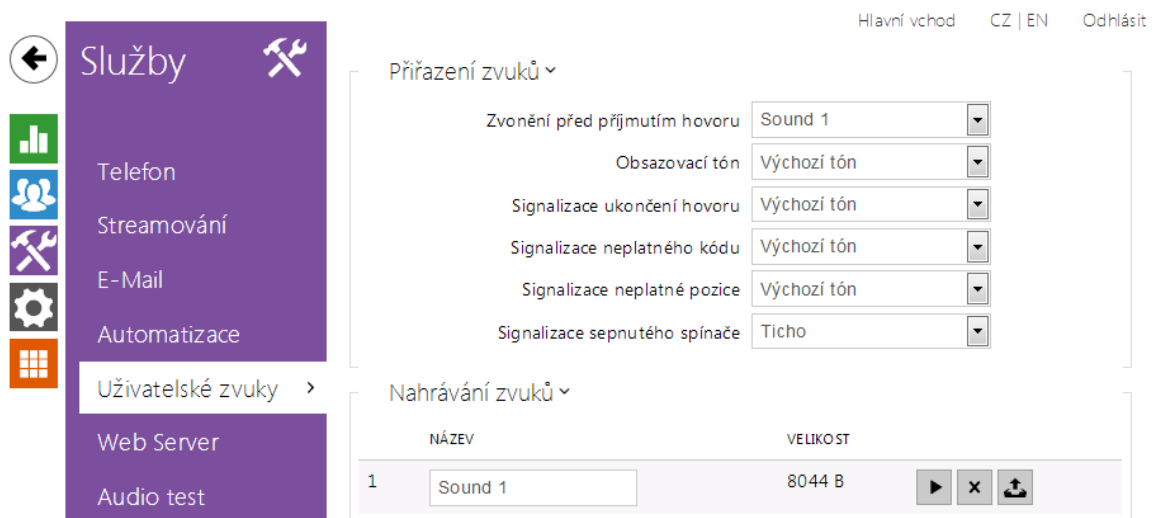

Interkomy 2N<sup>®</sup> Helios IP standardně signalizují různé provozní stavy pomocí sekvencí tónů, viz kapitola Signalizace provozních stavů. Pokud vašim požadavkům standardní signalizační tóny nevyhovují, můžete je upravit.

Interkom umožňuje upravit zvukovou signalizaci pro tyto stavy:

- a. **Zvonění před přijetím příchozího hovoru**
- b. **Obsazovací tón**
- c. **Ukončení hovoru**
- d. **Zadání neplatného kódu**
- e. **Zvolení neplatné pozice uživatele**
- f. **Sepnutí spínače**

Signalizaci výše uvedených stavů můžete buď zcela ztlumit, nahradit jedním z pěti předdefinovaných zvuků nebo vlastním zvukovým souborem, který jednoduše nahrajete do interkomu. Zvukové soubory musí být ve formátu WAV a používat PCM kódování s vzorkovací frekvencí 8 kHz a rozlišením vzorku 8 nebo 16 bitů. Velikost souboru nesmí překročit 128 kB. Při těchto parametrech je maximální doba přehrávání souboru omezena přibližně na 16 sekund při 8-bitovém rozlišení, resp. 8 sekund při 16-bitovém rozlišení.

Nahrané zvukové soubory můžete také přehrávat pomocí automatizace pomocí akce **Action.PlayUserSound**. Zvuky lze volitelně přehrávat pomocí reproduktoru interkomu a/nebo přímo do telefonního hovoru.

## **Seznam parametrů**

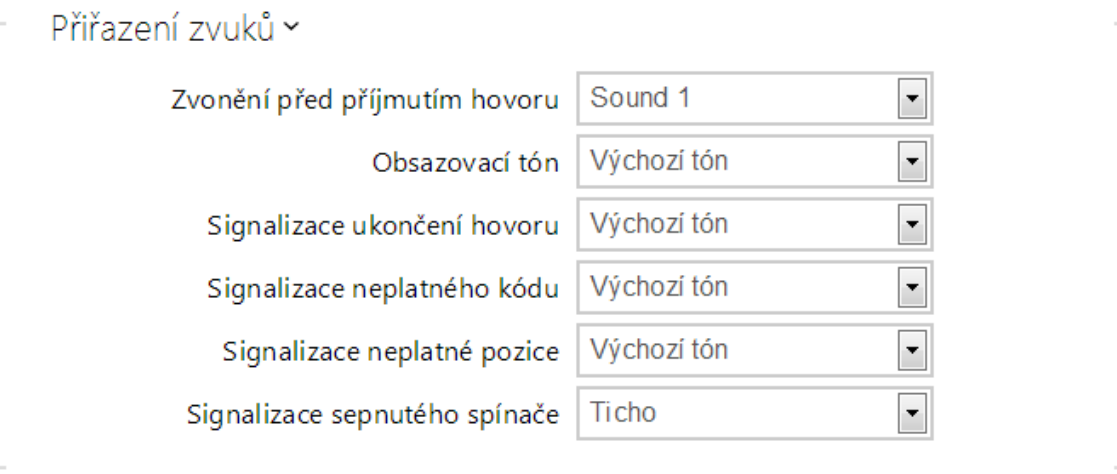

- **Zvonění před přijetím hovoru** Nastavuje zvuk zvonění přehrávaný před přijetím příchozího hovoru (vyzváněcí tón interkomu).
- **Obsazovací tón** Nastavuje zvuk přehrávaný při obsazení volaného účastníka.
- **Signalizace ukončení hovoru** Nastavuje zvuk přehrávaný po ukončení hovoru.
- **Signalizace neplatného kódu** Nastavuje zvuk přehrávaný při zadání neplatného kódu (spínače, aktivace uživatele, profilu apod.).
- **Signalizace neplatné pozice** Nastavuje zvuk přehrávaný při stisku tlačítka rychlé volby, jestliže odpovídající pozice v seznamu uživatelů není naprogramovaná.
- **Signalizace sepnutého spínače** Nastavuje zvuk generovaný při sepnutí spínače. V nastavení jednotlivých spínačů je nutno signalizaci sepnutí upřesnit, viz kapitola Spínače.

Do interkomu můžete nahrát až 10 vlastních zvukových souborů. Pro větší přehlednost můžete každému nahranému zvuku přiřadit vlastní název.

Zvukový soubor do interkomu nahrajete stiskem tlačítka | . V dialogovém okně vyberte soubor uložený ve vašem PC a stiskněte tlačítko **Nahrát**. Soubor můžete odstranit pomocí tlačítka **x**. Nahraný zvukový soubor můžete přehrát (lokálně na svém PC) pomocí tlačítka **b**. Pomocí tlačítka **mě** můžete zvukový soubor nahrát přímo pomocí mikrofonu ve vašem PC.

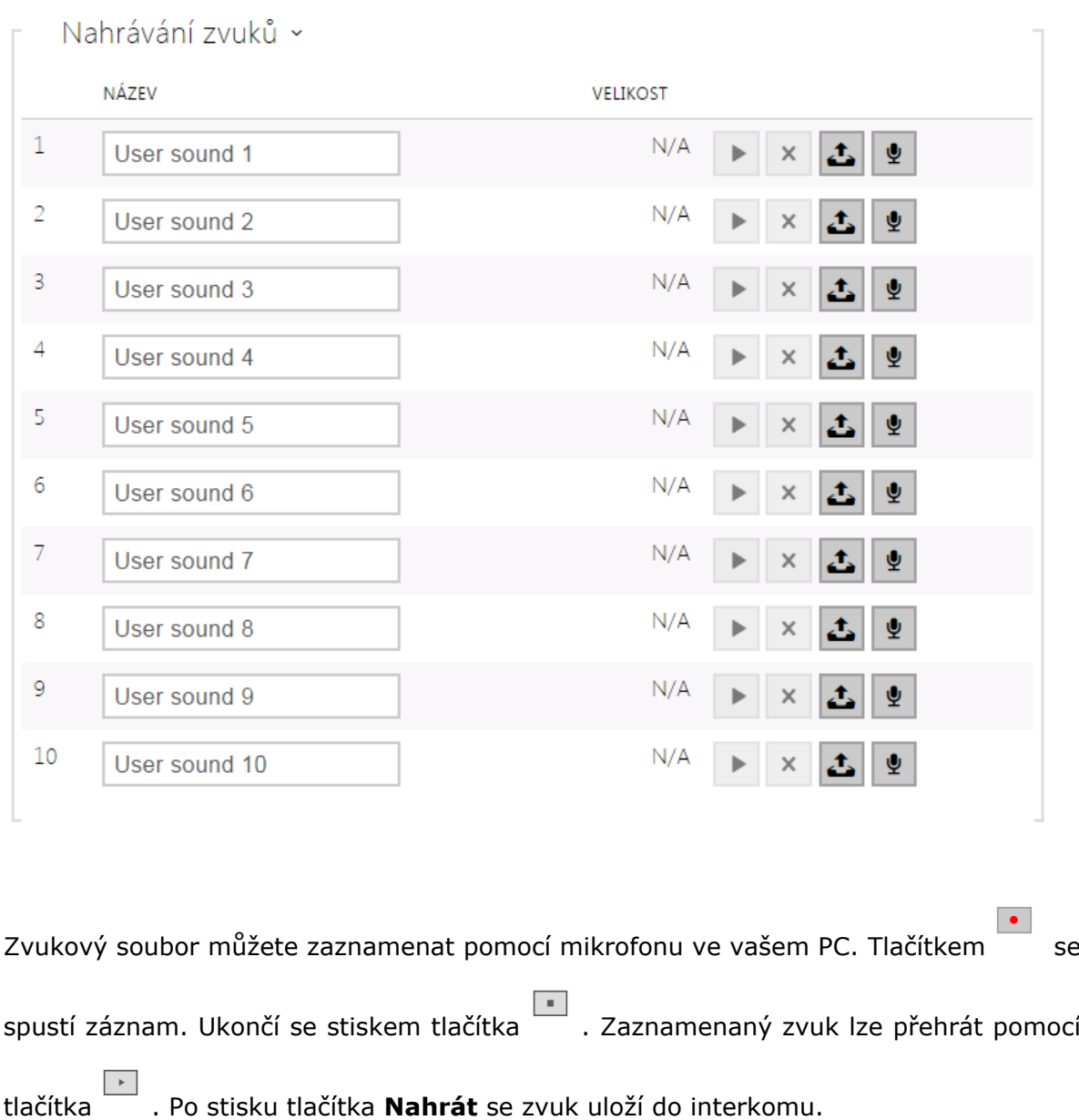

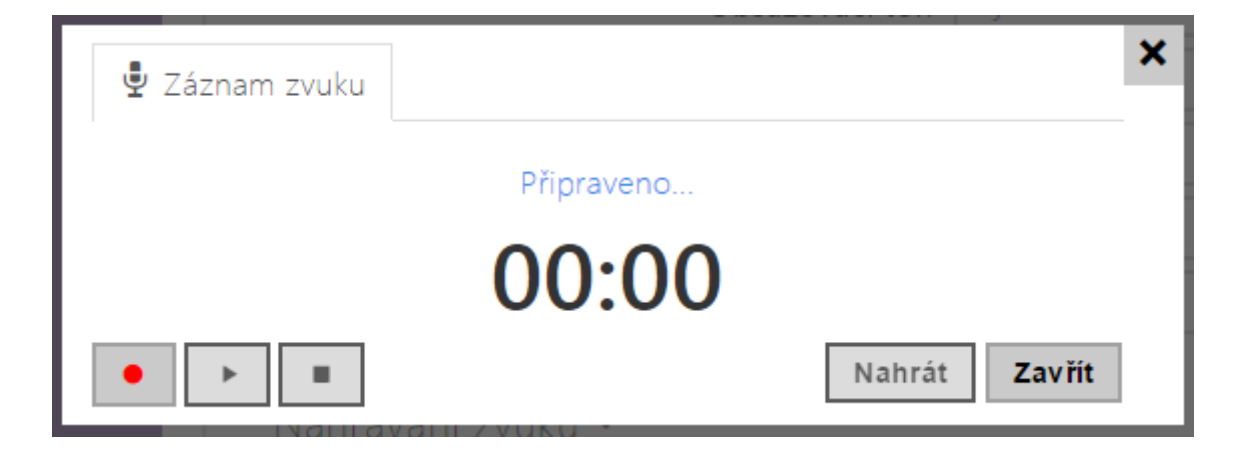

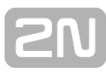

## **Poznámka**

Funkce pro záznam zvuku není dostupná na prohlížečích nepodporujících standard WebRTC (např. Internet Explorer)

## **5.4.08 Audio test**

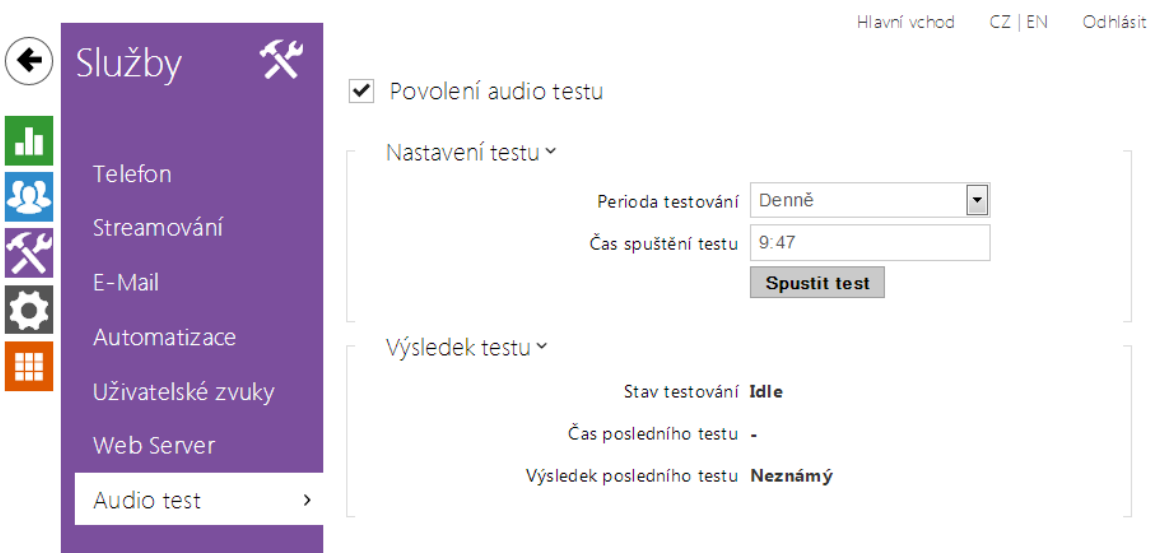

Interkomy 2N<sup>®</sup> Helios IP umožňují provádět pravidelnou kontrolu zabudovaného reproduktoru a mikrofonu. V průběhu testu generuje reproduktor v zařízení jeden nebo více krátkých tónů. Pomocí zabudovaného mikrofonu se snímá generovaný tón, a pokud je správně detekován, je test prohlášen za úspěšný. Doba trvání testu je přibližně 4 s. V případě, že test je neúspěšný (což může být způsobeno např. extrémním okolním hlukem), opakuje se ještě jednou za deset minut. Výsledek posledního testu je možné zobrazit v konfirmačním rozhraní interkomu anebo zpracovat pomocí **2N Helios IP ® Automation**.

#### **Poznámka**

Audio test je dostupný pouze s licencí Gold nebo Enhanced Audio.

## **Seznam parametrů**

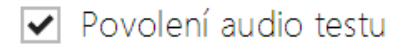

**Povolení audio testu** – Povoluje automatické provádění audio testu.

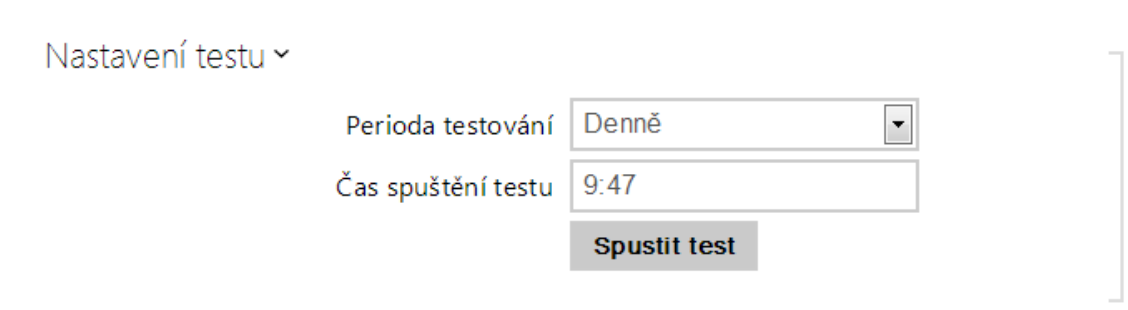

- **Perioda testování** Umožňuje nastavit periodu provádění testu. Test lze automaticky spouštět jednou denně nebo jednou týdně.
- **Čas spuštění testu** Umožňuje nastavit čas, ve kterém se má test pravidelně provádět. Lze nastavit čas ve formátu HH:MM. Doporučujeme nastavit čas, kdy se očekává minimální využití interkomu.
- **Otestovat** Pomocí tlačítka můžete test spustit okamžitě, bez ohledu na aktuální nastavení.

Výsledek testu ~

Stav testování Idle

Čas posledního testu 04/10/2013 10:57:19

Výsledek posledního testu Závada

- **Stav testování** Průběžně ukazuje stav průběhu testování.
- **Čas posledního testu** Zobrazuje čas naposledy provedeného testu.
- **Výsledek posledního testu** Zobrazuje výsledek naposledy provedeného testu.

## **5.4.09 Web server**

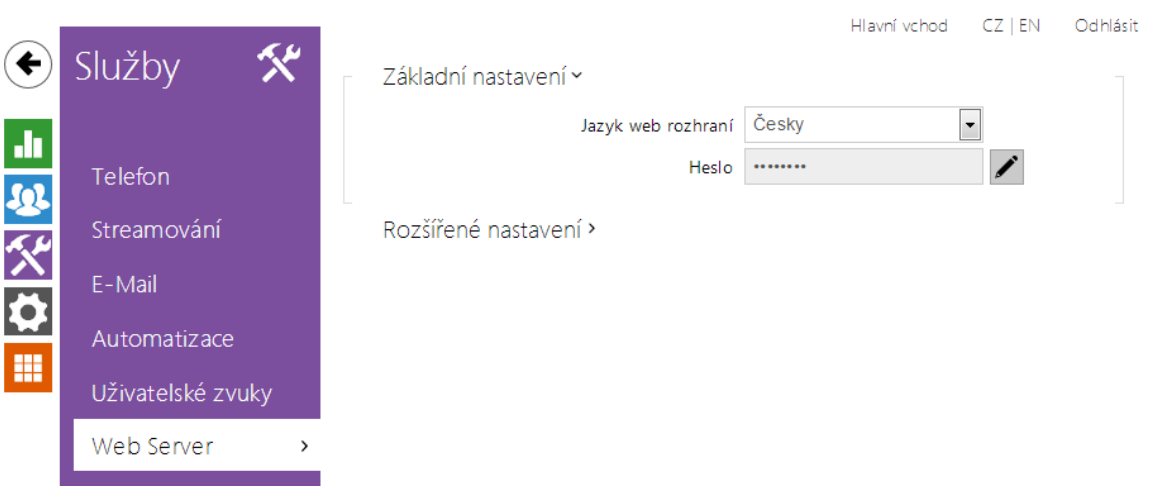

Interkomy 2N<sup>®</sup> Helios IP lze konfigurovat pomocí běžného prohlížeče, který přistupuje k web serveru integrovanému v interkomu. Pro komunikaci mezi prohlížečem a interkomem se používá zabezpečený protokol HTTPS. Pro přihlášení k interkomu je nutné zadat přihlašovací jméno a heslo. Výchozí jméno a heslo pro přihlášení je **admin** a **2n**. Výchozí heslo doporučujeme co nejdříve změnit.

Služba web server je využívána i dalšími funkcemi interkomu:

- a. Stahování JPEG snímků, příp. MJPEG videa, viz kapitola Streaming.
- b. ONVIF protokol pro streamování videa, viz kapitola Streaming
- c. HTTP příkazy pro ovládání spínačů, viz kapitola Spínače
- d. Událost Event.HttpTrigger ve 2N® Helios IP Automation, viz příslušný manuál.

Pro tyto speciální případy lze pro komunikaci použít nezabezpečený HTTP protokol.

## **Seznam parametrů**

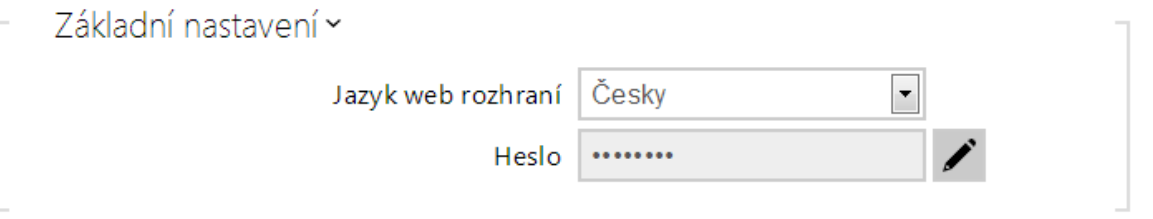

- **Název zařízení** Nastavuje název zařízení zobrazovaný v pravém horním rohu webového rozhraní, v přihlašovacím okně a případně v dalších aplikacích (2N Helios IP Network Scanner apod.)
- **Jazyk web rozhraní** Nastavuje výchozí jazyk po přihlášení k administračnímu web serveru. Jazyk webového rozhraní můžete kdykoli dočasně změnit pomocí tlačítek v horní liště stránky.
- **Přístupové heslo** Nastavuje heslo pro přihlášení k interkomu. Ke změně hesla

použijte tlačítko  $\Box$ . Heslo musí obsahovat minimálně 8 znaků, z toho jedno malé písmeno abecedy, jedno velké písmeno abecedy a alespoň jednu číslici.

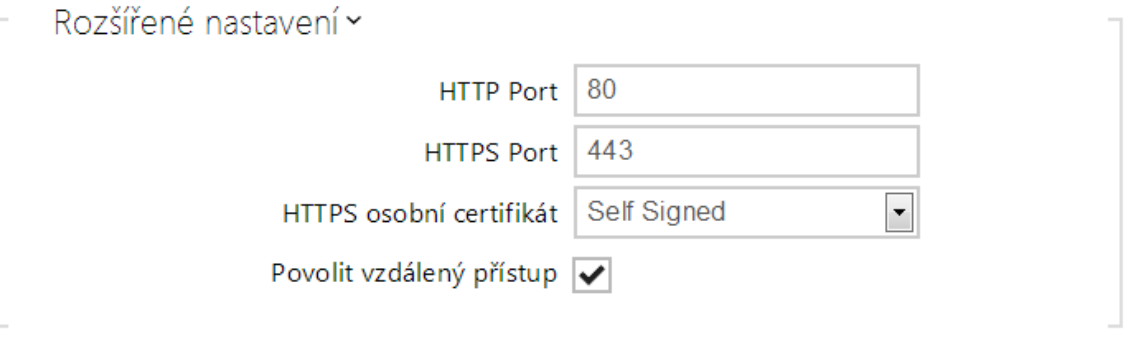

- **HTTP port** Nastavuje komunikační port web serveru pro komunikaci pomocí nezabezpečeného protokolu HTTP. Změna portu se projeví až po restartu interkomu.
- **HTTPS port** Nastavuje komunikační port web serveru pro komunikaci pomocí zabezpečeného protokolu HTTPS. Změna portu se projeví až po restartu interkomu.
- **Osobní certifikát** Nastavuje uživatelský certifikát a privátní klíč, pomocí kterých se provádí šifrování komunikace mezi HTTP serverem interkomu a webovým prohlížečem na straně uživatele. Lze zvolit jednu ze tří sad uživatelských certifikátů a privátních klíčů, viz kapitola Certifikáty, nebo ponechat nastavení **Self Signed**, kdy se použije automaticky vygenerovaný certifikát vytvořený při prvním spuštění zařízení.
- **Povolit vzdálený přístup** Umožňuje povolit vzdálený přístup k web serveru interkomu z IP adres mimo lokální síť.

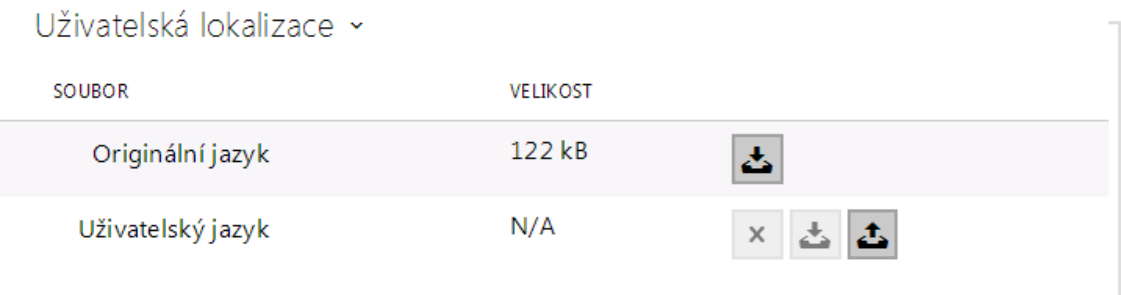

- **Originální jazyk** Umožňuje stáhnout ze zařízení originální soubor obsahující všechny texty uživatelského rozhraní v anglickém jazyce. Soubor je ve formátu XML viz níže.
- **Uživatelský jazyk** Umožňuje nahrát, stáhnout a případně odstranit uživatelský soubor s vlastními překlady textů uživatelského rozhraní.

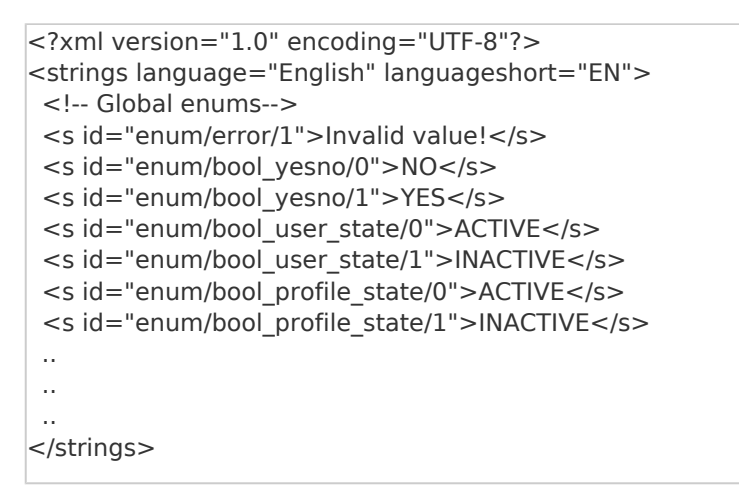

Při překladu modifikujte pouze hodnoty elementů **<s>** a neupravujte hodnoty atributů **id**. Jméno jazyka dané atributem **language** elementu **<strings>** bude uvedeno ve volbách parametru Jazyk web rozhraní. Zkratka jména jazyka daná atributem **languageshort** elementu **<strings>** bude uvedena v seznamu jazyku v horním pravém rohu okna a bude sloužit k rychlému přepínání mezi jazyky.

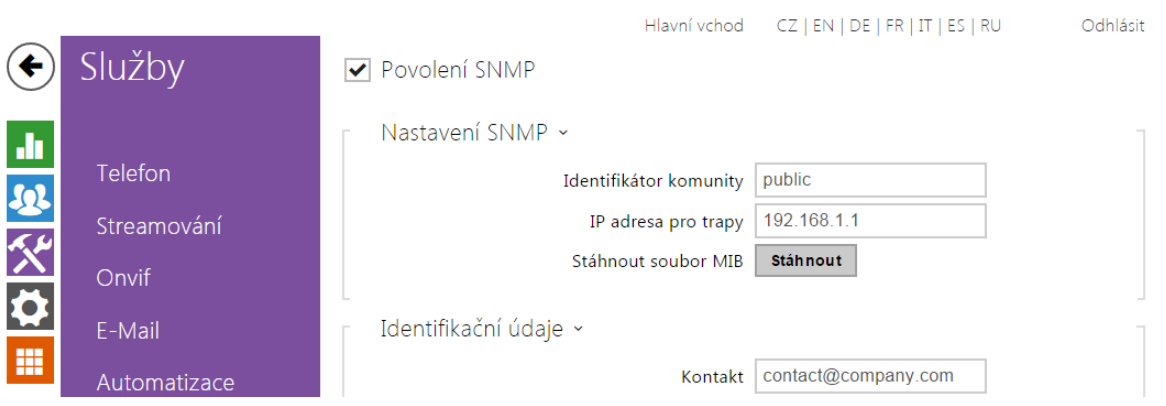

Interkomy **2N® Helios IP** integrují funkcionalitu umožnující vzdálený dohled interkomů v sítí pomocí protokolu SNMP. SNMP agent integrovaný v zařízení je dostupný po vložení licenčního klíče s licencí **Enhanced Integration**. Interkomy podporují SNMP protokol verze 2c.

## **Seznam parametrů**

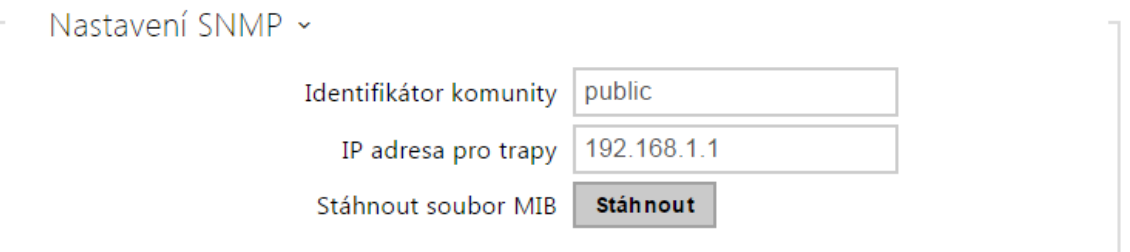

- **Identifikátor komunity** Textový řetězec reprezentující přístupový klíč pro přístup k objektům v MIB tabulce
- **IP adresa pro trapy** IP adresa, na kterou budou odesílaný SNMP trapy
- **Stáhnout soubor MIB** Umožňuje stáhnout aktuální definici MIB tabulky ze zařízení

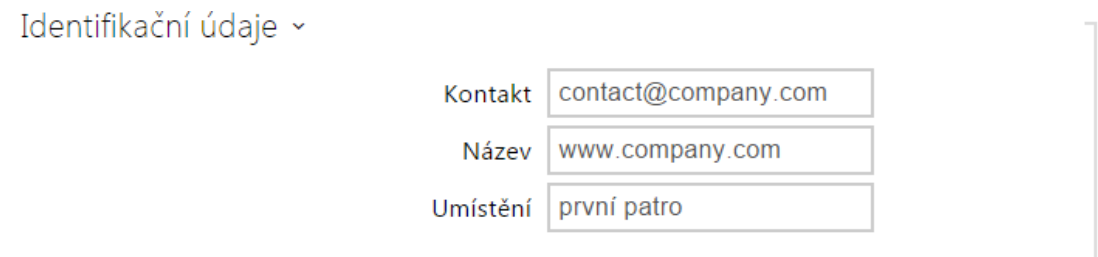

**Kontakt** - Umožňuje zadat kontakt na správce zařízení (např. jméno, e-mail

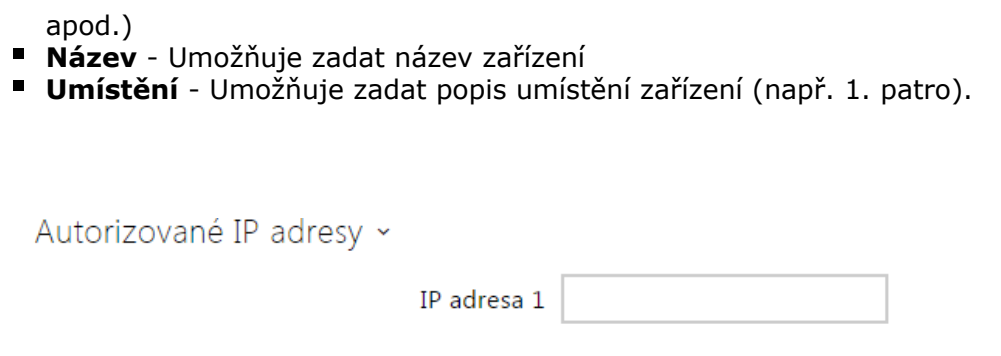

**IP Adresa** - Umožňuje zadat až 4 IP platné adresy pro přístup k SNMP agentu. Přístup z ostatních adres bude blokován. Pokud pole zůstane nevyplněné, lze k zařízení přistupovat z libovolné IP adresy.

## **5.5 Systém**

Zde je přehled toho, co v kapitole naleznete:

- [5.5.1 Síť](#page-120-0)
- $\overline{5.5.2}$  Datum a čas
- [5.5.3 Licence](#page-125-0)
- $\overline{5.5.4}$  Certifikáty
- [5.5.5 Aktualizace](#page-129-0)
- [5.5.6 Syslog](#page-134-0)
- [5.5.7 Údržba](#page-135-0)

## <span id="page-120-0"></span>**5.5.1 Síť**

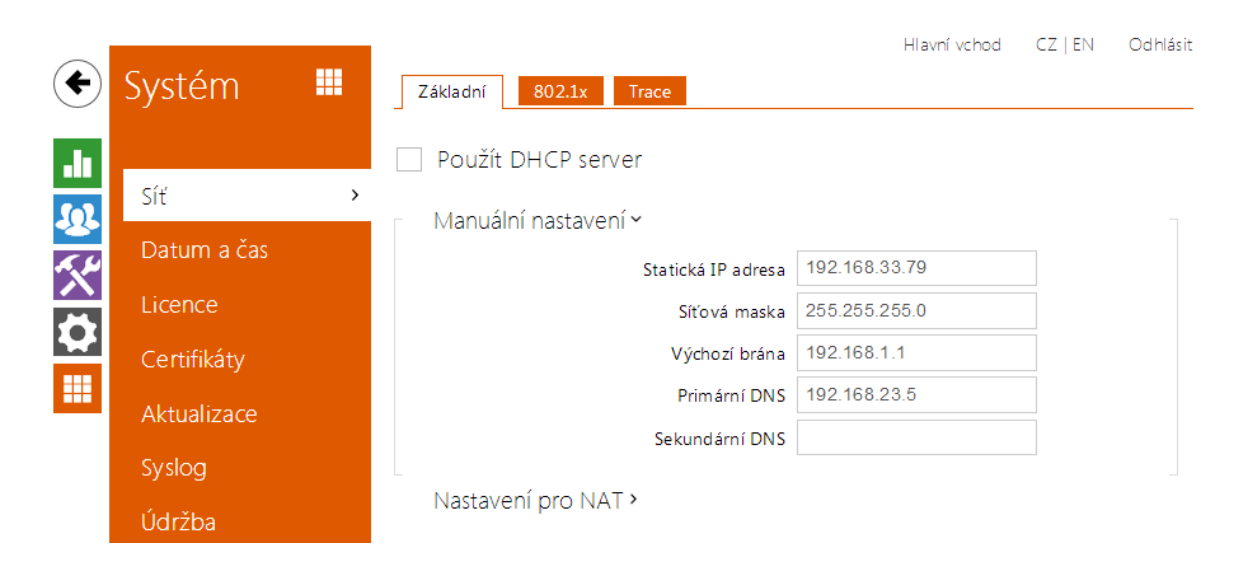

Interkom 2N<sup>®</sup> Helios IP se připojuje do lokální sítě a pro správnou funkci musí mít nastavenou platnou IP adresu, příp. může IP adresu získat z DHCP serveru v této síti. IP adresa a nastavení DCHP se konfiguruje v záložce Síť.

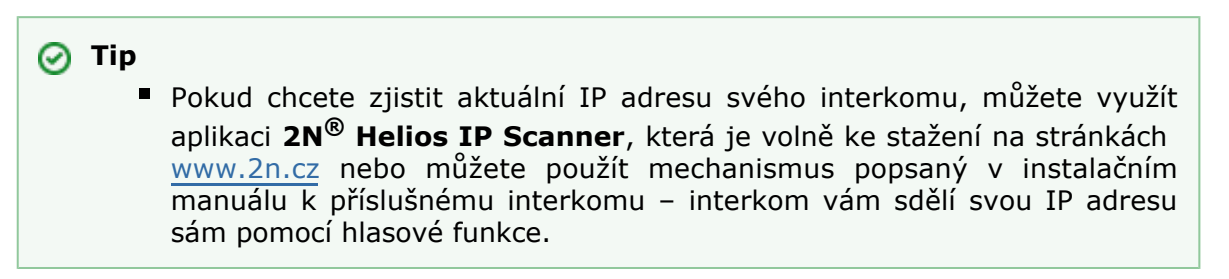

Jestliže ve své síti používáte RADIUS server a mechanismus ověřování připojených zařízení založený na protokolech 802.1x, můžete interkom nakonfigurovat tak, aby používal autentizaci EAP-MD5 nebo EAP-TLS. K nastavení této funkce slouží záložka 802.1x.

V záložce Trace můžete spustit zachytávání příchozích a odchozích paketů na síťovém rozhraní interkomu. Soubor se zachycenými pakety lze stáhnout a dále zpracovat např. pomocí aplikace Wireshark ([www.wireshark.org\).](http://www.wireshark.org).)

## **Seznam parametrů**

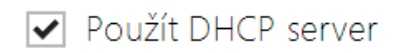

**Použít DHCP server** – Povoluje automatické získání IP adresy z DHCP serveru v lokální síti. Pokud ve vaší síti DHCP server není nebo jej nelze použít z jiného důvodu, použijte manuální nastavení sítě.

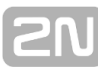

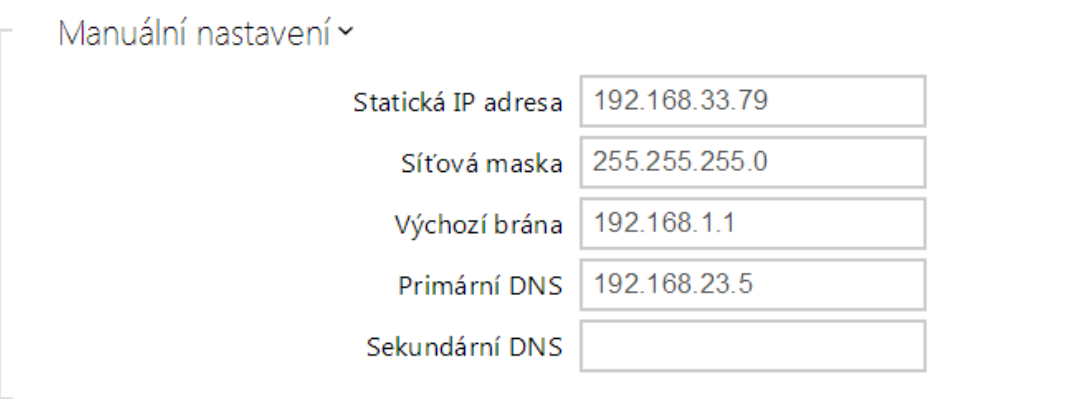

- **Statická IP adresa** Statická IP adresa interkomu. Adresa je použita společně s parametry níže, pokud není nastaven parametr Použít DHCP server.
- **Maska sítě** Nastavuje masku sítě.
- **Výchozí brána** Adresa výchozí brány, která umožňuje komunikaci se zařízeními mimo lokální síť.
- **Primární DNS** Adresa primárního DNS serveru pro překlad doménových jmen na IP adresy.
- **Sekundární DNS** Adresa sekundárního DNS serveru, který je použit v případě, kdy primární DNS server není dostupný.

## **Záložka 802.1x**

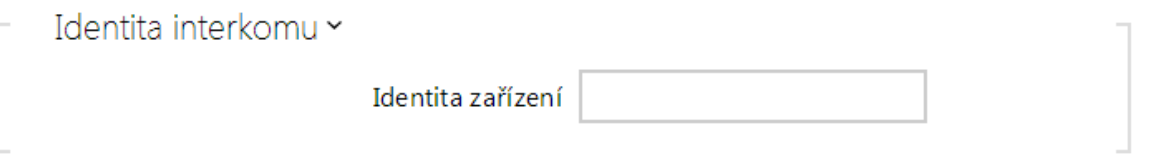

**Identita zařízení** – Jméno uživatele (identita) pro autentizaci pomocí metod EAP-MD5 a EAP-TLS.

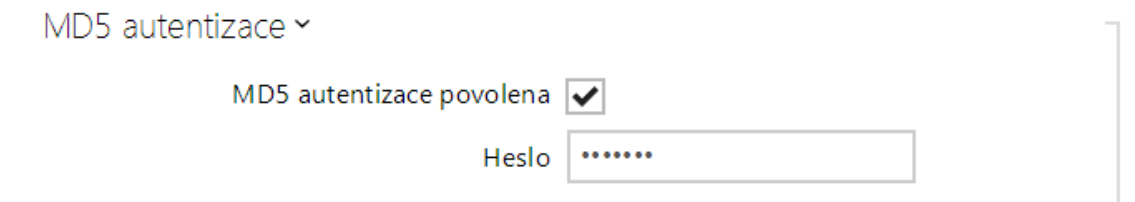

- **MD5 autentizace povolena** Povoluje použití autentizace zařízení v síti pomocí protokolu 802.1x EAP-MD5. V případě, že vaše síť 802.1x nepodporuje, tuto funkci nezapínejte. V opačném případě se interkom stane nedostupným.
- **Heslo** Přístupové heslo použité pro autentizaci pomocí metody EAP-MD5.

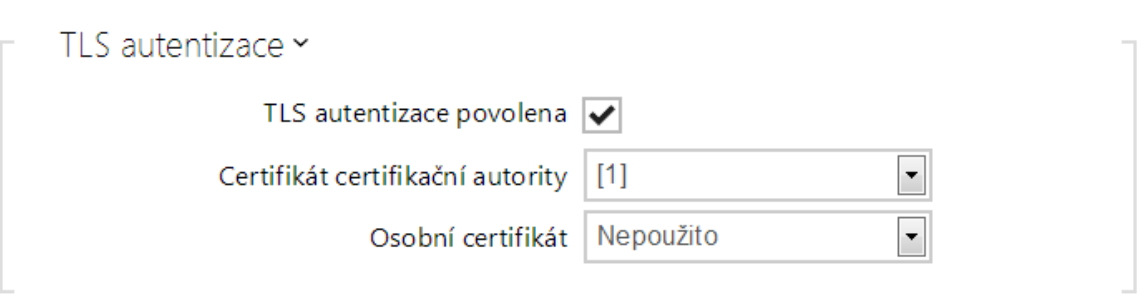

- **TLS autentizace povolena** Povoluje použití autentizace zařízení v síti pomocí protokolu 802.1x EAP-TLS. V případě, že vaše síť 802.1x nepodporuje, tuto funkci nezapínejte. V opačném případě se interkom stane nedostupným.
- **Certifikát certifikační autority** Specifikuje sadu certifikátů certifikačních autorit pro ověření platnosti veřejného certifikátu RADIUS serveru. Lze zvolit jednu ze tří sad certifikátů, viz kapitola Certifikáty. Pokud není certifikát certifikační autority uveden, veřejný certifikát RADIUS serveru se neověřuje.
- **Osobní certifikát** Specifikuje uživatelský certifikát a privátní klíč, pomocí kterých se ověřuje oprávnění interkomu komunikovat v lokální síti na portu síťového prvku zabezpečeném pomocí 802.1x. Lze zvolit jednu ze tří sad uživatelských certifikátů a privátních klíčů, viz kapitola Certifikáty.

#### **Poznámka**

Tato funkce je k dispozici pouze s platnou licencí Gold nebo Enhanced Security.

### **Záložka Trace**

V záložce Trace můžete spustit zachytávání příchozích a odchozích paketů na síťovém rozhraní interkomu. Zachycené pakety se ukládají do bufferu o velikosti 4 MB. Po zaplnění bufferu dochází automaticky k přepisu nejstarších uložených paketů. Při zachytávání paketů doporučujeme snížit přenosovou rychlost video streamu pod hodnotu 512 kbps. Zachytávání můžete spustit pomocí tlačítka , zastavit pomocí tlačítka **a** soubor se zachycenými pakety stáhnout pomocí tlačítka ...

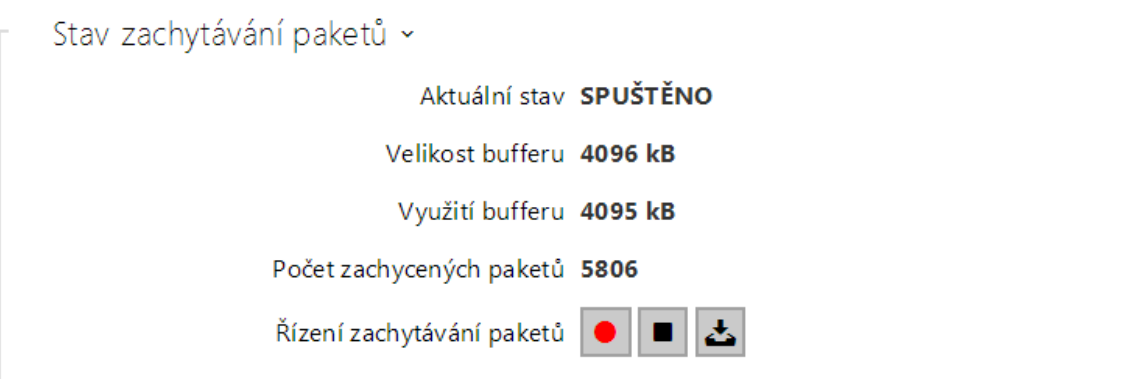

## <span id="page-123-0"></span>**5.5.2 Datum a čas**

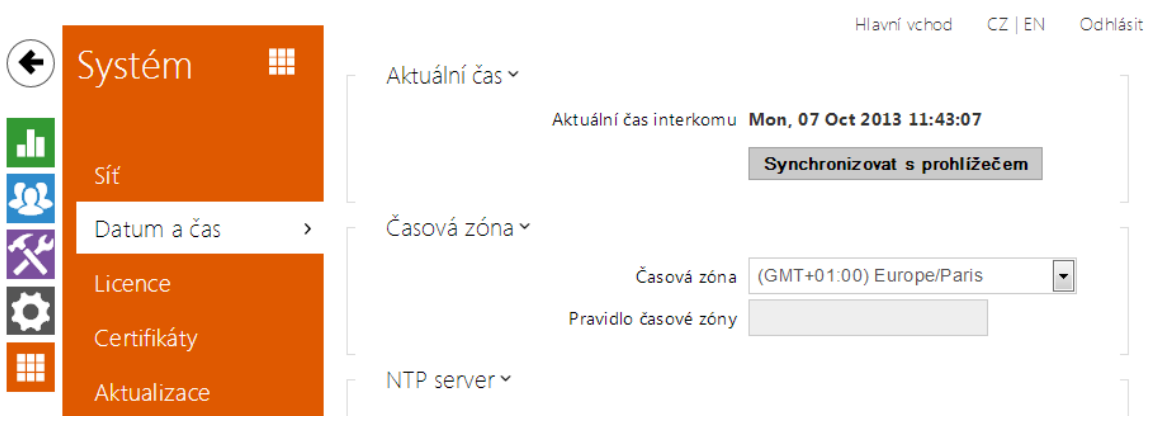

Pokud používáte nastavení časových profilů pro řízení platnosti telefonních čísel, kódů pro spínání zámku apod., je nezbytné, aby interkom měl správně nastavené interní datum a čas.

Většina modelů interkomu 2N<sup>®</sup> Helios IP je vybavena zálohovanými hodinami reálného času, které umožňují překonat výpadek napájení po dobu až několika dnů. V případě, že interkom není vybaven touto funkcí, po výpadku napájení (příp. restartu) aktuální čas ztratí. Důsledkem je, že po připojení napájení k interkomu po delší době (např. po instalaci nového interkomu) je čas v interkomu nastaven na výchozí hodnotu a je potřeba jej nastavit. Čas v interkomu můžete kdykoli synchronizovat s aktuálním časem ve svém PC pomocí tlačítka **Synchronizovat**.

V případě, že váš interkom není vybaven hodinami reálného času, můžete čas v interkomu synchronizovat s libovolným dostupným SNTP serverem.

### **Poznámka**

Správné nastavení data a času není pro základní funkci interkomu nezbytné. Aktuální datum a čas jsou potřeba pro správnou funkci časových profilů a pro správné zobrazení času událostí v různých seznamech (Syslog, záznamy o přiložených kartách, log zařízení stahovaný pomocí 2N<sup>®</sup> Helios IP HTTP API apod.)

V běžných provozních podmínkách je přesnost obvodu reálného času v interkomu přibližně ±0,005 %, což může znamenat chybu až ±2 minuty/měsíc. Pro maximální přesnost a spolehlivost doporučujeme vždy synchronizovat čas s NTP serverem. Interkom provádí v pravidelných intervalech dotaz na tento server a aktualizuje svůj vlastní čas

## **Seznam parametrů**

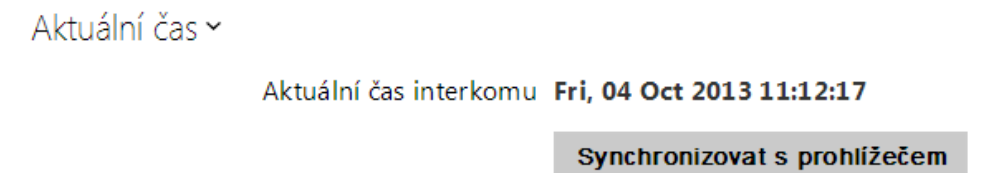

**Synchronizovat** – Pomocí tlačítka můžete kdykoli synchronizovat čas v interkomu s aktuálním časem ve svém PC.

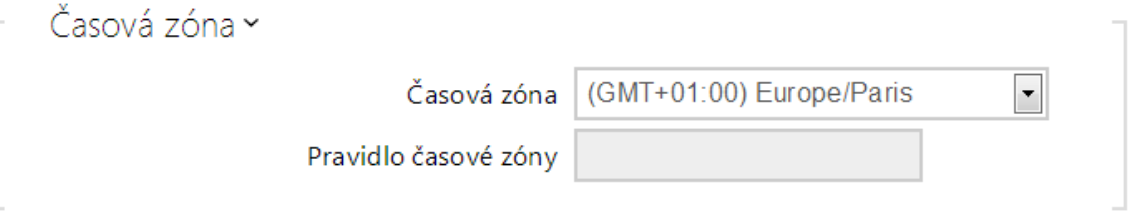

- **Časová zóna** Nastavuje časovou zónu pro místo instalace interkomu. Nastavení určuje časový posun a přechody mezi letním a zimním časem.
- **Pravidlo časové zóny** Pokud je interkom nainstalován v lokalitě, která není uvedena v seznamu parametru Časová zóna, lze nastavit pravidlo časové zóny manuálně. Pravidlo časové zóny se uplatní pouze tehdy, jestliže je parametr Časová zóna nastaven na hodnotu ručně specifikovat časový posun a přechody mezi letním a zimním časem. Parametr Časová zóna musí být nastaven na hodnotu **Manuální nastavení**.

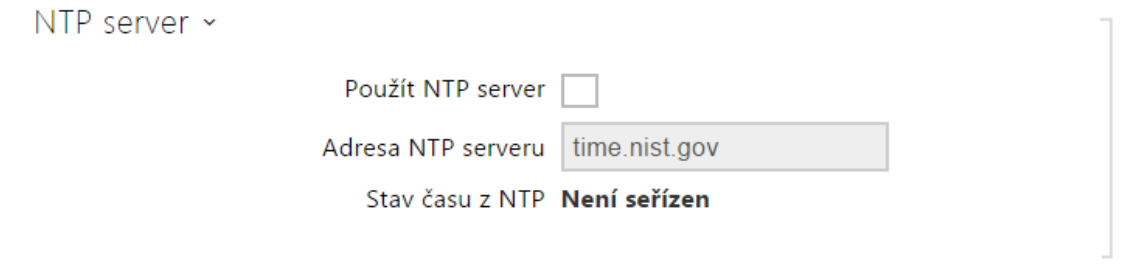

- **Použít NTP server** Povoluje použití NTP serveru pro synchronizaci vnitřního času interkomu.
- **Adresa NTP serveru** Nastavuje IP adresu nebo doménové jméno NTP serveru, podle kterého interkom synchronizuje vnitřní čas.
- **Stav času z NTP** Zobrazuje stav posledního pokusu o seřízení lokálního času pomocí NTP serveru (Není seřízen, Seřízen, Chyba)

<span id="page-125-0"></span>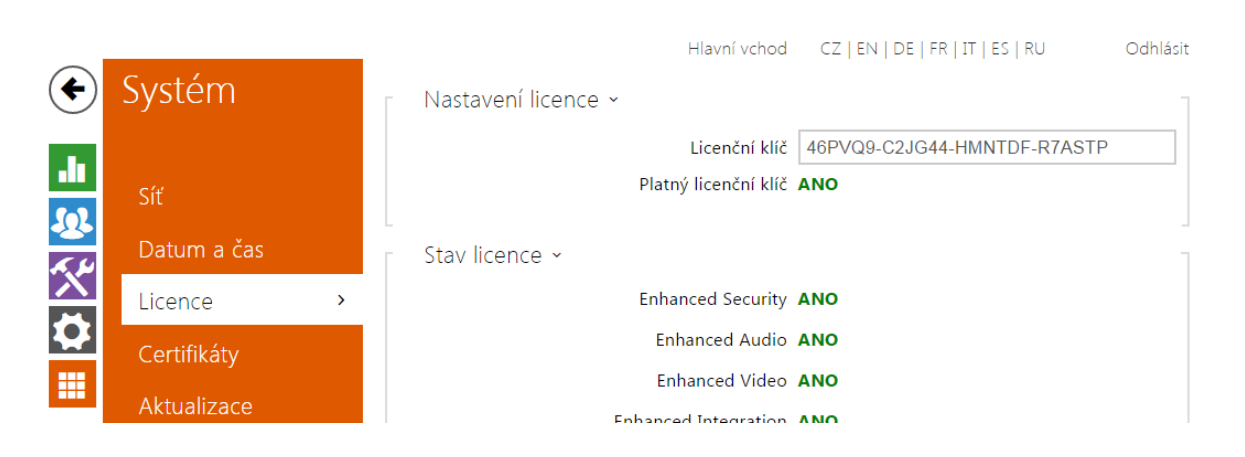

Některé funkce interkomů 2N® Helios IP jsou dostupné pouze po zadání platného licenčního klíče. Seznam možností licencování interkomů naleznete v kapitole **Rozdíly mezi modely a licencování funkcí**.

## **Seznam parametrů**

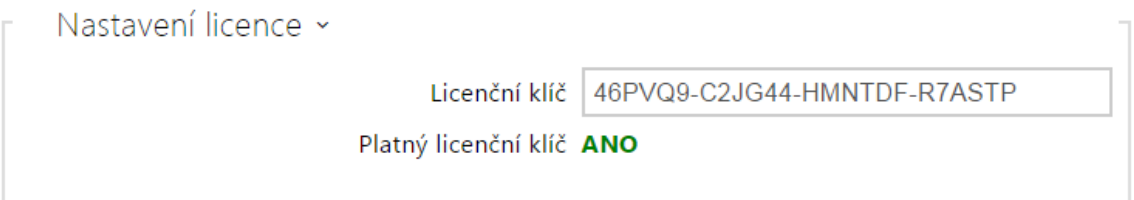

- **Licenční klíč** Umožňuje vložit platný licenční klíč.
- **Platný licenční klíč** Zobrazuje, zda vložený licenční klíč je platný.

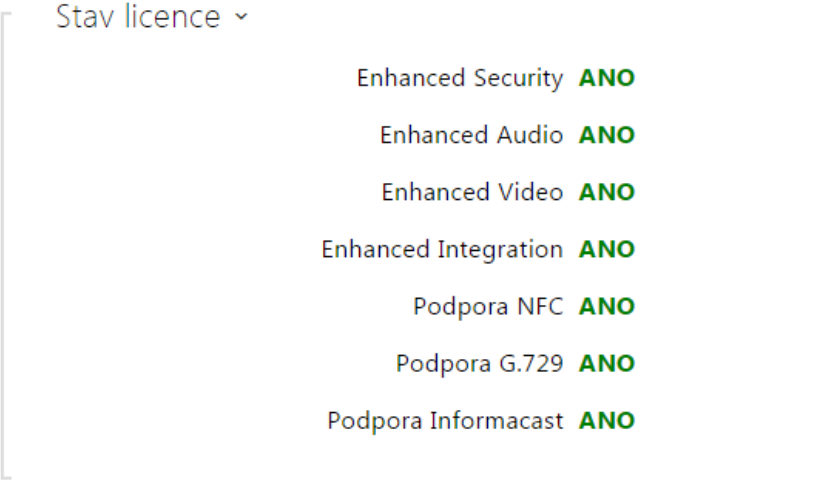

**Enhanced Security** – Zobrazuje, zda jsou k dispozici funkce aktivované licencí

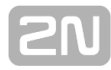

Enhanced Security.

- **Enhanced Audio** Zobrazuje, zda jsou k dispozici funkce aktivované licencí Enhanced Audio.
- **Enhanced Video** Zobrazuje, zda jsou k dispozici funkce aktivované licencí Enhanced Video.
- **Enhanced Intergration** Zobrazuje, zda jsou k dispozici funkce aktivované licencí Enhanced Integration.
- **Podpora NFC** Zobrazuje, zda je k dispozici podpora identifikace uživatele pomocí telefonů vybavených technologií NFC.
- **Podpora G.729** Zobrazuje, zda je k dispozici audio kodek G.729.
- **Podpora Informacast** Zobrazuje, zda je k dispozici podpora protokolu Informacast.

Trial licence Y

Stav trial licence Platnost vypršela

Zbývající doba platnosti trial licence 0 hodin

Aktivovat trial licenci

- **Stav trial licence** Zobrazuje stav trial licence (neaktivována, aktivována, platnost vypršela).
- **Zbývající doba platnosti trial licence** Zobrazuje zbývající dobu platnosti trial licence.

## <span id="page-127-0"></span>**5.5.4 Certifikáty**

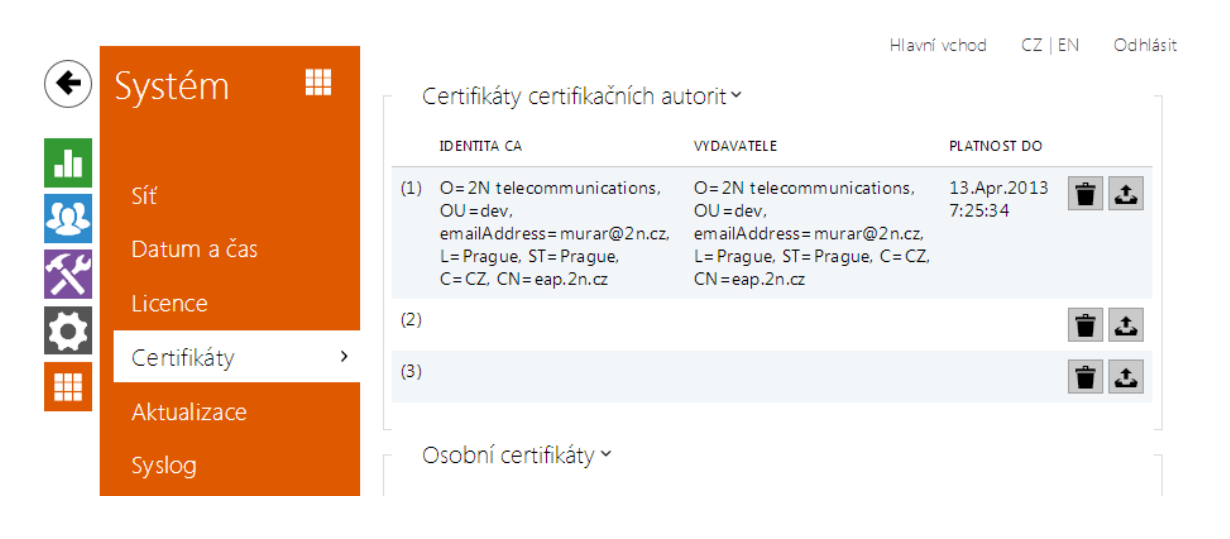

Některé síťové služby interkomu 2N<sup>®</sup> Helios IP využívají pro komunikaci s ostatními zařízeními v síti zabezpečený protokol TLS. Tento protokol zamezuje třetím stranám odposlouchávat příp. modifikovat obsah komunikace. Při navazování spojení pomocí TLS protokolu probíhá jednostranná příp. oboustranná autentizace, která vyžaduje certifikáty a privátní klíče.

Služby interkomu, které využívají protokol TLS:

- a. Web server (protokol HTTPS)
- b. E-Mail (protokol SMTP)
- c. 802.1x (protokol EAP-TLS)
- d. SIPs

Interkomy 2N<sup>®</sup> Helios IP umožňují nahrát až 3 sady certifikátů certifikačních autorit, které slouží k ověřování identity zařízení, se kterým interkom komunikuje, a zároveň nahrát 3 osobní certifikáty a privátní klíče, pomocí kterých se šifruje komunikace.

Každé službě interkomu vyžadující certifikáty můžete přiřadit jednu ze sad certifikátů, viz kapitoly **Web Server**, **E-Mail** a **Streaming**. Certifikáty mohou být sdíleny více službami současně.

**2N<sup>®</sup> Helios IP** akceptuje certifikáty ve formátech DER (ASN1) a PEM.

Při prvním připojení napájení k interkomu se automaticky vygeneruje tzv. **Self Signed certifikát** a **privátní klíč**, který lze použít pro službu **Web server** a **E-Mail** bez nutnosti nahrát vlastní certifikát a privátní klíč.

### **Poznámka**

V případě, že používáte Self Signed certifikát pro šifrování komunikace mezi web serverem interkomu a prohlížečem, komunikace je zabezpečena, ale prohlížeč vás upozorní, že nemůže ověřit důvěryhodnost certifikátu interkomu.

Aktuální přehled nahraných certifikátů certifikačních autorit a osobních certifikátů se zobrazuje ve dvou tabulkách:

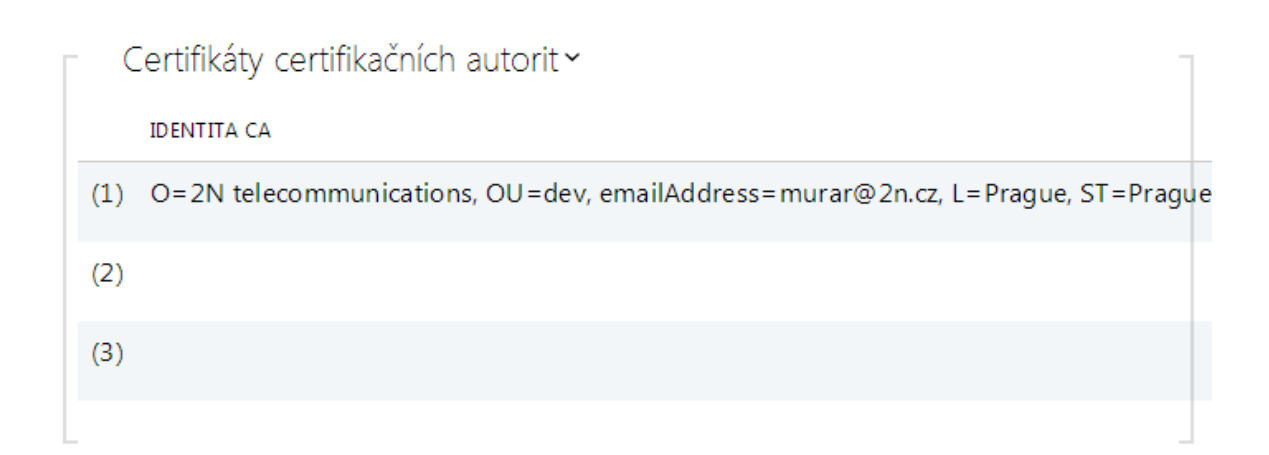

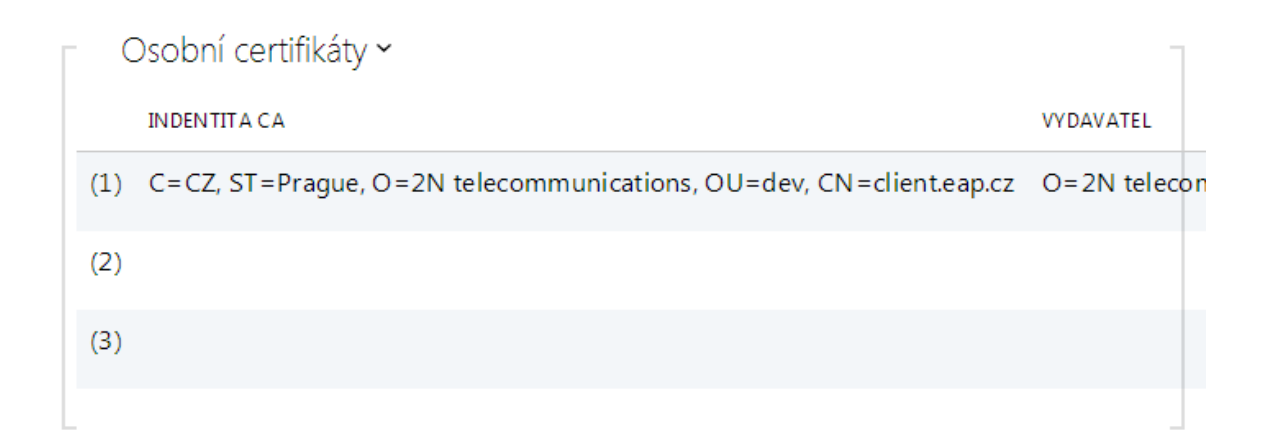

Stiskem tlačítka můžete do zařízení nahrát certifikát uložený ve vašem PC. V dialogovém okně vyberte soubor s certifikátem (příp. privátním klíčem) a stiskněte tlačítko **Nahrát**. Stiskem tlačítka **x** certifikát z interkomu odstraníte.

## <span id="page-129-0"></span>**5.5.5 Aktualizace**

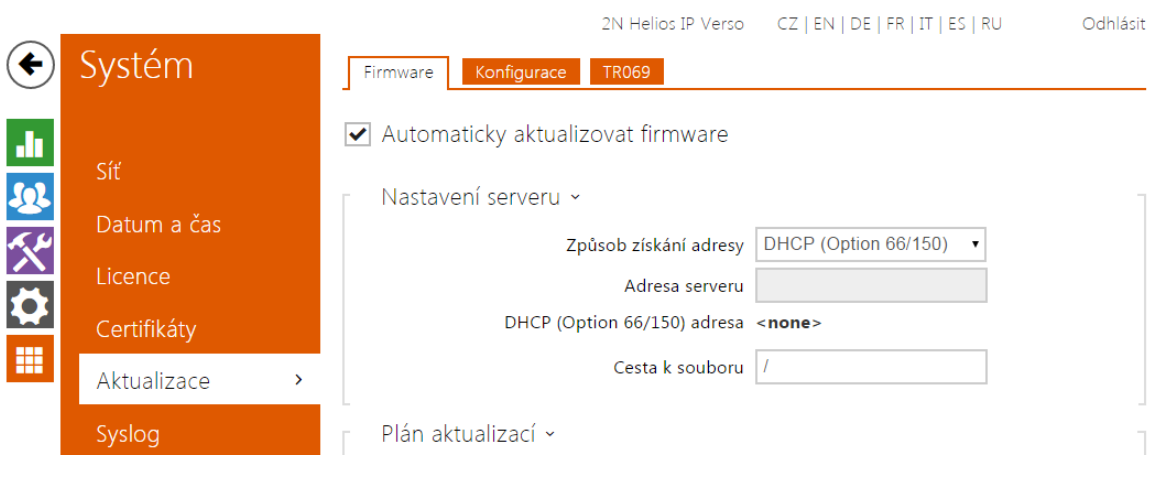

Interkomy 2N<sup>®</sup> Helios IP umožňují kromě manuální aktualizace firmware a konfigurace také automaticky stahovat a aktualizovat firmware a konfiguraci podle stanovených pravidel z úložiště na vámi definovaném TFTP nebo HTTP serveru.

Adresa TFTP a HTTP serveru může být nakonfigurována manuálně. Interkomy **2N® Helios IP** podporují automatické zjištění adresy pomocí místního DHCP serveru (tzv. Option 66).

## **Záložka Firmware**

Na této záložce se nastavuje automatické stahování firmware z vámi definovaného serveru. Interkom v nastavených intervalech porovnává soubor na serveru s aktuálním firmware a v případě, že firmware na serveru je novější, provede automatickou aktualizaci včetně restartu interkomu (cca 30 s). Doporučujeme proto nastavit časově aktualizaci tak, aby probíhala v době minimálního využívání interkomu (např. v noci). Interkom 2N<sup>®</sup> Helios IP očekává na serverech soubory s názvy:

- a. hip**MODEL**-firmware.bin firmware interkomu
- b. hip**MODEL**-common.xml společná konfigurace všech interkomů daného modelu
- c. hip**MODEL**-**MACADDR**.xml specifická konfigurace pro jeden interkom

MODEL v názvu souboru specifikuje model interkomu:

- a.  $\mathsf{v}$  2N $^\circledR$  Helios IP Vario
- b.  $f$  2N $^{\circledR}$  Helios IP Force
- c. sf 2N<sup>®</sup> Helios IP Safety
- d. **ak** 2**N** $^{\circledR}$  **Helios IP Audio Kit**
- e. vk 2N® Helios IP Video Kit
- f.  $\mathsf{ve} \text{--} \; \mathsf{2N}^{\circledR}$  Helios IP Verso

**MACADDR** je MAC adresa interkomu ve formátu 00-00-00-00-00-00. MAC adresu interkomu naleznete na výrobním štítku nebo přímo ve webovém rozhraní v záložce

#### **Stav interkomu**.

#### **Příklad:**

2N<sup>®</sup> Helios IP Vario s MAC adresou 00-87-12-AA-00-11 bude stahovat z TFTP serveru soubory s těmito názvy:

- hipv-firmware.bin
- hipv-common.xml
- hipv-00-87-12-aa-00-11.xml

#### **Záložka Konfigurace**

Na této záložce se nastavuje automatické stahování konfigurace z vámi definovaného serveru. Interkom v nastavených intervalech stáhne soubor ze serveru a rekonfiguruje se. Při této aktualizaci nedochází k restartu interkomu.

#### **Poznámka**

■ V případě interkomu 2N® Helios IP Vario s displejem dojde při každé aktualizaci až k několikasekundovému přerušení funkce displeje v okamžiku, kdy probíhá jeho rekonfigurace. Doporučujeme proto nastavit časově aktualizaci tak, aby probíhala v době minimálního využívání interkomu (např. v noci).

## **Seznam parametrů**

- Automaticky aktualizovat firmware
	- **Automaticky aktualizovat firmware/konfiguraci** Povoluje automatické stahování firmware/konfigurace z TFTP/HTTP serveru.

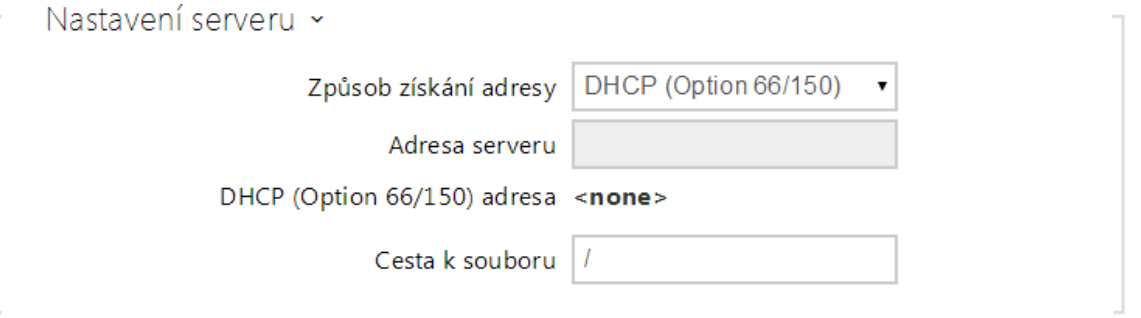

- **Způsob získání adresy** Umožňuje zvolit, zda adresa TFTP/HTTP serveru bude zadána manuálně nebo se použije adresa získaná automaticky z DHCP serveru pomocí parametru Option 66.
- **Adresa serveru** Umožňuje manuálně zadat adresu serveru TFTP (tftp://ip\_adresa), HTTP (http://ip\_adresa) nebo HTTPS (https://ip\_adresa).
- **DHCP (Option 66) adresa** Zobrazuje adresu serveru získanou pomocí DHCP Option 66 nebo 150.

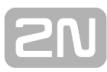

**Cesta k souboru** – Nastavuje adresář příp. předponu názvu souboru s firmware nebo konfigurací na serveru. Interkom očekává soubory s názvy XhipY\_firmware.bin, XhipY-common.xml a XhipY-MACADDR.xml, kde X je předpona daná tímto parametrem a Y specifikuje model interkomu.

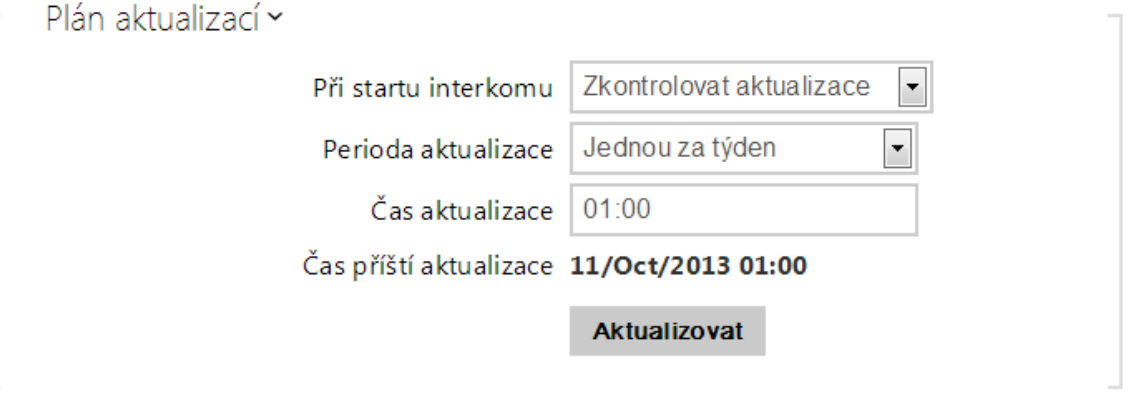

- **Při startu interkomu** Povoluje kontrolu anebo provedení aktualizace po každém startu interkomu.
- **Perioda aktualizace** Nastavuje periodu provádění aktualizace. Lze nastavit provádění jednou za hodinu, den, týden a měsíc.
- **Čas aktualizace** Umožňuje nastavit čas ve formátu HH:MM, kdy se má aktualizace pravidelně provádět. Takto lze nastavit provádění aktualizace v době, kdy je interkom nejméně využíván. Parametr se neuplatní, pokud perioda aktualizace je nastavena na dobu kratší než jeden den.
- **Čas příští aktualizace** Zobrazuje čas naplánovaného provedení další aktualizace.

Stav aktualizací ×

Čas poslední aktualizace Thu, 01 Jan 1970 01:00:14

Výsledek aktualizace DHCP Option 66 selhal

- **Čas poslední aktualizace** Zobrazuje čas naposledy provedené aktualizace.
- **Výsledek aktualizace** Zobrazuje výsledek naposledy provedené aktualizace. Možné hodnoty jsou následující:

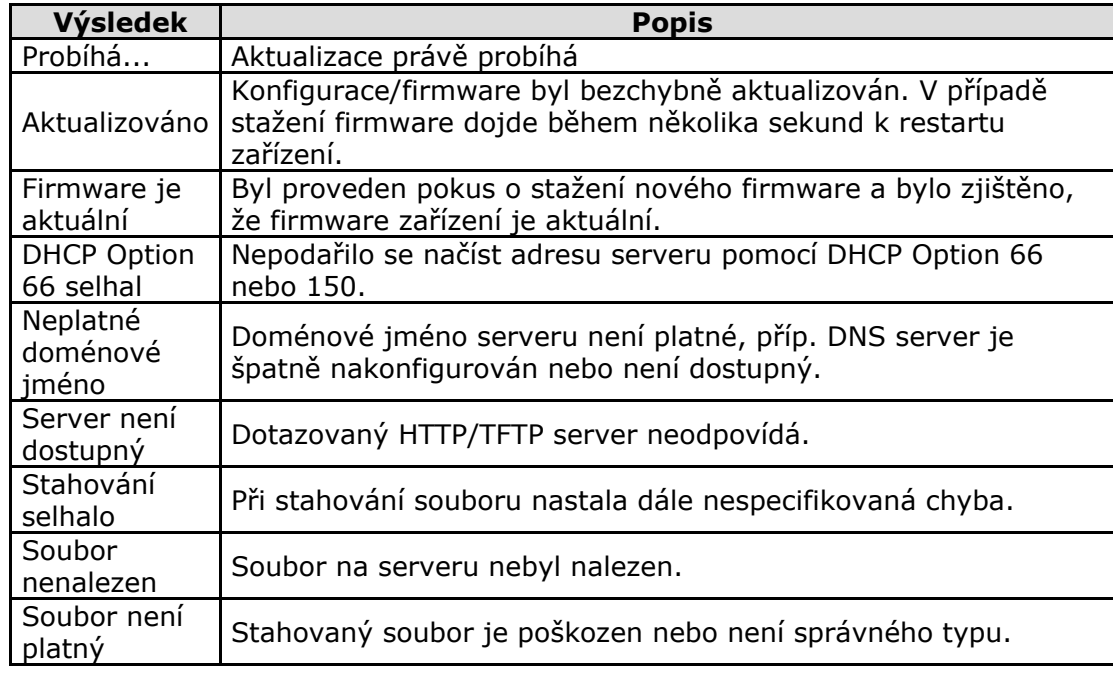

### **Záložka TR069**

Na této záložce se povoluje a konfiguruje správa interkomu pomocí protokolu TR-069. Tato funkce vyžaduje aby součástí síťové infrastrukury byl tzv. ACS (Auto Configuration Server) spravující zařízení v síti.

## TR069 povoleno

**TR069 povoleno** – povoluje službu TR069

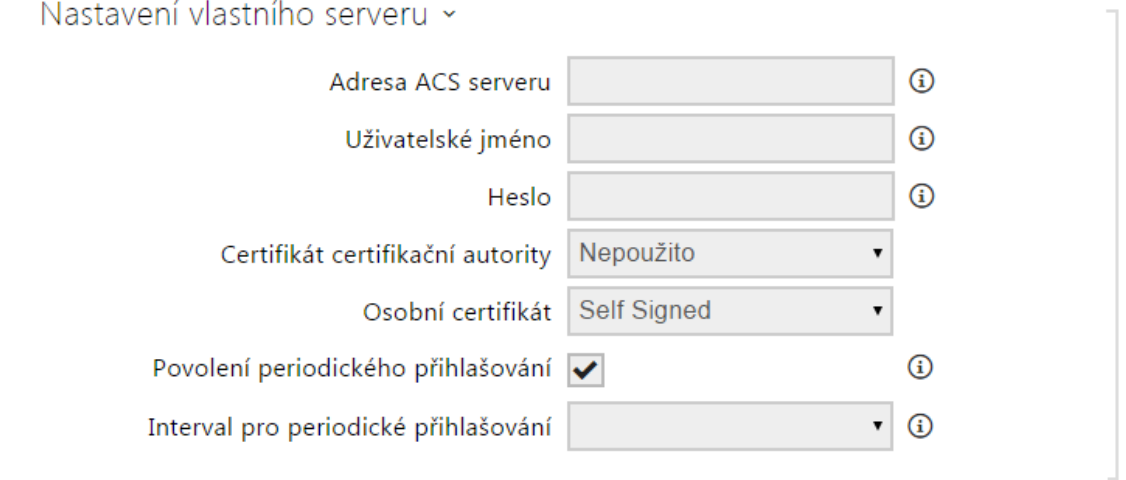

- **Adresa ACS serveru**  Nastavuje adresu ACS serveru ve formátu ipadresa[: port], např. 192.168.1.1:7547
- **Uživatelské jméno**  Nastavuje uživatelské jméno pro autentizaci interkomu na

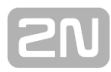

ACS serveru

- **Heslo** Nastavuje uživatelské heslo pro autentizaci interkomu na ACS serveru
- **Certifikát certifikační autority** Specifikuje sadu certifikátů certifikačních autorit pro ověření platnosti veřejného certifikátu ACS serveru. Lze zvolit jednu ze tří sad certifikátů, viz kapitola Certifikáty. Pokud není certifikát certifikační autority uveden, veřejný certifikát ACS serveru se neověřuje.
- **Osobní certifikát** Specifikuje uživatelský certifikát a privátní klíč, pomocí kterých se ověřuje oprávnění interkomu komunikovat se ACS serverem. Lze zvolit jednu ze tří sad uživatelských certifikátů a privátních klíčů, viz kapitola Certifikáty.
- **Povolení periodického přihlašování**  Povoluje periodické přihlašování interkomu k ACS serveru.
- **Interval pro periodické přihlašování**  Nastavuje interval periodického přihlašování k ACS serveru, pokud je povolen pomocí parametru **Povolení periodického přihlašování**.

## <span id="page-134-0"></span>**5.5.6 Syslog**

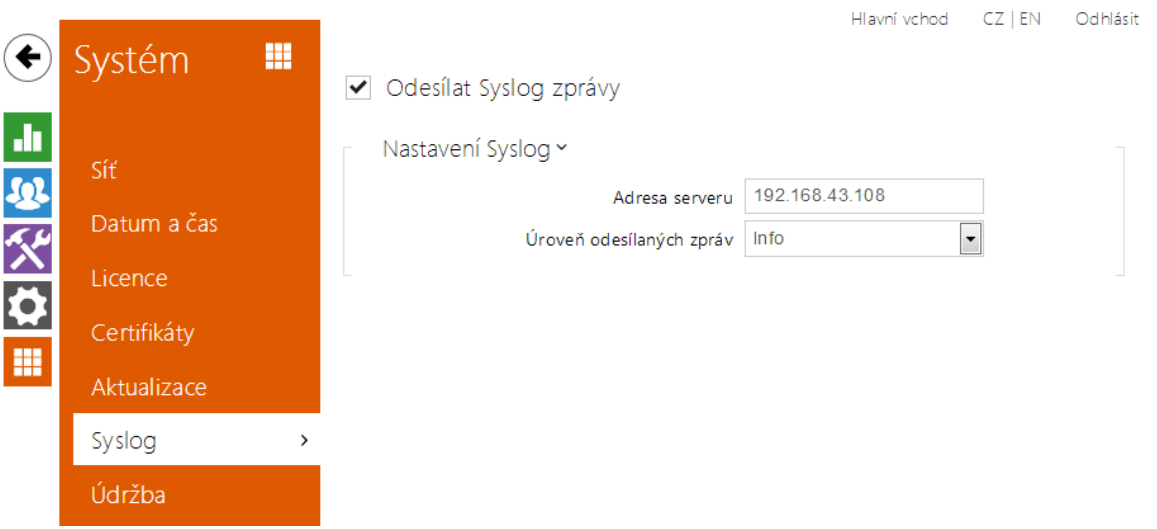

Interkom 2N<sup>®</sup> Helios IP umožňuje odesílat systémové zprávy obsahující důležité informace o stavu a procesech zařízení na syslog server, kde tyto zprávy mohou být zaznamenávány a použity pro další analýzu a audit sledovaného zařízení. V běžném provozu interkomu není nutné tuto službu konfigurovat.

## **Seznam parametrů**

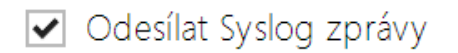

**Odesílat Syslog zprávy** – Povoluje odesílání systémových zpráv Syslog serveru. Pro správnou funkci musí být nastavena platná adresa serveru.

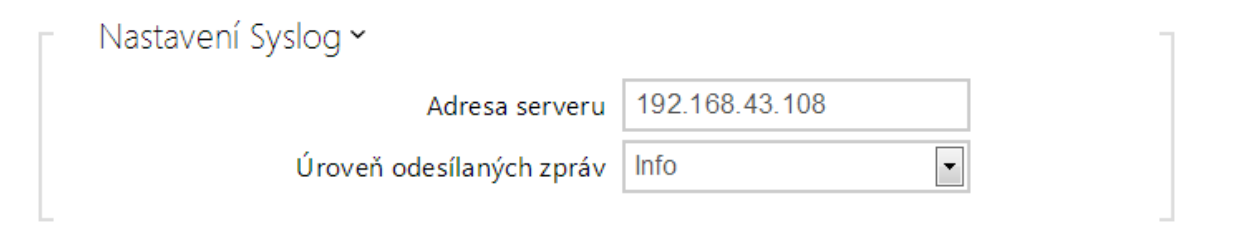

- **Adresa serveru** IP/MAC adresa serveru, na kterém běží aplikace pro záznam systémových hlášení.
- **Úroveň odesílaných zpráv** Nastavuje úroveň podrobnosti odesílaných zpráv.

## <span id="page-135-0"></span>**5.5.7 Údržba**

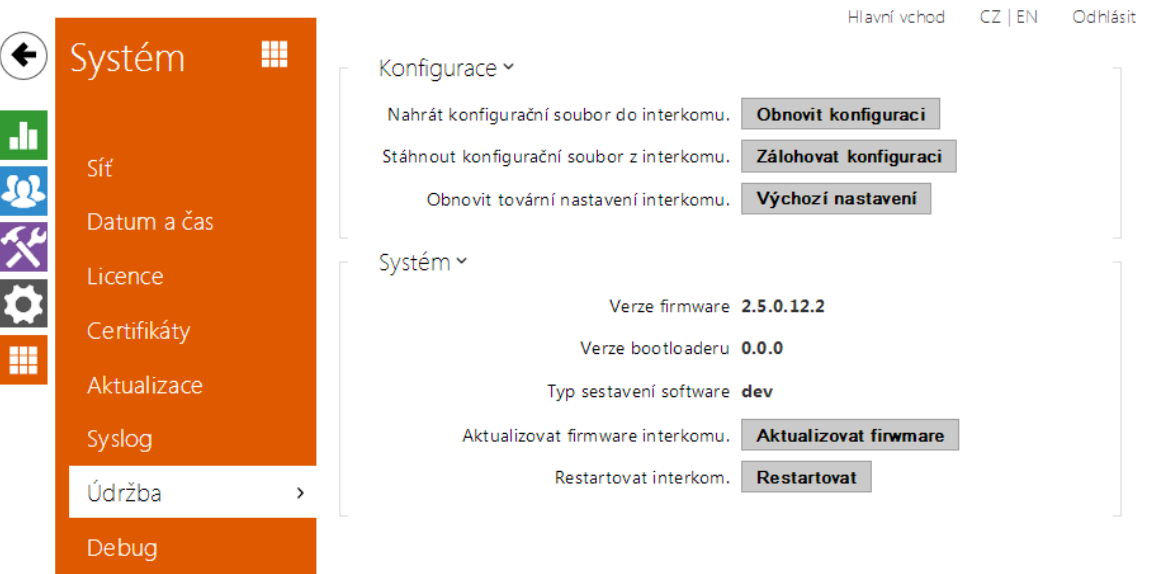

Toto menu slouží k údržbě konfigurace a firmwaru interkomu. Umožňuje zálohovat a obnovit nastavení všech parametrů, aktualizovat firmware interkomu příp. nastavit všechny parametry interkomu do výchozího stavu.

**Zálohovat konfiguraci** – slouží k záloze aktuální kompletní konfigurace interkomu. Po stisku tlačítka dojde ke stažení kompletní konfigurace, kterou můžete uložit na svém PC.

#### **Upozornění**

- Konfigurace interkomu může obsahovat citlivé informace, jako jsou telefonní čísla uživatelů a přístupová hesla, proto se souborem nakládejte obezřetně.
- **Obnovit konfiguraci** slouží k obnově konfigurace z předchozí zálohy. Po stisku tlačítka se zobrazí dialogové okno, ve kterém můžete vybrat soubor s konfigurací a nahrát jej do zařízení. Před nahráním souboru do interkomu můžete zvolit, zda se z konfiguračního souboru má uplatnit nastavení síťových parametrů a nastavení připojení k SIP ústředně.
- **Výchozí nastavení** slouží k nastavení všech parametrů interkomu do výchozího stavu s výjimkou parametrů nastavení sítě. Pokud chcete interkom uvést do úplného výchozího stavu, použijte příslušnou propojku nebo tlačítko reset, viz instalační manuál k příslušnému interkomu.

### **Upozornění**

- Obnovení výchozího nastavení vymaže případný nahraný licenční klíč. Je vhodné si ho tedy uschovat zkopírováním na jiné úložiště pro pozdější potřebu.
- **Aktualizovat firmware** slouží k nahrání nového firmwaru do interkomu. Po stisku tlačítka se zobrazí dialogové okno, ve kterém můžete vybrat soubor s

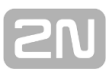

firmwarem určeným pro váš interkom. Po úspěšném uploadu firmwaru se interkom automaticky restartuje. Po restartu je plně k dispozici s novým firmwarem. Celý proces aktualizace trvá necelou minutu. Aktuální verzi firmwaru pro svůj interkom můžete získat na adrese [www.2n.cz](http://www.2n.cz). Aktualizace firmwaru neovlivňuje konfiguraci. Interkom kontroluje soubor firmwaru a neumožní nahrát nesprávný nebo poškozený soubor.

**Restartovat** – provede restart interkomu. Celý proces restartu trvá asi 30 s. Po dokončení restartu, kdy interkom získá IP vlastní adresu, se automaticky zobrazí přihlašovací okno.

## **5.6 Použité porty**

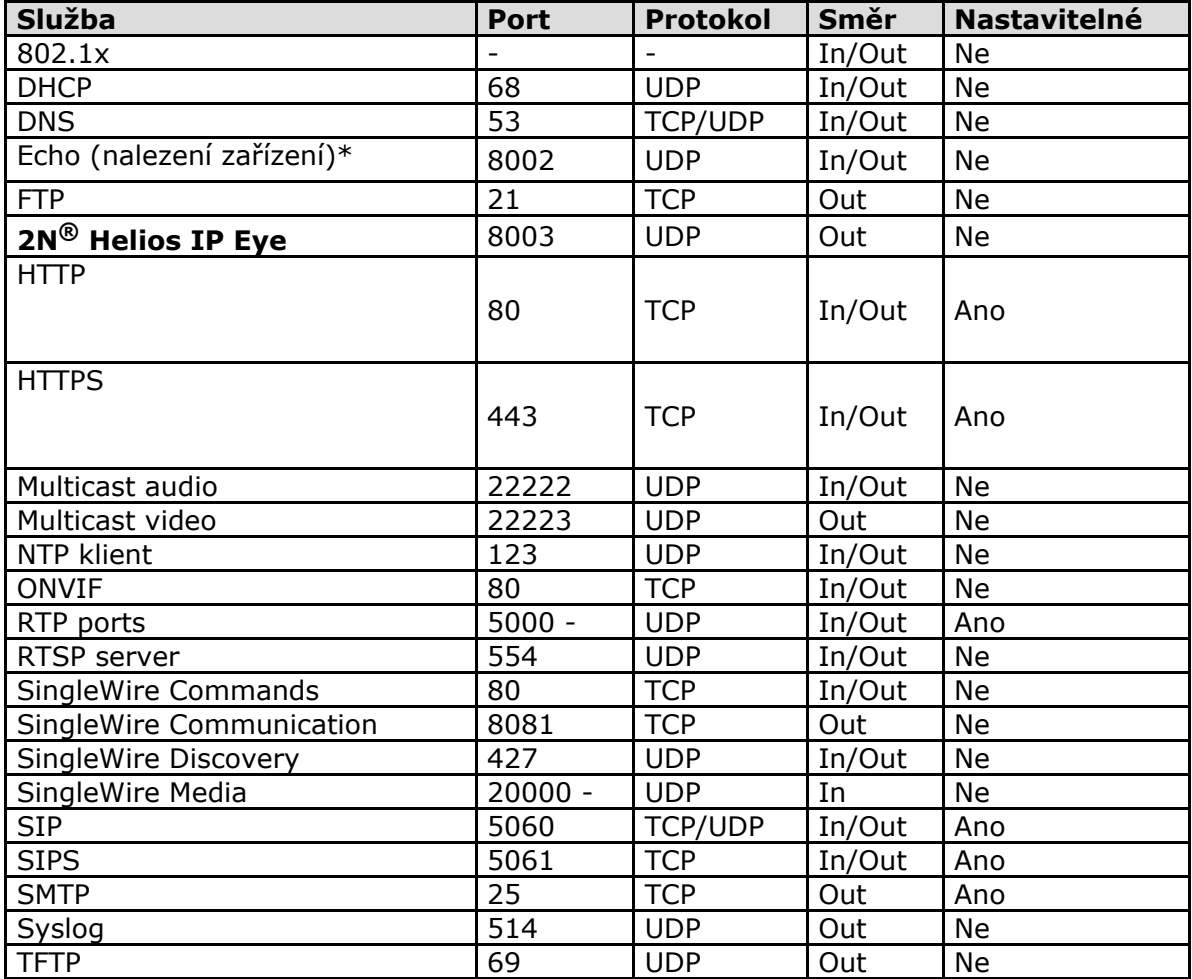

Echo - proprietární protokol pro vyhledávání interkomů v síti. Součást produktů **2N® Helios IP Network Scanner, 2N<sup>®</sup> Helios IP Eye, 2N<sup>®</sup> Access Commander.** 

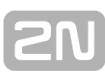

# **6. Doplňkové informace**

Zde je přehled toho, co v kapitole naleznete:

- [6.1 Řešení problémů](#page-139-0)
- [6.2 Směrnice, zákony a nařízení](#page-140-0)
- [6.3 Obecné pokyny a upozornění](#page-141-0)

## <span id="page-139-0"></span>**6.1 Řešení problémů**

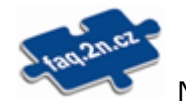

Nejčastěji řešené problémy najdete na stránkách [faq.2n.cz.](http://faq.2n.cz/)

## <span id="page-140-0"></span>**6.2 Směrnice, zákony a nařízení**

**2N<sup>®</sup> Helios IP** splňuje všechny požadavky následujících směrnic, zákonů a nařízení.

Zákon č. 22/1997 Sb. ze dne 24. ledna 1997 o technických požadavcích na výrobky a o změně a doplnění některých zákonů.

Nařízení vlády č. 426/2000 Sb., kterým se stanoví technické požadavky na rádiová a na koncová telekomunikační zařízení.

Nařízení vlády č. 17/2003 Sb., kterým se stanoví technické požadavky na elektrická zařízení nízkého napětí.

Nařízení vlády č. 616/2006 Sb., kterým se stanoví technické požadavky na výrobky z hlediska jejich elektromagnetické kompatibility.

Směrnice Evropského parlamentu a Rady 1999/5/ES rádiových zařízeních a telekomunikačních koncových zařízeních a vzájemném uznávání jejich shody.

Směrnice Rady 2004/108/ES ze dne 15. prosince 2004 o sbližování právních předpisů členských států týkajících se elektromagnetické kompatibility.

Směrnice Rady 2006/95/ES ze dne 12. prosince 2006 o harmonizaci právních předpisů členských států týkajících se elektrických zařízení určených pro užívání v určených mezích napětí.

Směrnice Evropského parlamentu a Rady 2011/65/EU ze dne 8. června 2011 o omezení používání některých nebezpečných látek v elektrických a elektronických zařízeních.

Nařízení Evropského parlamentu a Rady (ES) č. 1907/2006 ze dne 18. prosince 2006 o registraci, hodnocení, povolování a omezování chemických látek, o zřízení Evropské agentury pro chemické látky, o změně směrnice 1999/45/ES a o zrušení nařízení Rady (EHS) č. 793/93, nařízení Komise (ES) č. 1488/94, směrnice Rady 76/769/EHS a směrnic Komise 91/155/EHS, 93/67/EHS, 93/105/ES a 2000/21/ES.

Směrnice Evropského parlamentu a Rady 2012/19/ES ze dne 4. července 2012 o odpadních elektrických a elektronických zařízeních (OEEZ).

Nařízení Komise (ES) č. 1275/2008, ze dne 17. prosince 2008, kterým se provádí směrnice Evropského parlamentu a Rady 2005/32/ES, pokud jde o požadavky na ekodesign z hlediska spotřeby elektrické energie elektrických a elektronických zařízení určených pro domácnosti a kanceláře v pohotovostním režimu a ve vypnutém stavu.

## <span id="page-141-0"></span>**6.3 Obecné pokyny a upozornění**

Před použitím tohoto výrobku si prosím pečlivě přečtěte tento návod k použití a řiďte se pokyny a doporučeními v něm uvedenými.

V případě používání výrobku jiným způsobem než je uvedeno v tomto návodu může dojít k nesprávnému fungování výrobku nebo k jeho poškození či zničení.

Výrobce nenese žádnou odpovědnost za případné škody vzniklé používáním výrobku jiným způsobem, než je uvedeno v tomto návodu, tedy zejména jeho nesprávným použitím, nerespektováním doporučení a upozornění.

Jakékoliv jiné použití nebo zapojení výrobku, kromě postupů a zapojení uvedených v návodu, je považováno za nesprávné a výrobce nenese žádnou zodpovědnost za následky způsobené tímto počínáním.

Výrobce dále neodpovídá za poškození, resp. zničení výrobku způsobené nevhodným umístěním, instalaci, nesprávnou obsluhou či používáním výrobku v rozporu s tímto návodem k použití.

Výrobce nenese odpovědnost za nesprávné fungování, poškození či zničení výrobku důsledkem neodborné výměny dílů nebo důsledkem použití neoriginálních náhradních dílů.

Výrobce neodpovídá za ztrátu či poškození výrobku živelnou pohromou či jinými vlivy přírodních podmínek.

Výrobce neodpovídá za poškození výrobku vzniklé při jeho přepravě.

Výrobce neposkytuje žádnou záruku na ztrátu nebo poškození dat.

Výrobce nenese žádnou odpovědnost za přímé nebo nepřímé škody způsobené použitím výrobku v rozporu s tímto návodem nebo jeho selháním v důsledku použití výrobku v rozporu s tímto návodem.

Při instalaci a užívání výrobku musí být dodrženy zákonné požadavky nebo ustanovení technických norem pro elektroinstalaci. Výrobce nenese odpovědnost za poškození či zničení výrobku ani za případné škody vzniklé zákazníkovi, pokud bude s výrobkem nakládáno v rozporu s uvedenými normami.

Zákazník je povinen si na vlastní náklady zajistit softwarové zabezpečení výrobku. Výrobce nenese zodpovědnost za škody způsobené nedostatečným zabezpečením.

Zákazník je povinen si bezprostředně po instalaci změnit přístupové heslo k výrobku. Výrobce neodpovídá za škody, které vzniknou v souvislosti s užíváním původního přístupového hesla.

Výrobce rovněž neodpovídá za vícenáklady, které zákazníkovi vznikly v souvislosti s uskutečňováním hovorů na linky se zvýšeným tarifem.

## **Nakládání s elektroodpadem a upotřebenými akumulátory**

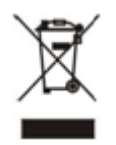

Použitá elektrozařízení a akumulátory nepatří do komunálního odpadu. Jejich nesprávnou likvidací by mohlo dojít k poškození životního prostředí!

Po době jejich použitelnosti elektrozařízení pocházející z domácností a upotřebené akumulátory vyjmuté ze zařízení odevzdejte na speciálních sběrných místech nebo předejte zpět prodejci nebo výrobci, který zajistí jejich ekologické zpracování. Zpětný odběr je prováděn bezplatně a není vázán na nákup dalšího zboží. Odevzdávaná zařízení musejí být úplná.

Akumulátory nevhazujte do ohně, nerozebírejte ani nezkratujte.

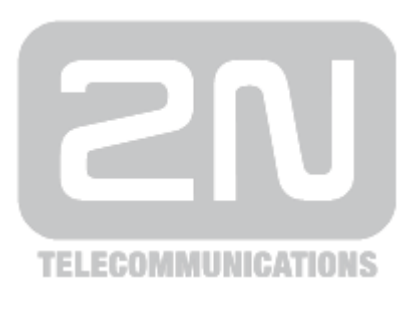

## **2N TELEKOMUNIKACE a.s.**

Modřanská 621, 143 01 Prague 4, Czech Republic Phone: +420 261 301 500, Fax: +420 261 301 599 E-mail: sales@2n.cz Web: www.2n.cz

1758v2